**Data General Corporation** 

 $\begin{array}{c} \n\uparrow \\
\downarrow\n\end{array}$ 

**Technical Manual** 

**Nova 1220** 

015-000011-02

# DATA GENERAL **TECHNICAL**

## NOVA 1220 COMPUTER

8151, 8152, 8153, 8154 8155,8156,8157, 8158

Ordering No. 015-00001 1-02 Copyright © 1972, Data General Corporation All Rights Reserved. ~rinted in the United States of America Rev. 02 March 1973

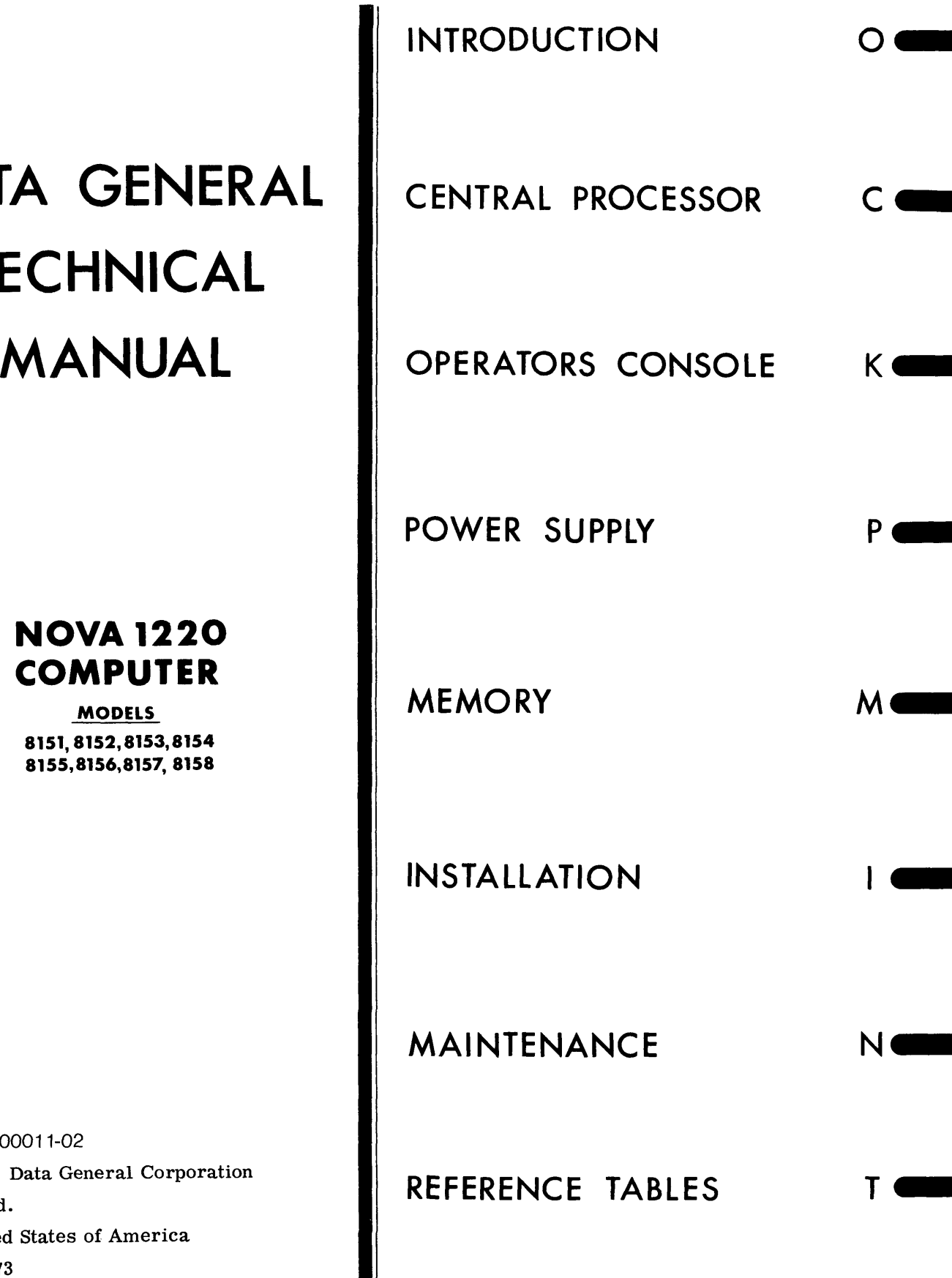

×

 $\cdot$ 

#### NOTICE

DATA GENERAL CORPORATION (DGC) HAS PREPARED THIS MANUAL FOR INFORMATION PURPOSES ONLY. DGC RESERVES THE RIGHT TO MAKE CHANGES WITHOUT NOTICE IN THE SPECIFICATIONS AND MATERIALS CONTAINED HEREIN AND SHALL NOT BE RESPONSIBLE FOR ANY DAMAGES CAUSED BY RELIANCE ON THE MATERIALS PRESENTED, INCLUDING BUT NOT LIMITED TO TYPOGRAPHICAL OR ARITHMETIC ERRORS, COMPANY POLICY AND PRICING IN-FORMATION.

 $\mathbf{t}$ 

 $\mathcal{O}$ Ä,

#### TABLE OF CONTENTS

#### SECTION O

#### **INTRODUCTION**

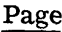

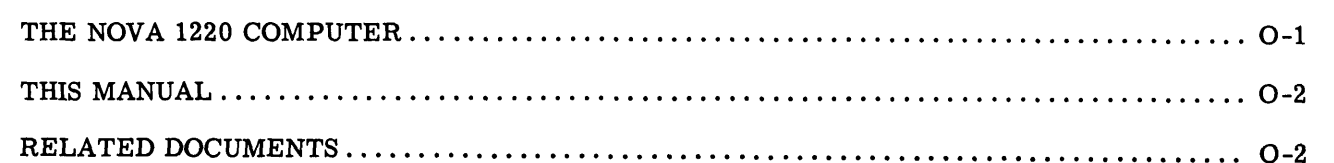

 $\mathfrak{c}$ 

#### **SECTION C**

#### THE CENTRAL PROCESSOR UNIT

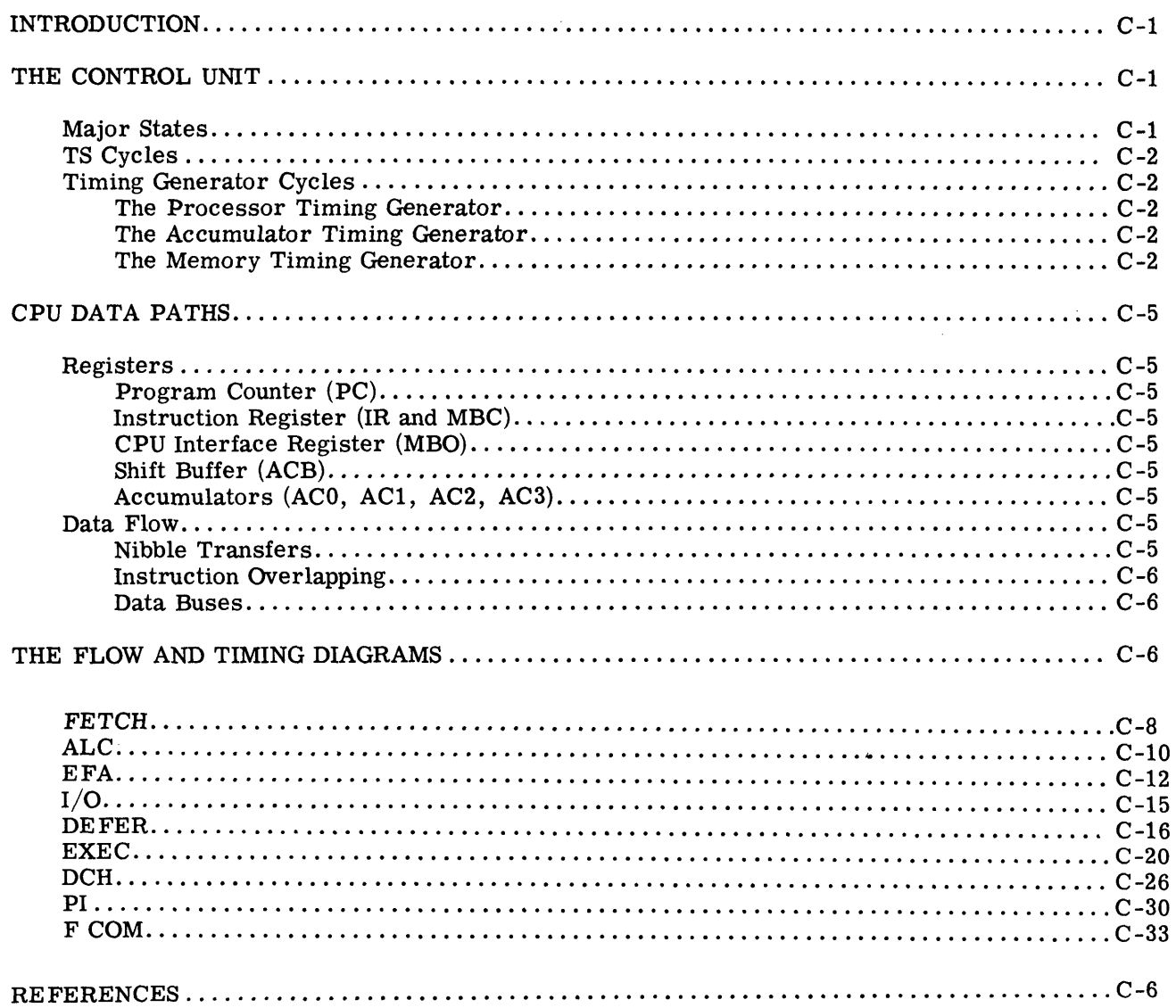

#### SECTION K

#### THE OPERATOR'S CONSOLE

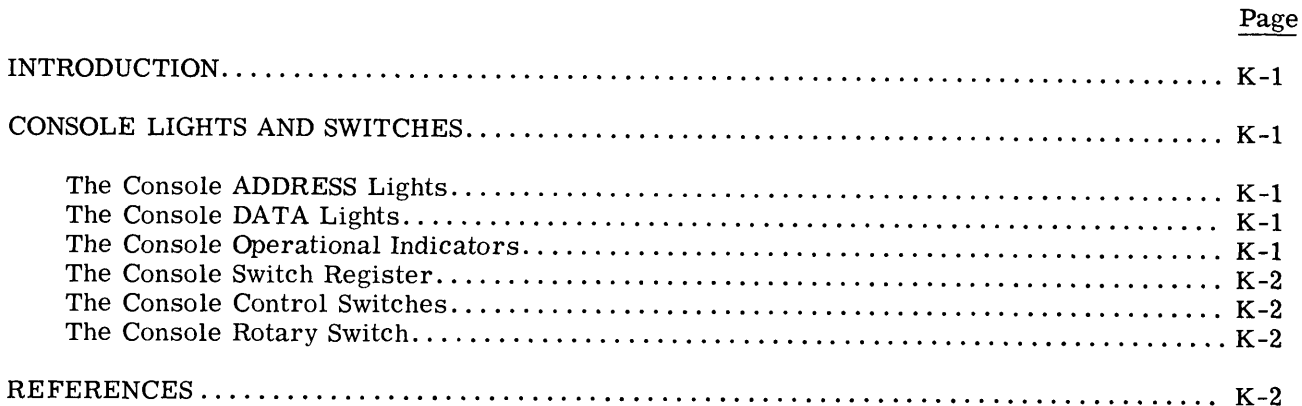

 $\ddot{\phantom{0}}$ 

j.

#### **SECTION P**

#### THE POWER SUPPLY

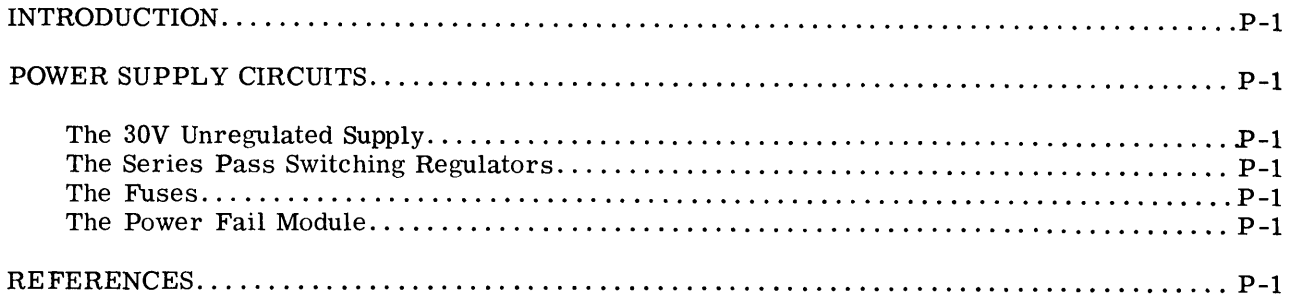

#### **SECTION M**

#### THE MEMORY

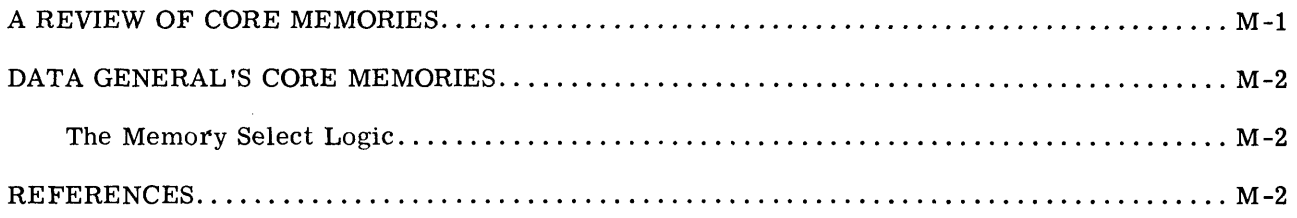

#### SECTION I

#### **INSTALLING THE COMPUTER**

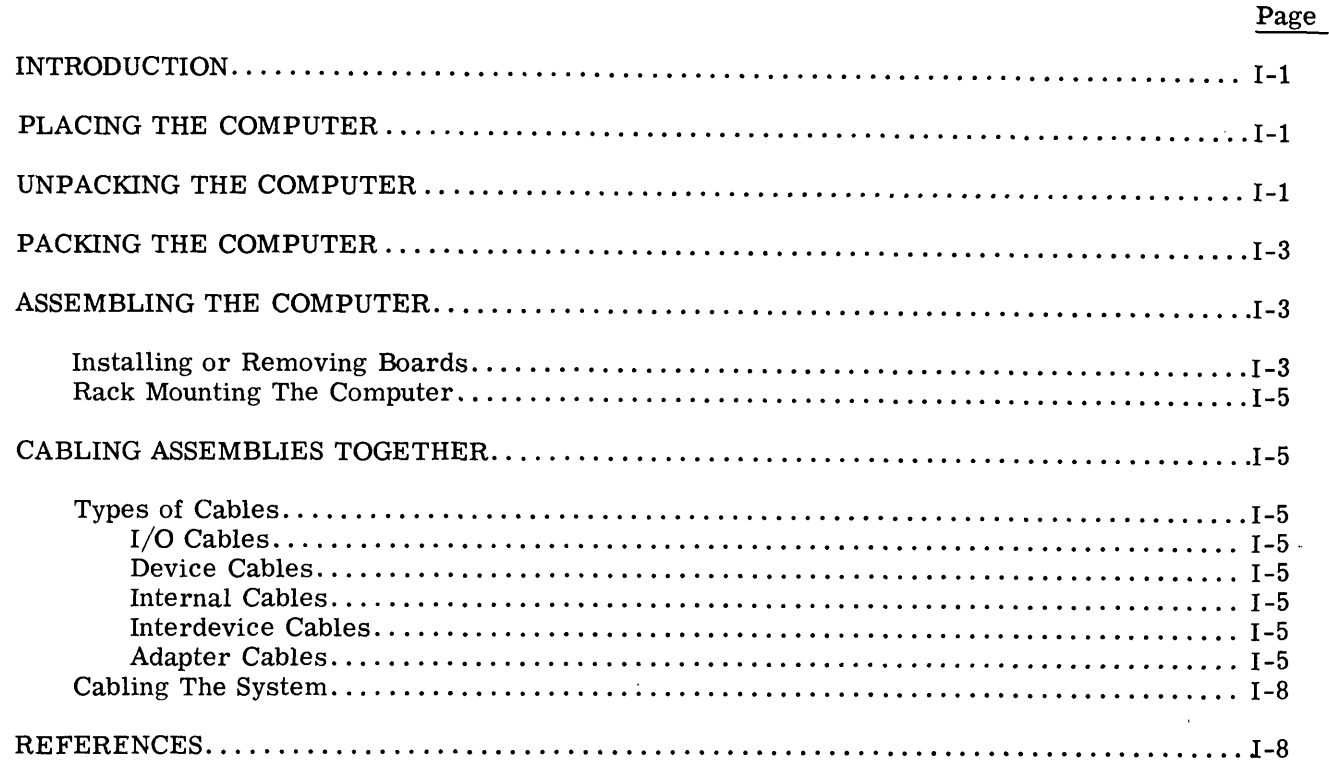

#### SECTION N

#### MAINTAINING THE COMPUTER

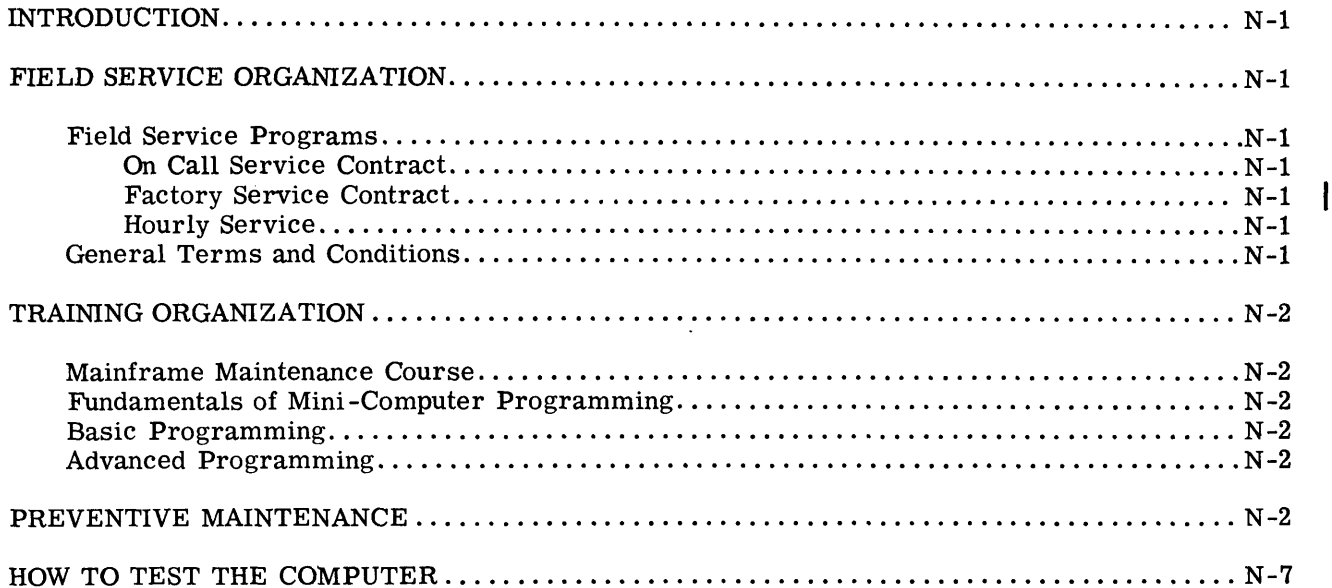

#### REFERENCE TABLES

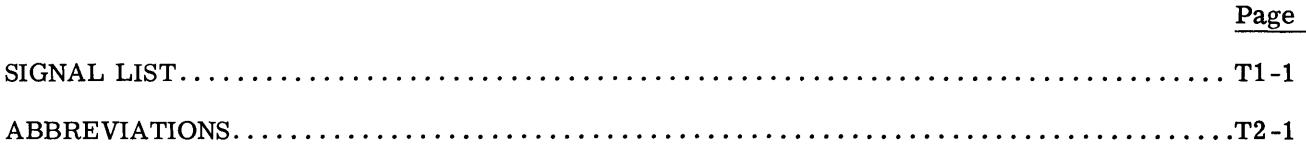

#### LIST OF ILLUSTRATIONS

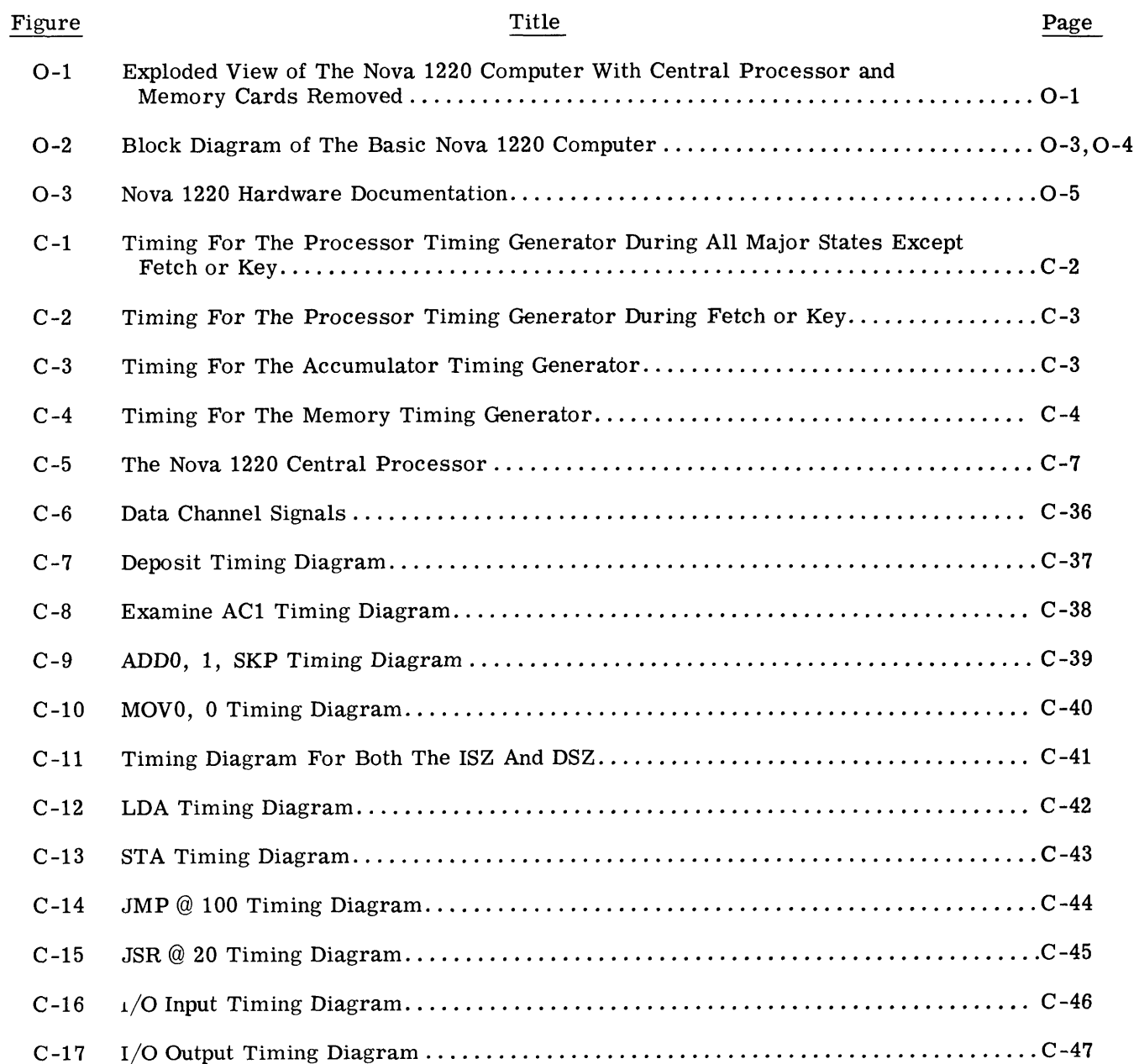

 $\gamma$ 

 $\tilde{\phantom{a}}$ 

 $\mathbb{R}^{\mathbb{Z}}$ 

 $\bar{\star}$ 

#### LIST OF ILLUSTRATIONS (Continued)

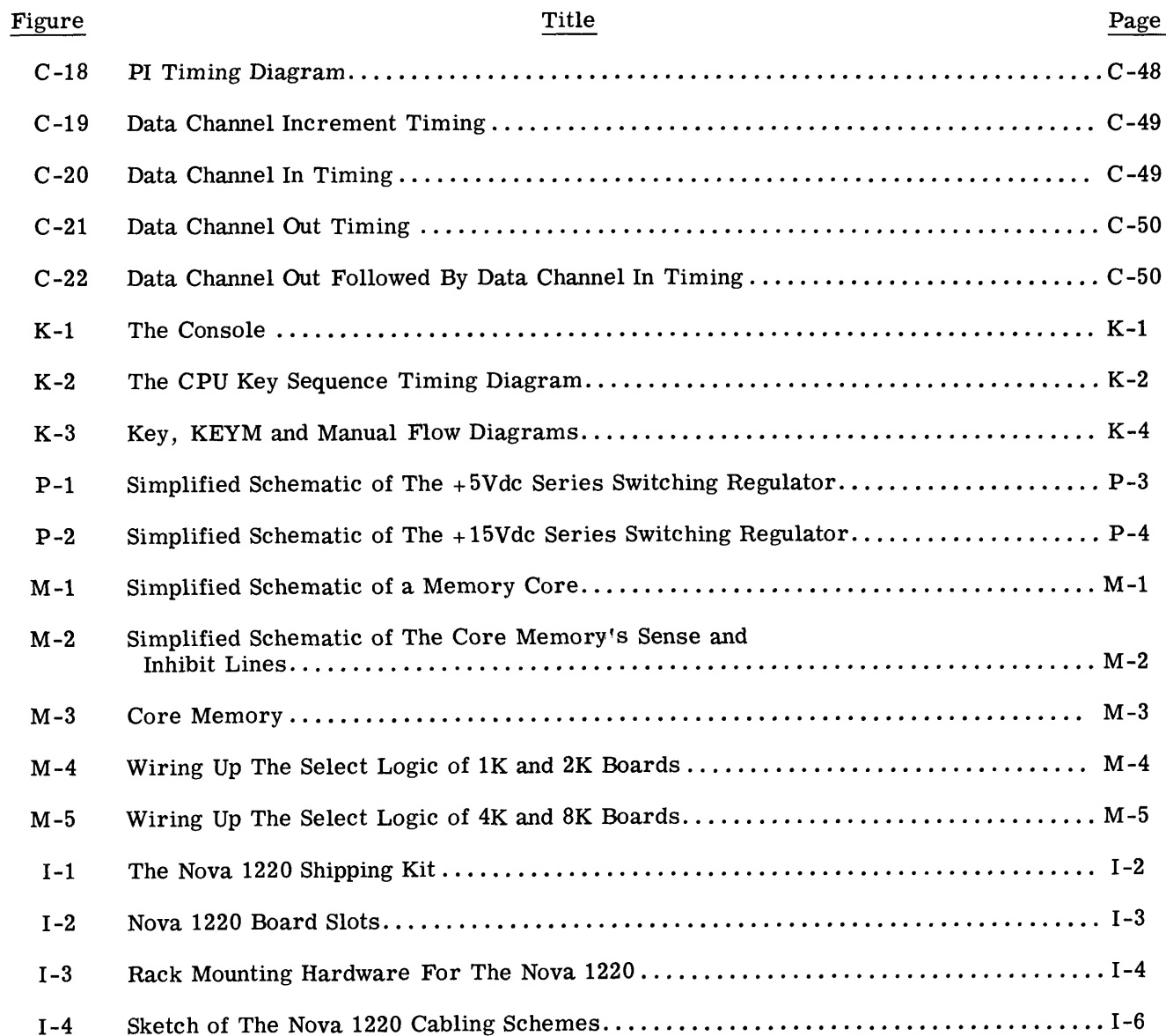

 $\ddot{\phantom{1}}$ 

 $\boldsymbol{\phi}$ 

J.

#### LIST OF TABLES

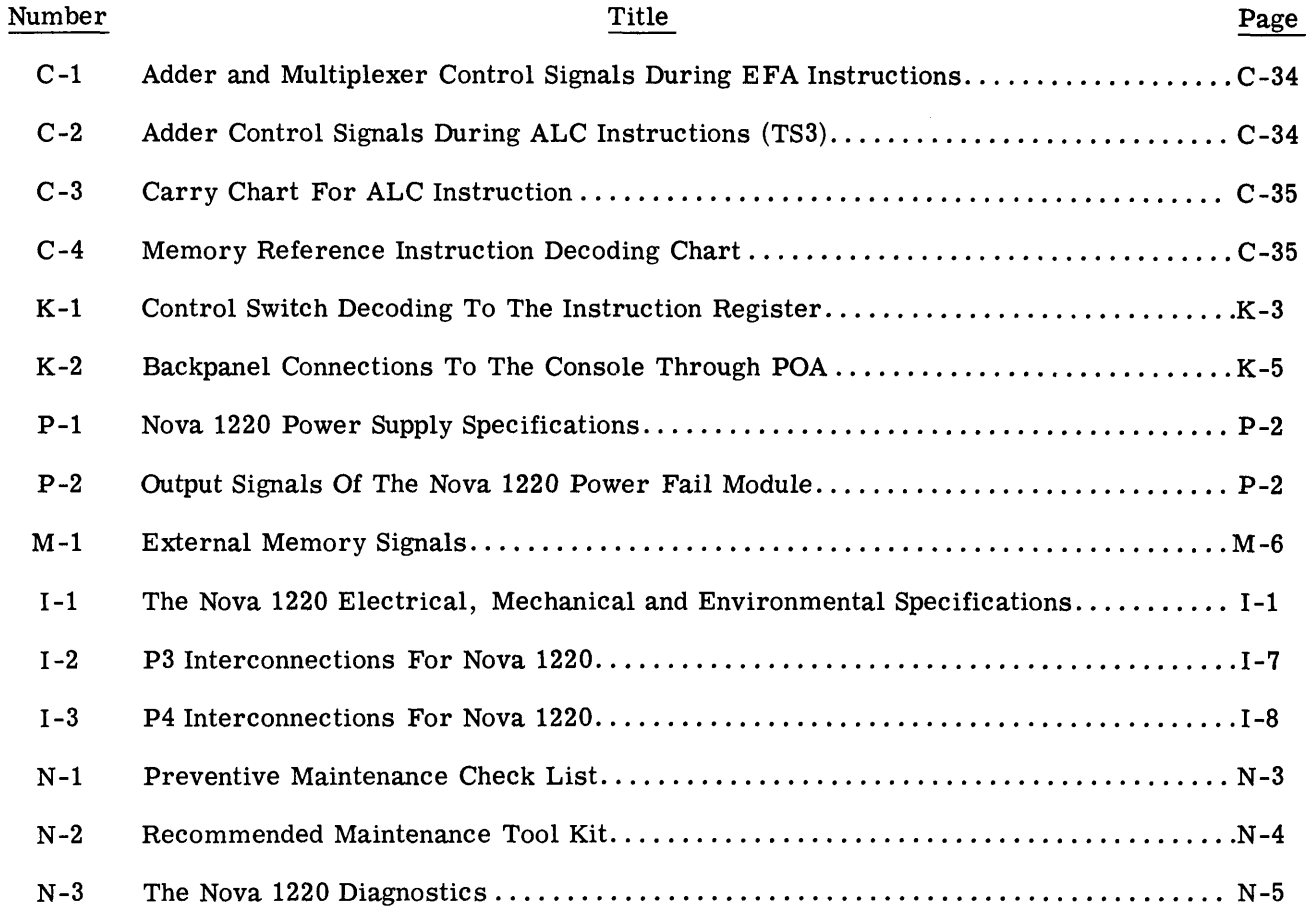

 $\epsilon_{\rm{in}}$ 

 $\tilde{\mathcal{A}}$ 

 $\bar{\zeta}$ 

 $\overline{a}$ 

#### SECTION O

#### INTRODUCTION

THE NOVA 1220 COMPUTER etched PC board. The<br>
front panel and PC boar<br>
sists of a power supply-backpanel assembly and a<br>
console assembly mounted on a chassis into which<br>
plug up to ten 15" by 15" PC boards. The chas-<br>
sis sis includes a frame, two fans, a filter, a power transformer and a power switch assembly; the power supply-backpanel includes the power supply and ten sets of edge connectors mounted on an

etched PC board. The console includes a frame,<br>front panel and PC board which holds the switches, THE NOVA 1220 COMPUTER<br>The Nova 1220 COMPUTER etched PC board. The console includes a fra<br>The Nova 1220 computer shown in Figure O-1 con- lights and associated logic. Each basic Nova THE NOVA 1220 COMPUTER the dependence of a power shown in Figure O-1 con-<br>
The Nova 1220 computer shown in Figure O-1 con-<br>
Sights and associated logic. Each basic Nova<br>
Rights and associated logic. Each basic Nova<br>
1220 i THE NOVA 1220 COMPUTER<br>
The Nova 1220 computer shown in Figure O-1 con-<br>
sists of a power supply-backpanel assembly and a<br>
console assembly mounted on a chassis into which<br>
the many one of four types of memory modules; 1K, THE NOVA 1220 COMPUTER etched PC board. The console includes a frequency of the Nova 1220 computer shown in Figure O-1 con-<br>
sists of a power supply-backpanel assembly and a sembly is also assembly mounted on a chassis int

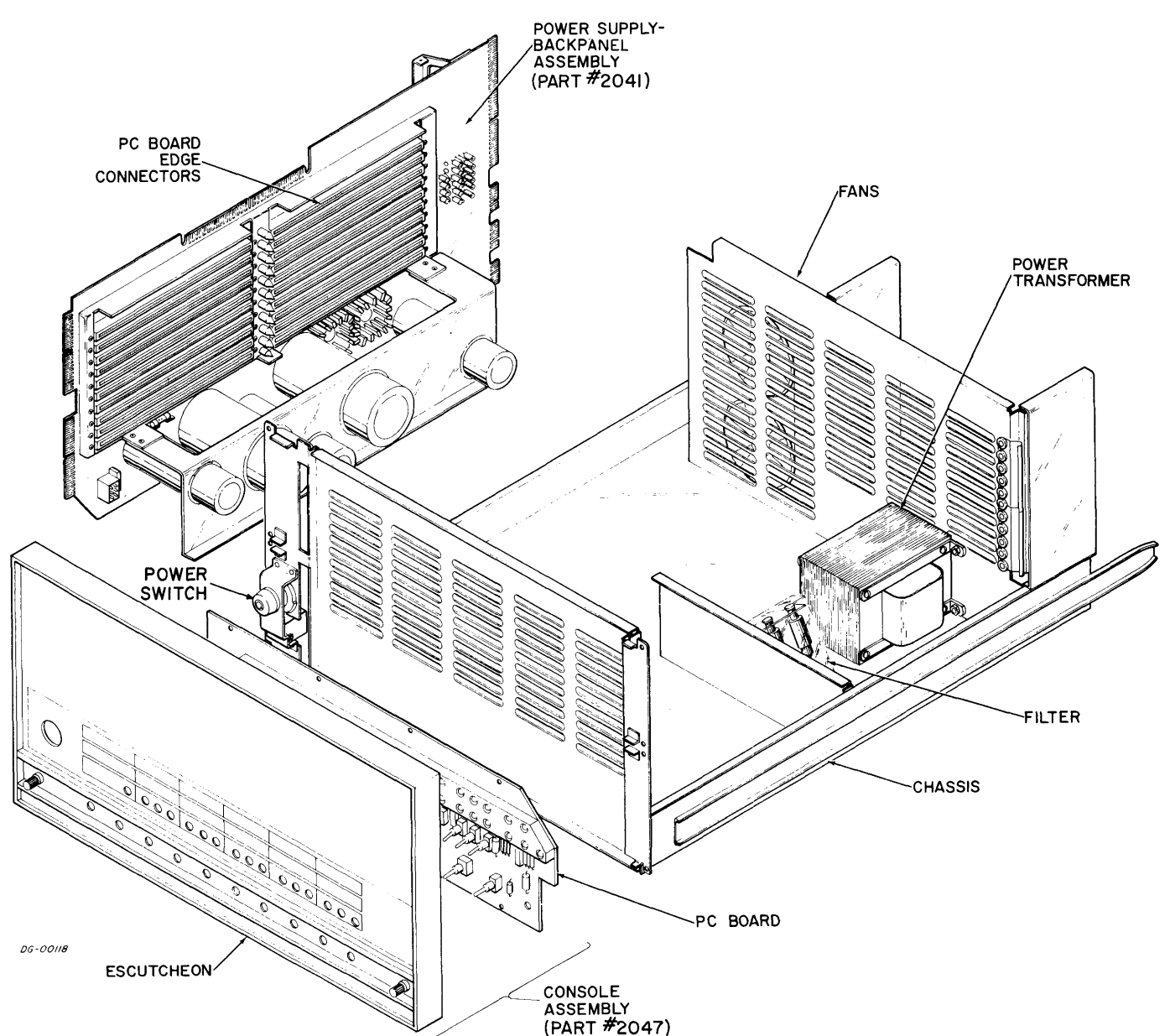

Figure O-1 Exploded View of The Nova 1220 Computer With Central Processor and Memory Cards Removed

Data General Corporation (DGC) has prepared this manual for use by DGC personnel and customers as a guide to the proper installation, operation, and maintenance of DGC equipment<br>and software. The drawings and specification

The Central Processor, Console, Memories and Controllers communicate with each other along Controllers communicate with each other along<br>16 bit buses called MEM, MBO and IN-OUT as<br>shown in Figure O-2. MEM transfers information shown in Figure  $O-2$ . MEM transfers information from Memory or the Console to the MBO or Instruction registers; MBO transfers information from the MBO register to the Console and Memories, and IN-OUT transfers information between ories, and IN-OUT transiers information betwee<br>the Memory's MB register and peripheral con-<br>trollers. In the Nova 1220 proper all these data paths and their associated control signals travel along etched tracks on the backpanel to the board's edge connectors and to a plug in the console's PC board.

#### THIS MANUAL

This manual explains how the basic Nova 1220 works, how it is installed and how it is maintained. It is divided into 8 sections:

Section Ointroduces the machine and this manual;

Section C explains how the Central Processor works;

Section K explains how the operator's Console works;

Section P explains how the Power Supply works;

Section M explains how the Memories work;

Section I explains how to install the computer;

Section N explains how to maintain the computer;

Section T has two reference tables - a signal list and a list of expanded abbreviations. The signal list traces the source and destination of each signal in the Central Processor and the Memory. Source signals are listed alphanumerically by name. Each source signal originates at the output pin (PIN) of an integrated circuit (CHIP) which is called out on a drawing (DWG) at a grid reference (GRID). Each signal is wired to one or more ICs which themselves originate more signals, or (FUNCTIONS), whose names and locations are listed in the DESTINATION column beside their originating signal. Drawing numbers are identified by the last two numbers of the print followed by a hyphen followed by their sheet number(s).

#### RELATED DOCUMENTS

Figure O-3 lists the engineering prints and manuals which describe the basic computer. The manual ''How To Use The Nova Computers" ex-plains how to program the machine. The manual plains how to program the machine. The manual "The I.C. User's Guide" gives logic diagrams and truth tables for the I.C.s used in Data General's machines.

Data General Corporation (DGC) has prepared this manual for use by DGC personnel and customers as a guide to the proper installation, operation, and maintenance of DGC equipment and software. The drawings and specification

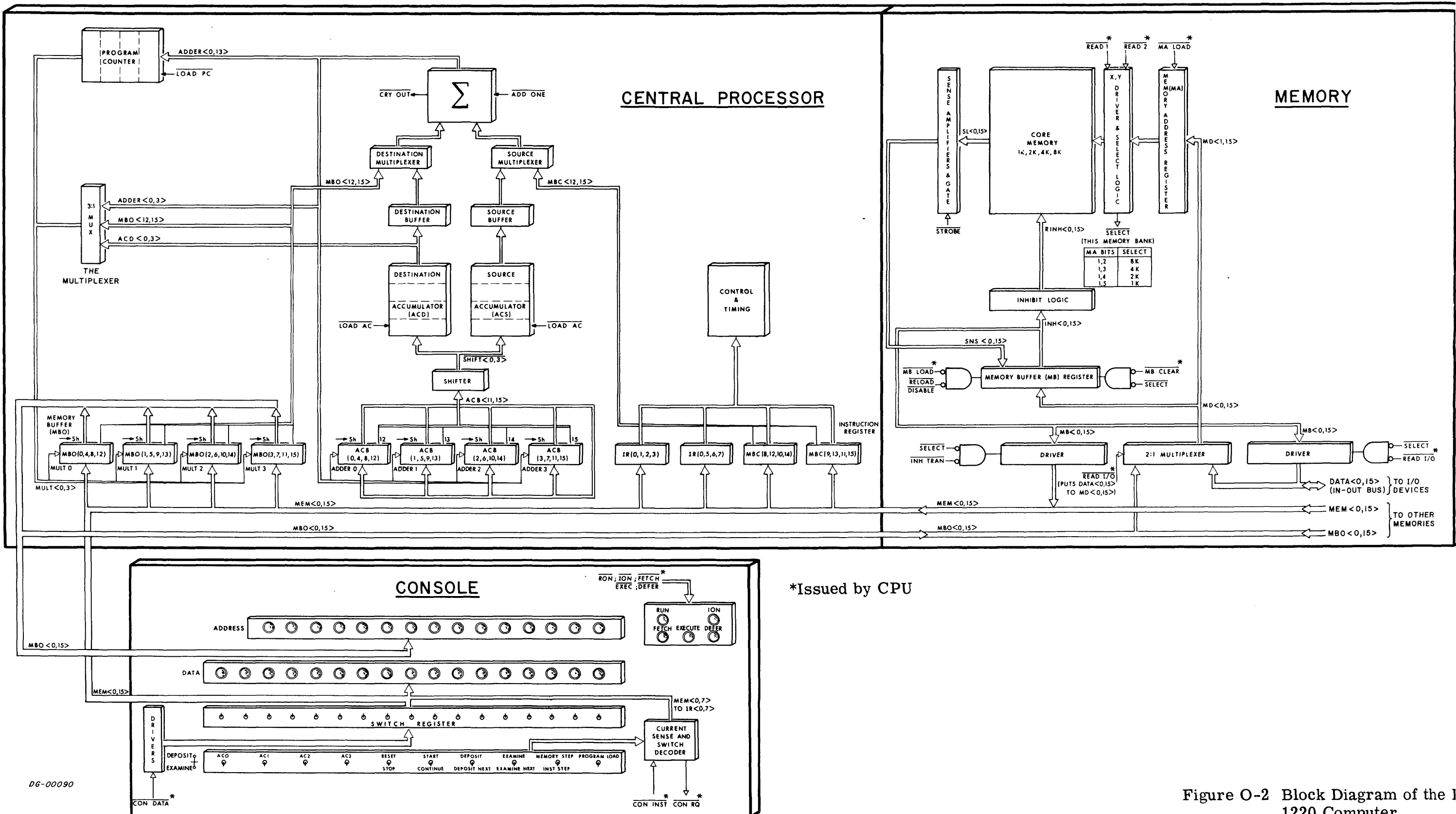

## 1220 Computer

 $O-3, O-4$ Rev.  $\label{eq:2.1} \mathcal{L}(\mathcal{L}^{(1)}) = \mathcal{L}(\mathcal{L}^{(1)})$  $\label{eq:2.1} \mathcal{F}(\mathcal{F}) = \mathcal{F}(\mathcal{F}) \mathcal{F}(\mathcal{F})$ 

 $\label{eq:2.1} \frac{1}{\sqrt{2}}\int_{0}^{\infty}\frac{1}{\sqrt{2\pi}}\left(\frac{1}{\sqrt{2\pi}}\right)^{2}d\mu\left(\frac{1}{\sqrt{2\pi}}\right) \frac{d\mu}{\sqrt{2\pi}}\,.$ 

 $\label{eq:2.1} \frac{1}{\sqrt{2}}\int_{\mathbb{R}^3}\frac{1}{\sqrt{2}}\left(\frac{1}{\sqrt{2}}\right)^2\frac{1}{\sqrt{2}}\left(\frac{1}{\sqrt{2}}\right)^2\frac{1}{\sqrt{2}}\left(\frac{1}{\sqrt{2}}\right)^2\frac{1}{\sqrt{2}}\left(\frac{1}{\sqrt{2}}\right)^2\frac{1}{\sqrt{2}}\left(\frac{1}{\sqrt{2}}\right)^2\frac{1}{\sqrt{2}}\frac{1}{\sqrt{2}}\frac{1}{\sqrt{2}}\frac{1}{\sqrt{2}}\frac{1}{\sqrt{2}}\frac{1}{\sqrt{2}}$ 

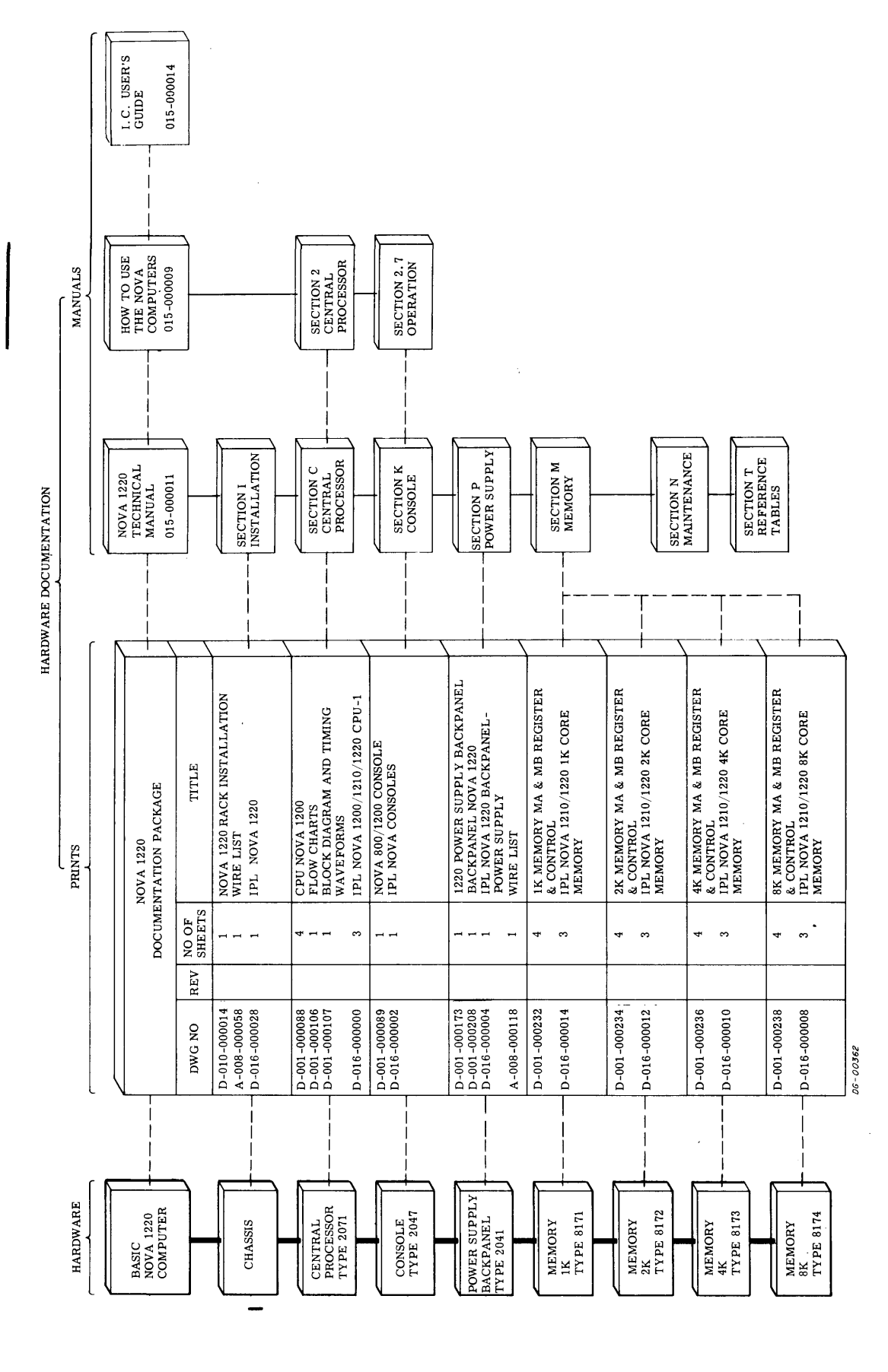

Figure O-3 Nova 1220 Hardware Documentation

This Page Left Blank

Intentionally

 $\sim$ 

 $\hat{\phantom{a}}$ 

 $\bar{t}$  .

 $\epsilon$ 

#### SECTION C

#### THE CENTRAL PR OCESSOR UNIT

#### INTRODUCTION

The central processor unit (CPU) used in this computer is a binery, 2's complement, fixed word pater is a sinety, a s complement, fixed word<br>length, parallel/serial, digital, automatic proces-<br>sor. It takes up to 32K words of 1.2*u* sec co-ordinate-addressed core memory of 16 bits per word. It has 7 sixteen bit hardware registers: four ac-It has 7 sixteen bit hardware registers: four ac-<br>cumulators (AC0, AC1, AC2 and AC3); a programtransparent shift buffer (ACB); a program-transparent memory buffer (MBO); and one 15 bit pro-gram counter (PC). All internal data paths are gram counter (PC). All internal data paths are<br>four bits (or one "nibble") wide, so each internal transfer takes four steps; all three external data paths or buses, (MEM, MBO and IN-OUT) are 16 bits wide so each external transfer takes one step.

There are three classes of instructions; memory reference (EFA), input-output (I/O) and arithmetic and logic (ALC). There are three modes of adand logic (ALC). There are three modes of ad-<br>dressing; absolute, index (to AC2 or AC3) and relative (to PC).

Peripheral devices can interrupt the processor and transfer data to or from its accumulators via the I/O instruction set, or simply use the processor's high speed data channel directly to memory.

The CPU is contained on a Single 15'' by 15" PC board which is inserted into the first slot of the computer's chassis. Power is supplied by the computer's chassis. Power is supplied by the chassis' power supply.

#### THE CONTROL UNIT

The CPU is a synchronous processor for which time is broken up by two clocks into discrete, fixed periods. The two clocks are derived from a 13.333Mhz crystal oscillator which is divided by two. One clock, called MEM CLK is always run-Franchistant CER is always run-<br>ning; the other, called CPU CLK is gated by three<br>signals RUN, STUTTER and WHOA. RUN is a signals RUN,  $\overline{STUTTER}$  and  $\overline{WHOA}$ . RUN is a control flip-flop which stops the processor when it resets; STUTTER inhibits the clock for one cycle and WHOA is used by certain options like the mul-tiply divide to slow the machine down. With these tiply divide to slow the machine down. With these clocks the Control generates eight major states and two levels of minor states called timing state (TS) cycles and timing generator (TG) cycles.

#### Major States

Major states define what type of memory function is under way. The designated major state of the machine is set at the beginning of each memory cycle and remains set throughout that memory cycle. There are eight major states; Fetch, Defer, Execute, PI, DCH, Key, Keym, and a "dummy" state during which none of the other states are set.

- 1. Fetch occurs when the next word to be read from memory is to be treated as an instruction.
- 2. Defer occurs when the next word from memory is to be treated as the address of an operandor instruction, i.e., during indirect addressing.
- 3. Execute occurs when the next word from memory is to be treated as an operand. Programmed I/O operations also set Execute, but the memory is not allowed to run.
- 4. Pl occurs during a program interrupt when:
	- e the contents of the PC are stored in location 0
	- ethe next major state is set to Defer
	- eA JMP instruction is forced into the Instruction Register
	- e the next address executed is in location 1, which should be set to the starting address of the service routine.
- >. DCH occurs when the next memory cycle is to 'be a direct transfer between an I/O device and Memory.
- 6. Key occurs when a manual function is being re-Key occurs when a manual function is being requested from the Console. During Key, either quested from the Console. During Key, either<br>all or part of the manual function is performed. The memory is not allowed to run during the Key cycle.
- 7. Keym occurs when the manual function requires a memory cycle, such as Examine or Program Load.
- 8. "Dummy" State occurs only when a machine stop is pending and the current instruction requires the skip conditions to be interrogated. During this state the machine increments the PC if the skip is successful in order that the address lights reflect the true next address.

Data General Corporation (DGC) has prepared this manual for use by DGC personnel and customers as a guide to the proper installation, operation, and maintenance of DGC equipment contained by the maintenance of DGC equipmen

#### TS Cycles

The TS cycles are four clock pulses long, and may be thought of as the time required to transfer a 16 bit word between two CPU registers at the rate of<br>four bits per clock cycle. Each Major State con-Sists of at least two complementary TS levels, called TSO and TS3. TSO occurs during the first half of the Major State, and TS3 occurs during the second half. Certain operations require more second name. Certain operations require more<br>time than that provided by the two TS cycles, so a<br>flip-flop called Loop is set to force the TS0 cycle to repeat and give the Major State three TS time intervals. During TSO of this operation the data intervals. During TS0 of this operation the data is fetched from the memory and loaded into the MBO; then Loop is set, TSO is repeated, and the data in the MBO is shifted through the Adder. Finally, TS3 is set and the data is transferred from the MBO to the Memory and re-written. For all least two complementary TS leve<br>
FS0 and TS3. TS0 occurs during the<br>
the Major State, and TS3 occurs during<br>
the Major State, and TS3 occurs during<br>
half. Certain operations require mo<br>
an that provided by the two main that provided by the two TS cycles<br>an that provided by the two TS cycles<br>op called Loop is set to force the TS<br>s. During TSO of this operation the<br>ed from the memory and loaded into<br>hen Loop is set, TSO is repeated, a

#### Timing Generator Cycles

There are three timing generators, called the processor timing generator (PTG); the accumulator timing generator (ACTG) and the memory timing generator (MTG). These timing generators efgenerator ( $MTG$ ). These timing generators effectively designate the clock pulses for specific functions in the processor, accumulator and memory respectively. Generator Cycles<br>
are three timing generator (I<br>
generator (ACTG) a<br>
or (MTG). These t<br>
y designate the clooms<br>
in the processor,<br>
pectively.<br>
MEM
CLOCK  $\begin{bmatrix} 150 & 300 & 4 \\ 100 & 100 & 100 \\ 000 & 11 & -1.46 \\ 000 & 0 & 0 \\ 000 & 0$ 

The Processor Timing Generator. This two bit counter designated, PTGO and PTG1, cycles every four clock pulses. PTGO is set during the two middle clock cycles of a TS cycle, and PTG1 is set during the last two cycles of a TS cycle. These two levels are decoded into two others called PTG2 and PTG5. PTG2 is the last clock interval during TSO, and PTG5 is the last clock interval during TS3. PTG5 is used, for example, to enable the major state flip-flops. PTG0 "anded" with TS0 to form  $\overline{PTGO\cdot TSO}$ , the first clock interval during TSO, is used to increment the Adder as the least significant four bit nibble is passed through it. Figures C-1 and C-2 show the timing for the PTG during FETCH or KEY major states, and all other states.

The Accumulator Timing Generator. This two bit counter, designated ACTGO and ACTG1, is always one Clock state ahead of the PTG counter. Its two signals are used to drive the accumulator chips. Their timing is given in Figure C-3.

The Memory Timing Generator. This four bit counter, designated MTGO, MTG2, MTG3, is used to form the control signals for memory. Its timto form the control signals for memory. Its tim-<br>ing is given in Figure  $C-4$ .

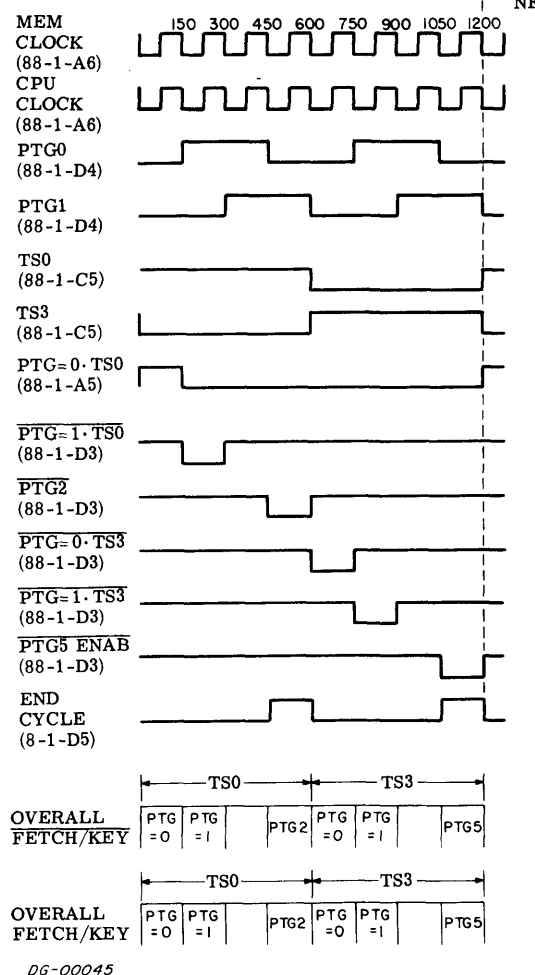

NEXT MAJOR STATE

Figure C-1 Timing For The Processor Timing Generator During All Major States Except Fetch or Key

## Data General Corporation (DGC) has prepared this manual for use by DGC personnel and customers as a guide to the proper installation, operation, and maintenance of DGC equipment and software. The drawings and specification

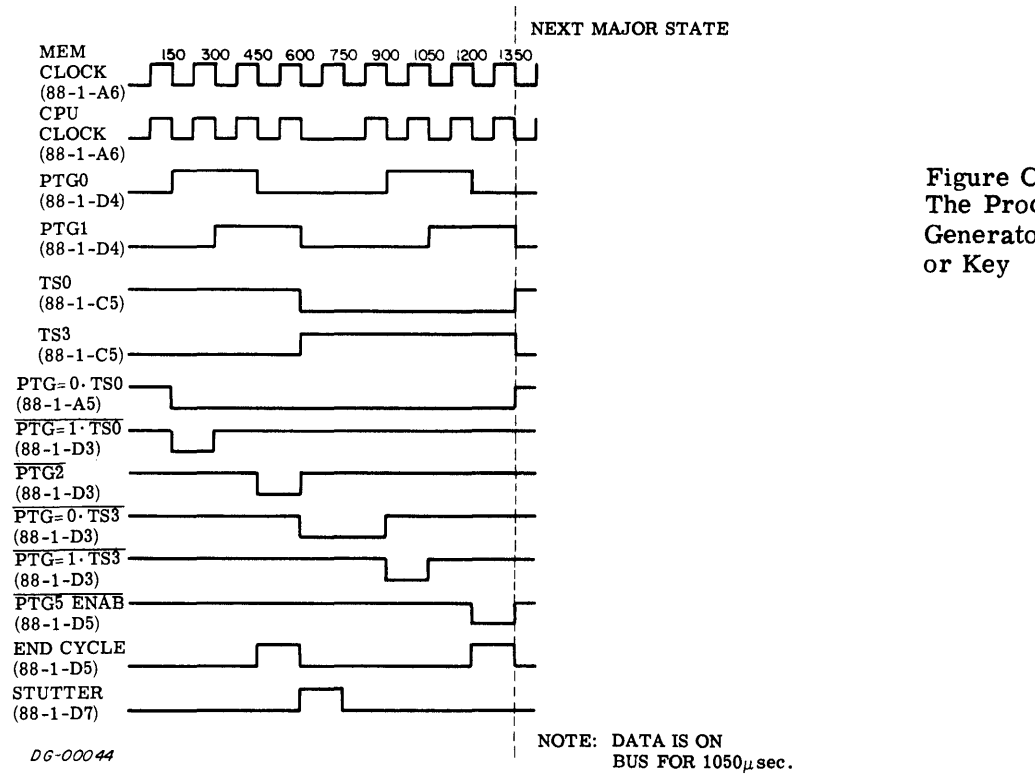

Figure C-2 Timing For The Processor Timing Generator During Fetch

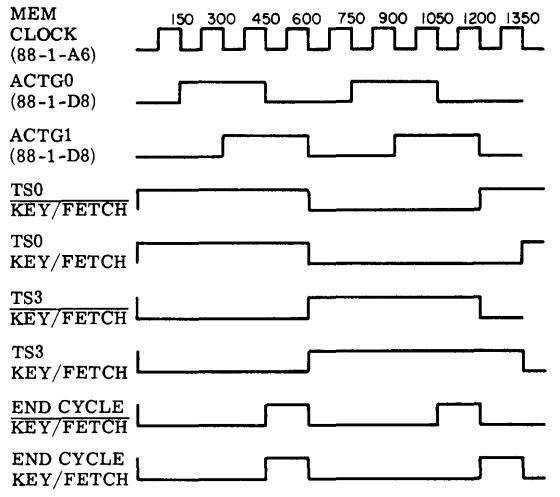

#### DG-00046

ACCUMULATOR TRUTH TABLE (88-4-B6 & B7 U124 & U123)

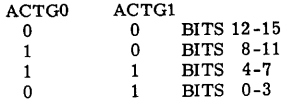

Figure C-3 Timing For The Accumulator Timing Generator

### Data General Corporation (DGC) has prepared this manual for use by DGC personnel and customers as a guide to the proper installation, operation, and maintenance of DGC equipment of DGC equipment of DGC equipment of DGC equ

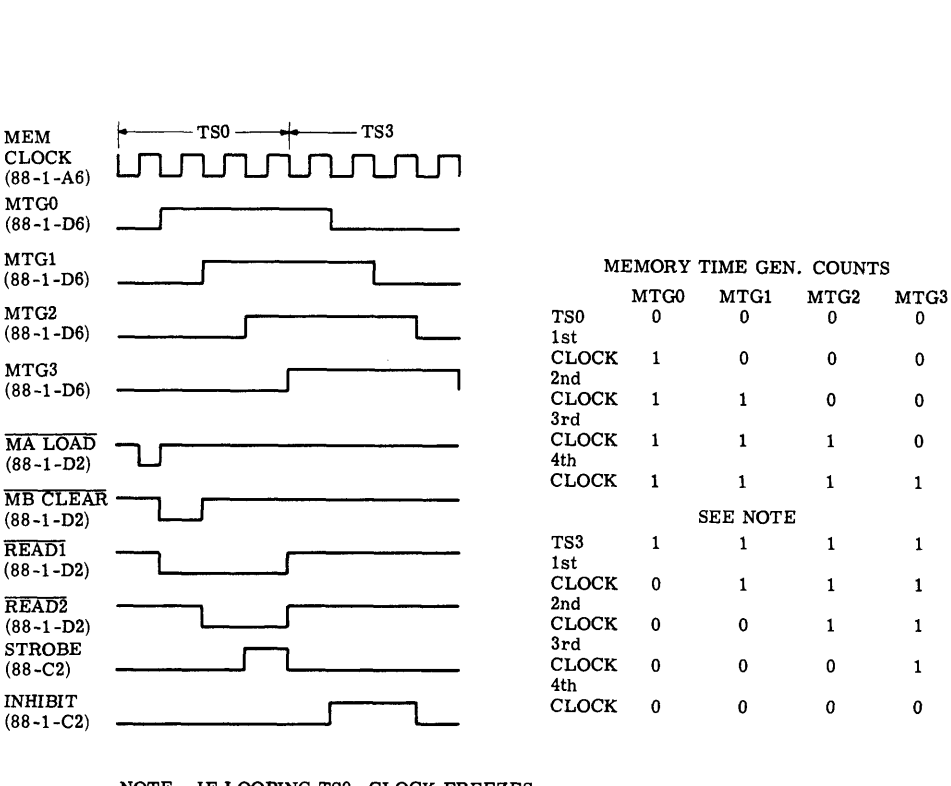

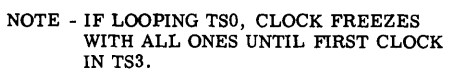

DG-00047

 $\ddot{\phantom{a}}$ 

Figure C-4 Timing For The Memory Timing Generator

ř,

ł.

#### CPU DATA PATHS

#### Registers

The CPU is organized around eight hardware registers as shown in Figure C-5; a shift buffer (ACB); a program counter (PC); a CPU interface register (MBO); an instruction register (IR and MBC); and four accumulators, (ACO, AC1, AC2, AC3). These eight registers are all 16 bits long except for the PC which is 15 bits. All internal data paths are PC which is 15 bits. All internal data paths are<br>four bits wide, so it takes four separate operations to perform an add, or a register-to-register transfer.

Program Counter (PC). The 15 bit address of the next instruction to be fetched is held in the PC. During the fetch of an instruction, the PC is incremented by one so that it points to the next se-quential instruction. Certain instructions, such as quential instruction. Certain instructions, such as JMP can change the contents of the PC. The PC consists of one 16 bit latch.

Instruction Register (IR and MBC). The Instruction Register stores the instruction currently being ex-ecuted. The CPU decodes the data held in the Instruction Register in order to perform the instruc-tion. The register is organized into two parts, the tion. The register is organized into two parts, the IR and MBC. The IR consists of the eight high order bits, and the MBC of the eight low order bits. During an effective address calculation, the MBC contains the displacement and shifts through the source multiplexer into the Adder and the IR bits remain static.

CPU Interface Register (MBO). The MBO is used CPU Interface Register (MBO). The MBO is used<br>in every operation the CPU performs. It acts as a parallel-to-serial converter for 16 bit data flowing into the machine from the MEM bus. This data is into the machine from the MEM bus. This data is loaded from the MEM bus into the MBO in parallel, and shifted out four bits at a time into some other part of the machine. Conversely, data is shifted part of the machine. Conversely, data is silled<br>into the MBO from the Adder four bits at a time to<br>be loaded into a Memory from the MBO bus. Durbe loaded into a Memory from the MBO bus. Dur-<br>ing effective address calculations, the MBO holds the present address used in relative addressing. During memory modify operations (such as ISZ) data is loaded into the MBO Memory. The MBO then modifies the data by recirculating it through the Ad-der and back into the MBO. The modified data is der and back into the MBO. The modified data is then loaded from the MBO back into Memory.

Shift Buffer (ACB). All data to be loaded into the Accumulators are passed through the ACB, where the results of an ALC instruction are assembled before they are loaded back into the Destination Accumulator.

Accumulators (ACO, AC1, AC2, AC3.) There are two identical sets of four - 16bit accumulators all of which can be logically and arithmetically manipulated under program control. Each set of accumulators is contained in a single 64 bit chip; (only one accumulator- nibble per chip can be ad-dressed at any one time). Since it is necessary to dressed at any one time). Since it is necessary to<br>be able to access two accumulators simultaneously, two sets are available, called source (S) and destination (D), each set containing the same information as the other. For example, two accumulators can as the other. For example, two accumulators can<br>be added together by simultaneously fetching the source data from one chip and the destination data from the other and then adding the two. The accumulators are buffered by four bit registers (source and destination) so that the next nibble can be selected while the current nibble is being pro-cessed. It takes 100 ns to access a nibble in the cessed. It takes 100 ns to access a nibble in the accumulator, and 100 ns to move a nibble through the Adder and Multiplexer, so by overlapping the two, the total time to process a nibble is 100 ns.

During the first nibble, the Adder is idle and a flag called STUTTER inhibits the clock until data is ready.

#### Data Flow

Nibble Transfers. When transferring data from one register to another, the lower order bits are alregister to another, the lower order bits are al-<br>ways transferred first. The first clock interval ways crainsfer bits 12-15, the second 8-11, the<br>would transfer bits 12-15, the second 8-11, the<br>third 4-7, and the fourth 0-3. If an operation is to third  $4-7$ , and the fourth 0-3. If an operation is to be performed upon a word, two things must be specified; the bit position inside the nibble, and the nib-ble to be acted upon. For example, to increment ble to be acted upon. For example, to increment<br>a word during FETCH·TS0 time when the MBO is incremented, a carry is inserted into the low order bit of the Adder during the first clock interval, PTG=0- TSO, so a "one" is added to that first nib-ble. Ifa carry resulted from that first addition, it is stored in a flip-flop for the next clock interval where it is inserted into the Adder as a carry into the low order bit. This continues until all four nibthe low order bit. This continues until all four nib-<br>bles have passed through the Adder. During JSR it is necessary to force bit 0 to be zero as it is stored into AC3. A gate in the high order position of the into AC3. A gate in the high order position of the nibble forces the output of the multiplexer/shifter gate high (to load zero) during JSR and the fourth clock interval during the time state in which the PC is being loaded into AC3.

Instruction Overlapping. Certain instructions are carried out at the same time as parts of other instructions. For example, any operation which loads an accumulator is overlapped with the next<br>major state. Such is the case with the ALC inmajor state. Such is the case with the ALC in-<br>struction when the CPU first operates upon the accumulator(s), loads the result into the ACB register while memory is re-writing the instruction, and then waits until the next state to transfer the result from the ACB back into the accumulator. Ine result from the ACB back modifie accumulator.<br>The next state could be FETCH, PI, DCH or even<br>KEY. Another operation that is overlapped with the next Major State is the interrogation of skip con-ditions for ALC and ISZ/DSZ instructions. The results of these instructions are loaded into the ACB, which shifts through the multiplexer /shifter during TSO of the next major state, after which the data may or may not be loaded into the accumula-tors. The output of the multiplexer/shifter is checked for all zeroes to see if it fulfills the skip conditions. If it does, the SKIP flip-flop is set at conditions. If it does, the SKIP flip-flop is set at the end of TSO. If the next major state was FETCH, the execution of that instruction is inhibited, effectively skipping it, even though it was fetched from memory and loaded into the instruction reg-ister. If the next major state is PI, the PC that is loaded into address zero is incremented to reflect the skip before it is stored. If the next state is the skip before it is stored. If the next state is<br>DCH and the SKIP flip-flop is left in the set state, appropriate action will be taken on the next FETCH or PI cycle. If the machine is about to be stopped or PI cycle. If the machine is about to be stopped<br>from the Console by STOP, ISTP, or MSTP, a 'Dummy State'"' is entered in which the skip conditions are interrogated, and the PC incremented as required to permit the ADDRESS lights on the Console to show the correct next address when the machine is stopped.

#### Data Buses

Data is transferred between memory and the central processor or an I/O device along three data buses called:

- MEM\_ which transfers data from memory to the Central Processor;
- MBO which transfers data from the Central Processor to Memory;
- DATA which transfers data in either direction between memory and I/O devices.

During an output I/O instruction, data moves from the source AC into the MBO and on to the MBO bus. From the bus it is strobed into the memory MB register and on through the IN-OUT bus to the destination device. During an output I/O instruction the destination device outputs to the IN-OUT bus into the memory's MB register, which dumps into the MEM bus. The MEM bus is strobed into into the MEM bus. The MEM bus is strobed into<br>the MBO which moves it through the Adder to the ACB and into the destination AC.

#### THE FLOW AND TIMING DIAGRAMS

The following diagrams illustrate each step in the sequence of functions carried out by the central processor and memory. Each block of a flow diagram describes an operation, its data path and the location of critical logic. For example, this The following diagrams illustrate each ste<br>sequence of functions carried out by the c<br>processor and memory. Each block of a f<br>gram describes an operation, its data path<br>the location of critical logic. For example<br>block me The following diagrams illustrate each st<br>sequence of functions carried out by the processor and memory. Each block of a<br>gram describes an operation, its data pat<br>the location of critical logic. For examp<br>block means that

shifter (ACB) which is located on print 001-000088, sheet 4, in grid A7. The symbol  $\Sigma$  means Adder, M means Multiplexer, and S means Shifter. Supporting notes near the blocks give the current time state, relevant figures and the status of important signals.

#### REFERENCES

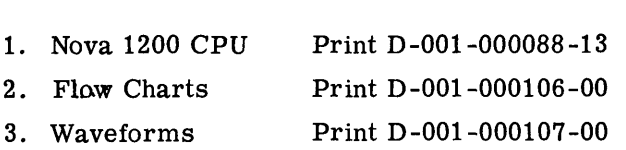

## Data General Corporation (DGC) has prepared this manual for use by DGC personnel and customers as a guide to the proper installation, operation, and maintenance of DGC equipment and software. The drawings and specification

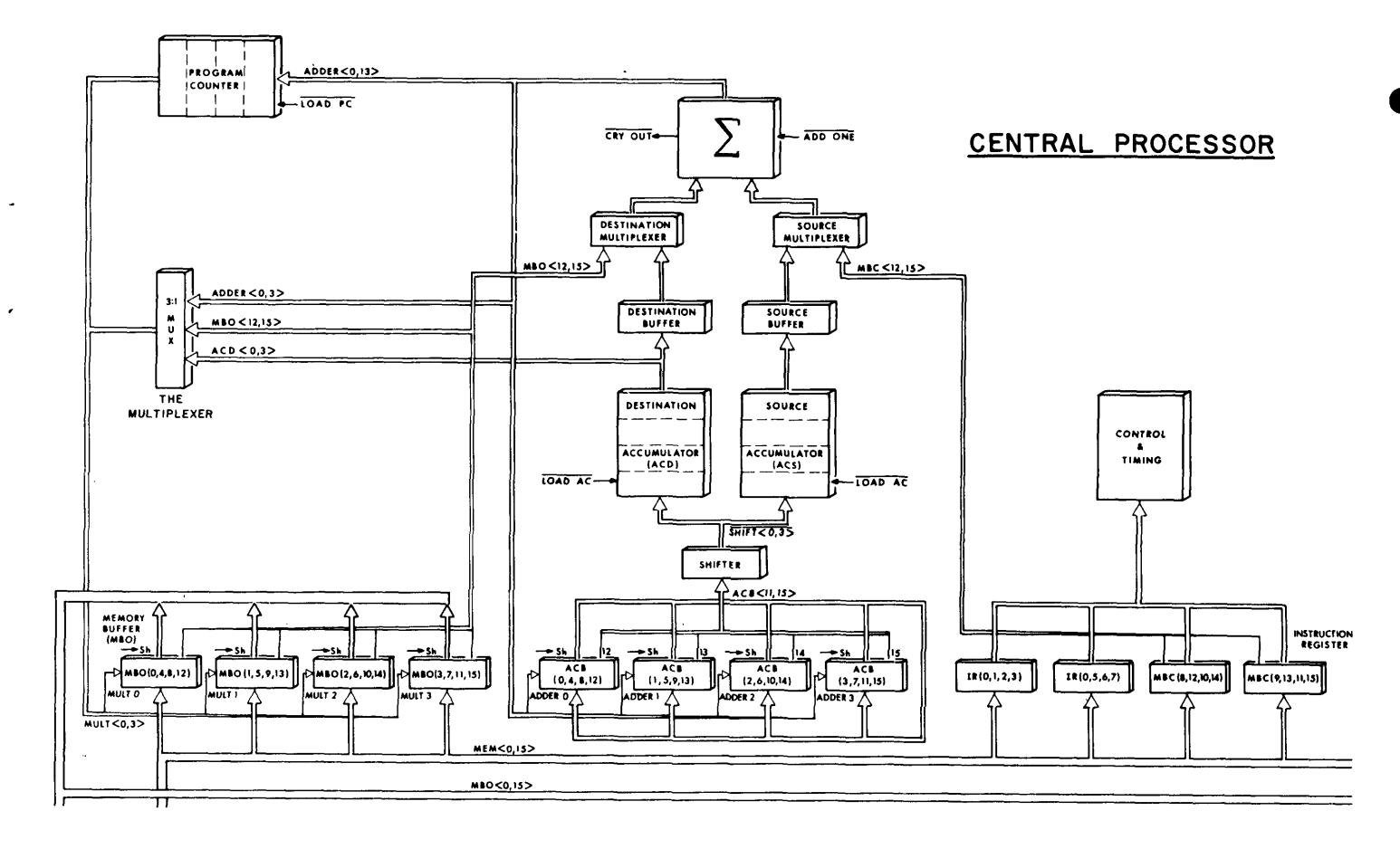

Figure C-5 The Nova 1220 Central Processor

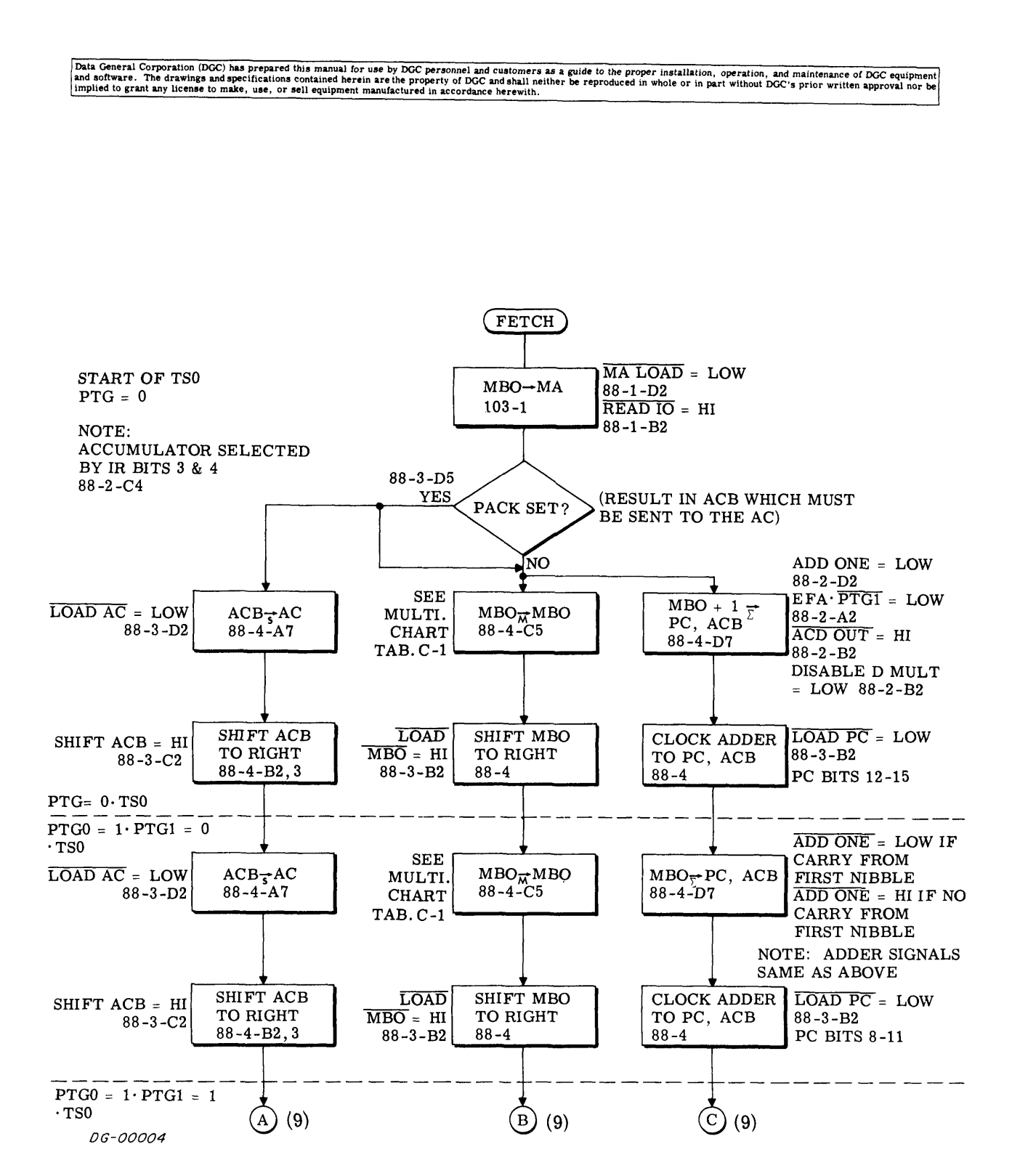

Data General Corporation (DGC) has prepared this manual for use by DGC personnel and customers as a guide to the proper installation, operation, and maintenance of DGC equipment of DGC equipment of DGC equipment of DGC equ

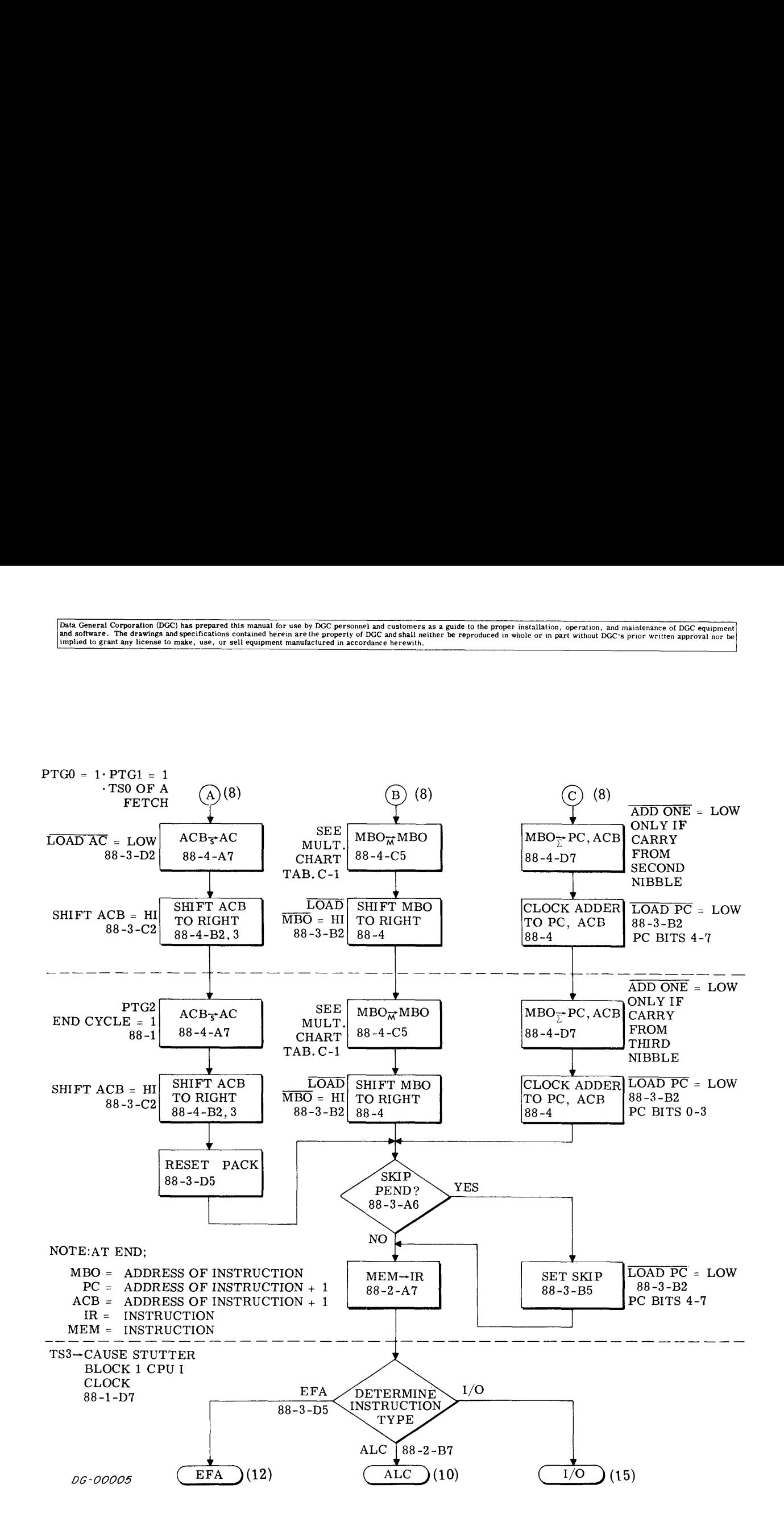

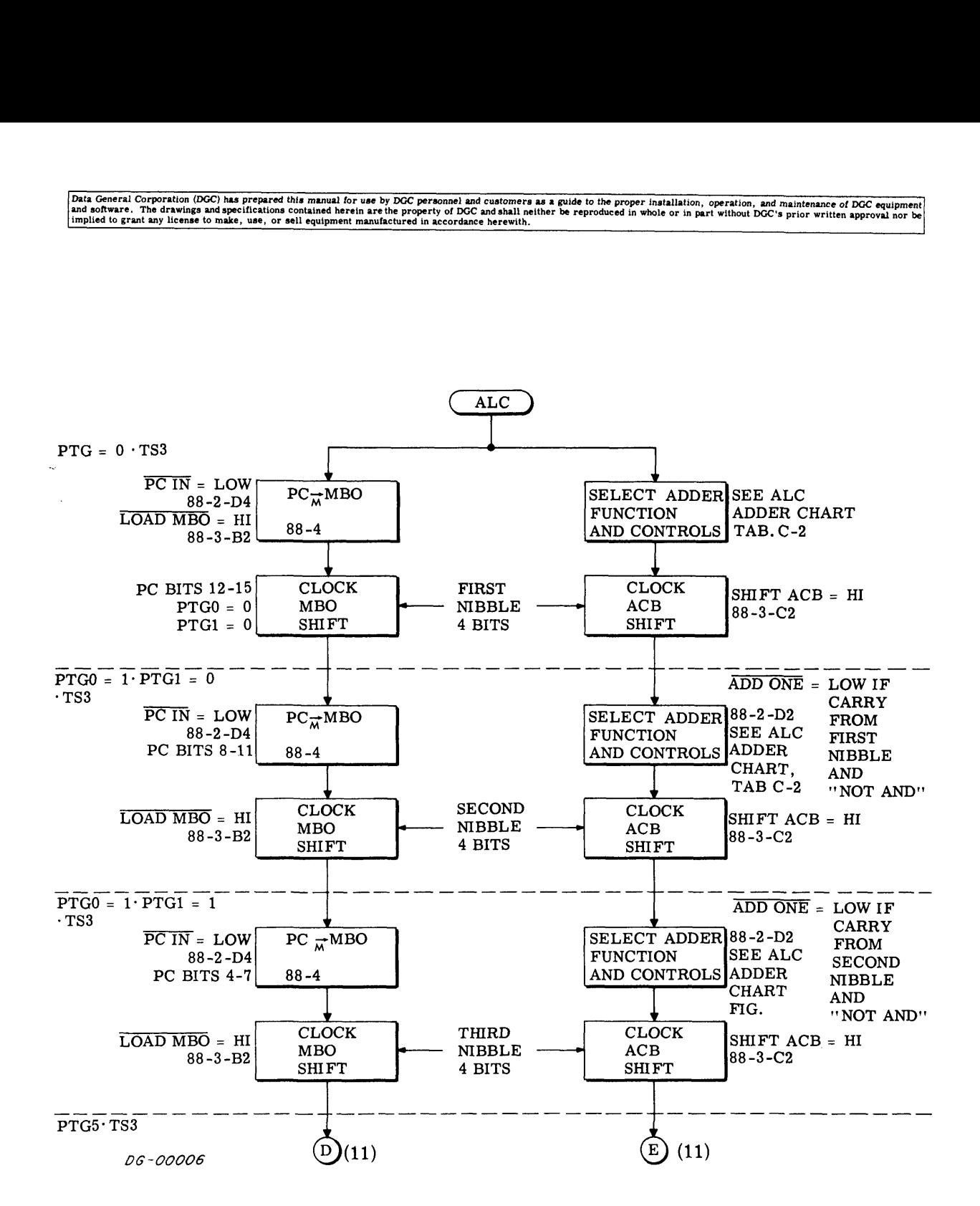

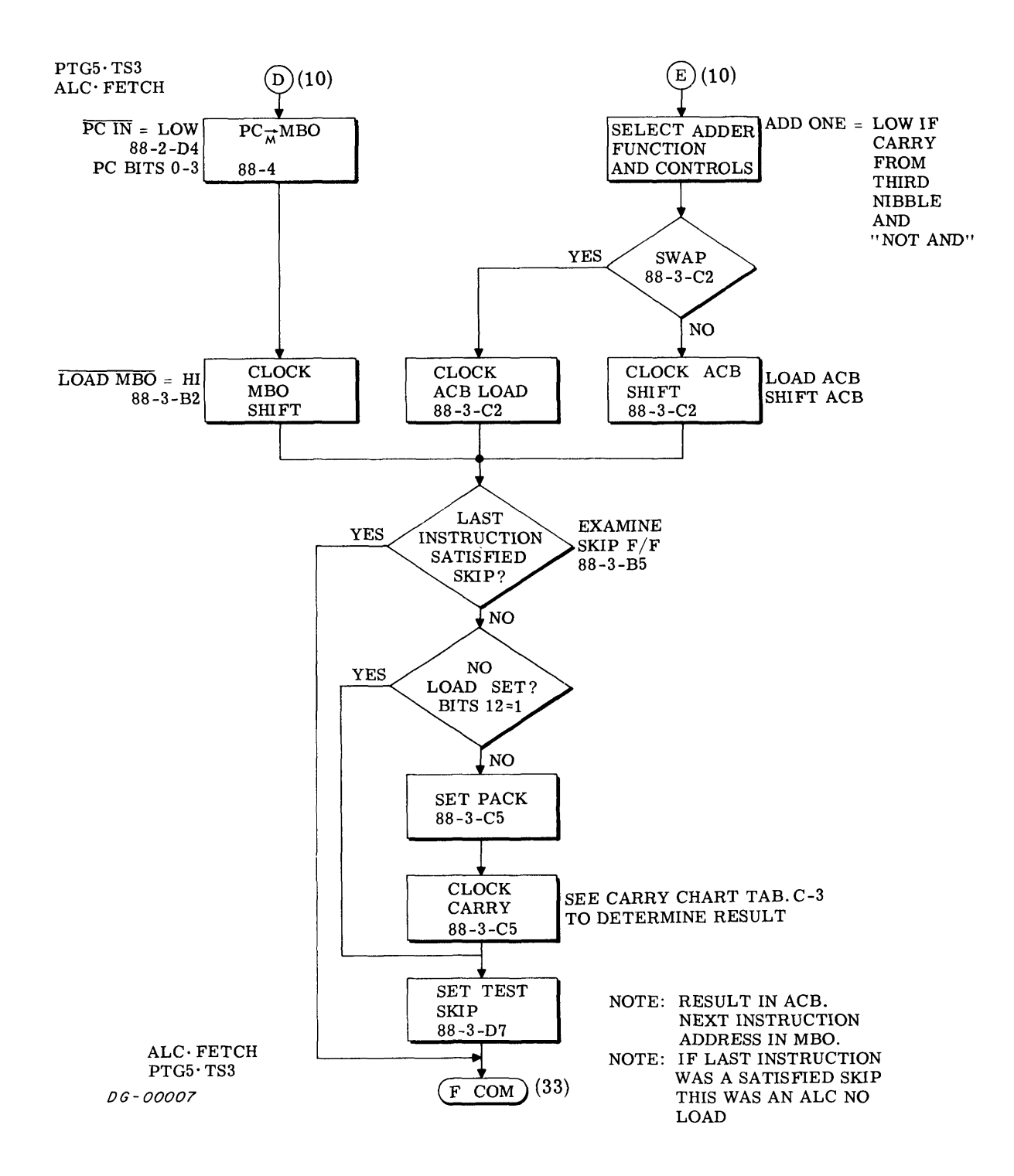

## Data General Corporation (DGC) has prepared this manual for use by DGC personnel and customers as a guide to the proper installation, operation, and maintenance of DGC equipment and paintenance of DGC equipment of DGC equi

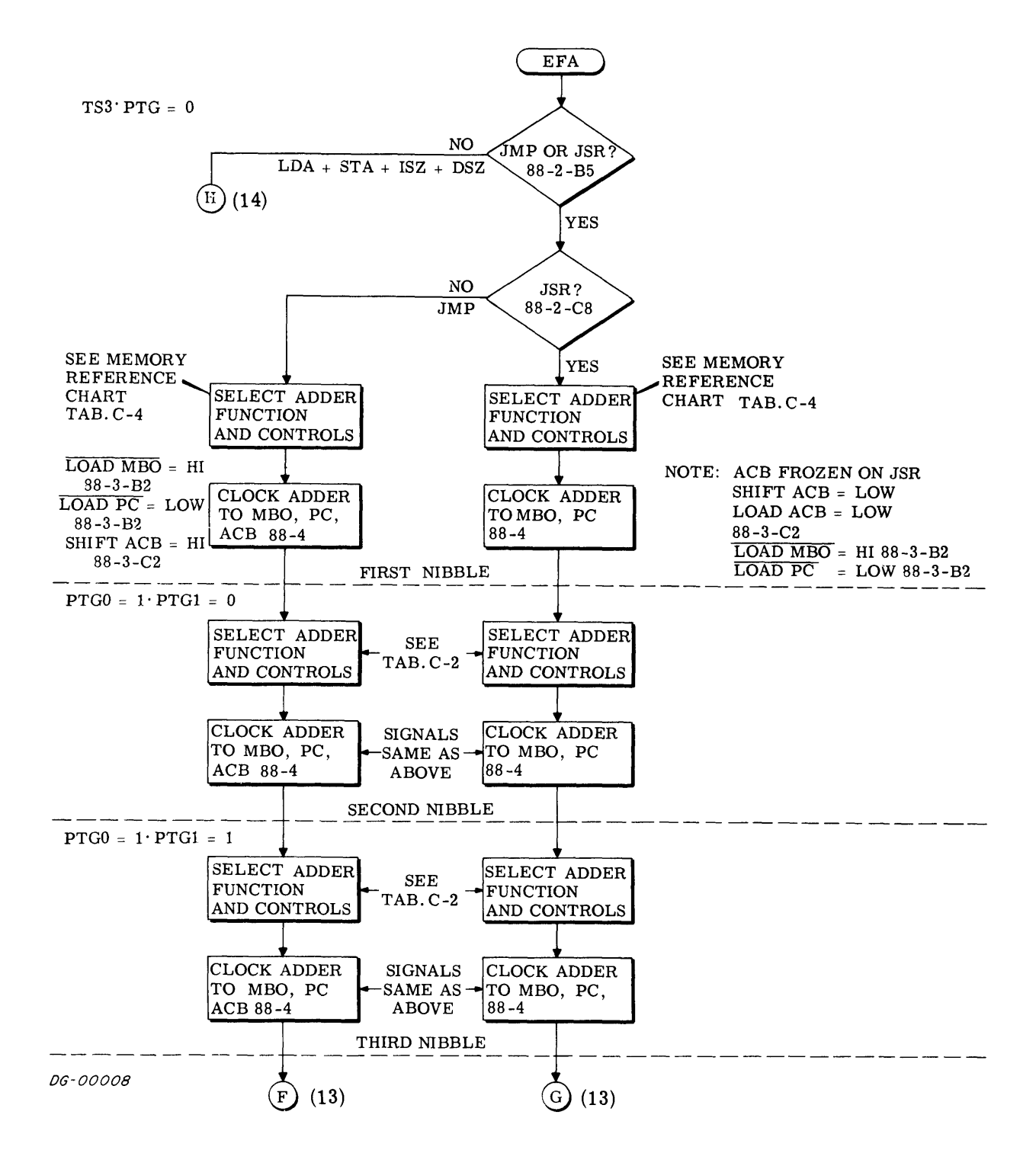

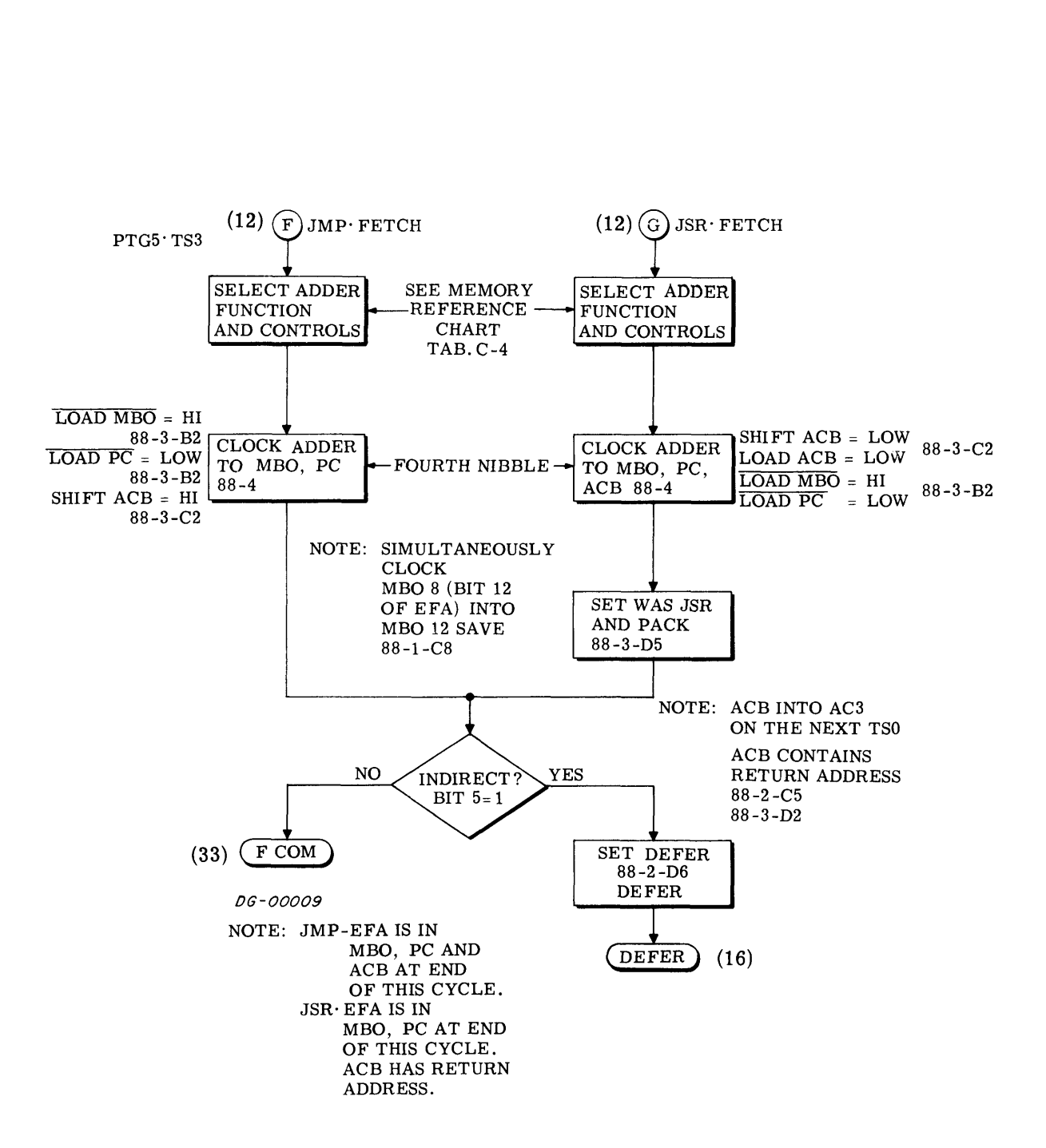

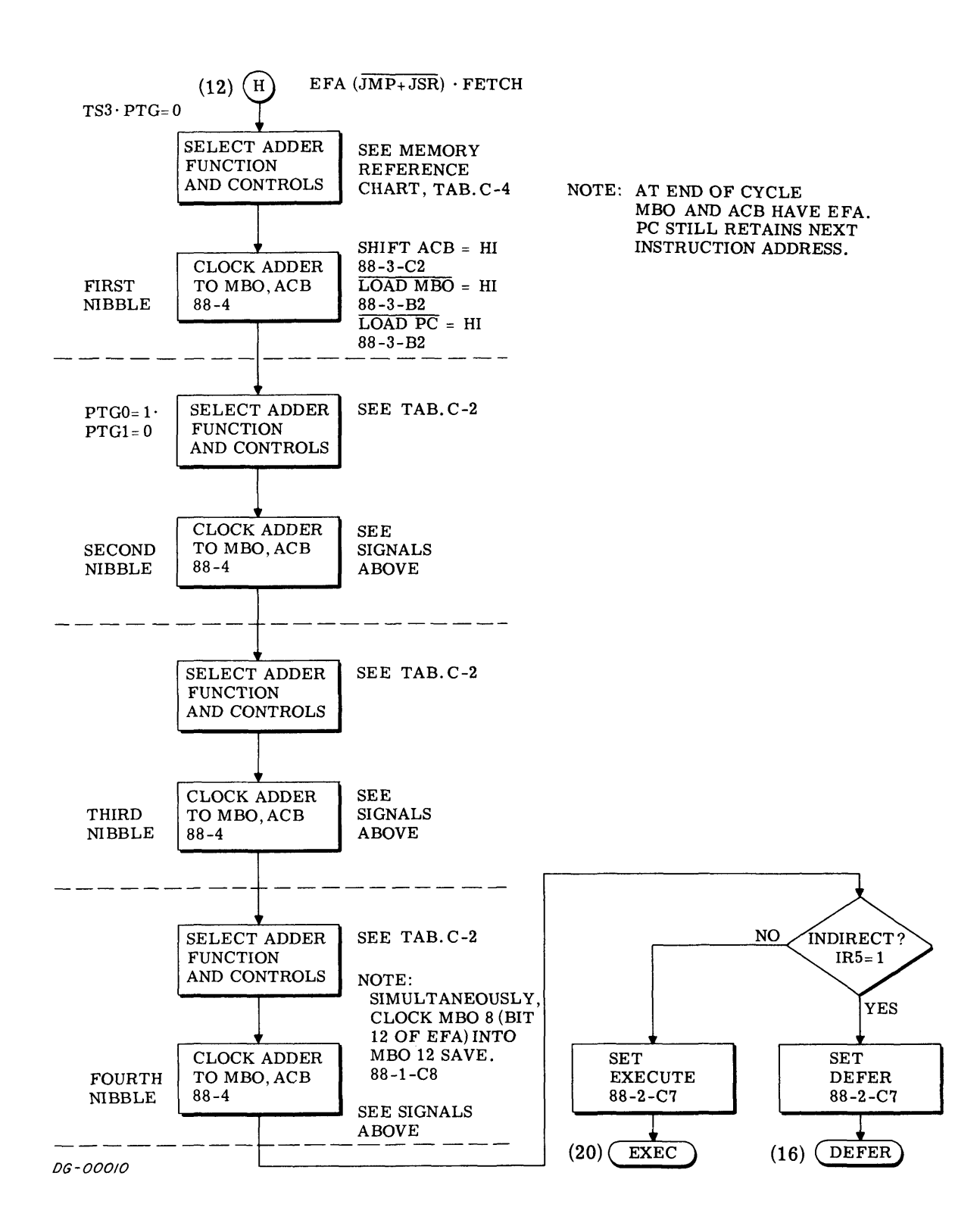

## Data General Corporation (DGC) has prepared this manual for use by DGC personnel and customers as a guide to the proper installation, operation, and maintenance of DGC equipment and software. The drawings and specification

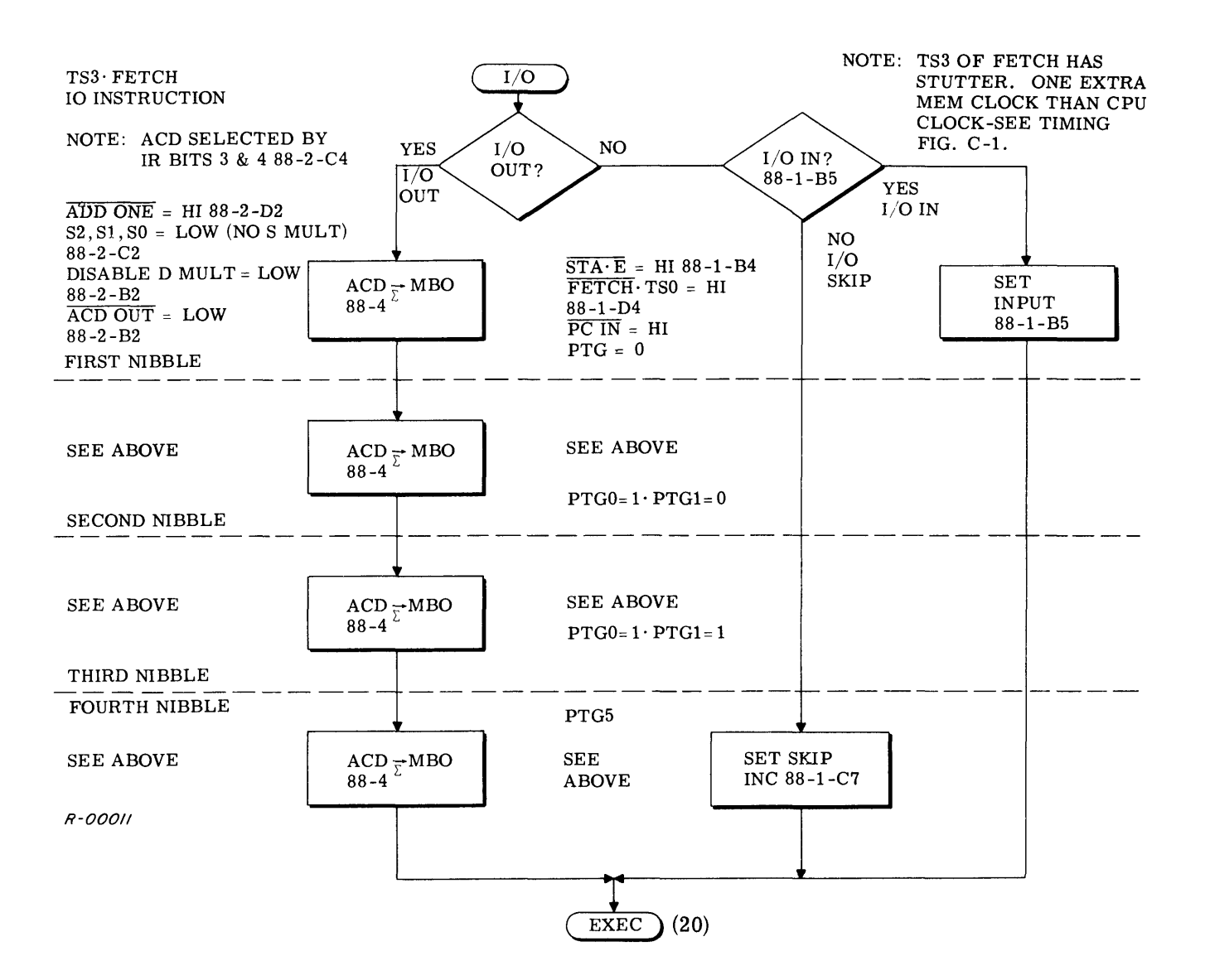

## Data General Corporation (DGC) has prepared this manual for use by DGC personnel and customers as a guide to the proper installation, operation, and maintenance of DGC equipment and software. The drawings and specification

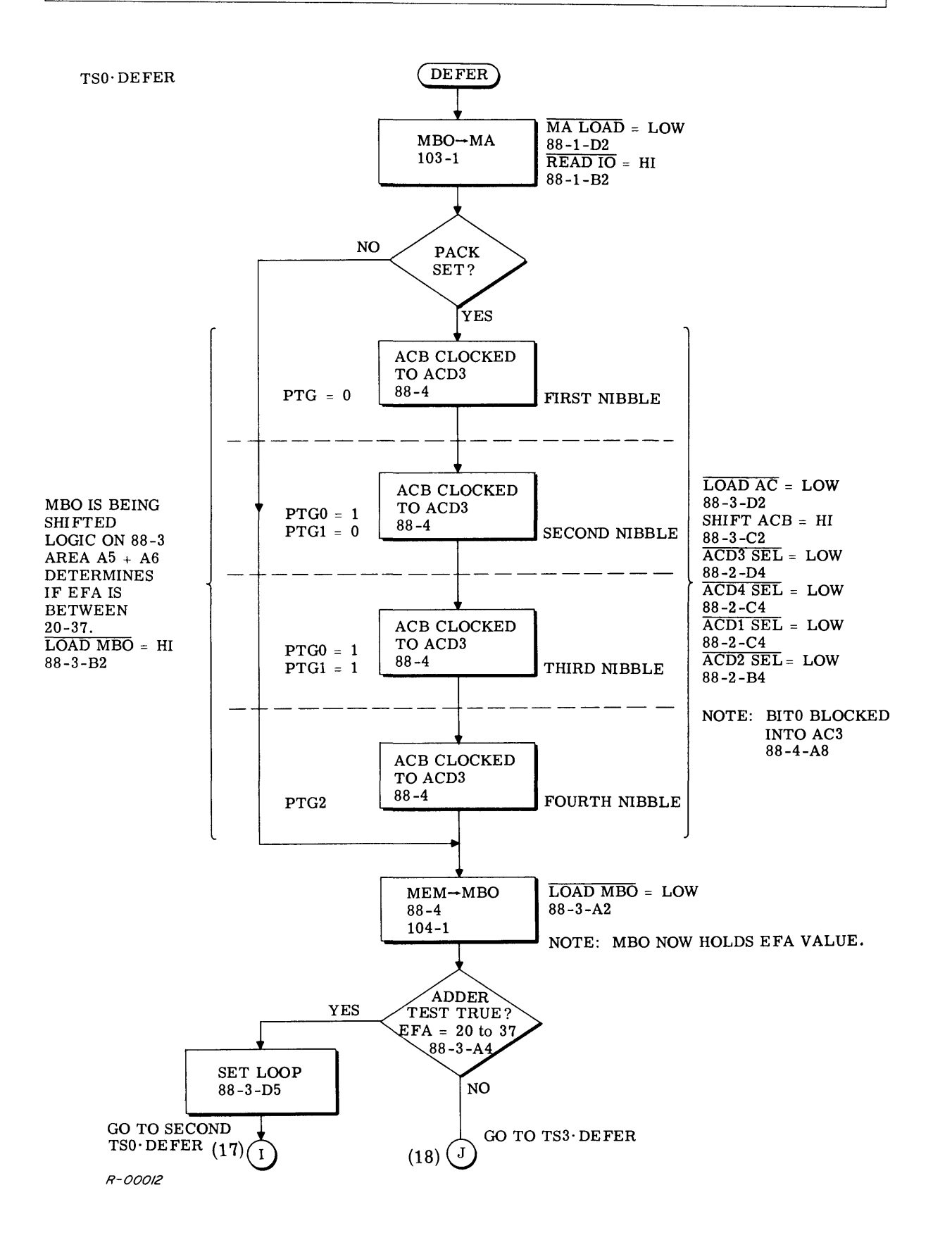

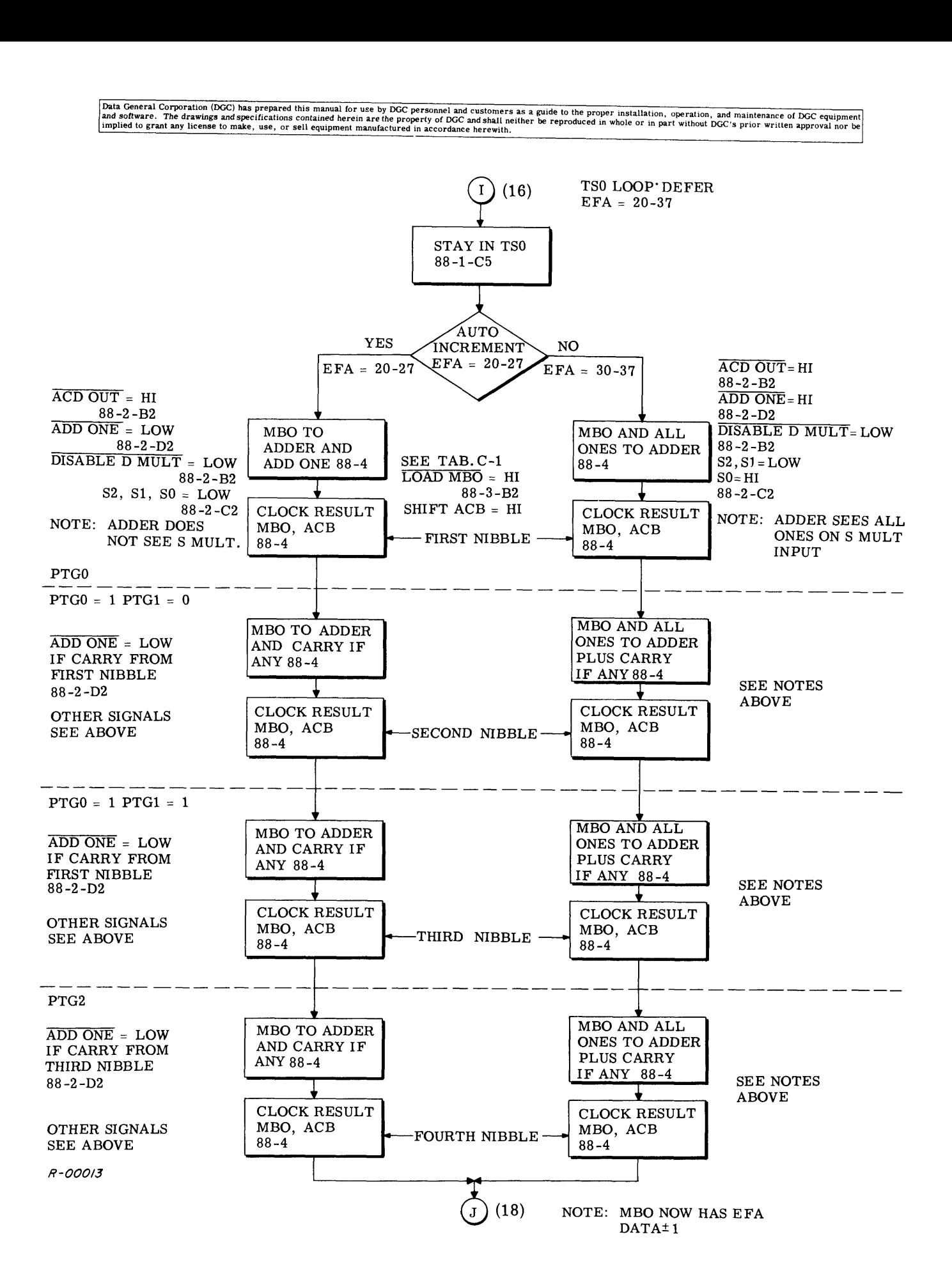

Data General Corporation (DGC) has prepared this manual for use by DGC personnel and customers as a guide to the proper installation, operation, and maintenance of DGC equipment<br>and software. The drawings and specification

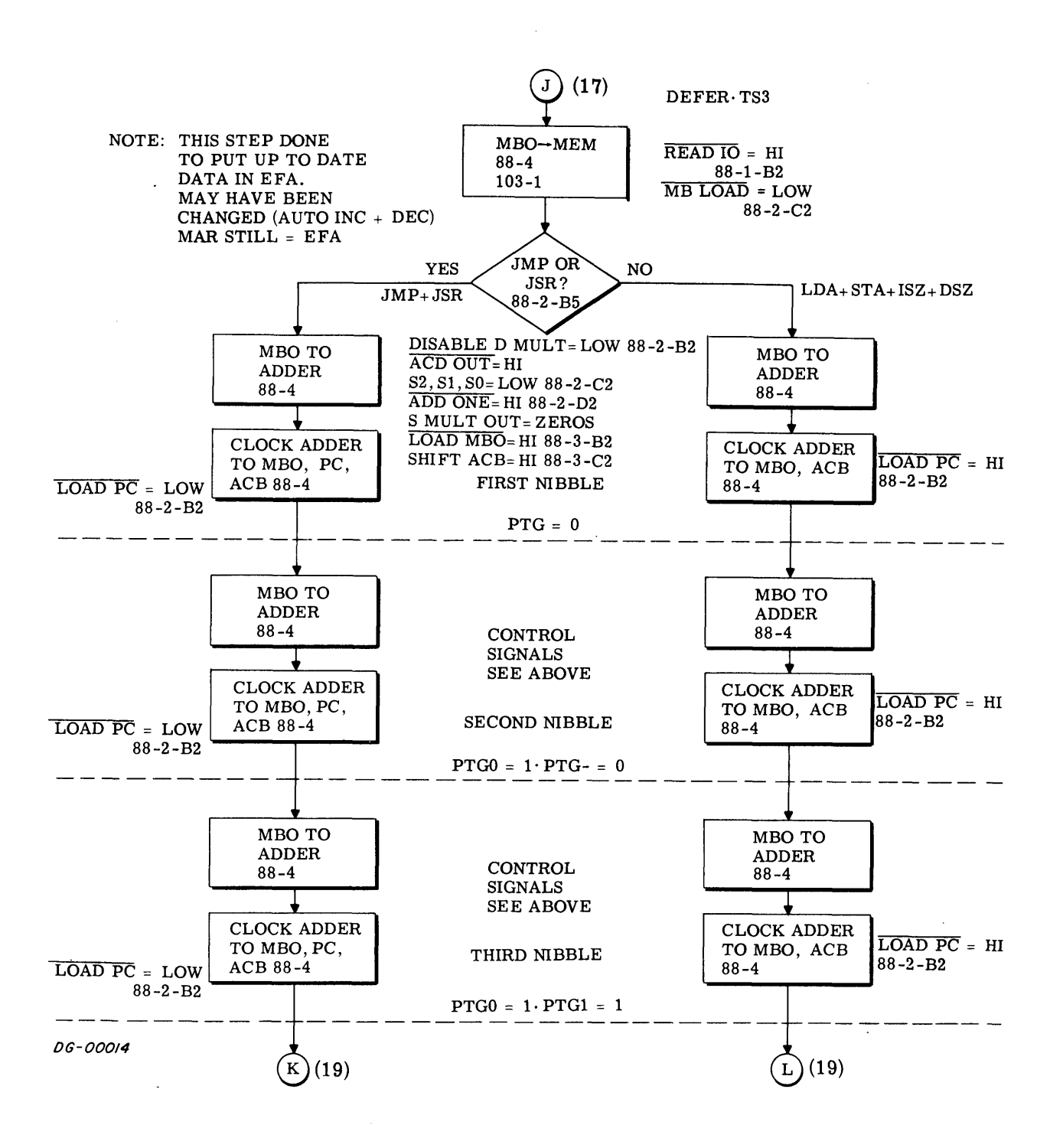
### Data General Corporation (DGC) has prepared this manual for use by DGC personnel and customers as a guide to the proper installation, operation, and maintenance of DGC equipment and the state of DGC equipment of DGC equipm

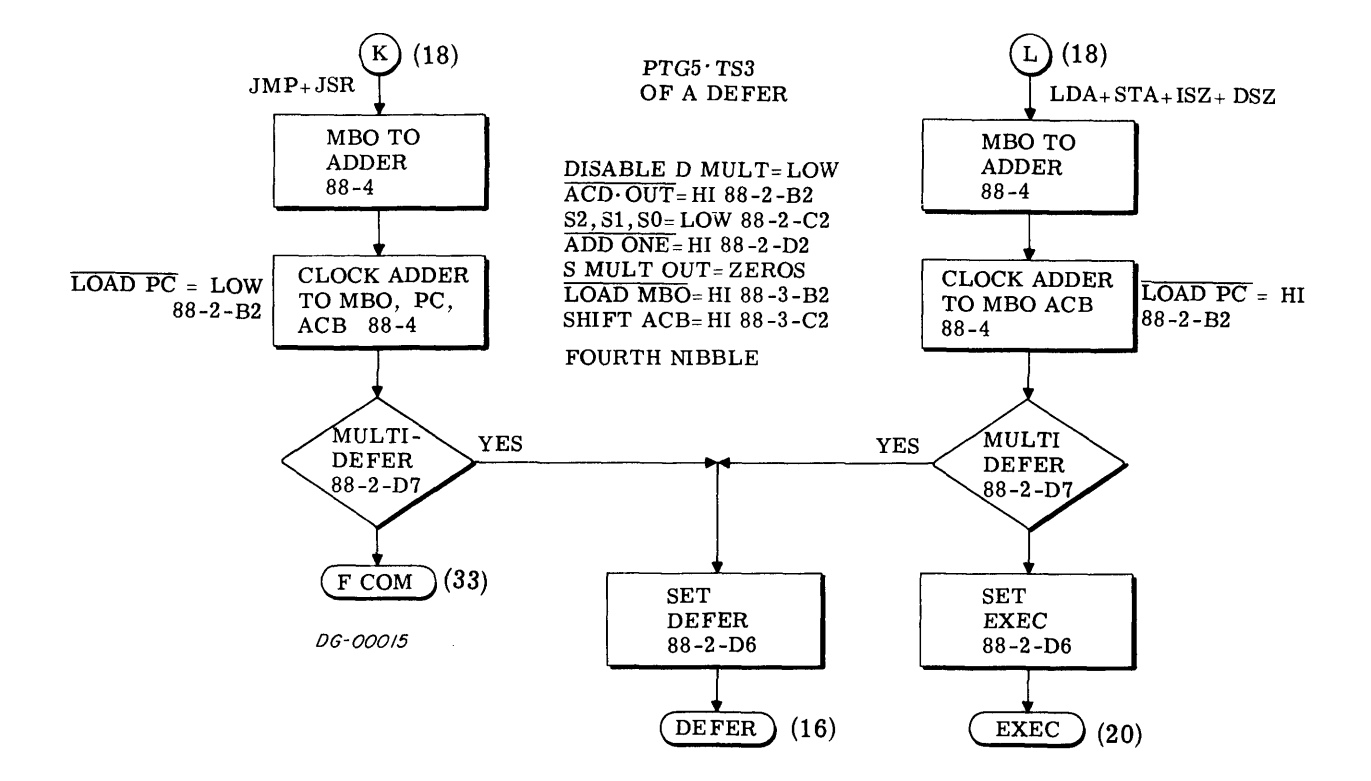

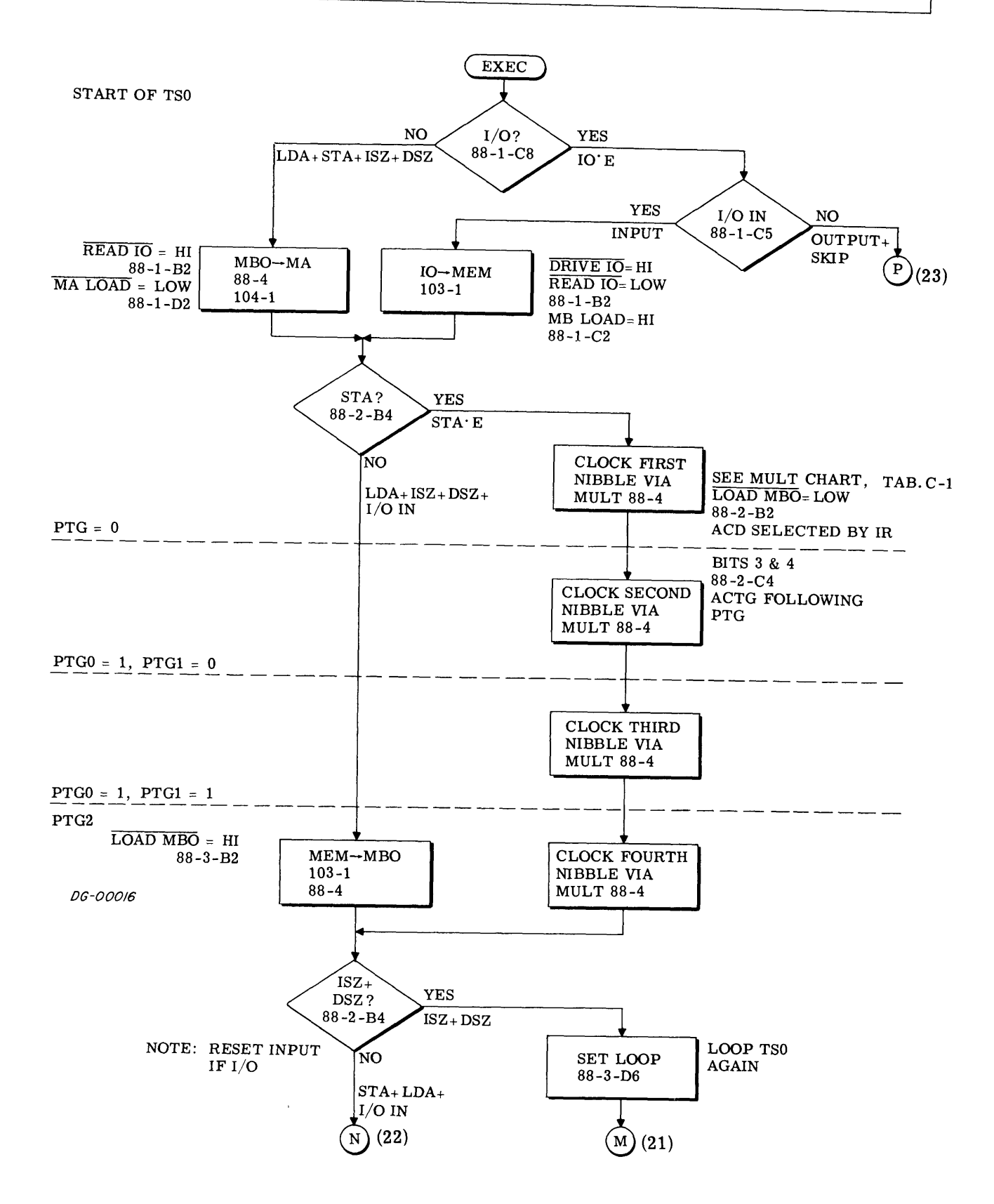

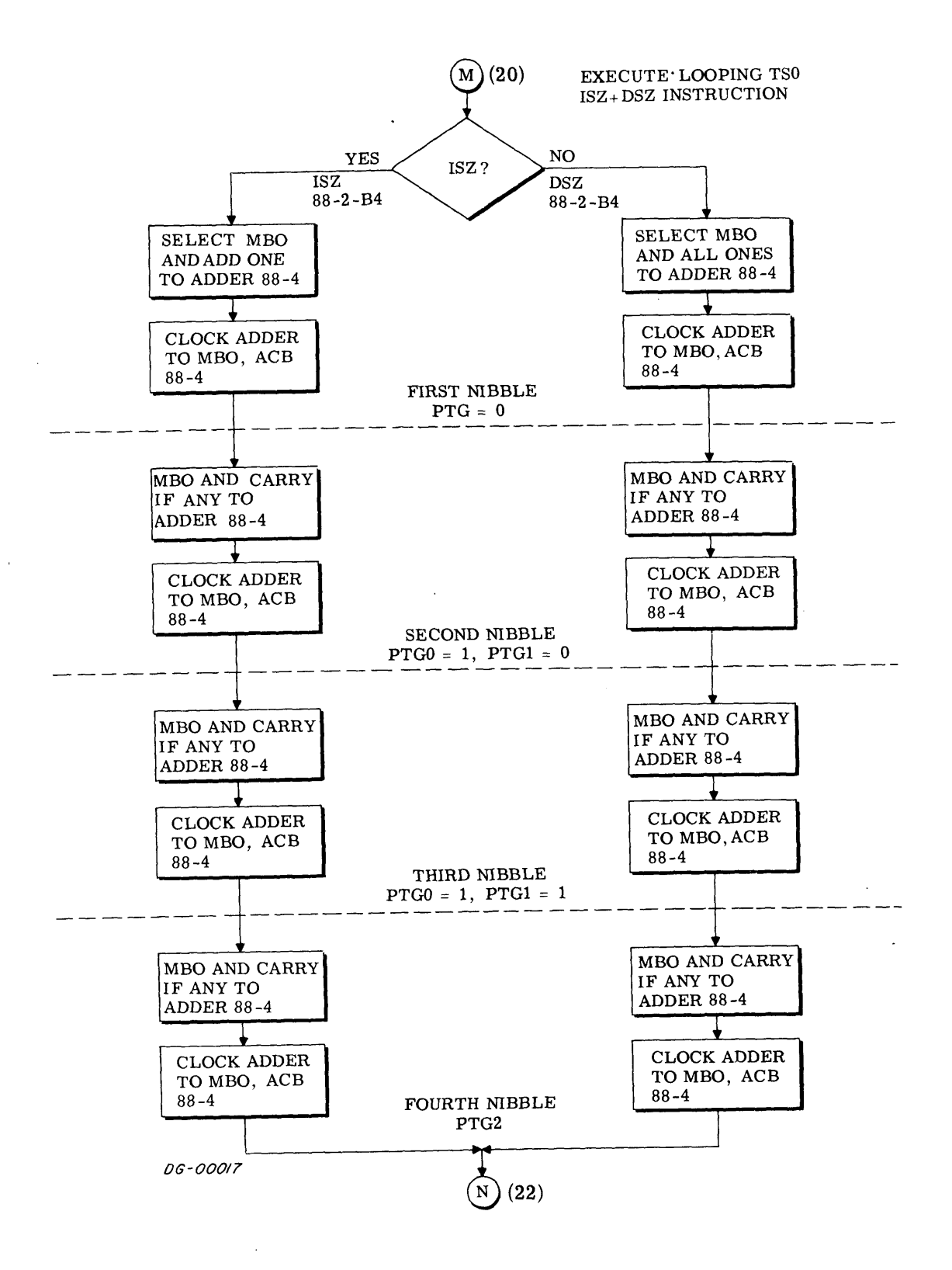

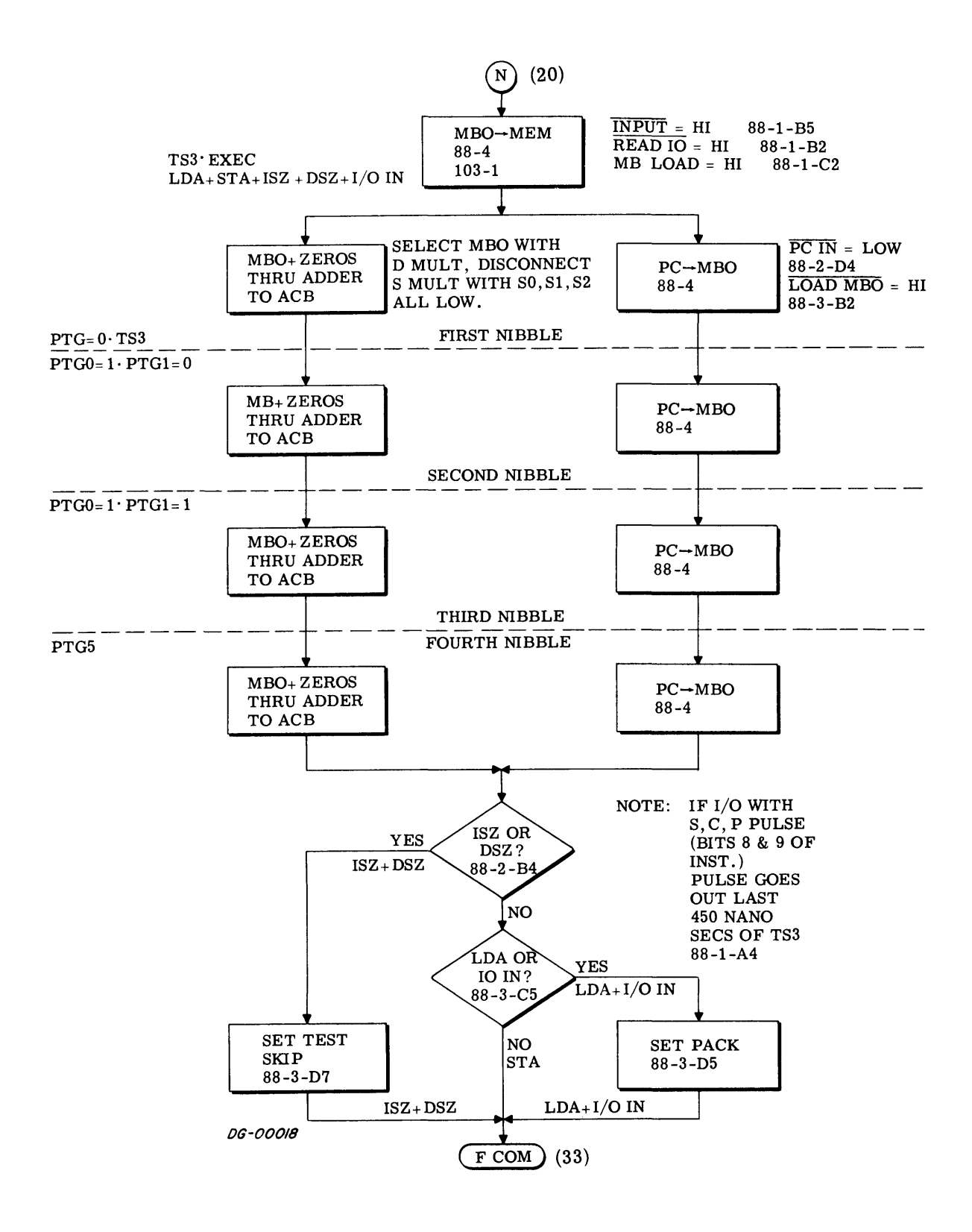

ř

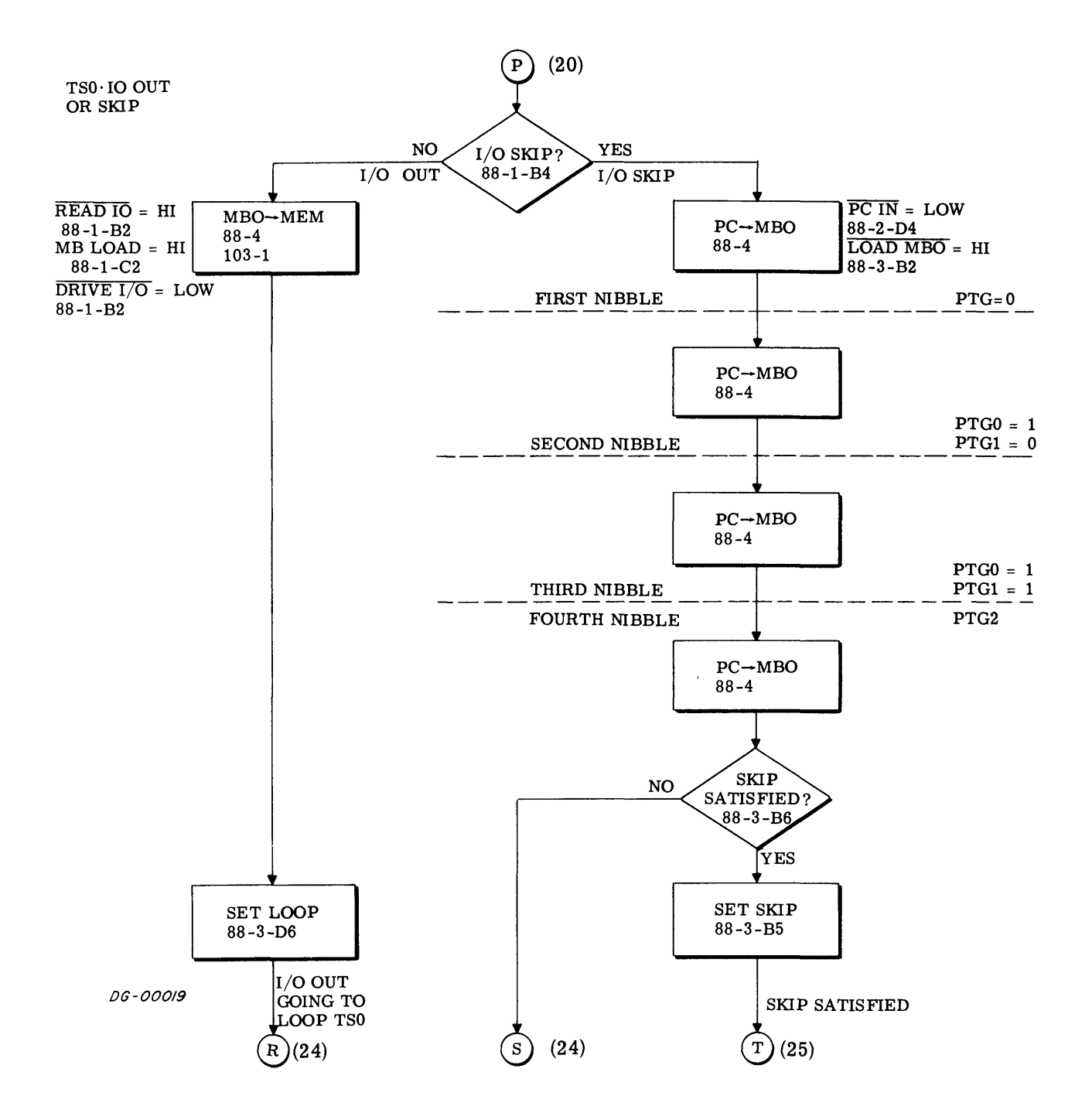

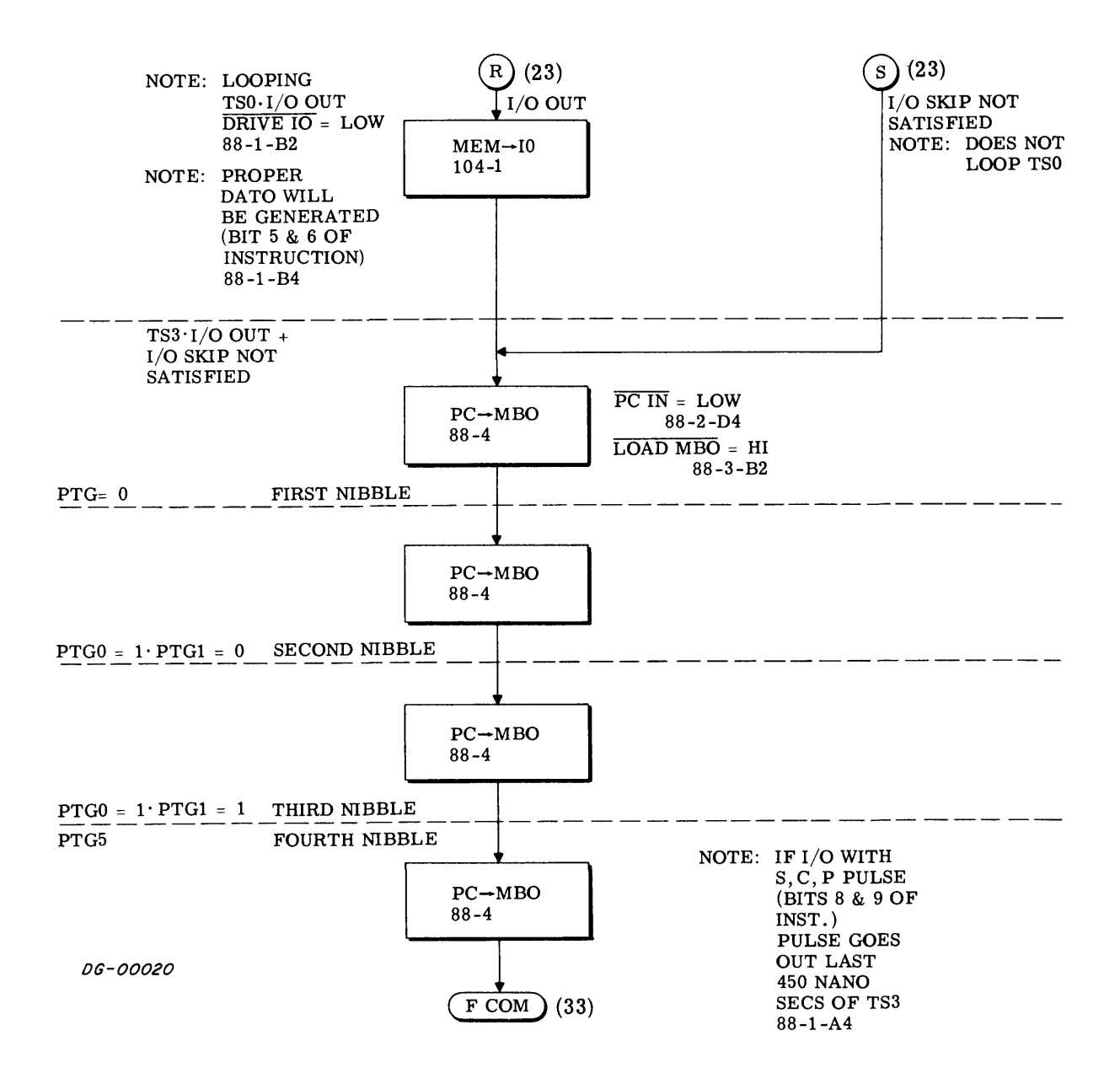

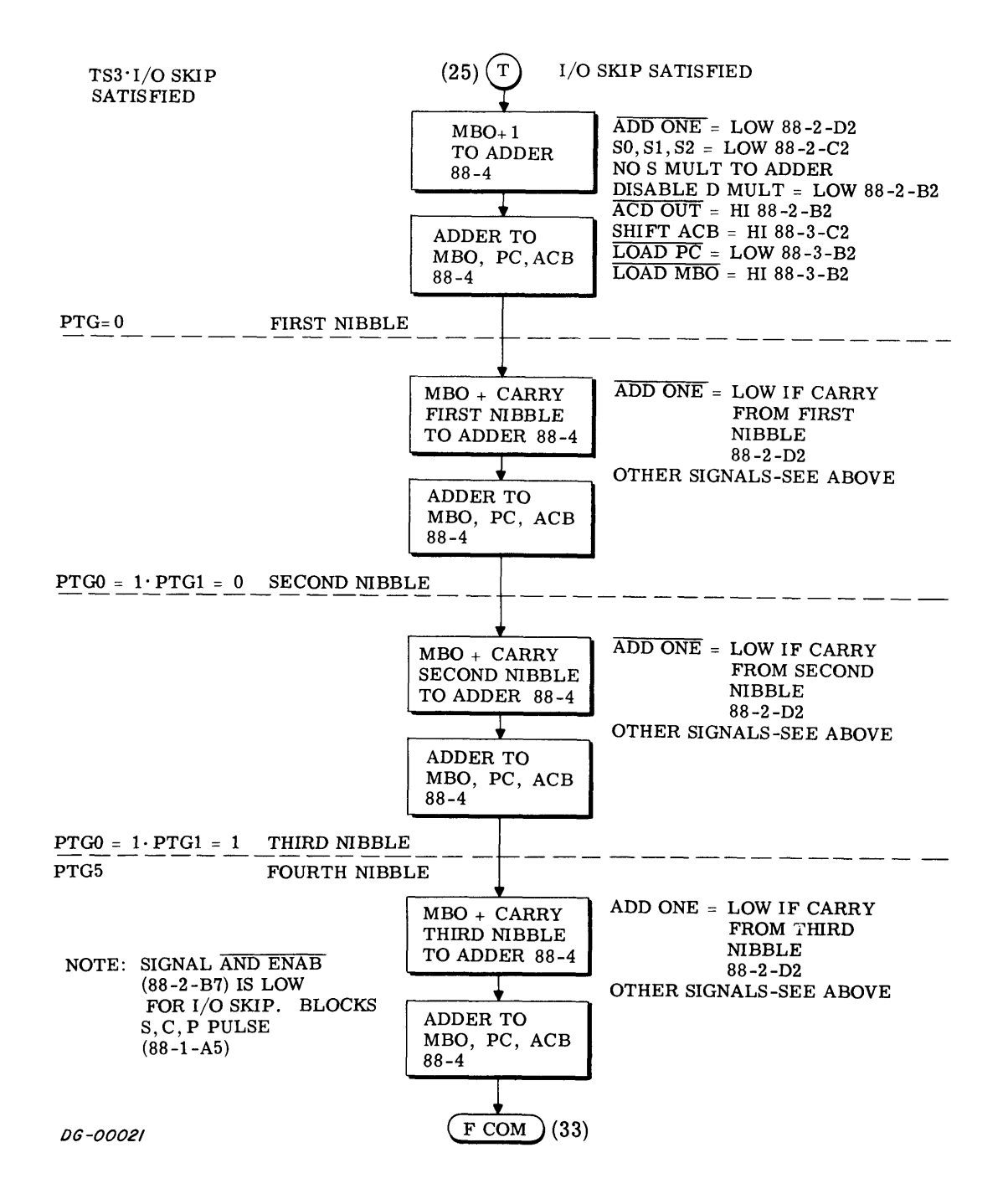

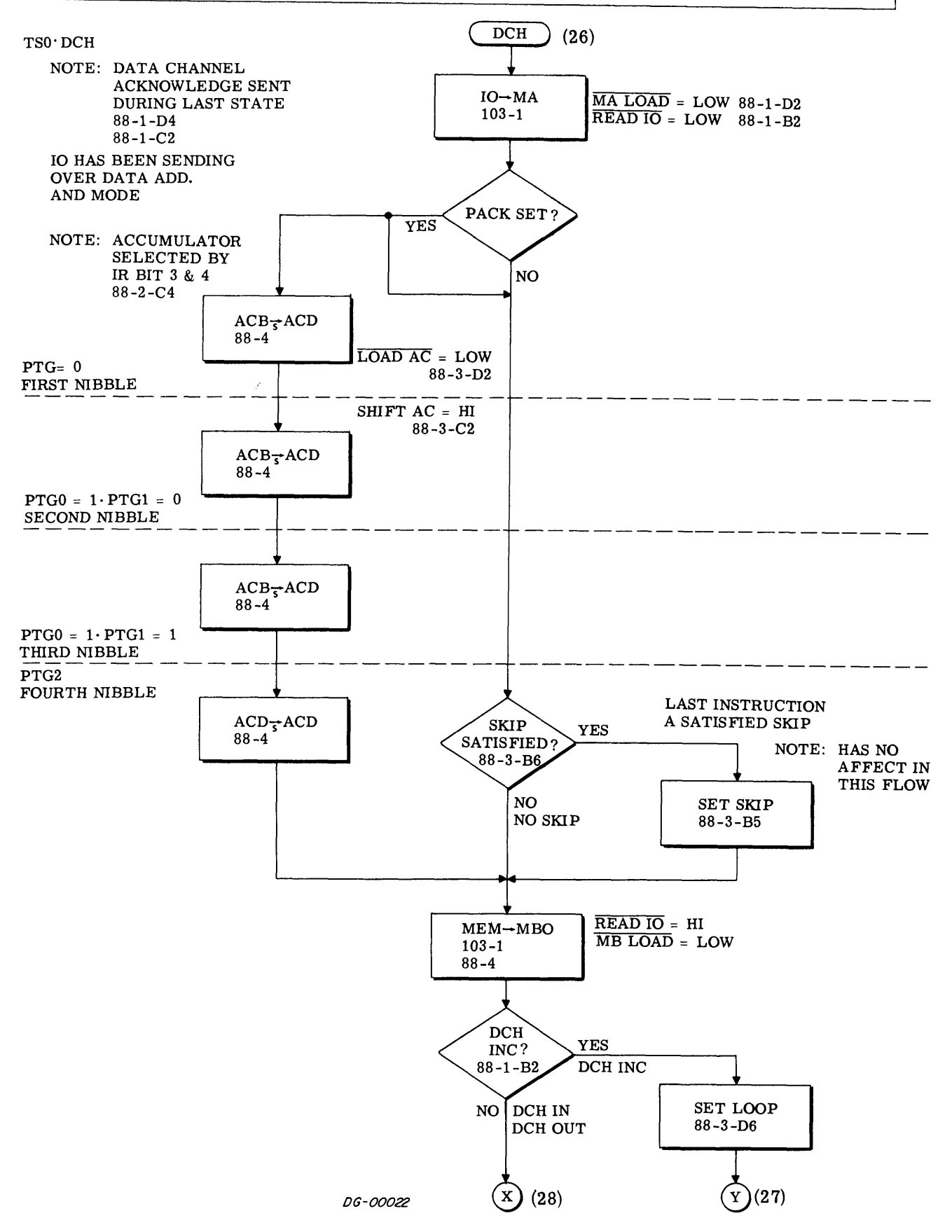

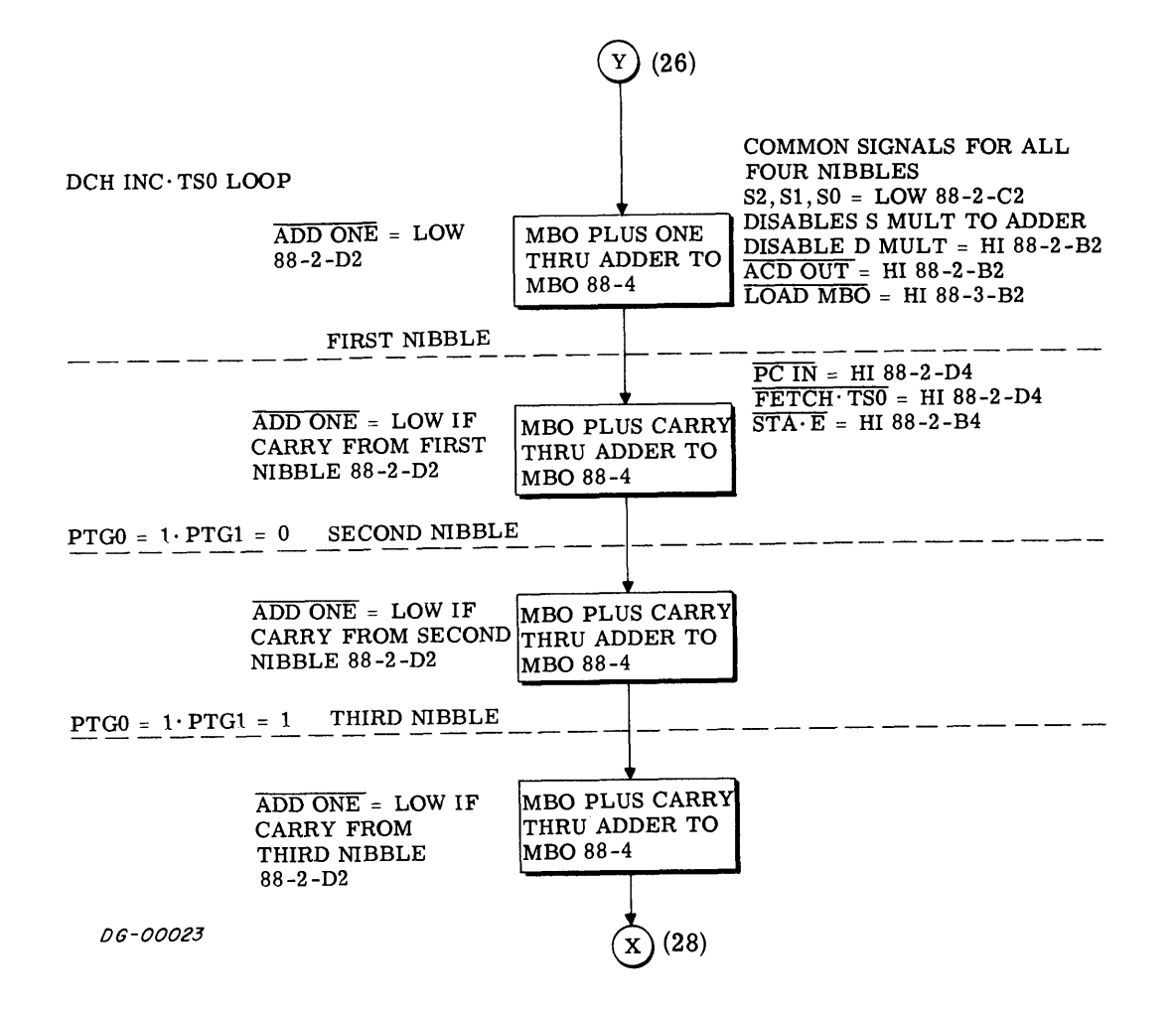

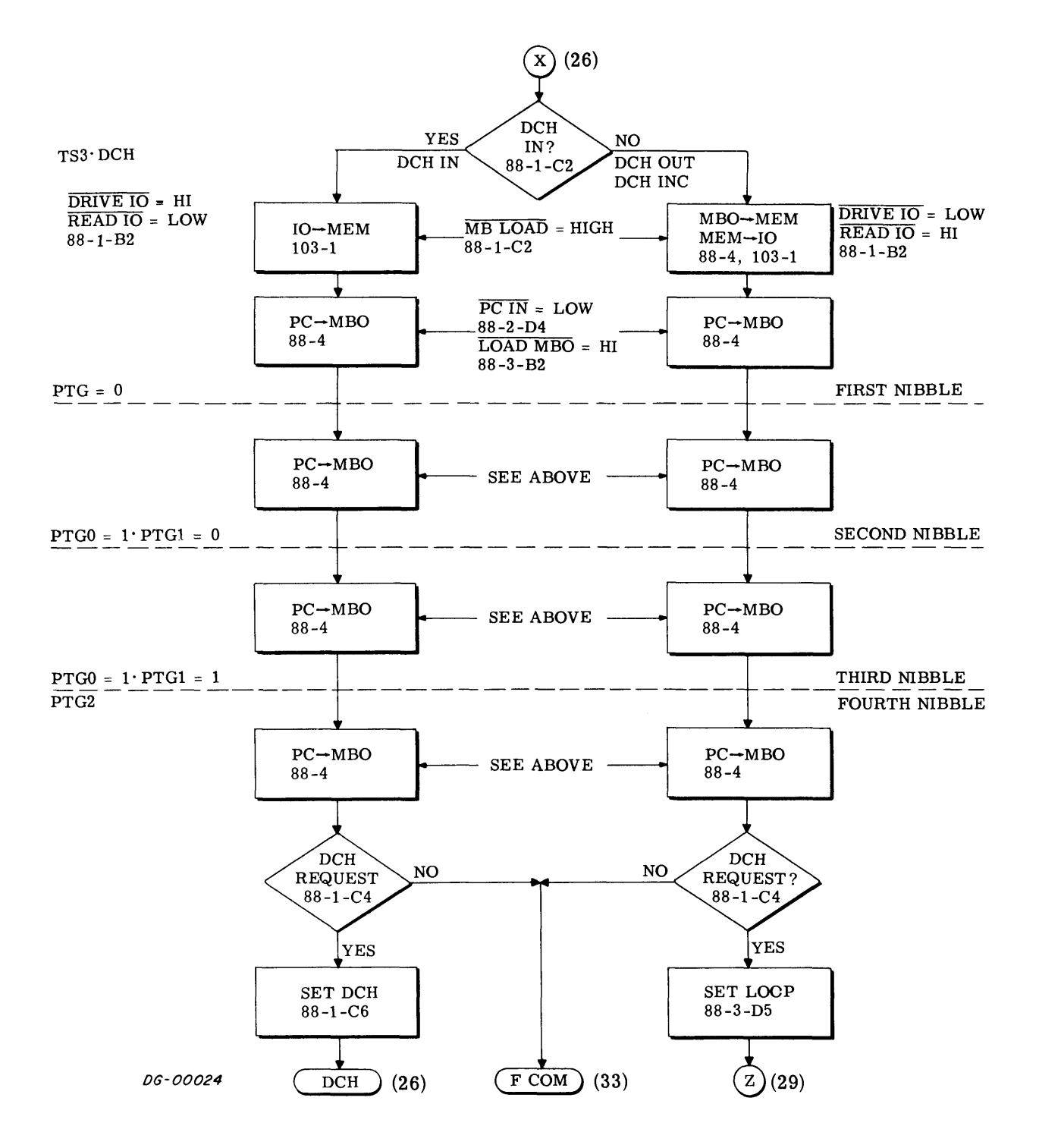

 $\hat{\phantom{a}}$ 

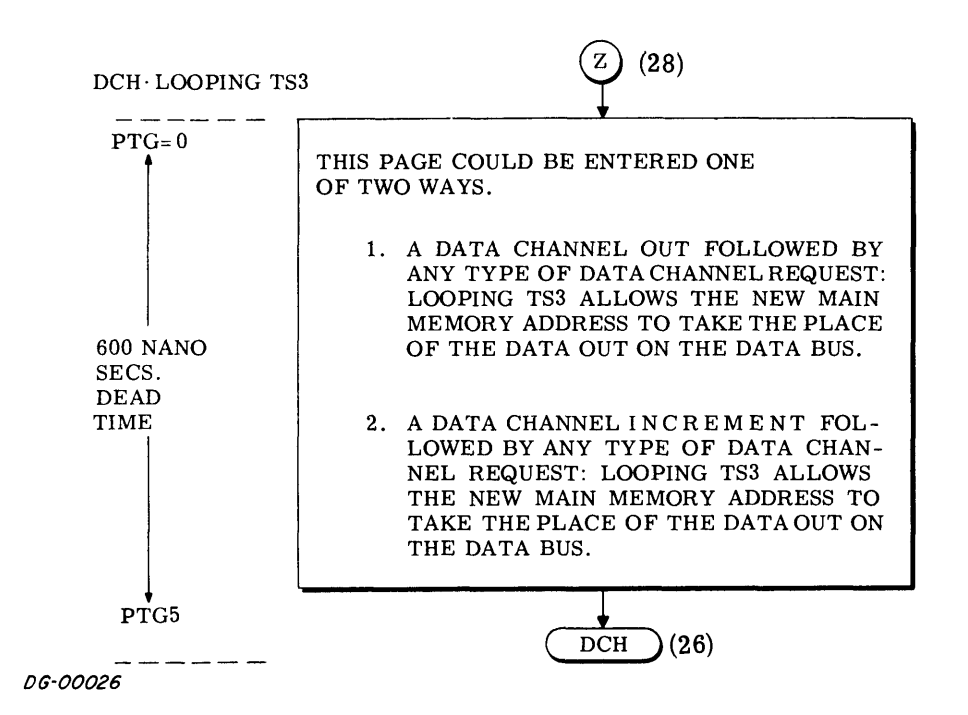

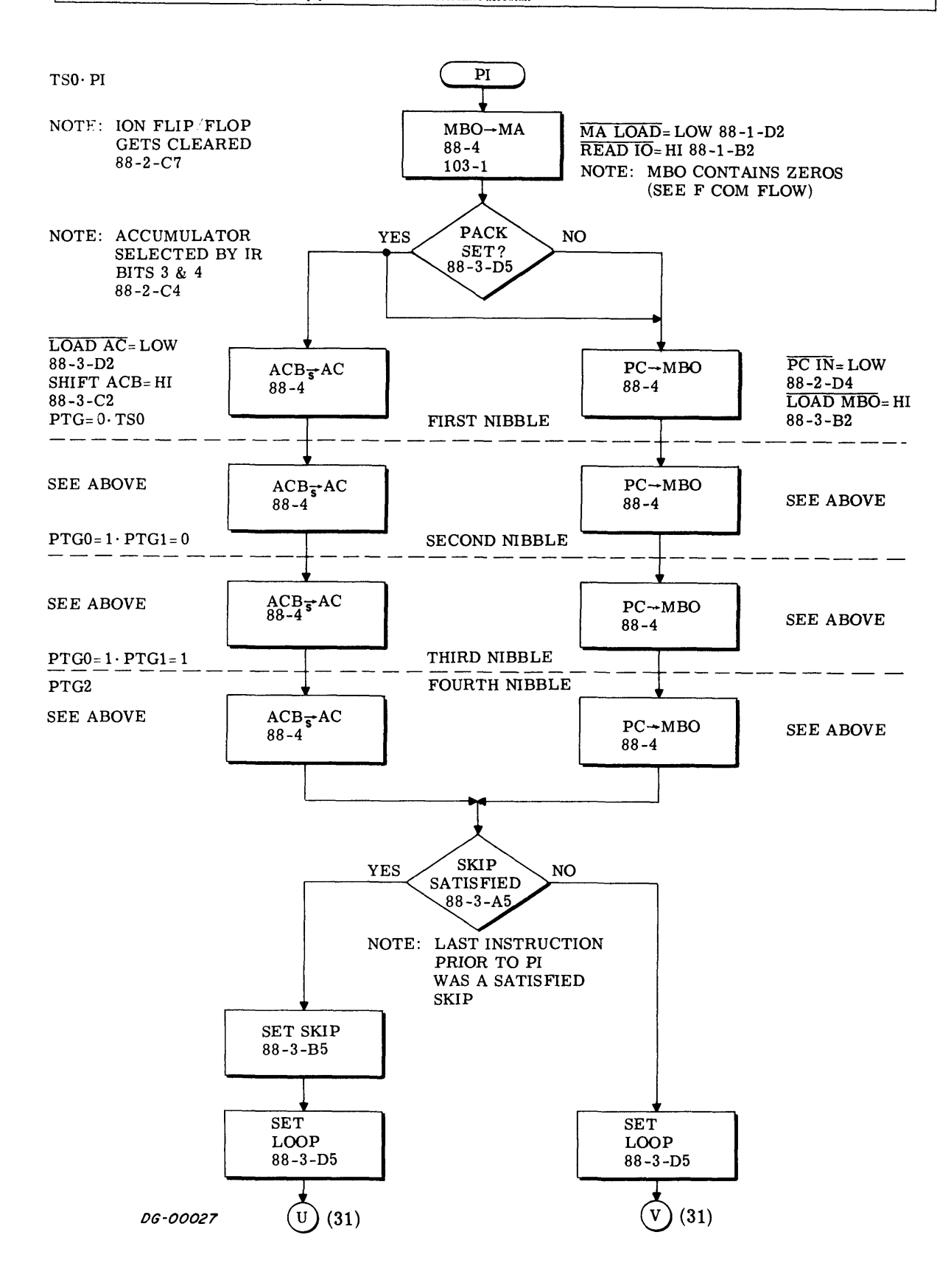

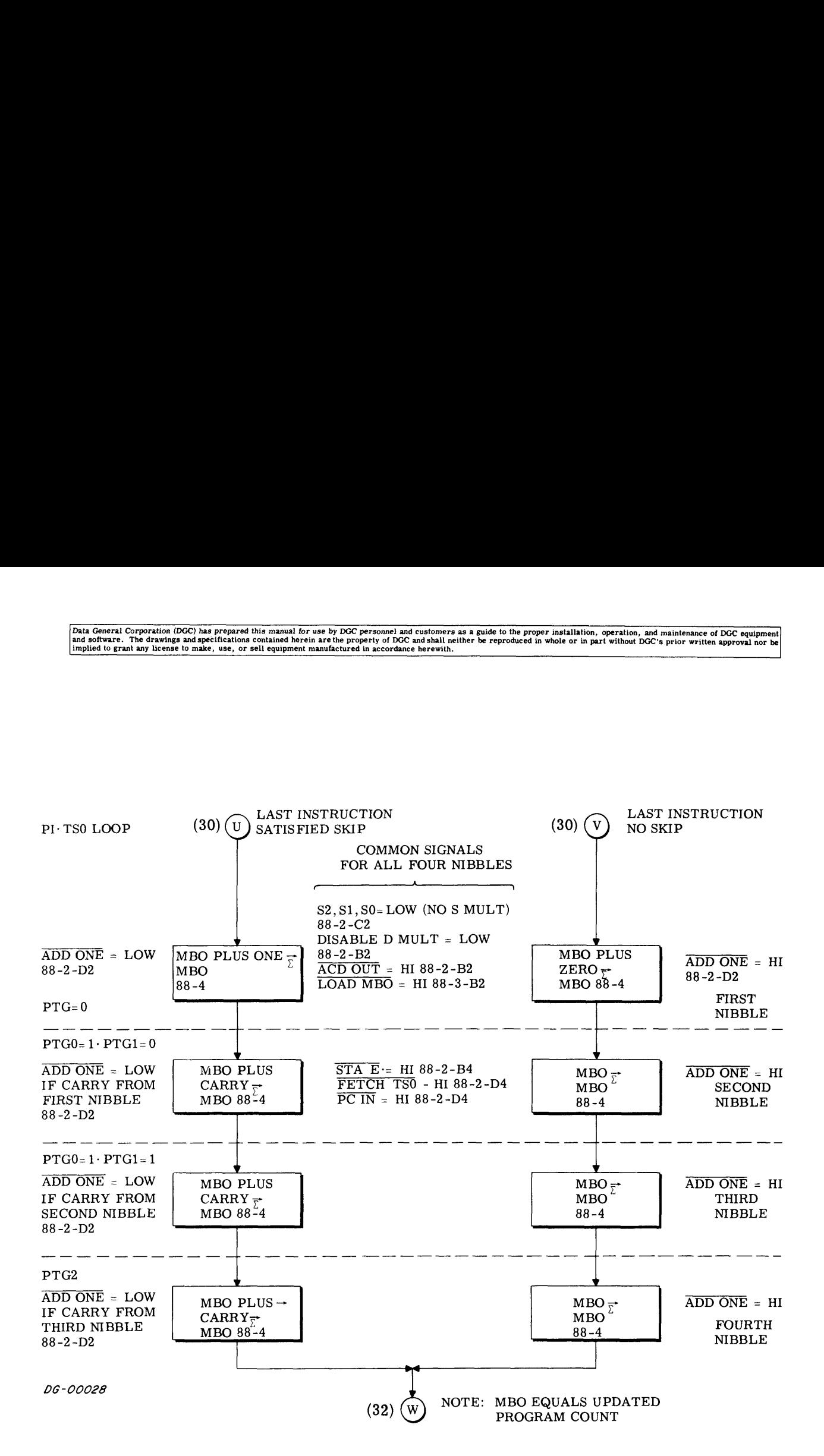

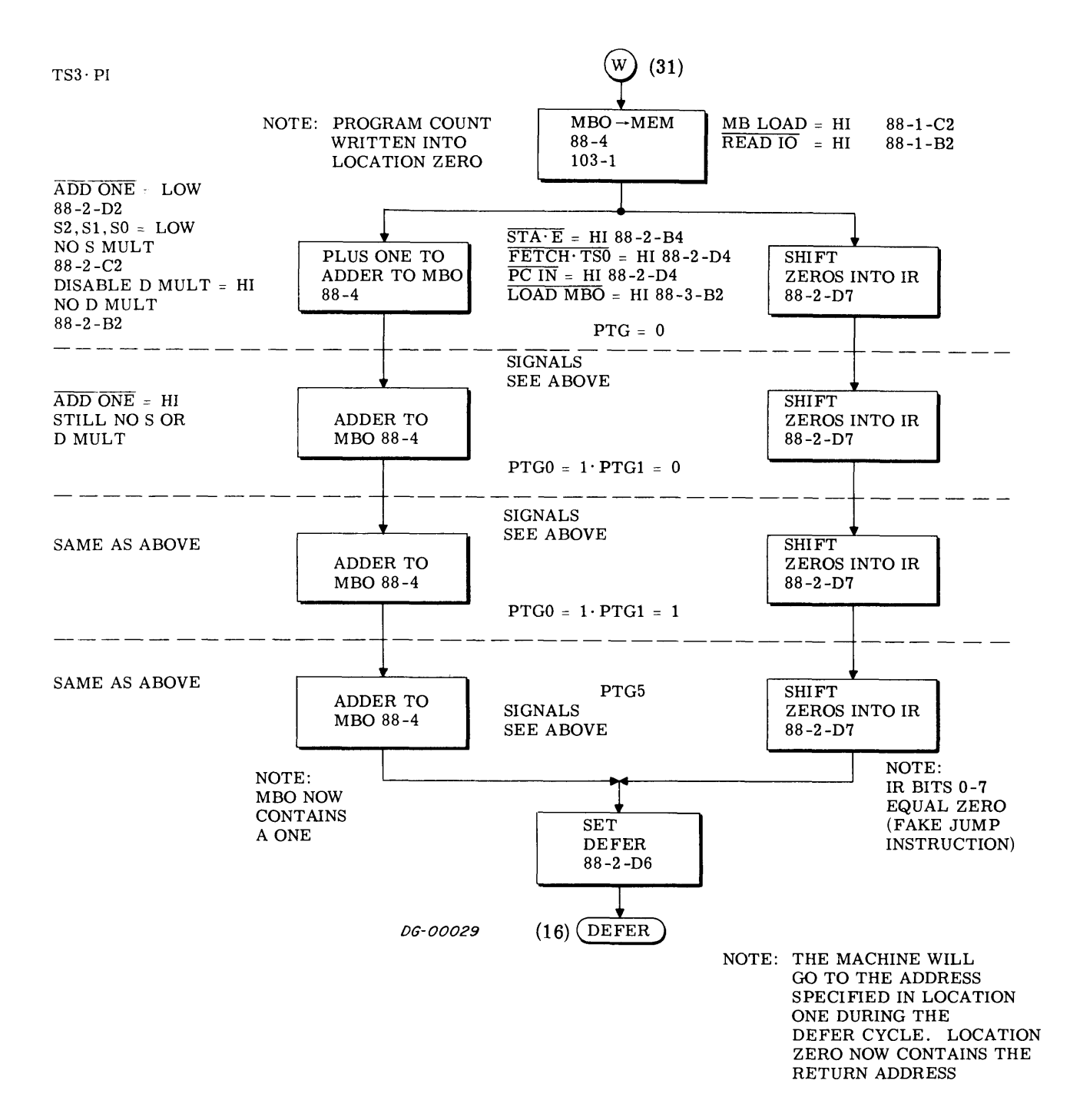

A

### Data General Corporation (DGC) has prepared this manual for use by DGC personnel and customers as a guide to the proper installation, operation, and maintenance of DGC equipment and the metallation operation, and maintenan

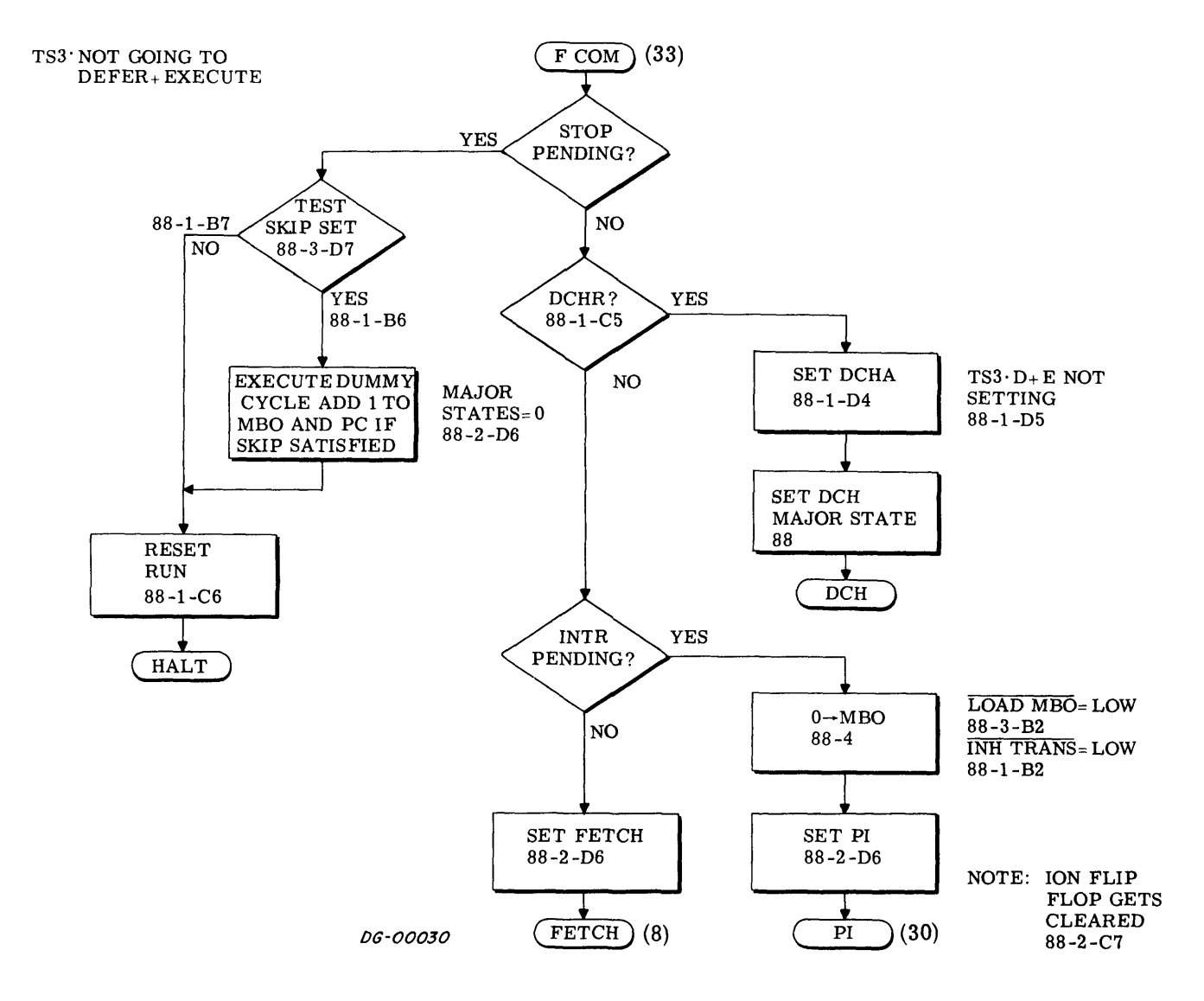

Table C-1

Adder and Multiplexer Control Signals During EFA Instructions

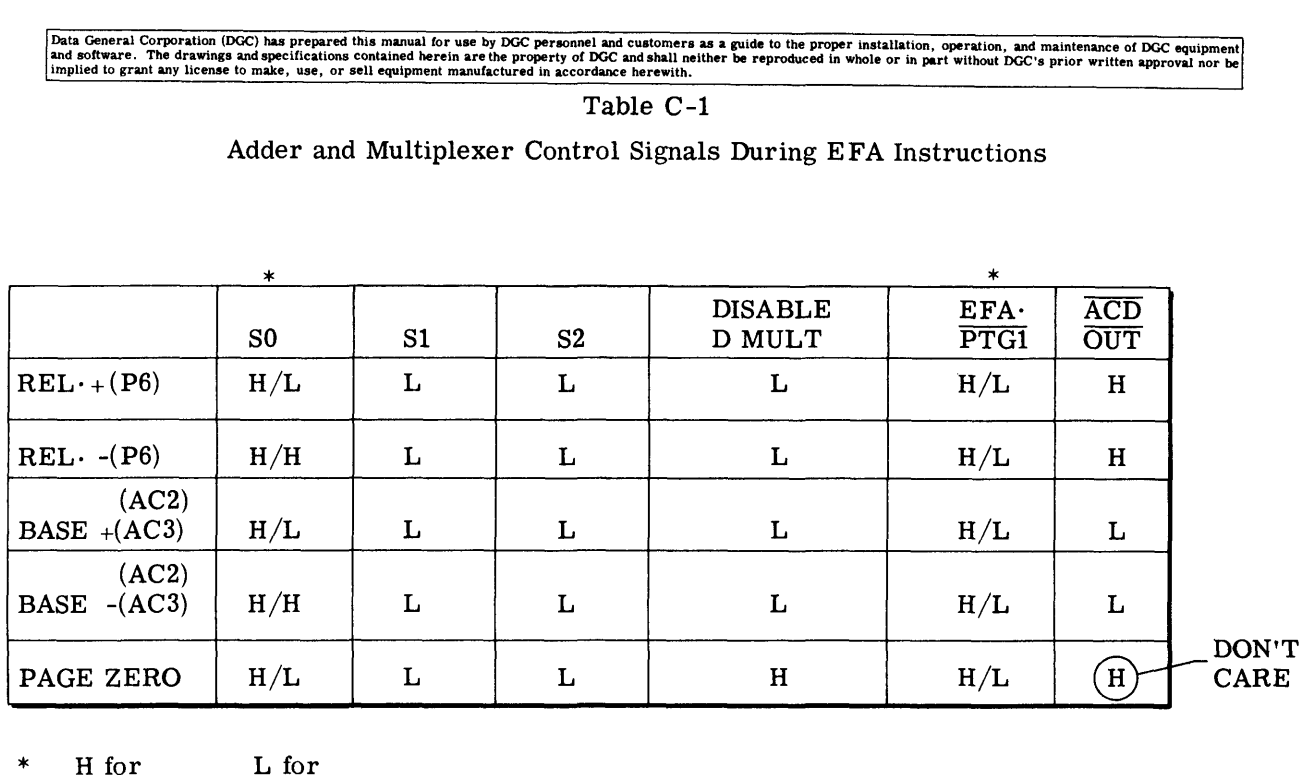

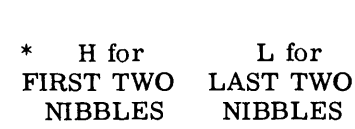

DG- 00049

### Table C-2

Adder Control Signals During ALC Instructions (TS3)

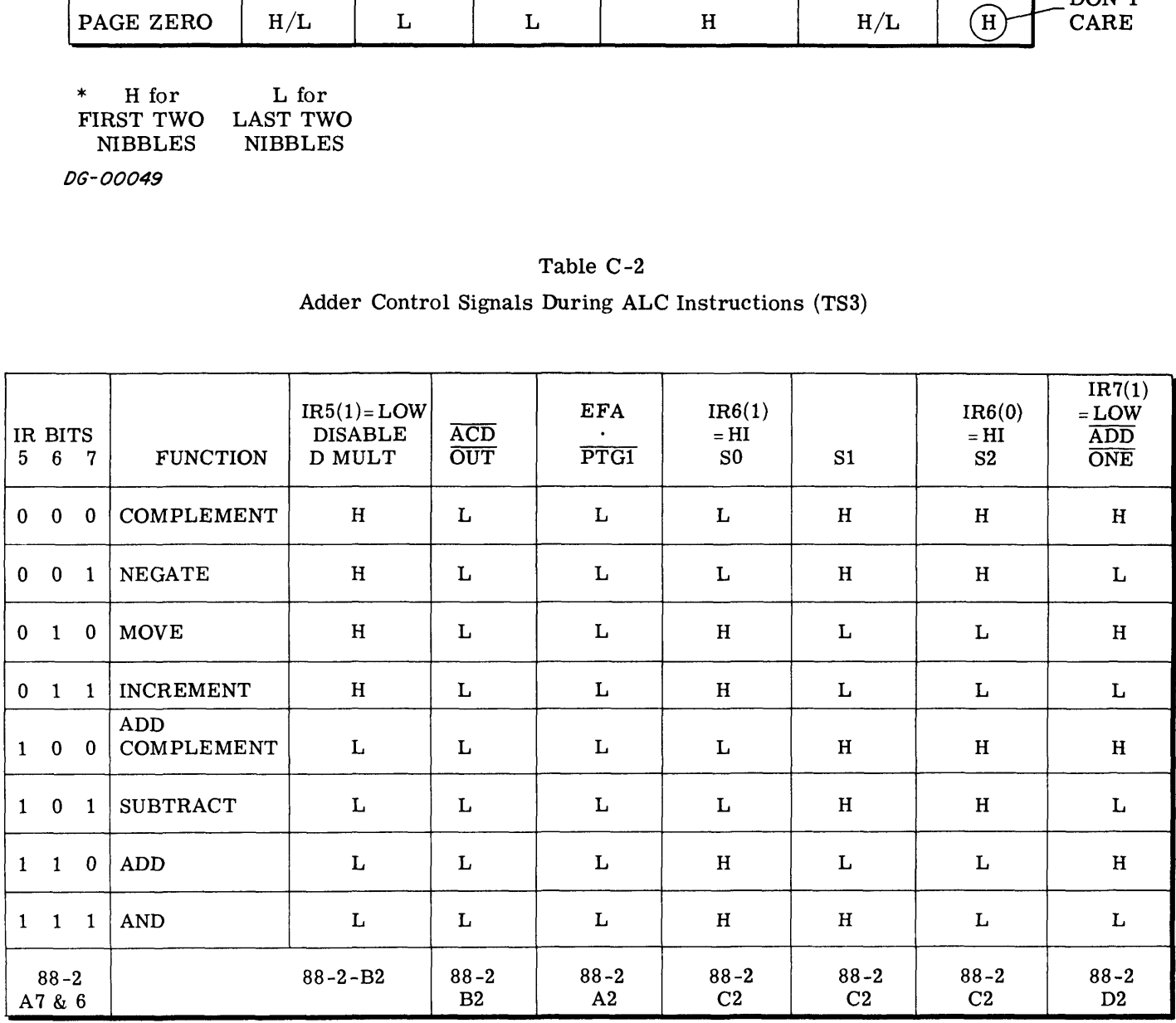

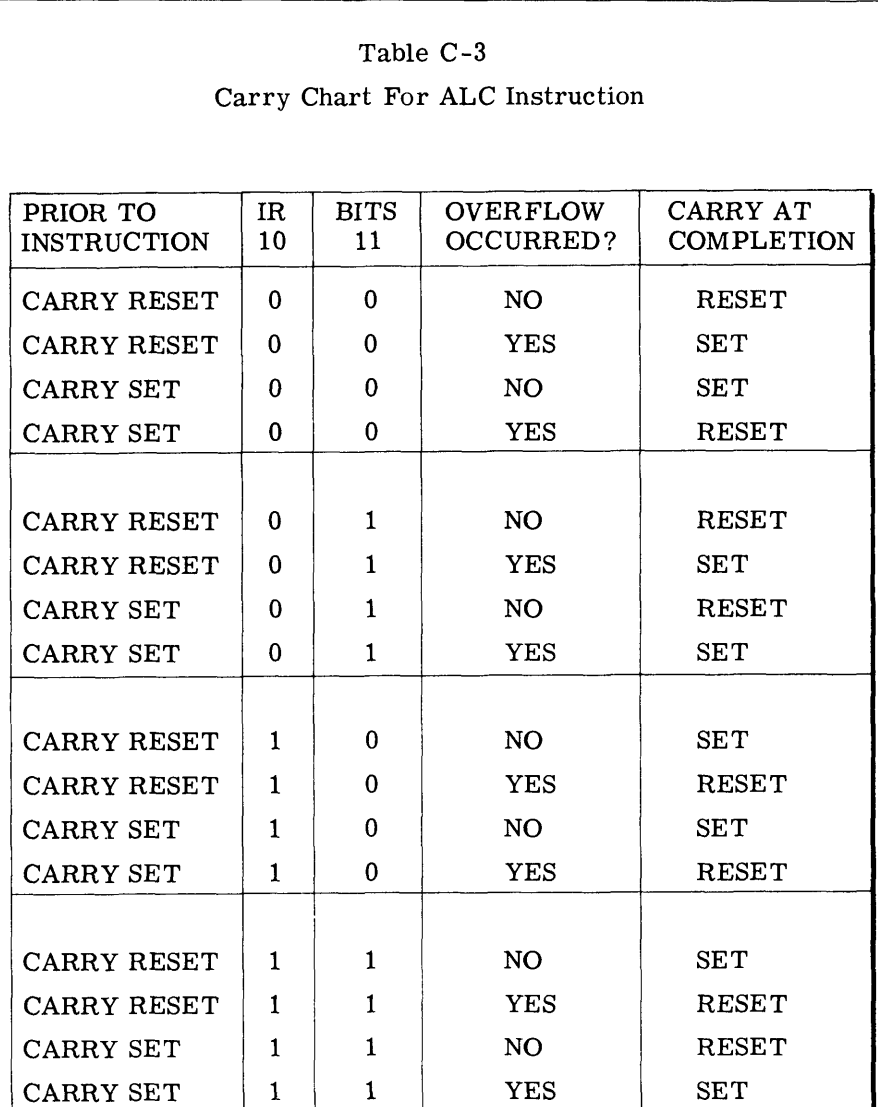

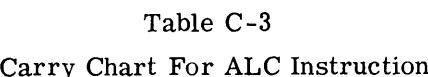

DG-00050

 $\cdot$ 

Table C-4

Memory Reference Instruction Decoding Chart

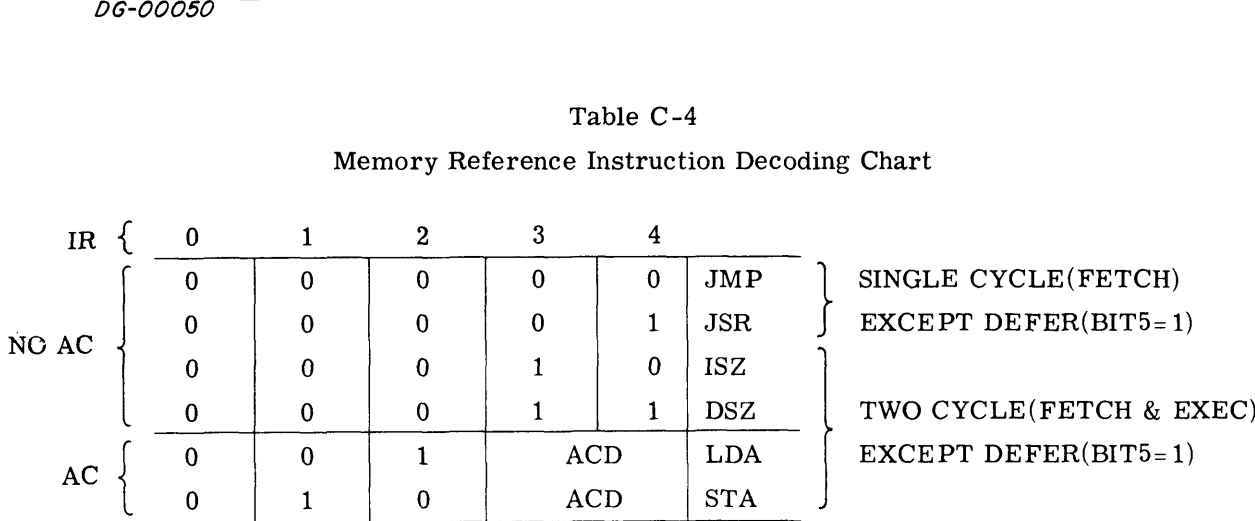

### DATA CHANNEL SIGNALS

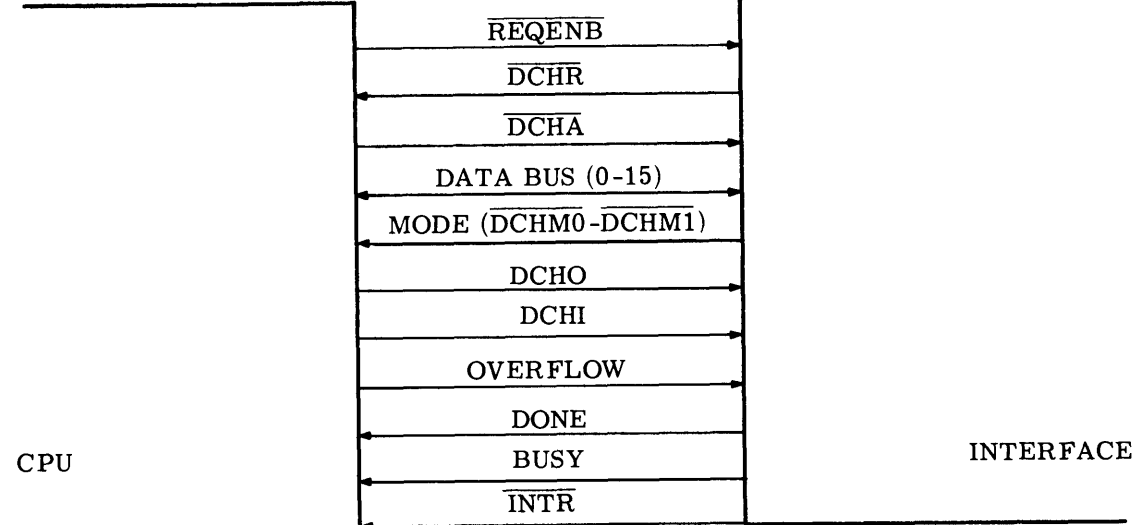

### SEQUENCE:

- 1. REQENB TO I/O
- 2. DCHR TO CPU
- 3. DCHA TO  $1/O$
- <sup>4</sup> a. MAIN MEMORY ADDRESS ON DATA BUS TO CPU
- b. MODE BITS TO CPU (SEE TABLE)
- 5. DATA ON DATA BUS DIRECTION DETERMINED BY TYPE OF OPERATION.
- 6. DCHO OR DCHI TO INTERFACE
- A. OVERFLOW LINE APPLIES ON TO INCREMENT MODE
- B. DONE, BUSY AND INTR SAME AS NORMAL I/O

#### MODE BIT TABLE

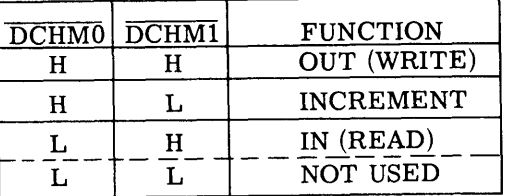

DG-00031

Figure C-6 Data Channel Signals

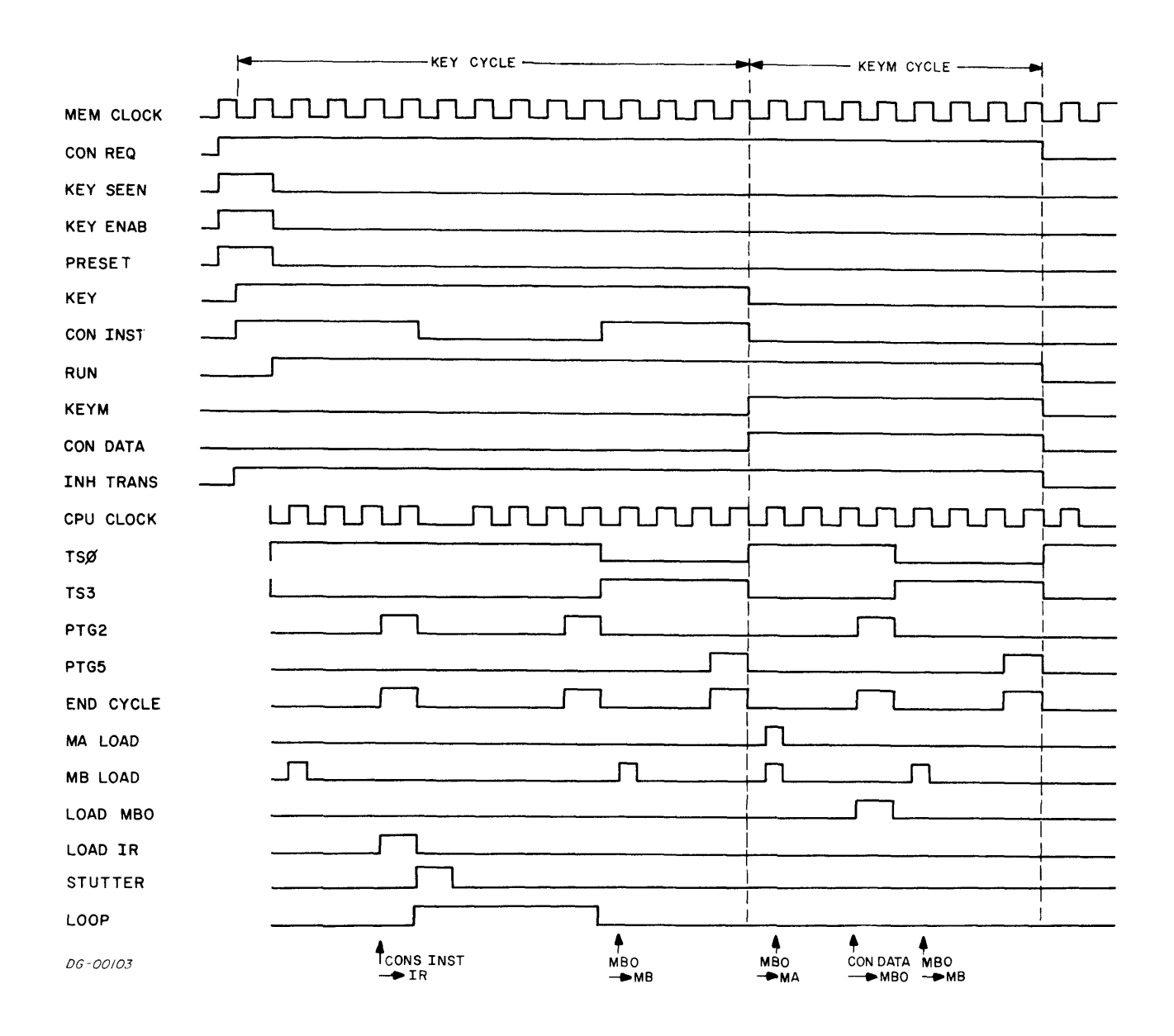

Figure C-7 Deposit Timing Diagram

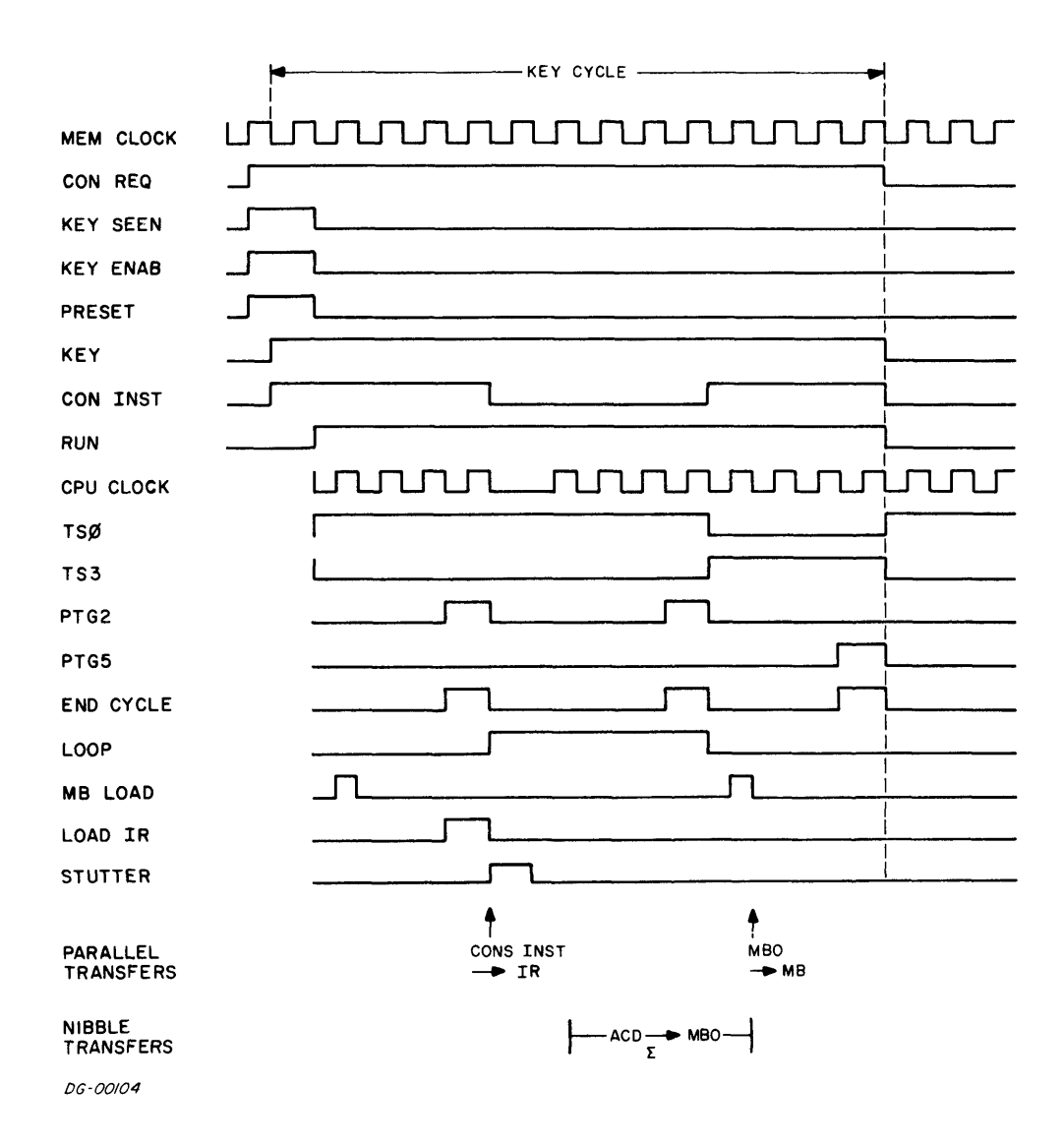

Figure C-8 Examine AC1 Timing Diagram

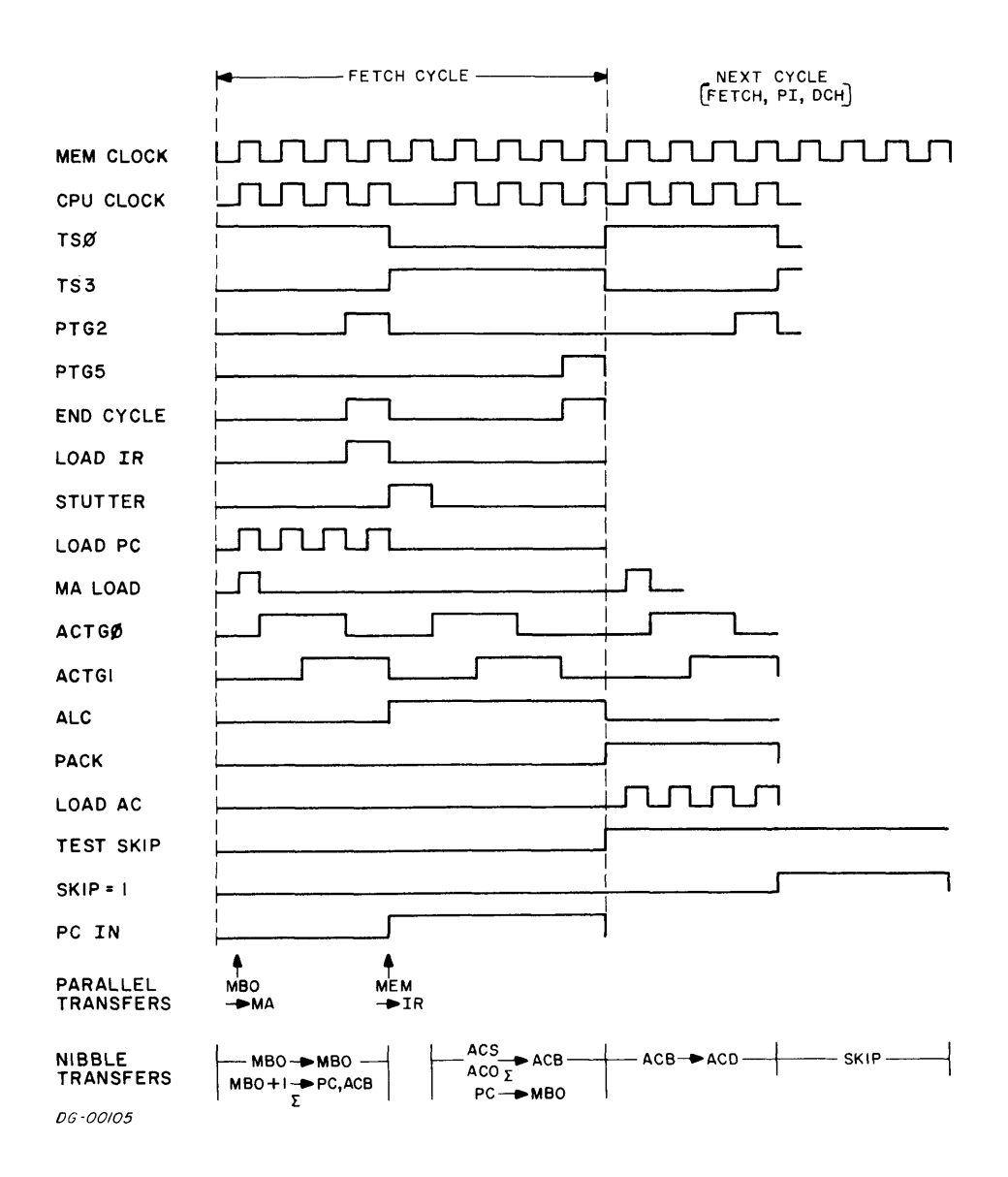

Figure C-9 ADD0, 1, SKP Timing Diagram

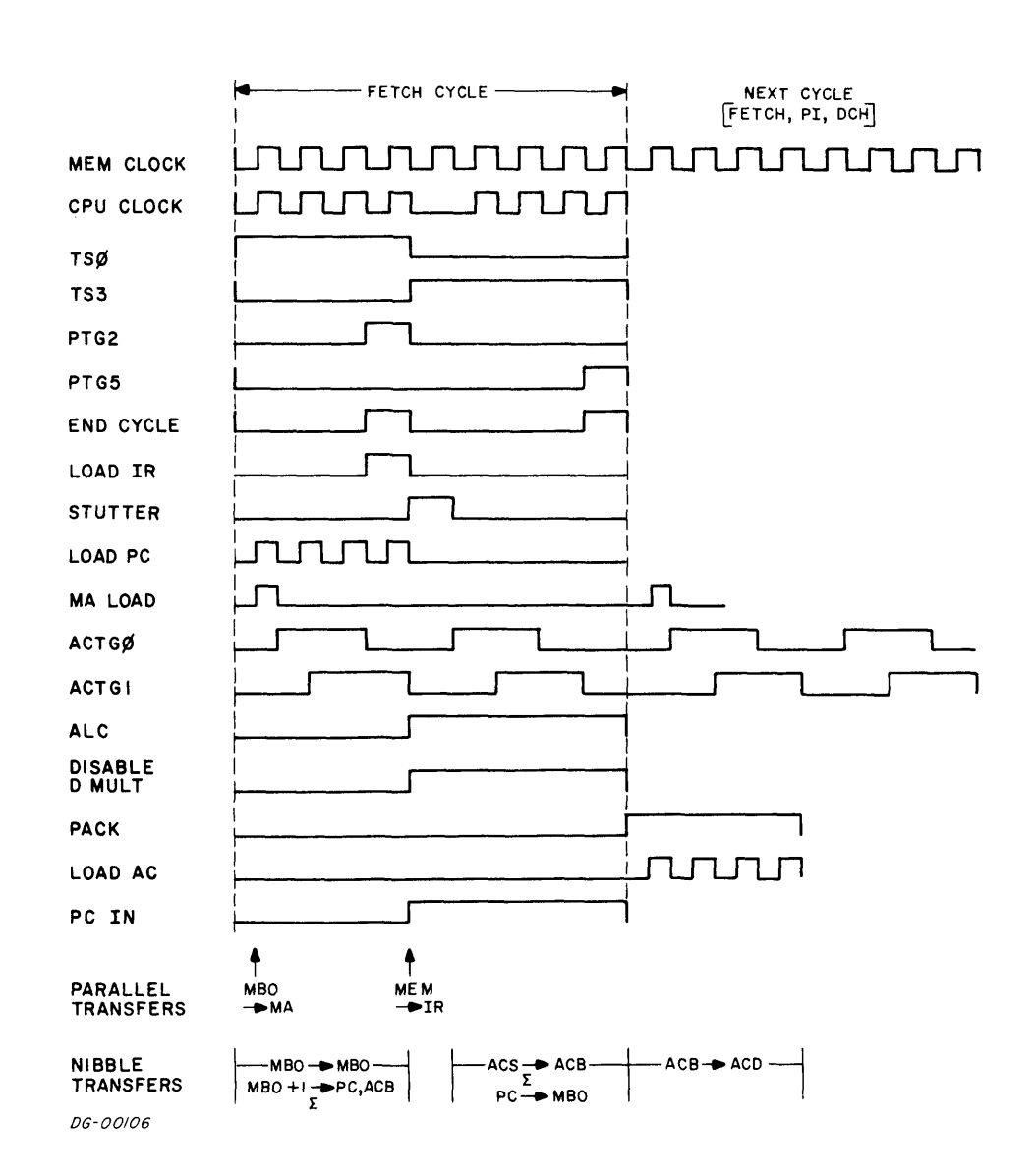

Figure C-10 MOV 0, 0 Timing Diagram

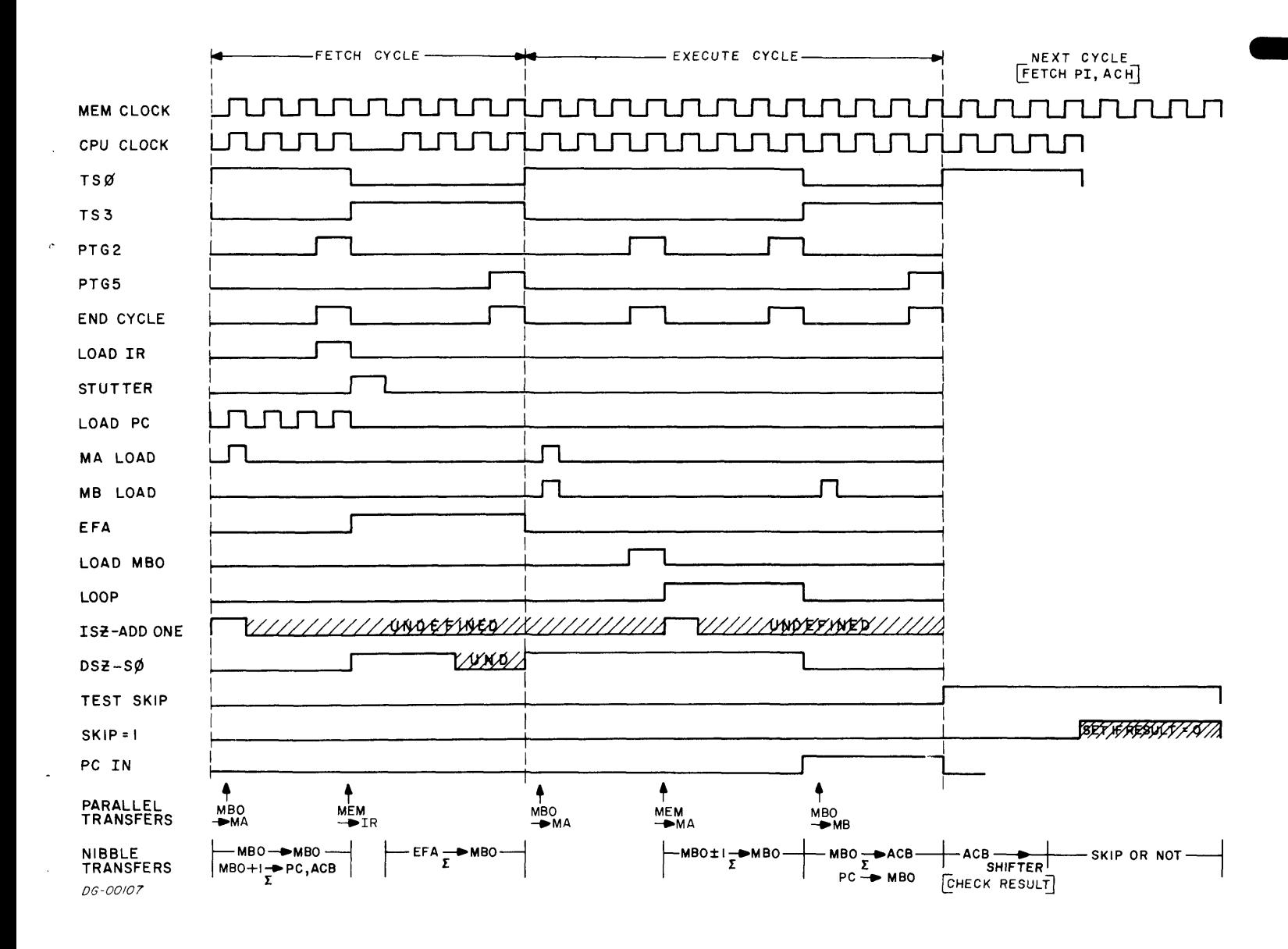

Figure C-11 Timing Diagram For Both The ISZ And DSZ Instructions

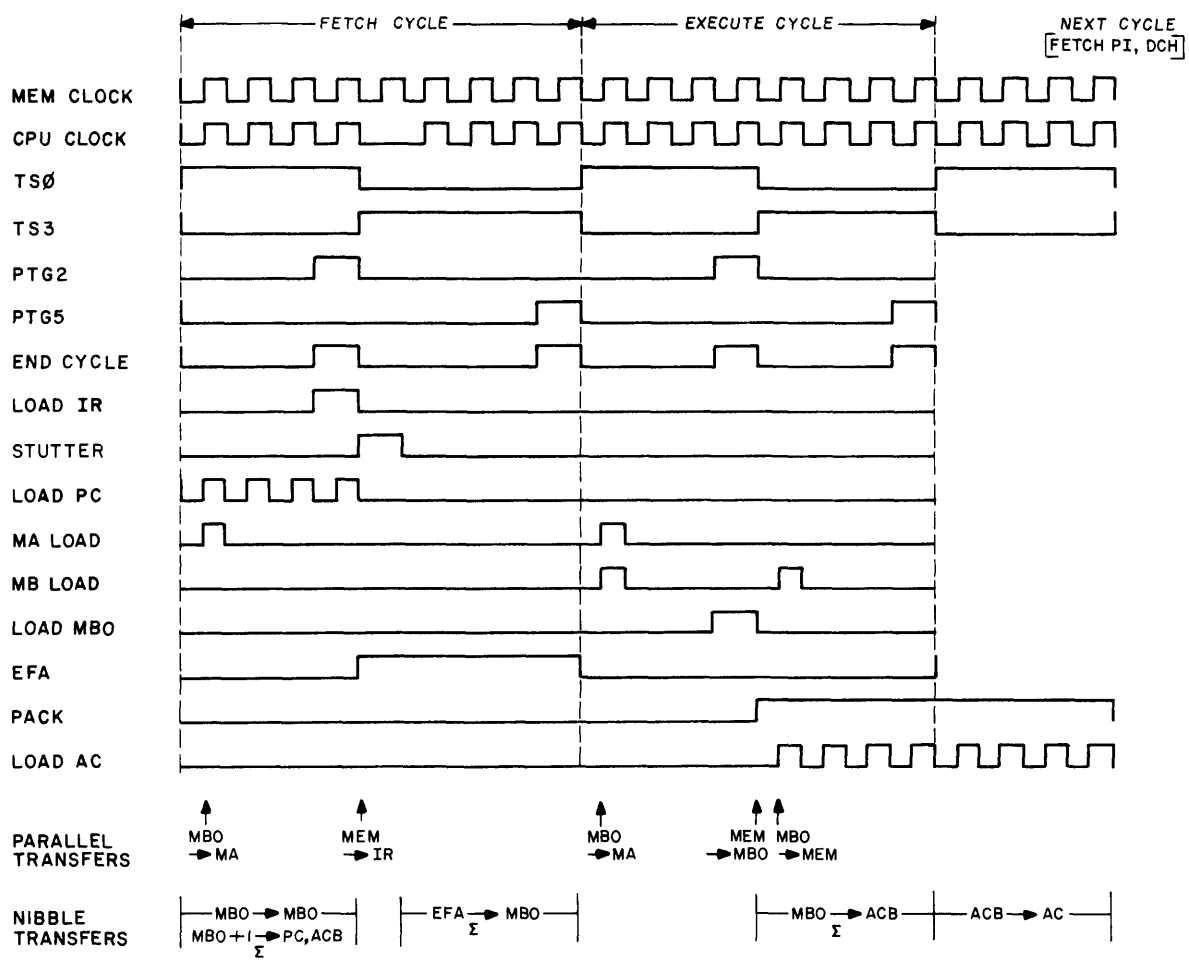

DG-00108

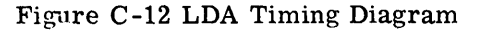

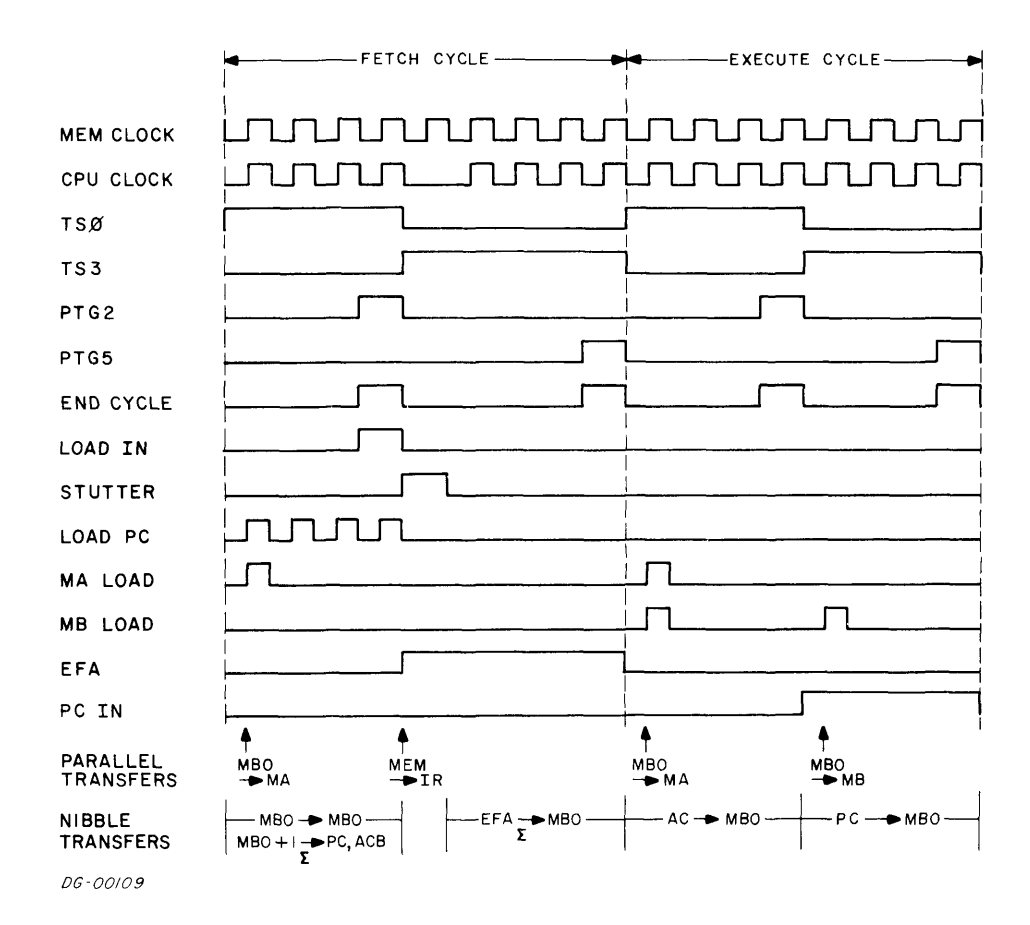

Figure C-13 STA Timing Diagram

MEM CLOCK CPU CLOCK TSP TS3 PTG2 PTGS END CYCLE LOAD IR **STUTTER** MA LOAD MB LOAD LOAD PC LOAD MBO EFA PARALLEL TRANSFERS NIBBLE TRANSFERS @—————-———- FETCH CYCLE ——————\_\_ pa DEFER CYCLE -————\_-> | | | ared this manual for use by DGC personnel and customers as a<br>
tions contained herein are the property of DGC and shall neither<br>
, or sell equipment manufactured in accordance herewith. ared this manual for use by DGC personnel and customers as a<br>
tions contained herein are the property of DGC and shall neither<br>
, or sell equipment manufactured in accordance herewith. rr:ae | U<br>|-<br>| T datt}J}  $\begin{picture}(120,115) \put(0,0){\line(1,0){155}} \put(15,0){\line(1,0){155}} \put(15,0){\line(1,0){155}} \put(15,0){\line(1,0){155}} \put(15,0){\line(1,0){155}} \put(15,0){\line(1,0){155}} \put(15,0){\line(1,0){155}} \put(15,0){\line(1,0){155}} \put(15,0){\line(1,0){155}} \put(15,0){\line(1,0){155}} \put(15,0){\line(1,0){155$ | ' ' ' MBO MEM MBO MEM MBO ~»MA —PIR MA MBO -MEM MBO —-® MBO EFA PCMEO— [-weo—weo— MBO +1 -® PC,ACB zx MBO —®PC x E

Data General Corporation (DGC) has prepared this manual for use by DGC personnel and customers as a guide to the proper installation, operation, and maintenance of DGC equipment and software. The drawings and specification

÷,

DG-OOHO

Figure C-14 JMP @ 100 Timing Diagram

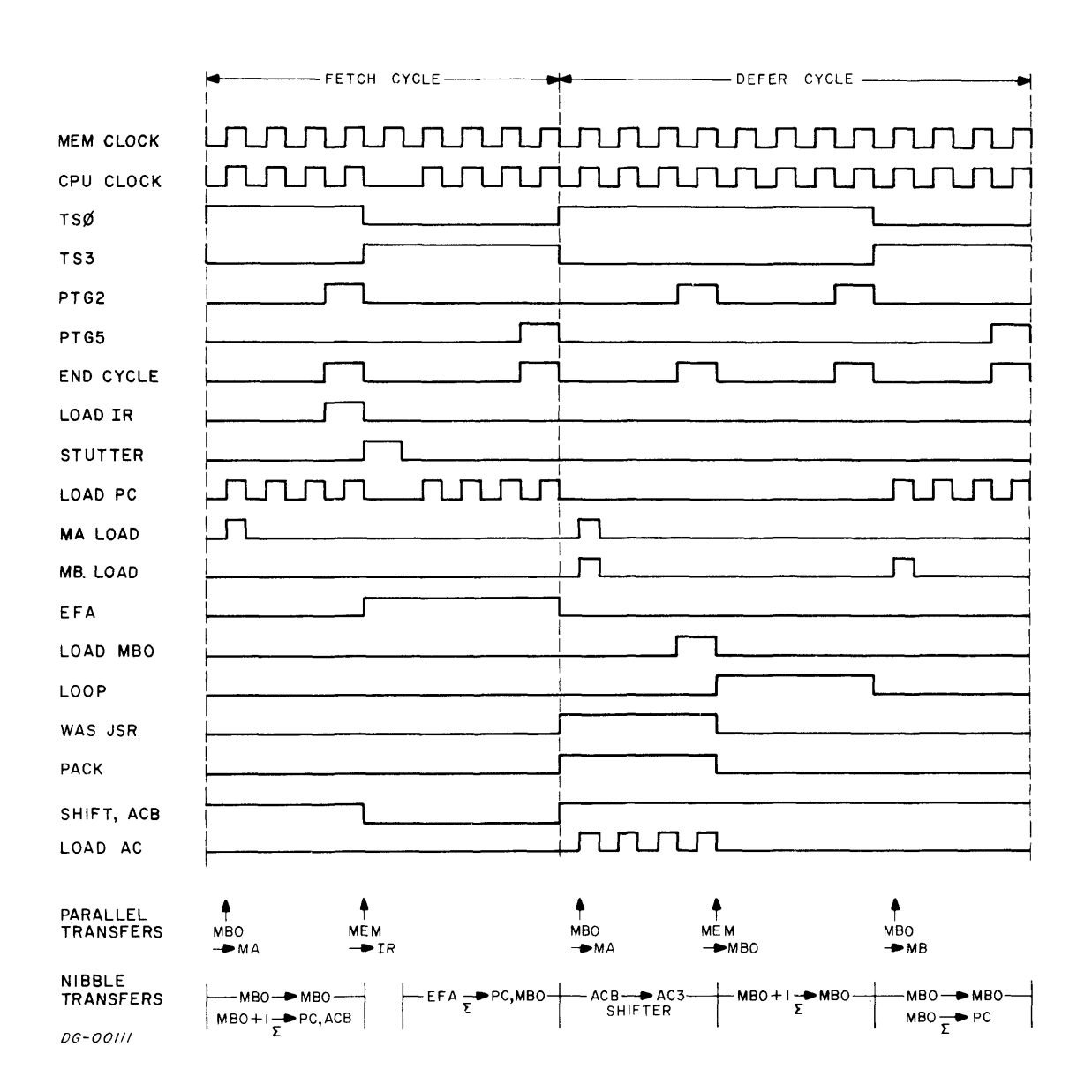

Figure C-15 JSR @ 20 Timing Diagram

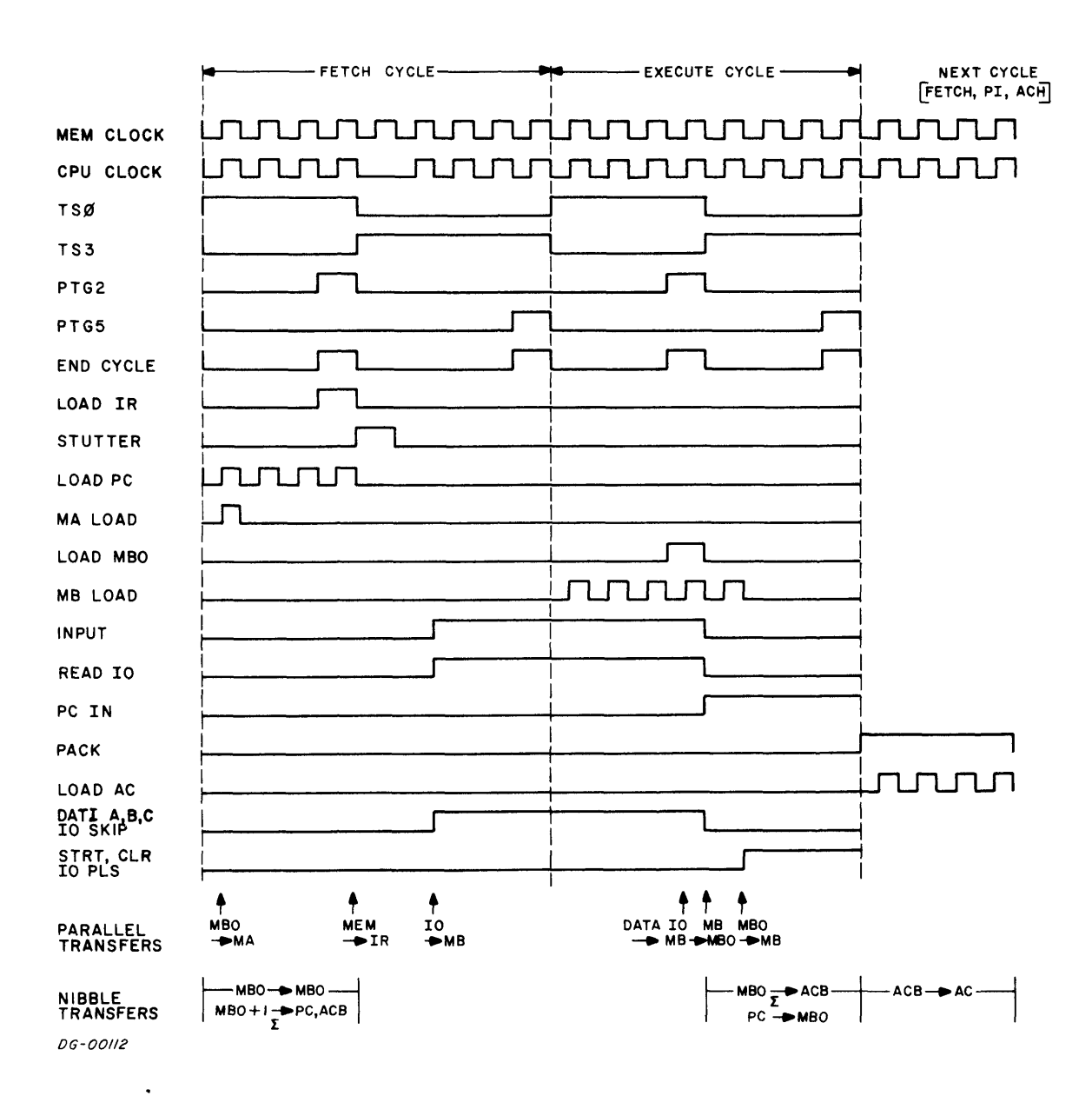

 $\mathcal{E}$ 

Figure C-16 I/O Input Timing Diagram

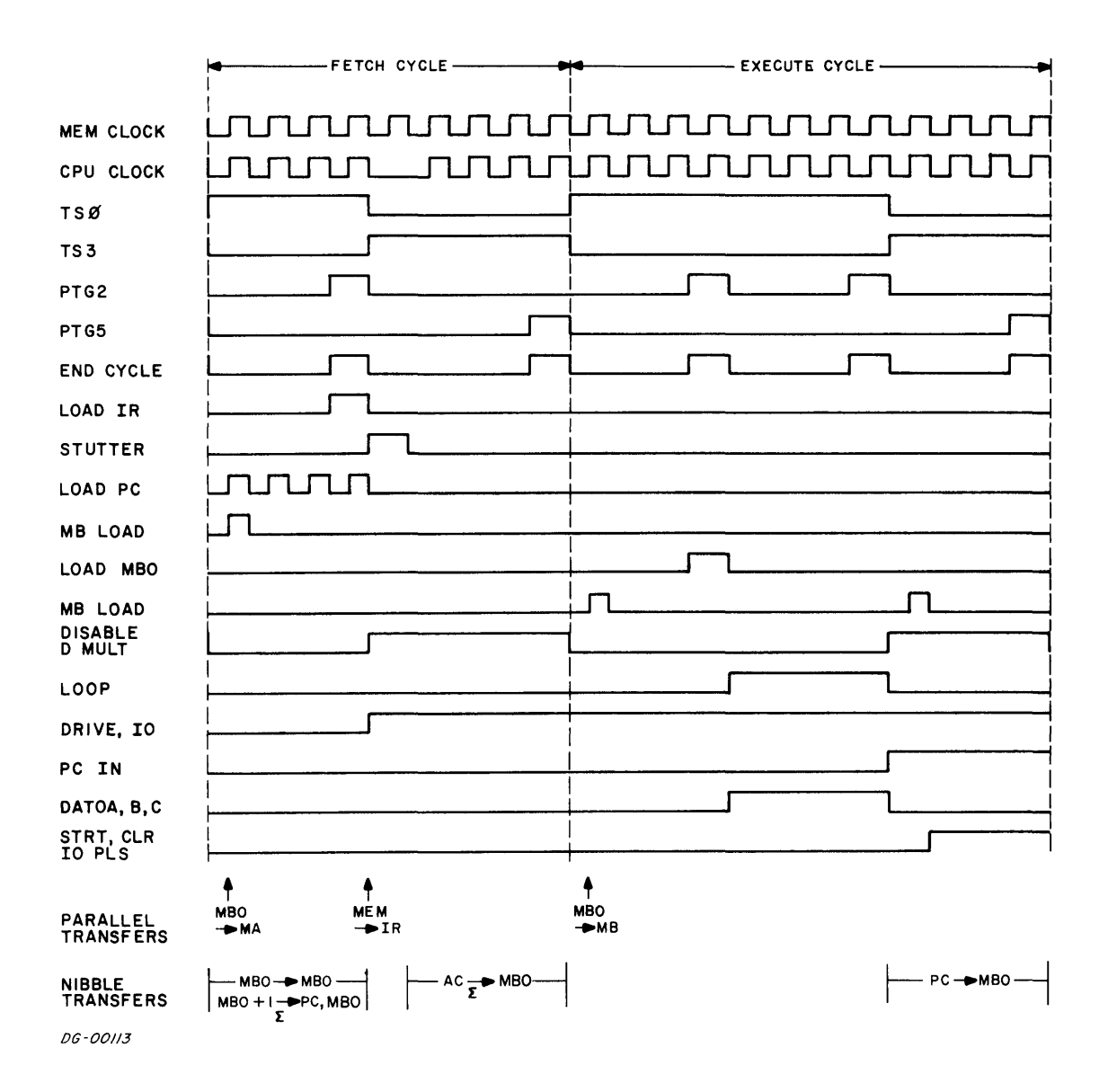

Figure C-17 I/O Output Timing Diagram

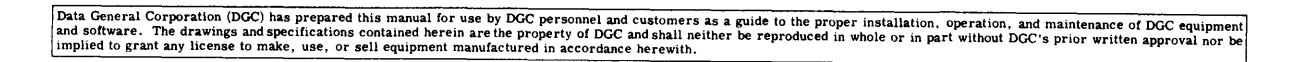

Ň.

 $\ddot{\psi}$ 

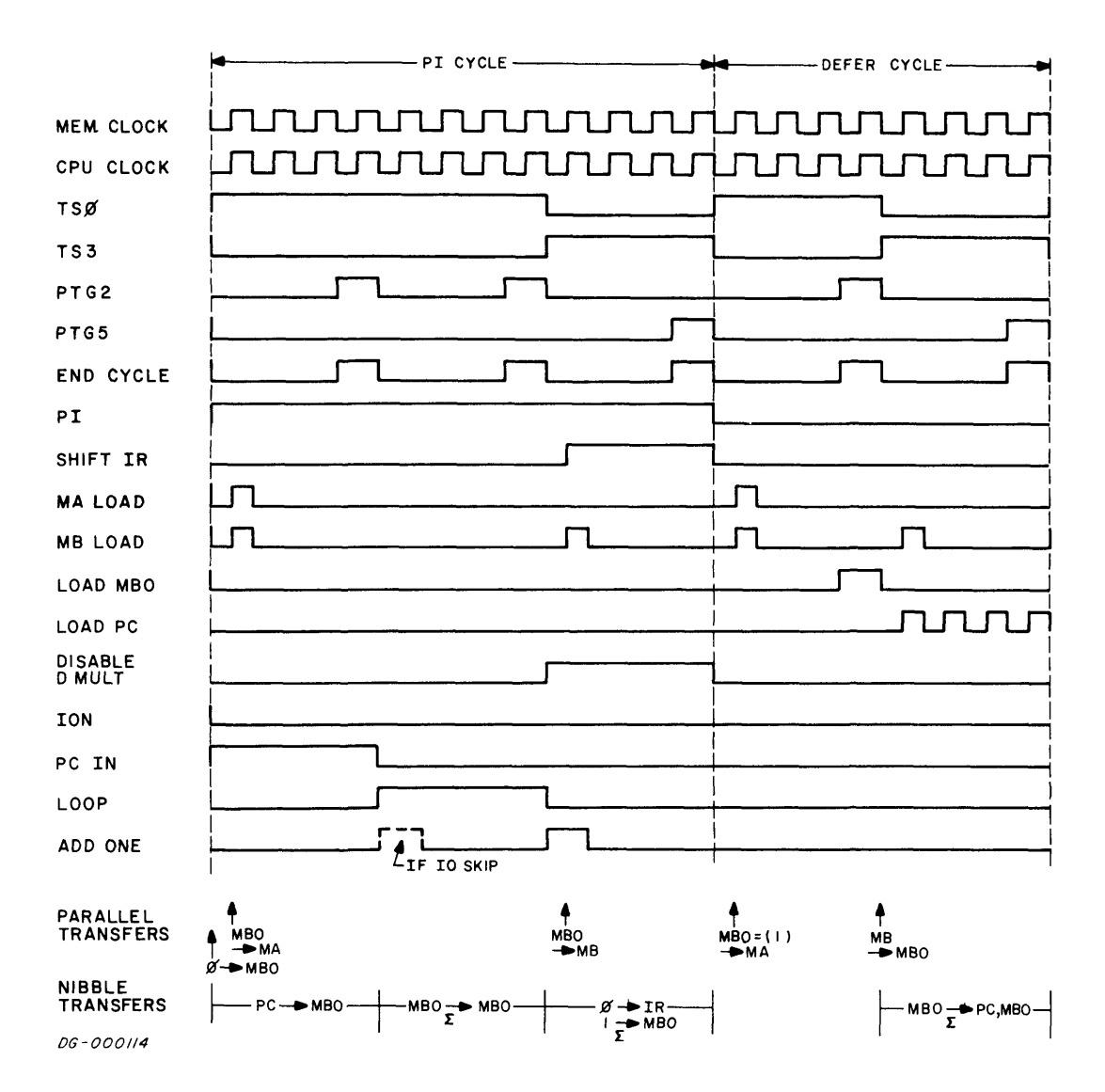

Figure C-18 PI Timing Diagram

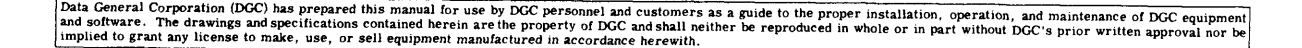

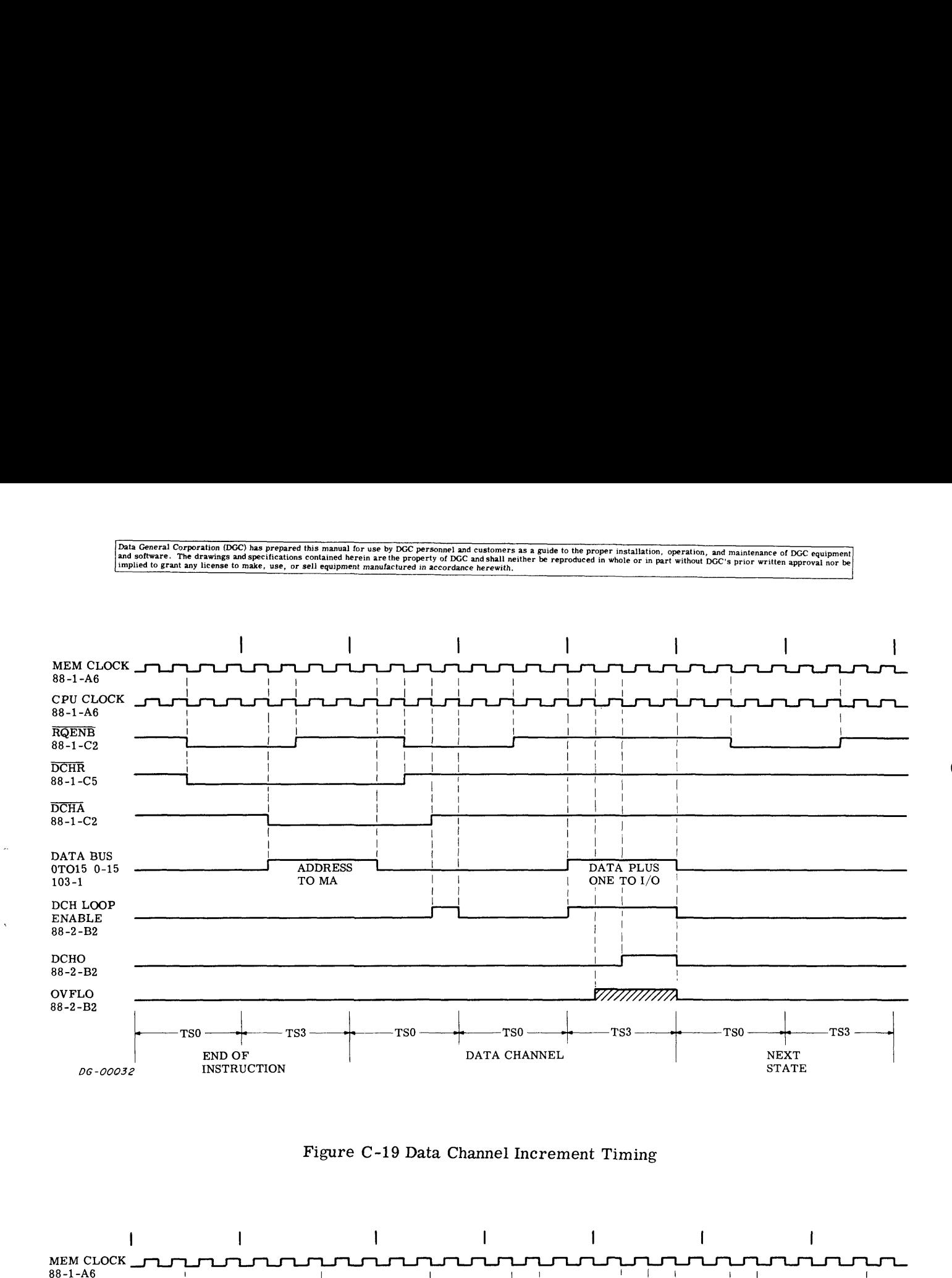

Figure C-19 Data Channel Increment Timing

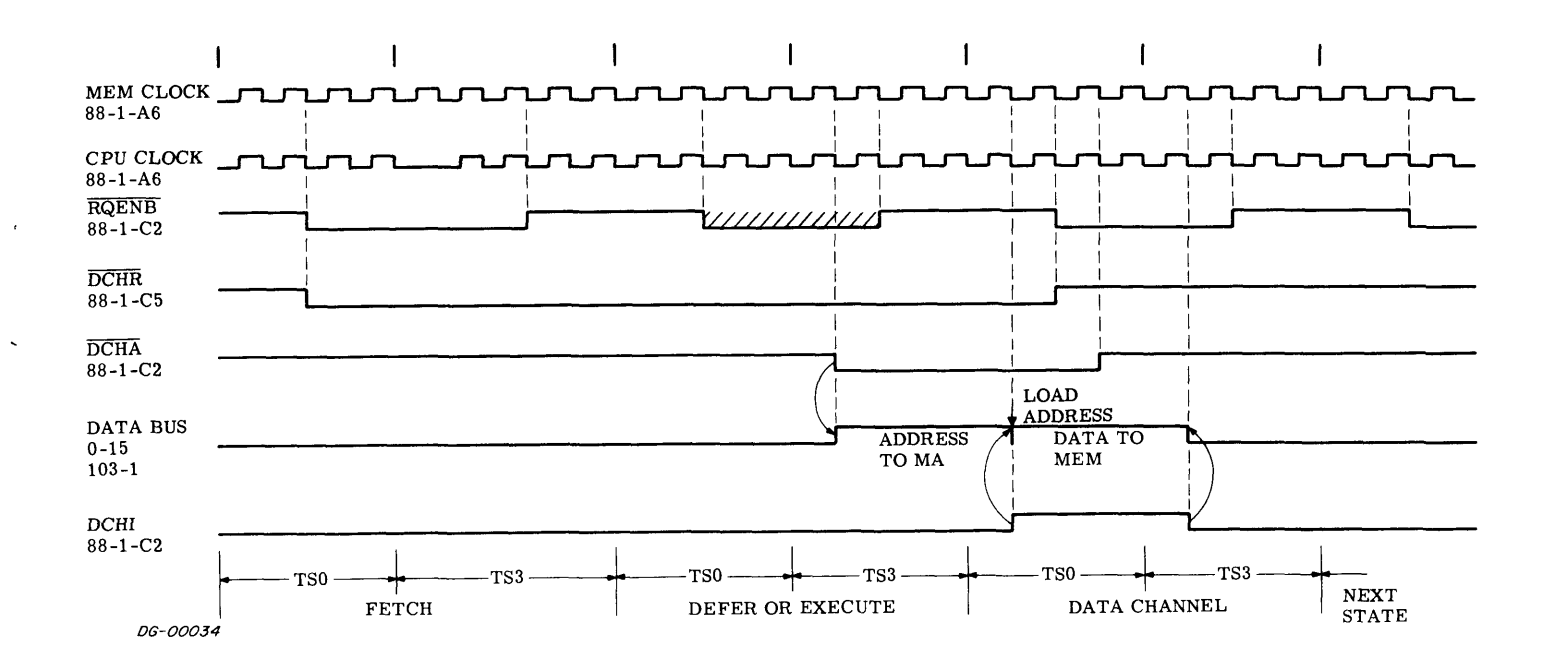

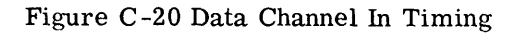

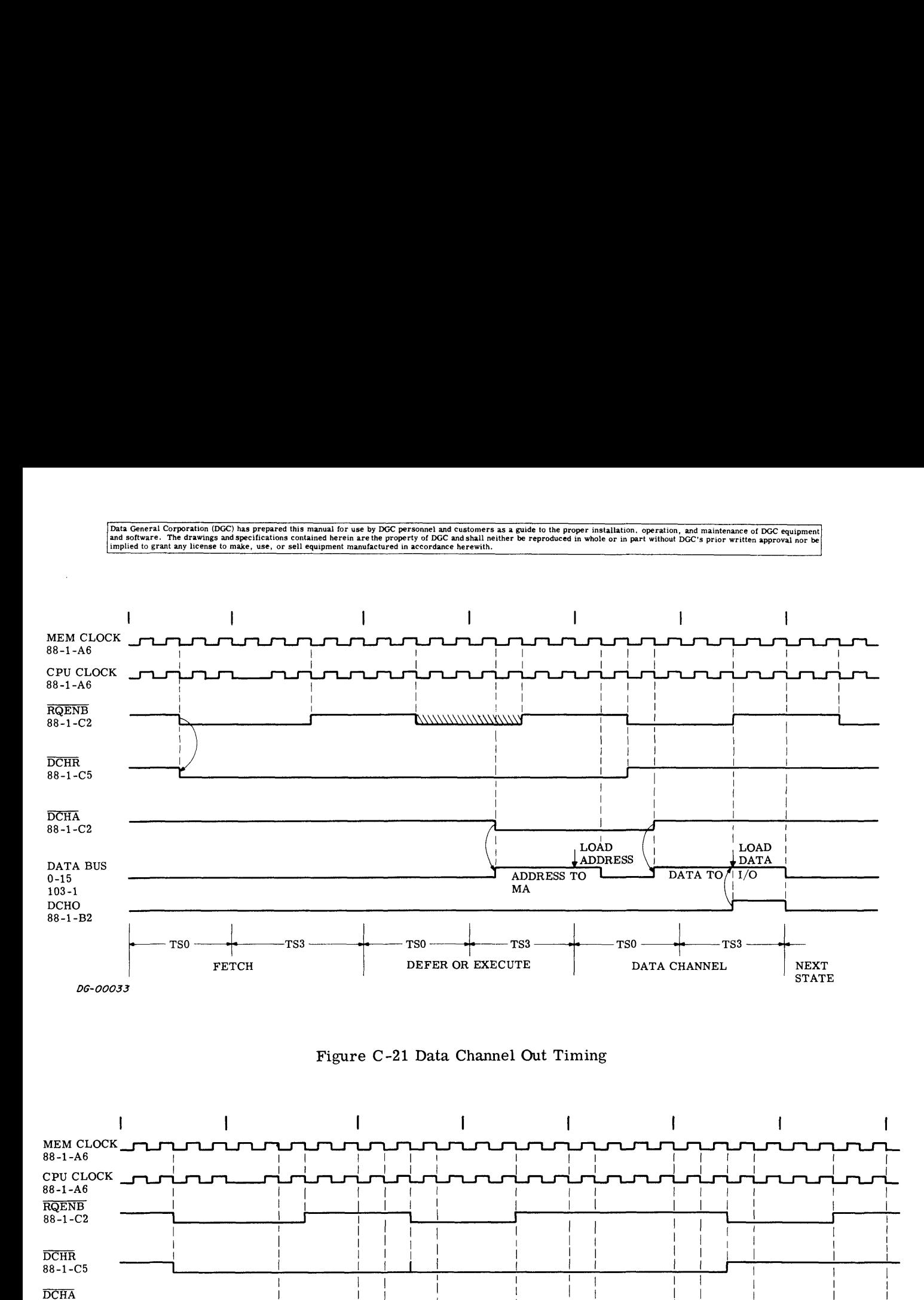

Figure C-21 Data Channel Out Timing

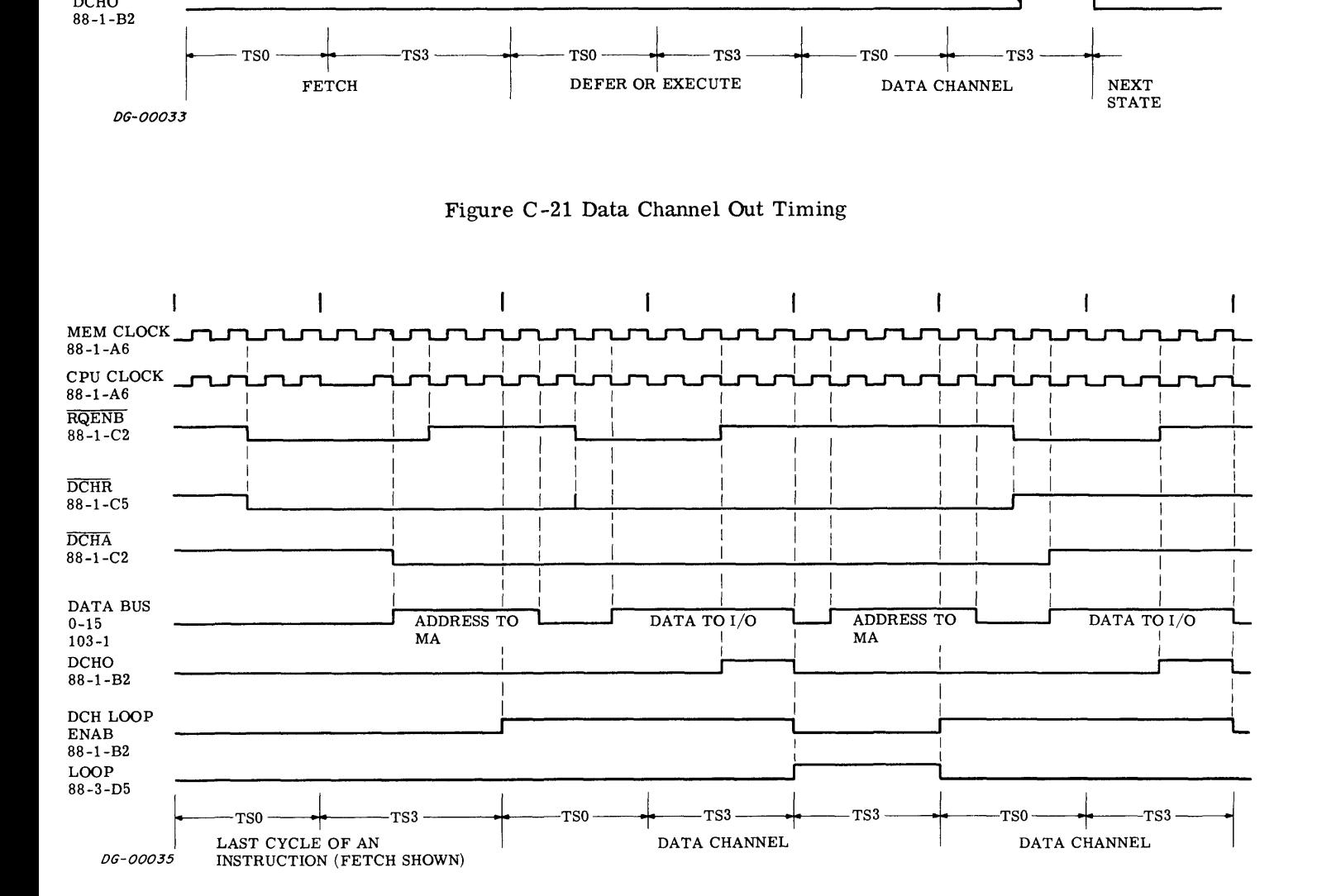

Figure C-22 Data Channel Out Followed By Data Channel In Timing

aid software. The drawings and specifications contained nevern are the property of DGC and shaft h<br>implied to grant any license to make, use, or sell equipment manufactured in accordance herewith. Data General Corporation (DGC) has prepared this manual for use by DGC personnel and customers as a guide to the proper installation, operation, and maintenance of DGC equipment<br>and software. The drawings and specification

#### SECTION K

#### THE OPERATOR'S CONSOLE

#### INTRODUCTION

The console illustrated in Figure K-1, has a set of ADDRESS lights which display the contents of the MBO bus; a set of DATA lights which display the contents of the MEM bus; a register of toggle switches which will output to the MEM bus; a row of control switches at the bottom of the panel which instruct the computer on what to display in the lights, what to do with the information in the toggle switches, where to start or stop and how. The console also has a three position keyed rotary switch which turns power on and off and locks some of the operating switches.

#### CONSOLE LIGHTS AND SWITCHES

All the lights in the console are continually drawing about 10ma each through series resistors, so their filaments are always hot (but not glowing) and large surge currents are avoided when the filaments are driven on.

#### The Console ADDRESS Lights

These lights are always showing the state of the These lights are always showing the state of the<br>MBO bus which is driven directly from the MBO<br>register. When the machine is running, the MBO register. When the machine is running, the MBO register is continually shifting, so the display is meaningless; when the machine is stopped, the MBO register shows the contents of the PC, i.e., the next address.

#### The Console DATA Lights

These lights are always showing the state of the MEM bus. When the machine is running this bus carries data from memory to the instruction and MBO registers; when the machine is stopped this bus contains the contents of the memory buffer of the last memory selected.

#### The Console Operational Indicators

These lights are driven directly from their corresponding flip-flops in the central processor.

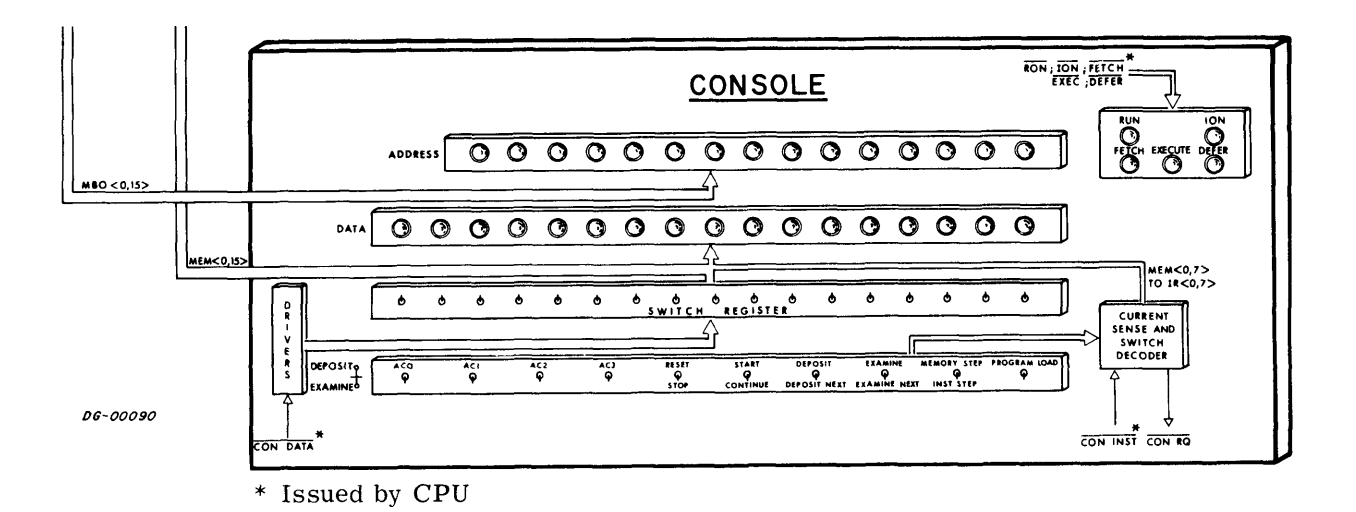

Figure K-1 The Console

Data General Corporation (DGC) has prepared this manual for use by DGC personnel and customers as a guide to the proper installation, operation, and maintenance of DGC equipment of DGC equipment of DGC equipment of DGC equ

The Console Switch Register

These switches connect non-inverting open collector buffers directly to the MEM bus. All Drivers go low buffers directly to the MEM bus. All Drivers go low when the CON DATA level goes low; CON DATA is issued by the CPU during the READS instruction or during a console operation that requires input from these switches, such as EXAMINE.

#### The Console Control Switches

All the control switches except STOP and RESET are wired through pull-up resistors to a common circuit which detects when current is flowing through a switch, initiates adelayto suppress contact bounce and then issues the signal CON REQ to the CPU. This signal forces the CPU into the key sequence shown in Figure K-2 which returns the signal  $\overline{CON}$ INST to the console. CON INST connects switches ACO, AC1, AC2, AC3, DEPOSIT, DEPOSIT NEXT, EXAMINE and EXAMINE NEXT through a decoder to the MEM  $\langle 0, 7 \rangle$  lines, which are input to the Instruction Register and interpreted as shown in Table K-1. The computer then goes into either the KEY or KEYM major state and follows the flows of Figure K-3.

The switches RESET, STOP, MEMORY STEP, IN-STRUCTION STEP and PROGRAM LOAD are wired separately to the CPU. RESET stops the computer at the end of the current cycle, issues the IORST pulse to all I/O devices, clears ION and sets the real time clock to the line frequency. STOP real time clock to the line frequency. STOP<br>simply stops the computer at the end of the current instruction.

MEMORY STEP takes the processor through the current state and then stops. INST STEP takes the processor through the current state and on to the end of the current instruction. Both signals force a CON RQ to the CPU and output MSTP and ISTP respectively. PROGRAM LOAD deposits the contents of the bootstrap ROM into locations 0-37 and the machine at location 0. It outputs the signal PL to the CPU.

The Console Rotary Switch

This switch controls the primary power to the power supply. It has three positions: and the machine at location 0. It outputs the si<br>
ral  $\overline{PL}$  to the CPU.<br>
The Console Rotary Switch<br>
This switch controls the primary power to the<br>
power supply. It has three positions:<br>
OFF - the primary power is remove

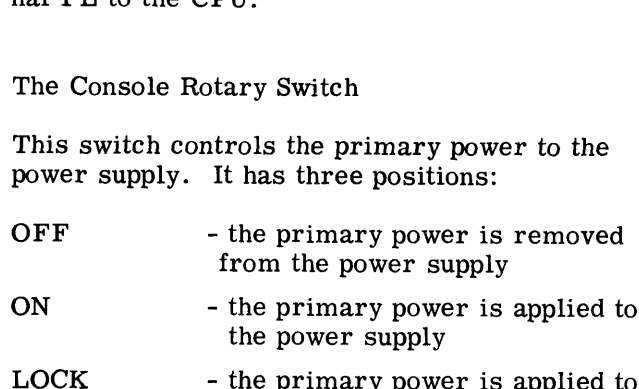

the power supply but the STOP RESET switch is disabled

#### REFERENCES

- 1. 'How To Use The Nova Computers" 015- 000009-00.
- 2. Nova 800/1200 Console Print D-001-000089-05.

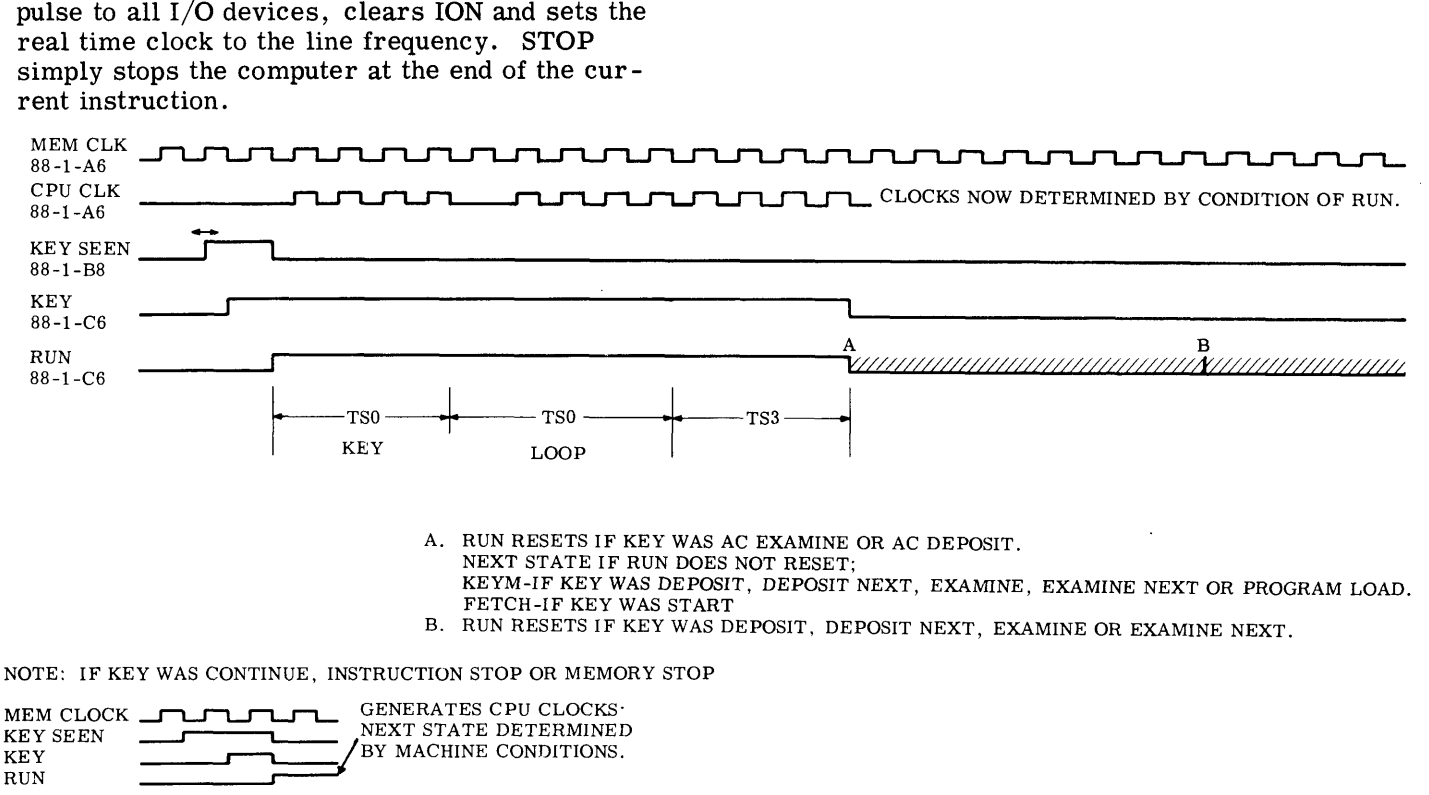

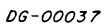

Figure K-2 The CPU Key Sequence Timing Diagram

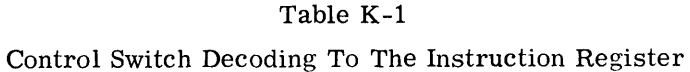

 $\ddot{\phantom{0}}$ 

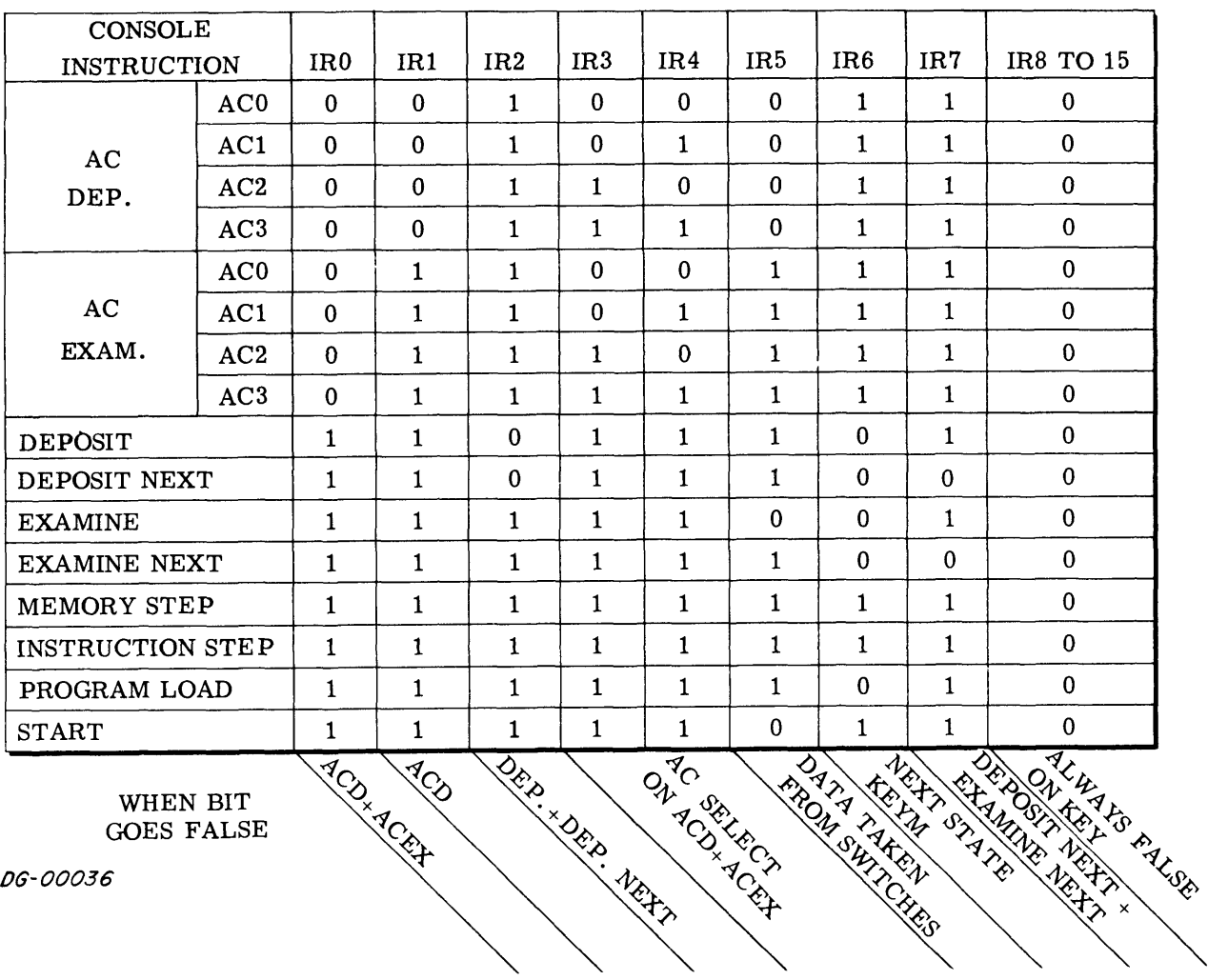

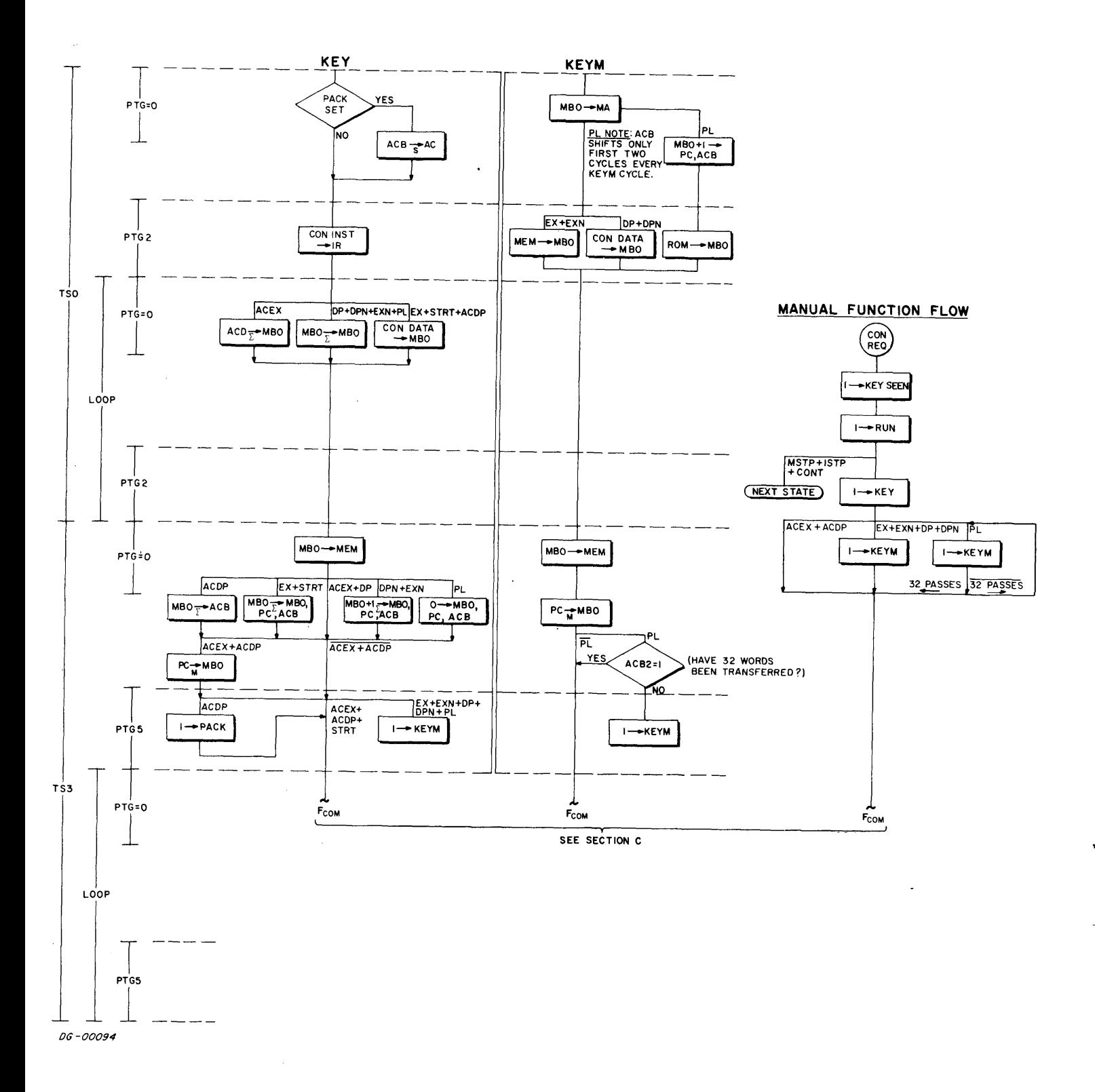

Figure K-3 Key, KEYM and Manual Flow Diagrams
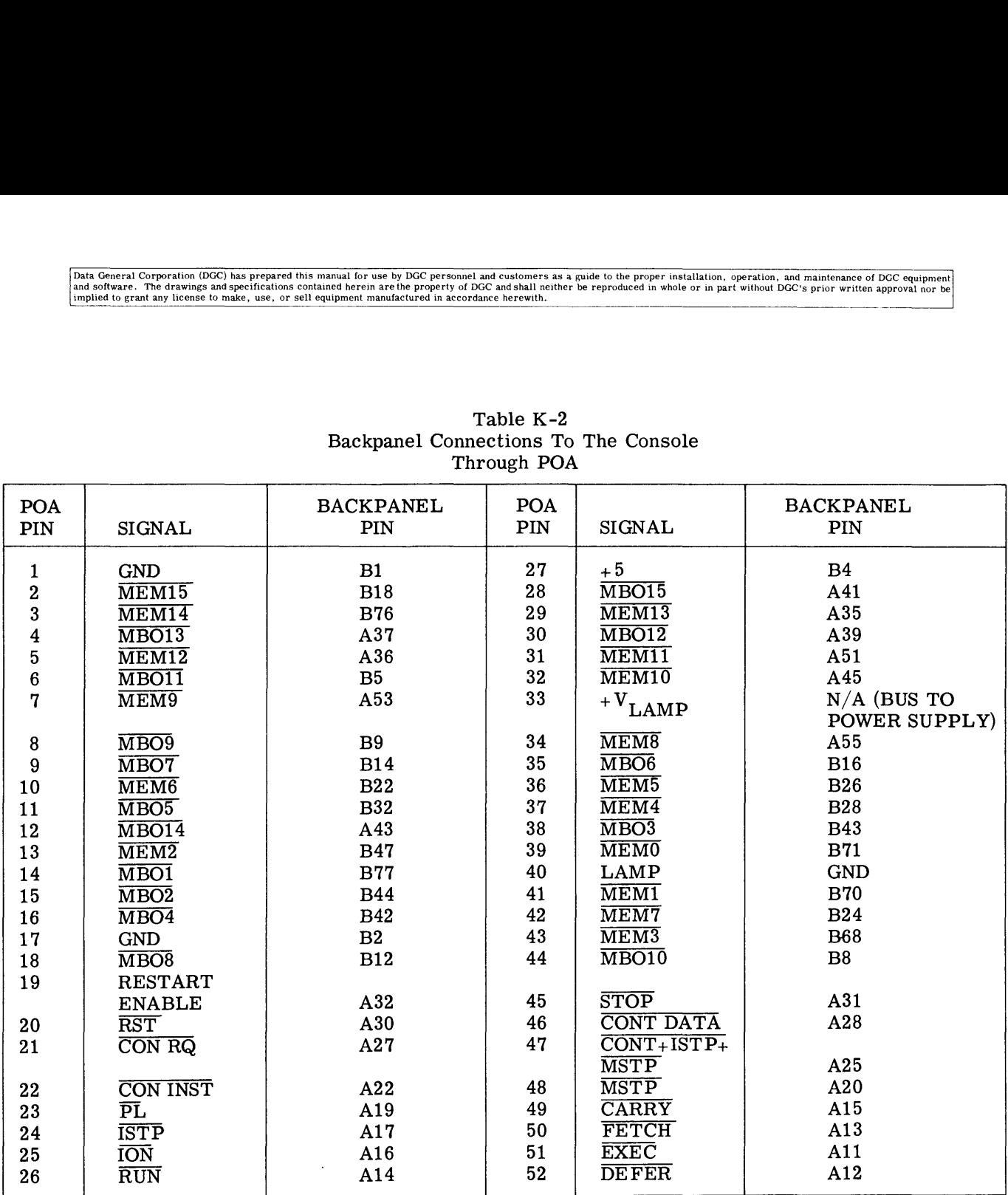

 $\mathcal{A}$ 

Table K-2 Backpanel Connections To The Console Through POA

 $\hat{\mathcal{A}}$ 

This Page Left Blank

Intentionally

 $\bar{\lambda}$ 

ý.

 $\overline{a}$ 

Data General Corporation (DGC) has prepared this manual for use by DGC personnel and customers as a guide to the proper installation, operation, and maintenance of DGC equipment in the streament of DGC equipment in the pro

#### SECTION P

#### POWER SUPPLY

#### INTRODUCTION

The Nova 1220 power supply is mounted on the backpanel below the circuit boards where it converts either 110Vac at 60Hz or 220Vac at 50Hz toregulated, current limited  $5$ Vdc,  $-5$ Vdc,  $+15$ Vdc for the logic and memories, and to unregulated 6.3Vac for the real time clock. With the power monitor and the real time clock. With the power monitor and restart option, the power supply interrupts the computer when it detects a line voltage failure (less than  $90\%$  of nominal) stops the computer when the voltage gets too low for reliable operation, and issues a start pulse to the computer when the line voltage recovers.

#### POWER SUPPLY CIRCUITS

The 30V Unregulated Supply

110Vac or 220Vac are input through the power cord to a switch on the console \$1, then on to transformer Tl. The two primaries of T1 are transformer T1. The two primaries of T1 are<br>wired in parallel for 110Vac, and in series for 220Vac. Note that the cooling fan operates on 110Vac only.

The secondary of the transformer is wired to two full wave bridge rectifiers which output approxi-mately 30V and -15V into RC filters. The 30V is mately  $30V$  and  $-15V$  into RC filters. The  $30V$  is applied to two series pass switching regulators which supply the regulated  $+5$ Vdc and  $+15$ Vdc. The 15V is applied to a simple linear regulator for the  $-5$ Vdc.

The Series Pass Switching Regulators

A series pass switching regulator acts like a multivibrator which sets when it detects a low output voltage and resets when it detects a high output voltage. When the regulator is set,it gates current from the 30V supply into an LC circuit and the load; when the regulator is reset,the load draws all ofits power from the LC circuit until the circuit is sufficiently exhausted to be recharged by the regulator. The frequency at which the regulator sets and resets varies from 0 to 25KHz depending on the load.

There are two such regulators in the 1220 power supply, one for the  $+15$ Vdc (Figure P-1) and the other for the  $+5$ Vdc (Figure P-2). The  $-5$ Vdc is controlled by a linear regulator.

Note that the outputs of these circuits are DC levels with about .15V ripple at frequencies which vary with the loads.

#### The Fuses

The 1220 power supply has two fuses, a 10 amp between the power cord and the switch S1, and a 15 amp just after the bridge rectifier. The 10 amp will blow if there is a short in the cabling to S1, or if the convenience receptacle is overdrawing; the 15 amp will blow if the  $+15$ Vdc or  $+5$ Vds levels rise high enough to trigger an SCR, which then creates a short between the 30V supply and ground.

#### The Power Fail Module

This module detects a line voltage failure and outputs the signals shown in Table 2.

#### REFERENCES:

- 1. Fairchild Semiconductor Integrated Circuit Data Catalog - Fairchild Semiconductor 1970
- 2. Backpanel Nova 1220 print No. D-001-000208- 00
- 3. Backpanel 1220 Power Supply print No. D-001-000173-02.

Data General Corporation (DGC) has prepared this manual for use by DGC personnel and customers as a guide to the proper installation, operation, and maintenance of DGC equipment<br>and software. The drawings and specification Duta General Corporation (DGC) has prepared this manual for use by DGC personnel and customers as a guide to the proper installation and software. The drawings and specifications contained herein are the property of DGC an

#### Table P-1

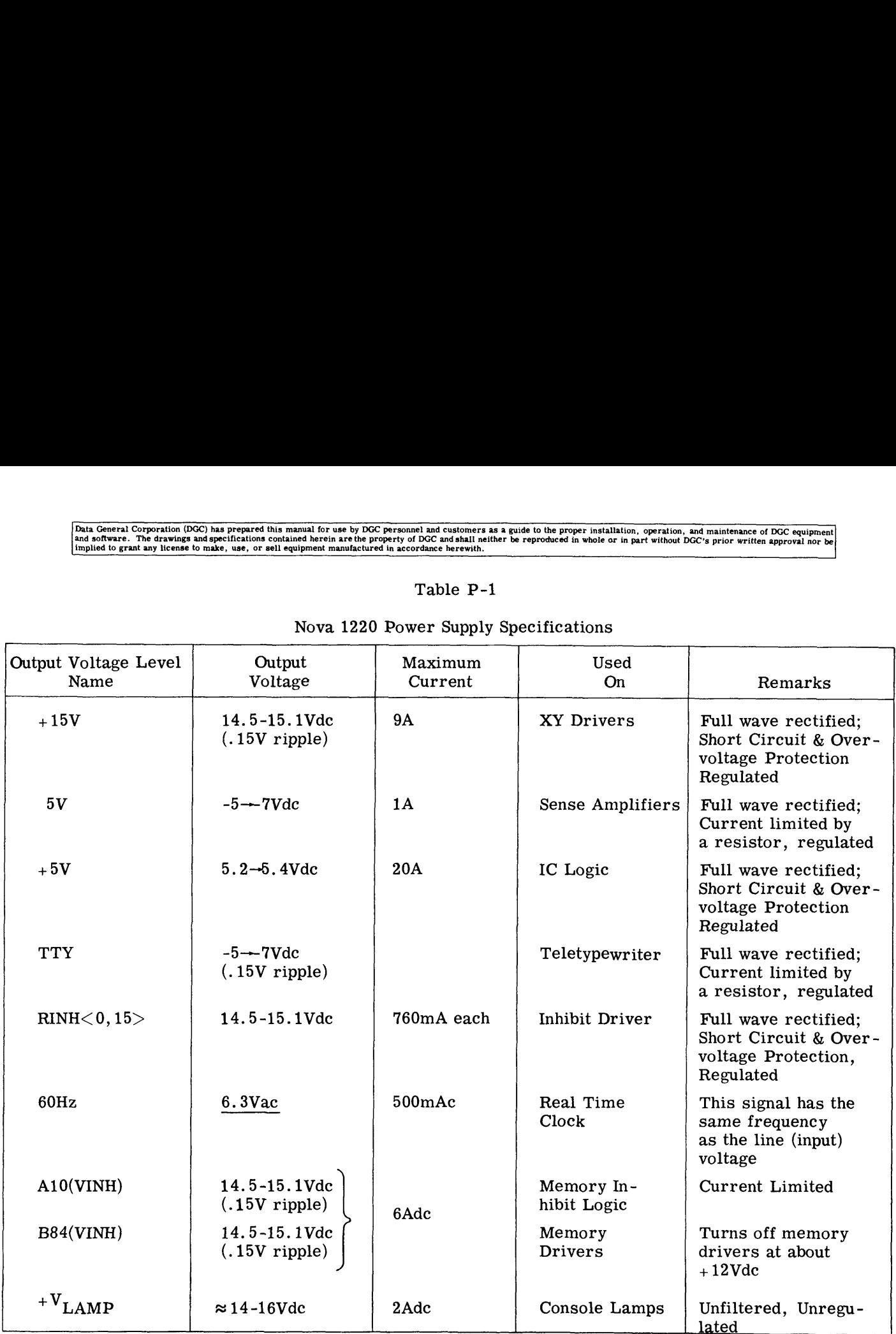

## Nova 1220 Power Supply Specifications

Table P-2 Output Signals of the Nova 1220 Power Fail Module

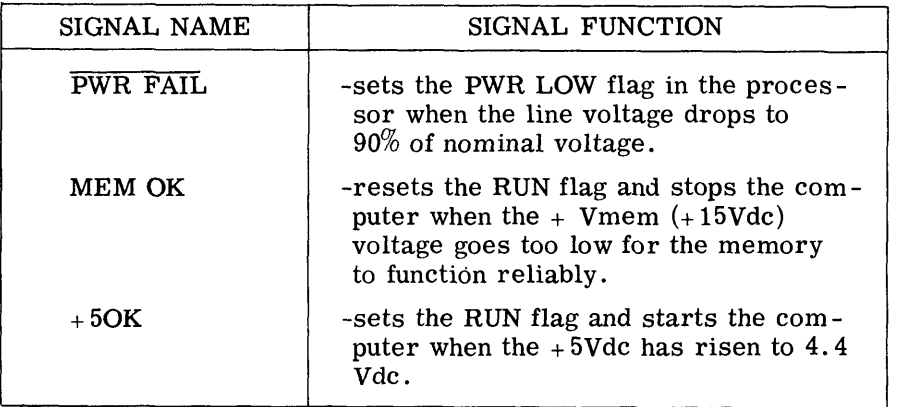

# Data General Corporation (DGC) has prepared this manual for use by DGC personnel and customers as a guide to the proper installation, operation, and maintenance of DGC equipment of DGC equipment of DGC equipment of DGC equ

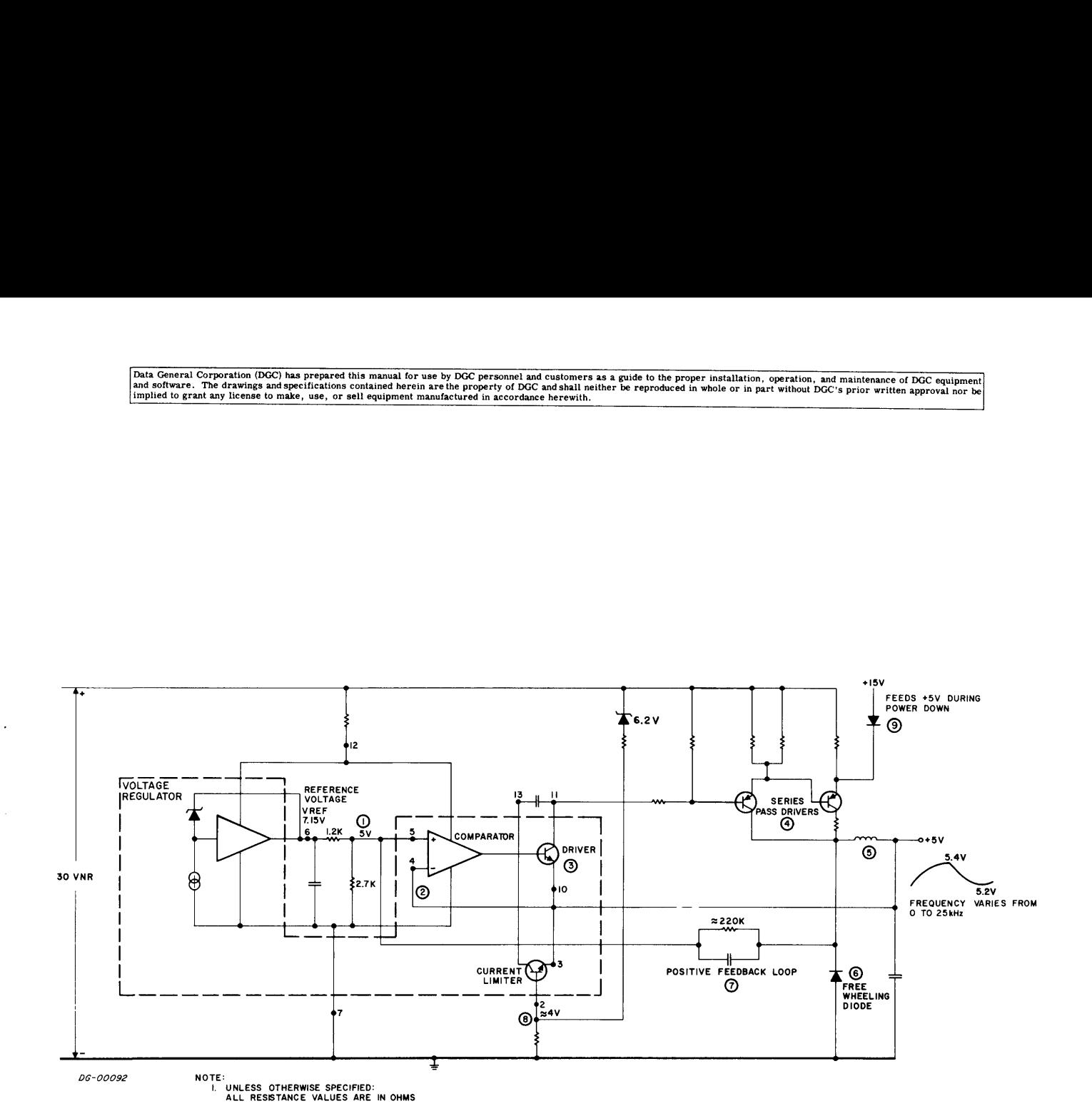

Figure P-1 Simplified Schematic of the +5Vdc Series Switching Regulator. When the comparator senses a difference between the (divided) reference voltage (1) and the output voltage (2) it switches, turning on the driver transistor (3) and consequently the series pass transistors (4). Current is shunted through the series pass transistors to the coil, output capacitor and load (5). The output voltage rises, reducing the error voltage to the comparator, which resets, turning off the driver (3) and consequently the series<br>pass transistors. Now the load is supplied from power stored in the LC circuit. The back emf pass transistors. Now the load is supplied from power stored in the LC circuit. The back emf developed across the coil as a result of this switching is dropped across the free wheeling diode (6). Note that each time the comparator is forced to switch it is driven into saturation by the positive feedback loop which includes the 220K resistors (7).

The current limiter (8) turns on if the output voltage drops below about 4V, turning the driver (3) and subsequently the series pass transistors (4) off. The supply is latched in this state until power is resubsequently the series pass transistors  $(4)$  off. The supply is latched in this state until power is re-<br>moved and then returned.

The diode (9) feeds current from the  $15V$  supply to  $+5V$  during power-down, driving the memory supply off early and the logic supply off later.

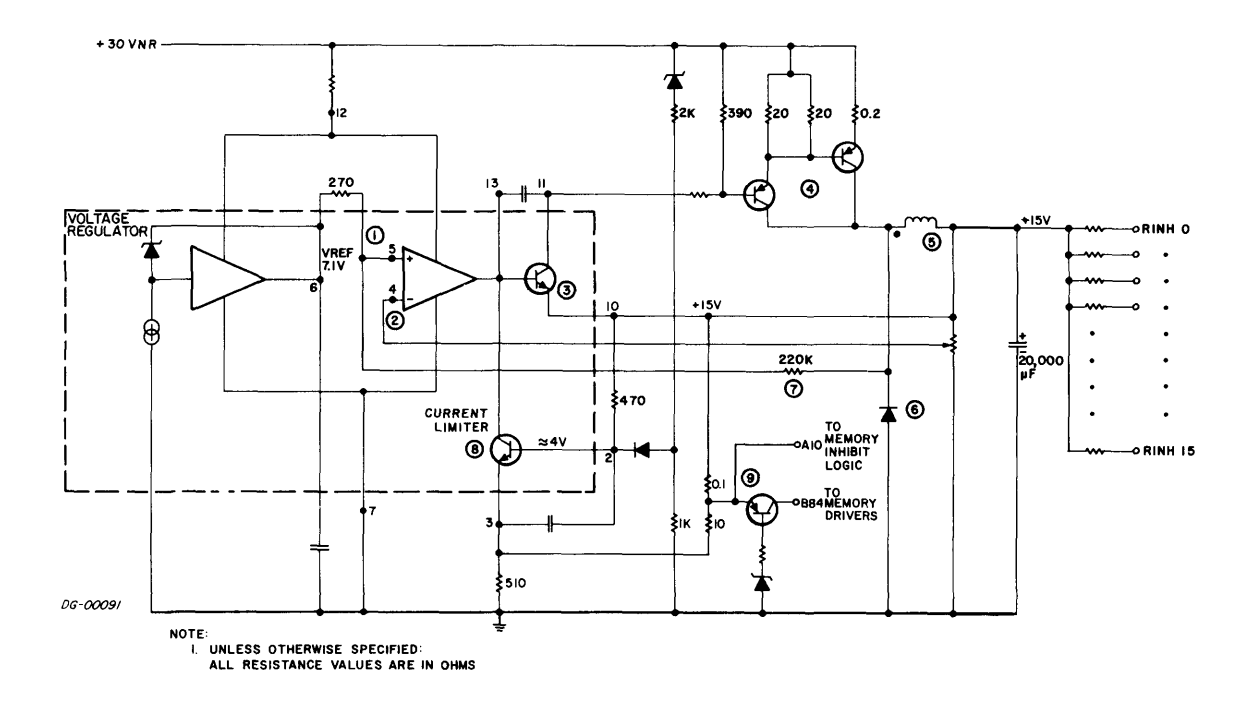

Figure P-2 Simplified Schematic of the +15Vdc Series Switching Regulator. When the comparator senses a difference between the reference voltage (1) and the divided output voltage (2), it switches, turning on the driver transistor (3) and consequently the series pass transistors (4). Current is shunted through the series pass transistors to the coil, output capacitor and load (5). The output voltage rises, reducing the error voltage to the comparator, which resets, turning off the driver (3) and consequently the series pass transistors. Now the load is supplied from power stored in the LC circuit. The back emf developed across the coil as a result of this switching is dropped across the free wheeling diode (6). Note that each time the comparator is forced to switch it is driven into saturation by the positive feedback loop which includes the  $220K$  resistor  $(7)$ .

The current limiter (8) turns on if the output voltage V MEM drops too low, or if the current at either terminal of (9) (memory inhibit and memory drive) is too high. When on, the current limiter turns off the driver and subsequently the series pass transistors, latching the supply into this mode until power is removed and then returned.

The transistor at (9) will switch off when the  $+15V$  drops too low for memory to function properly, thus removing power to the memory drivers.

#### SECTION M

#### THE MEMORY

#### A REVIEW OF CORE MEMORIES

A ''bit'' of information can be stored in a ferrite core by magnetizing the core in one of two possible directions or "states" and then calling one state a '1'' and the other state a ''0'', similar to a flip-flop. Unlike a flip-flop, however, a core cannot be read simply by examining its output voltages; a core is read by forcing it into the ''0" state and then watching for the current pulse which is always generated when a core changes state. If the pulse occurs, then the core must have been in the ''1'' state before it was excited; if no pulse occurs then the core must already have been in the ''O'' state because no transition took place.

Reading a core, then, always leaves it in the ''0" state and although the information that it contained has probably been transferred to some register which was set by the current pulse, that information is no longer in the core, and it usually has to be restored with what is called a "write cycle". Writing means setting the core to a one or a zero, depending on the state of the memory register that usually contains core bound information.

Reading or writing into a core is a matter of sending current pulses along wires into the core; the direction of current relative to the core determines into which state the core will move.

Data General's core memories contain many thousands of these ferrite cores strung together like beads on wire. Each core has three wires passing through it, and these wires carry the currents to magnetize them and the pulses which occur when they change state. The memories are wired so that the computer can select any group of 16 bits at once, and read or write a complete 16 bit word "in parallel". A group of 16 cores, called an "address" is picked by passing current down two selected wires called X and Y, which are strung into the cores so that they both pass through only one address. The combined effect of current in these two wires is enough to flip the core into the zero state if it is not already there. Each core zero state if it is not already there. Each core that flips sends a pulse down its own third wire called the sense wire which is then fed into one flip-flop of a 16 bit Memory Buffer. The flip-flop sets if it sees a pulse, and remains static if it does not. The register which selects the X Y wire does not. The register which selects the XY wire<br>or "lines" is called the Address Register.

Restoring the contents of the address involves resetting those core bits that set ones into the Mem-ory Buffer. This is done by sending reverse curory Buffer. This is done by sending reverse currents down all the X and Y lines of that address, and inhibit currents to these bits which should re-main in the ''0'' state. The contents of the memmain in the " $0$ " state. The contents of the mem-<br>ory buffer could be changed before this write-cycle so that new information is entered into the address.

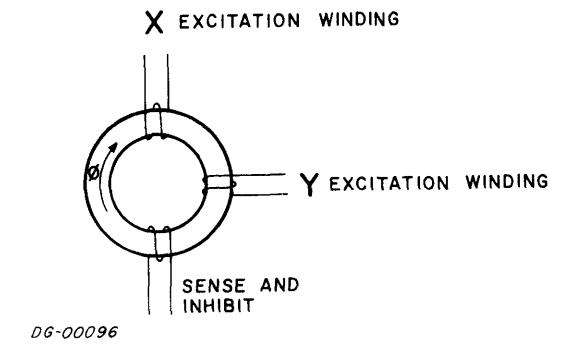

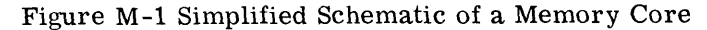

A core will remain in the "one" state until currents pass through the X and Y excitation windings and force it into the ''zero'" state. The transition causes a pulse to travel down the sense winding to the detection logic. The core can be reset to the

"'one'' state by reversing the currents in the K and Y windings. The transition will still cause a pulse Y windings. The transition will still cause a pulse to be generated in the sense and inhibit winding, but the sense logic is disabled at this point.

Data General Corporation (DGC) has prepared this manual for use by DGC personnel and customers as a guide to the proper installation, operation, and maintenance of DGC equipmen<br>|and software. The drawings and specification Data General Corporation (DGC) has prepared this manual for use by DGC personnel and customers as a guide to the proper installation, operation,<br>and software. The drawings and specifications contained herein are the proper Data General Corporation (DGC) has prepared this manual for use by DGC personnel and customers as a guide to the proper installation, operation, and maintenance of DGC equipment implied to grant any license to make, use, o

DATA GENERAL'S CORE MEMORIES<br>The Memory Select Logic<br>The memories used on the basic computer consist of When a memory board is plugged into a comput<br>cores arranged in a three wire 3D scheme in which its select logic must b The memories used on the basic computer consist of<br>
cores arranged in a three wire 3D scheme in which<br>
the sense and inhibit functions share the same wire.<br>
The cores are laid out in a single plane in mats, and registers o The memories used on the basic computer consist of<br>
cores arranged in a three wire 3D scheme in which<br>
the sense and inhibit functions share the same wire.<br>
The cores are laid out in a single plane in mats, and<br>
wired toge cores arranged in a three wire 3D scheme in which its select logic must be wired to respond to the<br>the sense and inhibit functions share the same wire.<br>The cores are laid out in a single plane in mats, and registers of al DATA GENERAL'S CORE MEMORIES<br>
The memories used on the basic computer consist of<br>
cores arranged in a three wire 3D scheme in which<br>
the sense and inhibit functions share the same wire.<br>
The cores are laid out in a single The cores are laid out in a single plane in mats, and registers of all boards are loaded with the same<br>wired together in the bow tie pattern shown in Fig-<br>address at the same time. This wiring is done<br>with a set of jumper The cores are laid out in a single plane in mats, and registers of all boards are loaded with the same<br>wired together in the bow tie pattern shown in Fig-<br>address at the same time. This wiring is done<br>wire M-2. There are cores arranged in a three wire 3D scheme in which<br>the sense and inhibit functions share the same wire.<br>The cores are laid out in a single plane in mats, and<br>registers of all boards are loaded with the same<br>wired together cores are laid out in a single plane in mats, and<br>
and registers of all boards are load<br>
M-2. There are four tie parties available; IK, with a set of jumpers that conne<br>
M-2. There are four core planes available; IK, with Manuscript of the Manuscript of the same of the same of the same of the same of the same of the same window is a set of the monotonic time and the same window in a single plane in mats, and registers of a computer consist

sense amplifiers, a Memory Address Register, a The memory logic on any board consists of drivers,<br>
sense amplifiers, a Memory Address Register, a<br>
Memory Buffer Register, Multiplexers, and Mem-<br>
ory select logic shown in Figure M-3.<br>
Data is transferred between memory

- 
- 
- 

register, and only when this output is true can the memory respond. This code must be unique to "daughter" board which is mounted on a 15" by 15" gate. The output of this "and" gate will be true<br>
"mother" board, where most of the memory logic only if the code for which it is wired is in the MA<br>
sits. Power is supplie Mother board, where most of the memory logic<br>sits. Power is supplied by the chassis supply<br>register, and only when this output is true can the<br>memory logic on any board consists of drivers,<br>sense amplifiers, a Memory Addr DATA GENERAL'S CORE MEMORIES The Memory Select Logic<br>
The memories used on the basic computer consist of When a memory board is plugged into a comput<br>
cores arranged in a three wire 3D scheme in which<br>
the sense and inhib by the core of the business called: policy to wire the largest board of the more and the business called: The more is used to the business called:  $\frac{1}{2}$  and  $\frac{1}{2}$  and  $\frac{1}{2}$  and  $\frac{1}{2}$  and  $\frac{1}{2}$  and  $\frac{$ Example 1 and the same time. This wisdleness at the same time. This with a set of jumpers that connect  $: 1$  side of the high order MA bits that. The output of this "and" gally if the code for which it is wire egister, and Figure 11.1 The Central Solution Solution Solution Solution Solution and the State Mark Central Proce planes are four or planes and halo di in a single plane in mats, and registers of all boards are loaded with the same r The Memory of the memory and the del for the largest labor and the based on the based on the based on the based computer consist of When a memory board is plugged into a compute in a simple plane in mathematic server to t

These points are located on the logic side of the board at the lower right hand corner when its The memory logic on any board consists of drivers,<br>
sense amplifiers, a Memory Address Register, a<br>
Memory Buffer Register, Multiplexers, and Mem-<br>
ory select logic shown in Figure M-3.<br>
Data is transferred between memory MEM where the points are located on the logic side of the<br>
integral on the logic side of the<br>
integral at the lower right hand corner when its<br>
integral above it and so on. If there is a mixture<br>
integral of boards, i.e., FIGURE M-4 and M-5 show how the select logic which transfers data from the Cen-<br>
Figures M-4 and M-5 show how the select logic shown in Figure M-3.<br>
The jumpers are forced into points on the board<br>
y select logic shown in ard, where most of the memory logic<br>
is supplied by the chassis supply<br>
logic on any board consists of drivers,<br>
logic on any board consists of drivers,<br>
that memory respond. This code must be uni<br>
logic on any board consi which transfers data from memory to second largest above it and so on. This way the<br>the Central Processor;<br>which transfers data from the Cen-<br>tral Processor to Memory<br>which transfers data from the Cen-<br>ral Processor to Mem Welli-<br>
These points are located of<br>
cen-<br>
fingers are pointing at you<br>
of boards, i.e., 1K, 2K,<br>
policy to wire the largest<br>
second largest above it and<br>
will not be any gaps in the<br>
len-<br>
Figures M-4 and M-5 shou<br>
of the

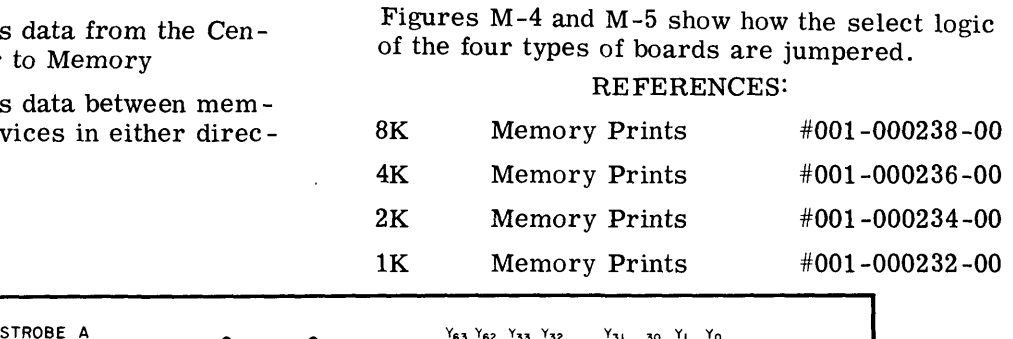

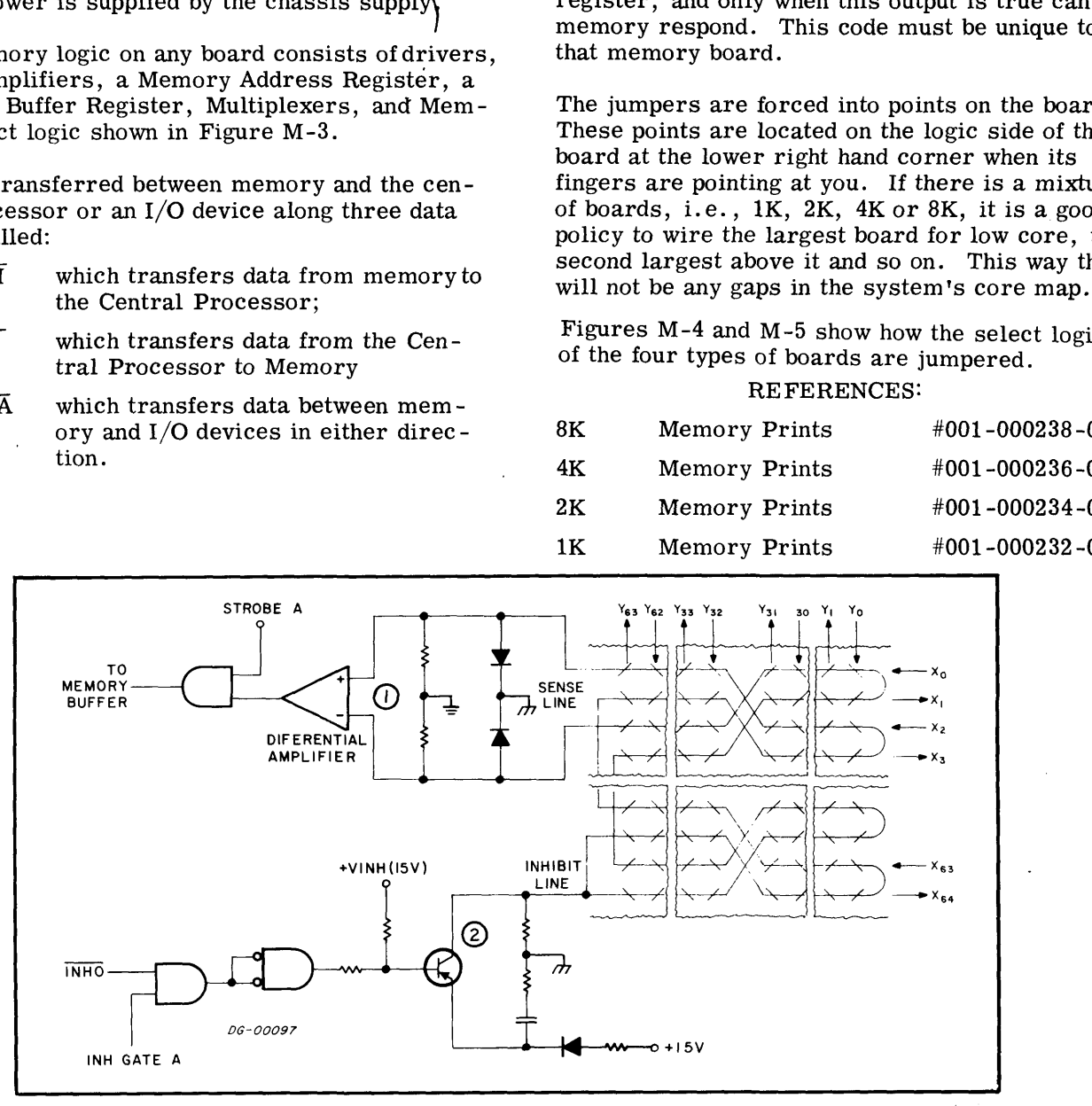

Figure M-2 Simplified Schematic of The Core Memory's Sense and Inhibit Lines

The sense and inhibit functions share the same wire. The sense circuitry, (1), sees both ends of the wire,<br>and detects negative pulses with a differential amplifier. The output of this amplifier is examined at STROBE time.

The inhibit logic, (2), drives +15Vdc level into the middle of the same wire at INHIBIT time. The current is divided and passes through all cores to ground through the diodes at the other end.

# Data General Corporation (DGC) has prepared this manual for use by DGC personnel and customers as a guide to the proper installation, operation, and maintenance of DGC equipment<br>|am software. The drawings and specification

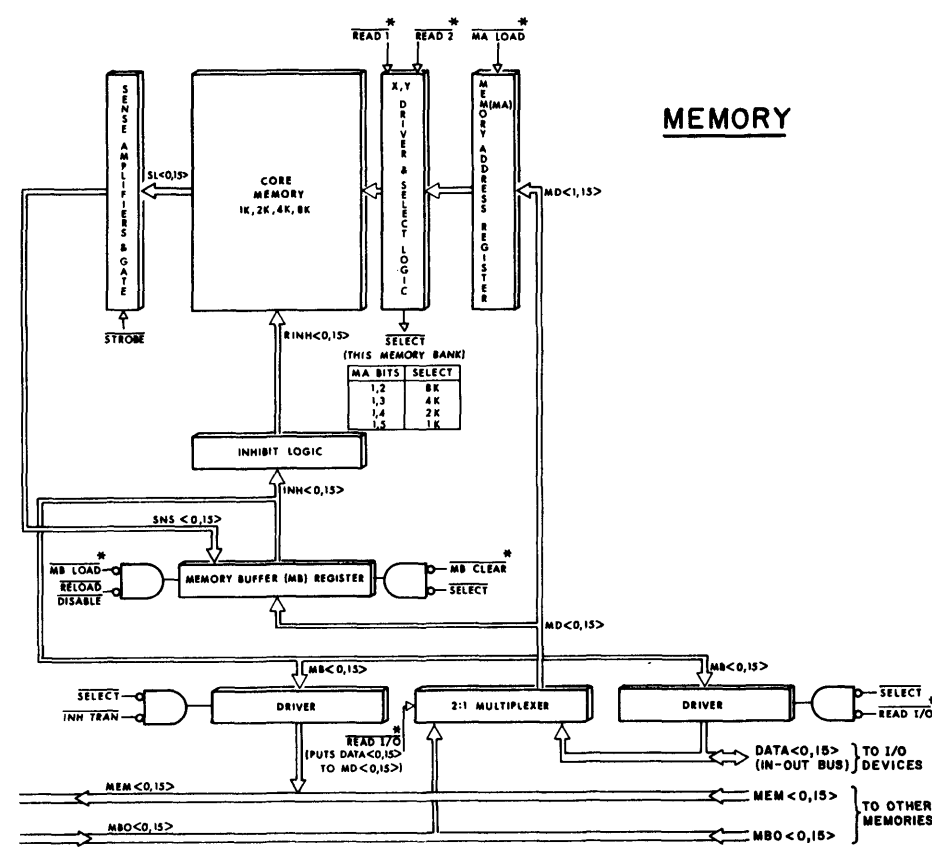

\* Issued by CPU

#### Figure M-3 Core Memory

During a typical FETCH instruction, the CPU outputs the memory address on the MBO  $<$  0, 15 $>$  data lines and then issues MA LOAD. READ I/Ois high, so the address is strobed into the Memory Address register and output to the driver select logic. Then, READ 1 and READ 2 are issued,gating the X and Y currents to the selected address. A little later,STROBE is output by the CPU and it gates all core pulses into their corresponding Memory Buffer bits. The Memory Buffer is then re-read back into core by reversing all the driver currents and gating the INHIBIT signal issued by the CPU to those bits which are not to be reset. If the contents of the address are to change, the Memory Buffer is loaded with the new word before the address is re-written.

Data General Corporation (DGC) has prepared this manual for use by DGC personnel and customers as a guide to the proper installation, operation, and maintenance of DGC equipment and software. The drawings and specification

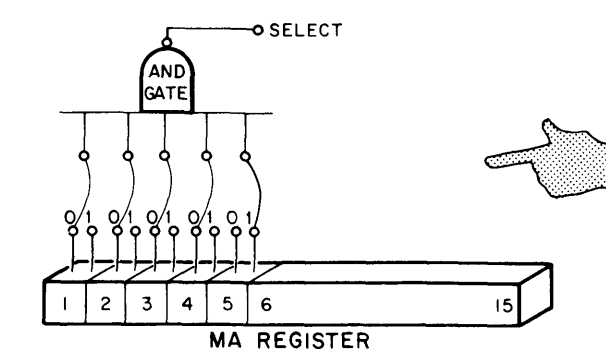

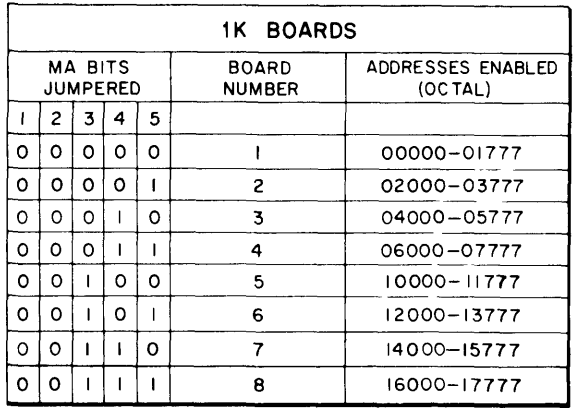

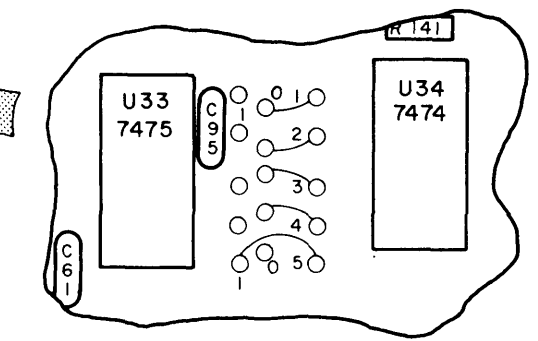

Selecting 1K Memory Boards. On the lower right hand side of the board between U33 and U34 there are 3 sets of 5 points. The first two sets are wired to  $MA < 1$ , 5 on the 1 and 0 side respectively; the last set of points is wired to the "and" gate. The board of this figure is wired for 00001, board  $#2.$ 

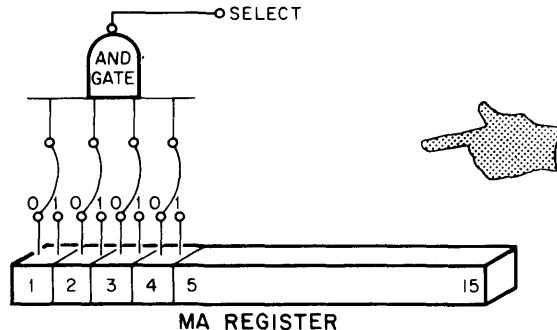

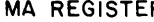

|   |                            |   |   | 2K BOARDS                     |                                     |
|---|----------------------------|---|---|-------------------------------|-------------------------------------|
|   | MA BITS<br><b>JUMPERED</b> |   |   | <b>BOARD</b><br><b>NUMBER</b> | <b>ADDRESSES ENABLED</b><br>(OCTAL) |
|   | 2                          | 3 | 4 |                               |                                     |
| ٥ | o                          | о | о |                               | 00000-03777                         |
| ٥ | ο                          | ο |   | 2                             | 04000 - 07777                       |
| ٥ | o                          |   | ٥ | 3                             | 10000-13777                         |
| Ο | ο                          |   |   | 4                             | 14000-17777                         |
| 0 |                            | o | о | 5                             | 20000 - 23777                       |
| o |                            | о |   | 6                             | 24000 - 27777                       |
| ٥ |                            |   | o | 7                             | 30000 - 33777                       |
| ი |                            |   |   | 8                             | 34000-37777                         |

DG-00095A

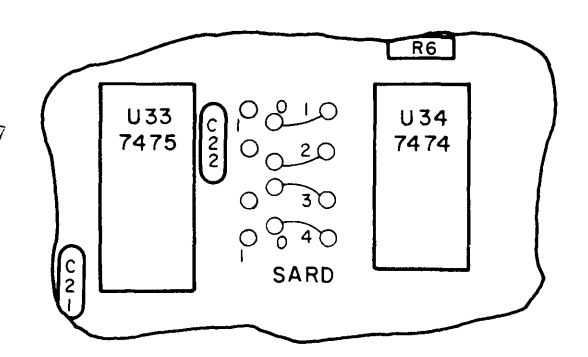

Selecting 2K Memory Boards. On the lower right hand side of the board between U33 and U34 there are 3 sets of 4 points. The first two sets are wired<br>to  $MA < 1$ ,  $4 >$  on the 0 and 1 side of each flip-flop; the last four points are wired to the "and" gate. The board of this figure is wired for 0000, board  $#1.$ 

Figure M-4 Wiring Up The Select Logic of 1K and 2K Boards

# Data General Corporation (DGC) has prepared this manual for use by DGC personnel and customers as a guide to the proper installation, operation, and maintenance of DGC equipment and software. The drawings and specification

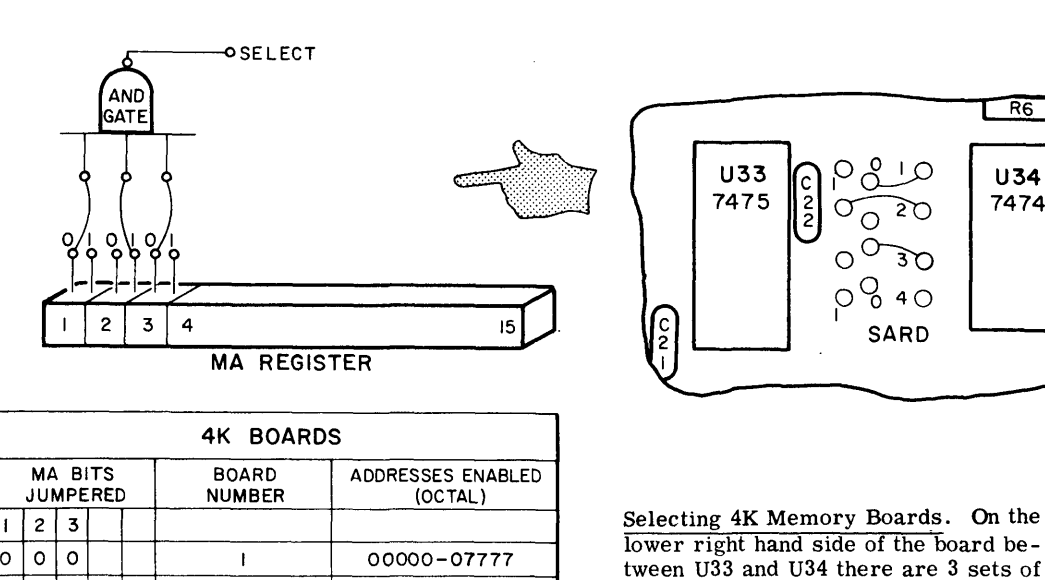

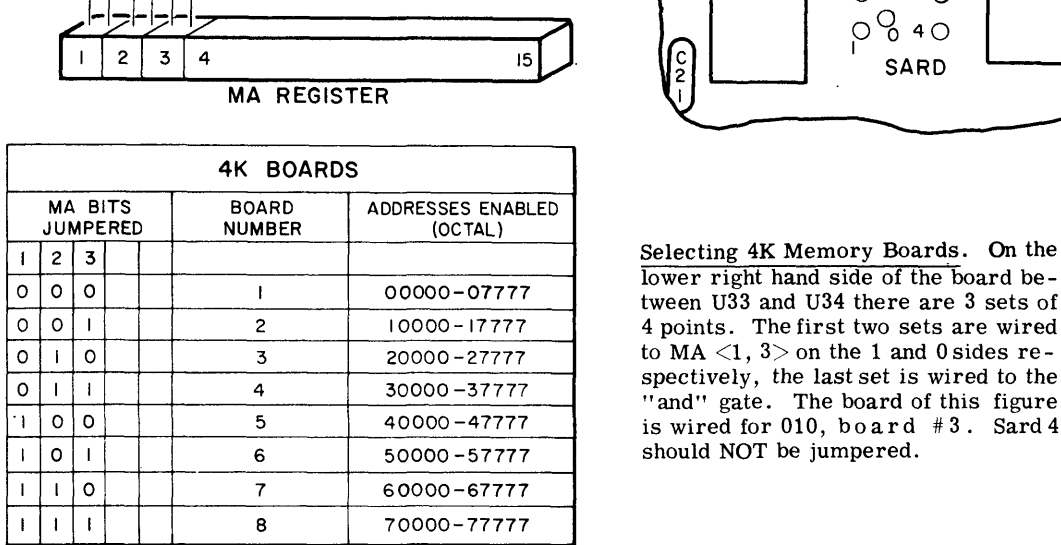

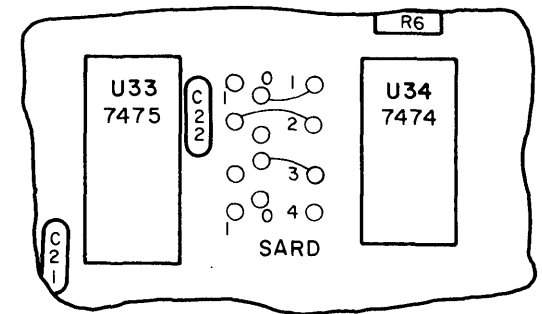

Selecting 4K Memory Boards. On the lower right hand side of the board be-4 points. The first two sets are wired<br>to  $MA < 1$ ,  $3 >$  on the 1 and 0 sides re-"and" gate. The board of this figure<br>is wired for 010, board  $#3$ . Sard 4 should NOT be jumpered.

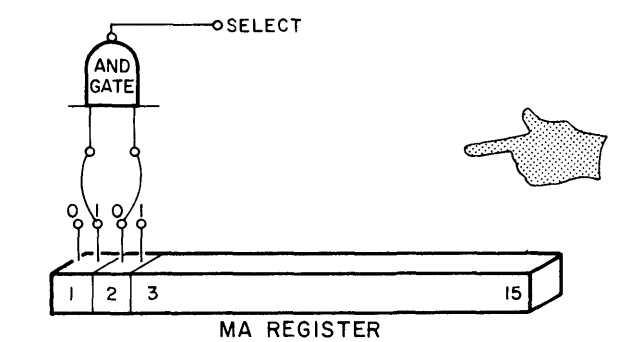

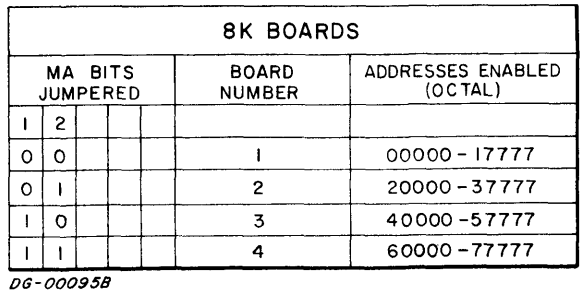

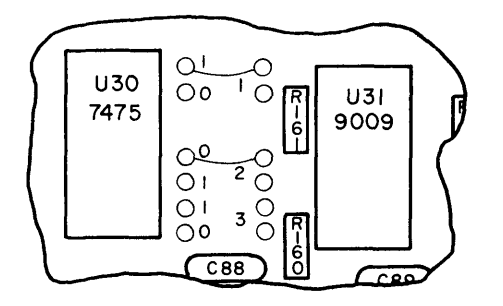

Selecting 8K Memory Boards. On the lower right hand side of the board be-<br>tween U30 and U31 there are 2 sets of 6 points. The first set is wired toMA  $\langle 1,3 \rangle$  on the 1 and 0 sides; the second set is wired to the "and" gate. The board of this figure is wired for 10, board #3. Position 3 should NOT be jumpered.

#### Figure M-5 Wiring Up The Select Logic of 4K and 8K Boards

#### Table M-1

External Memory Signals

|                           | Table M-1                                                                                                    |
|---------------------------|----------------------------------------------------------------------------------------------------|
|                           | External Memory Signals                                                                                                    |
| SIGNAL NAME               | <b>FUNCTION</b>                                                                                                    |
| DATA $<$ 0, 15 $>$        | 16 bidirectional lines which<br>carry information to and from<br>devices on the IN-OUT bus.                                                    |
| DRIVE I/O                 | Issued by CPU-1 to strobe the<br>MB register onto DATA $<$ 0, 15 $>$<br>lines.                                                                 |
| <b>INH TRAN</b>           | Issued by CPU-1 to prevent the<br>MB register from outputting to<br>the MEM $<$ 0, 15 $>$ bus during<br>a data transfer from the con-<br>sole. |
| <b>INHIBIT SELECT</b>     | Issued by CPU-1 to prevent the<br>memory from being selected.                                                                                  |
| <b>MALOAD</b>             | Issued by CPU-1 to load the MA<br>register.                                                                                                    |
| MEM < 0, 15               | 16 lines which carry information<br>from the memory to CPU-1.                                                                                  |
| <b>MB CLEAR</b>           | Issued by CPU-1 to clear the<br>MB register.                                                                                                   |
| MB LOAD                   | Issued by CPU-1 to load the<br>MB register.                                                                                                    |
| READ 1                    | Issued by CPU-1 to select the<br>memory drivers.                                                                                               |
| READ <sub>2</sub>         | Issued by CPU-1 to select<br>memory drivers.                                                                                                   |
| READ I/O                  | Issued by CPU-1 to enable the<br>DATA $<$ 0, 15 $>$ lines into the<br>$MD < 1-15$ lines.                                                       |
| RELOAD DISABLE            | Issued by CPU-1 to inhibit MB<br>Load.                                                                                                    |
| <b>STROBE</b>             | Issued by CPU-1 to strobe core<br>pulses into the Memory Buffer.                                                                               |
| $\overline{MBO}$ < 0, 15> | 16 lines which carry information<br>from CPU-1 to memory.                                                                                      |

Data General Corporation (DGC) has prepared this manual for use by DGC personnel and customers as a guide to the proper installation, operation, and maintenance of DGC equipment of DGC equipment of DGC equipment of DGC equ

#### SECTION I

#### NOVA 1220 INSTALLATION

#### INTRODUCTION

This section explains how to unpack, assemble and cable the computer.

#### PLACING THE COMPUTER

The computer room must be large enough to accommodate the equipment, operating personnel, tables and chairs, storage space (for tapes, manuals and listings), service clearances and pos-sible future expansion. The room should be well sible future expansion. The room should be well lit and clean, with adequate primary power. The temperature and humidity must fall within acceptable tolerances of the most sensitive peripheral.

Overhead sprinklers should be ''dry pipe'' systems that remove primary power from the room and turn on a battery operated light source before opening the master valve. If power connections are made under the floor, use waterproof receptacles and connections. Any carpeting should be of the type connections. Any carpeting should be of the type that minimizes static electricity, and metal flooring should be well grounded. NOVA 1220 INSTALLATION<br>
This section explains how to unpack, assemble and<br>  $\begin{array}{ll}\n & 1.1 & 0.9$  the computer is shipped in the kit shown in Fig.<br>
2. Eennove the strytofaam container (it and<br>  $\begin{array}{ll}\n & 1.1 & 0.9$  the outer

#### UNPACKING THE COMPUTER

The computer is shipped in the kit shown in Figure I-1.

- 1. Open the top of the outer carton; remove all cables, manuals, packing filler, etc.
- 2. Remove the styrofoam container (it and contents weigh about 50 pounds) and place it on a flat surface right side up.
- 3. Unstrap the container and remove the cover and styrofoam spacers.
- 4. Carefully remove the styrofoam block from the back of the computer.
- 5. Remove the computer, placing your hands under the chassis front and back.
- 6. The computer is sometimes shipped with cardboard spacers in spare slots to keep the boards from vibrating during shipment. Remove these.

#### Table I-1

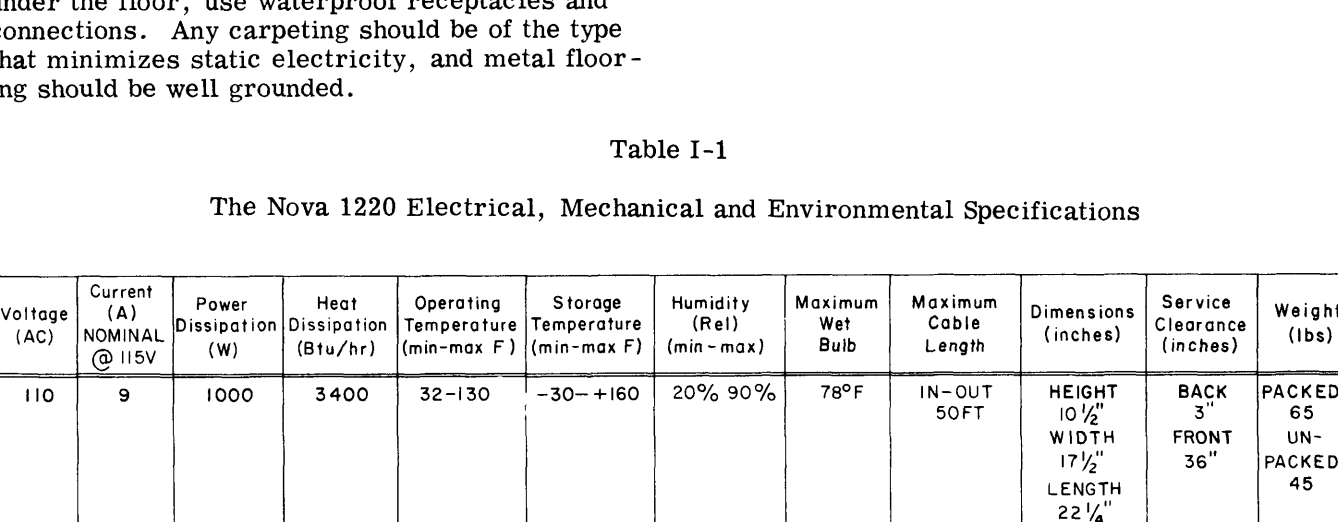

## The Nova 1220 Electrical, Mechanical and Environmental Specifications

The Nova 1220 operates from a single-phase source at 115V 60Hz or  $\pm 50$ Hz all  $\pm 20\%$ . This device has a separate 4.5 foot power cord terminating in a standard 3 wire single-phase male connector. An earth ground connection must be supplied through the power cord.

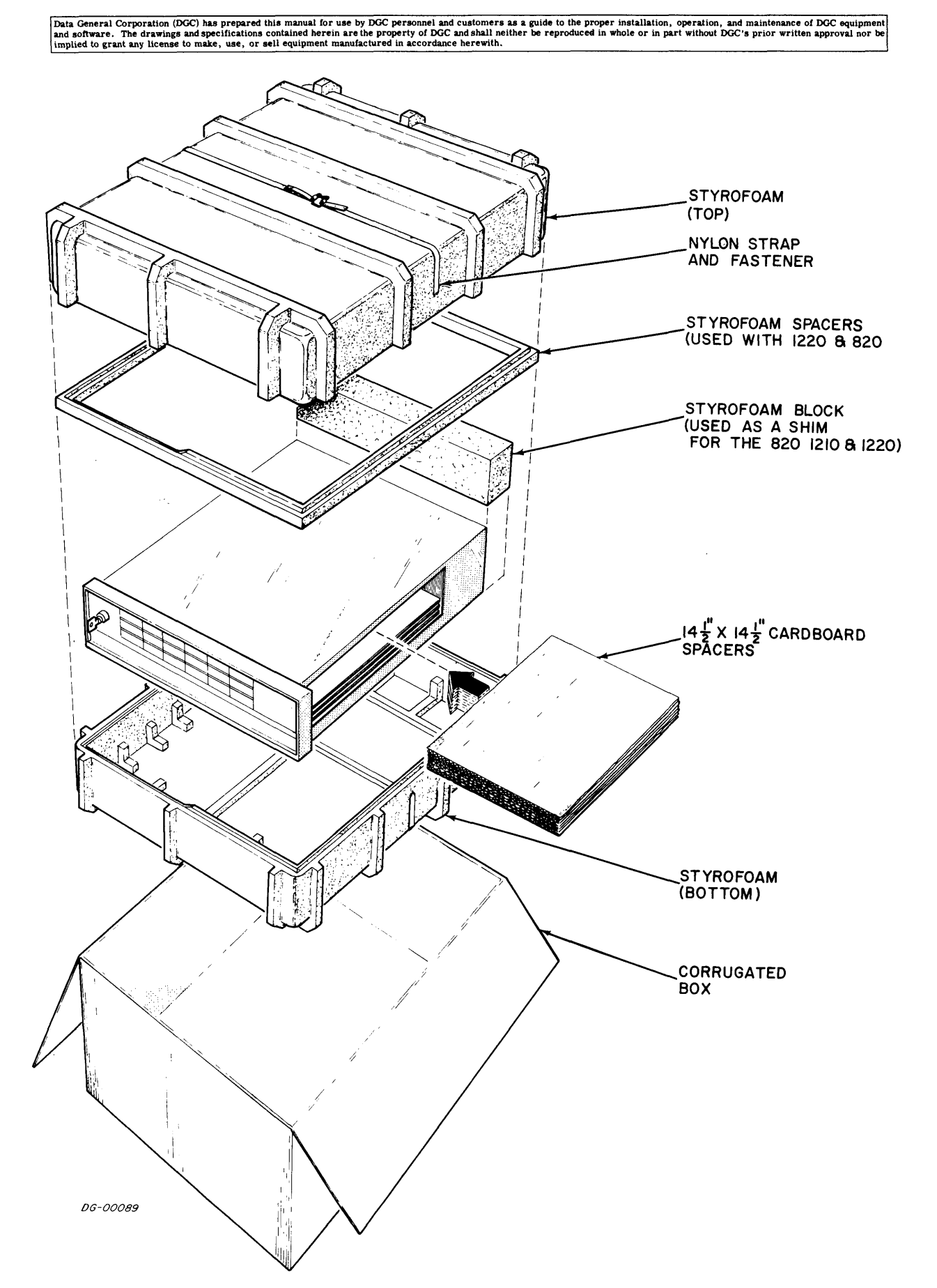

Figure I-1 The Nova 1220 Shipping Kit

and software. The drawings and specifications contained herein are the properties and customers as a guide to the proper installation, operation, and maintenance of DGC equipment<br>and software. The drawings and specificatio eneral Corporation (DGC) has prepared this manual for use by DGC personnel and customers as a guide to the proper installation, operation, and maintenance of DGC expressioned and the property of DGC and shall neither be re Data General Corporation (DGC) has prepared this manual for use by DGC personnel and customers as a guide to the proper installation, operation, and maintenance of DGC and software. The drawings and specifications containe

- 1. Locate the original shipping container and pack-<br>ing material. If it is not available, order a volves installing memory or controller boards or shipping kit from Data General Corporation.<br>DO NOT SHIP THE COMPUTER IN ANY OTHER Relation Correction (DGC) has prepared this manual for use by DGC personnel and customers as a guide to the proper installation, operation, and main and software. The drawings and specifications contained herein are the pr 2. Fill any large spaces inside the chassis with
- just enough cardboard spacers so the boards cannot vibrate.
- foam container "front justified" with the back<br>end on top of the extra rib. Pack the power The Constrained Corporation (COC) has presented in a manual for vast by DCC generates and constant at a number for prevent the computer of the computer of the computer of the computer of the computer and pack-<br>
Locate the Share of the computer in the bottom half of stylene and the share of the computer and provide a statement of the computer and provide a statement of the procedure and provide a statement of the procedure and provide the pr 6. Put the styrofoam container into the cardboard Assembly (4007) 4. Add the styrofoam spacers as needed. 1. Locate the original shipping container and pack-<br>
ing material. If it is not available, order a<br>
shipping kit from Data General Corporation.<br>
DO NOT SHIP THE COMPUTER IN ANY OTHER<br>
CONTAINER.<br>
2. Fill any large spaces i
- 
- strap the pieces together.
- 6. Put the styrofoam container into the cardboard<br>box. Place any odds and ends on top of the container, and fill in any empty spaces with cardboard or pieces of styrofoam.
- 7. Close and seal the cardboard box.
- 8. Call your local Field Service representative<br>for the correct address if the equipment is to be shipped to Data General Corporation.

The Nova 1220 computer has slots for ten 15  $X$  15 inch circuit boards which plug into ten sets of 100 pin connectors on the PC backpanel. The slots are 3. Place the computer in the bottom half of styro-<br>3. Place the computer in the bottom half of styro-<br>3. Place the computer in the bottom half of styro-<br>3. Place the computer in the bottom half of styro-<br>3. Place the compu Fill any large spaces inside the chassis with<br>
installing or Removing Boards<br>
inch circuit boards for ten 15 inch circuit boards of the sets of<br>
inch circuit boards which plug into ten sets of<br>
inch circuit boards which pl just enough cardboard spacers so the boards<br>
cannot vibrate.<br>
Place the computer in the bottom half of styro-<br>
foam container "front justified" with the back<br>
end on top of the extra rib. Pack the power<br>
cord into the holl

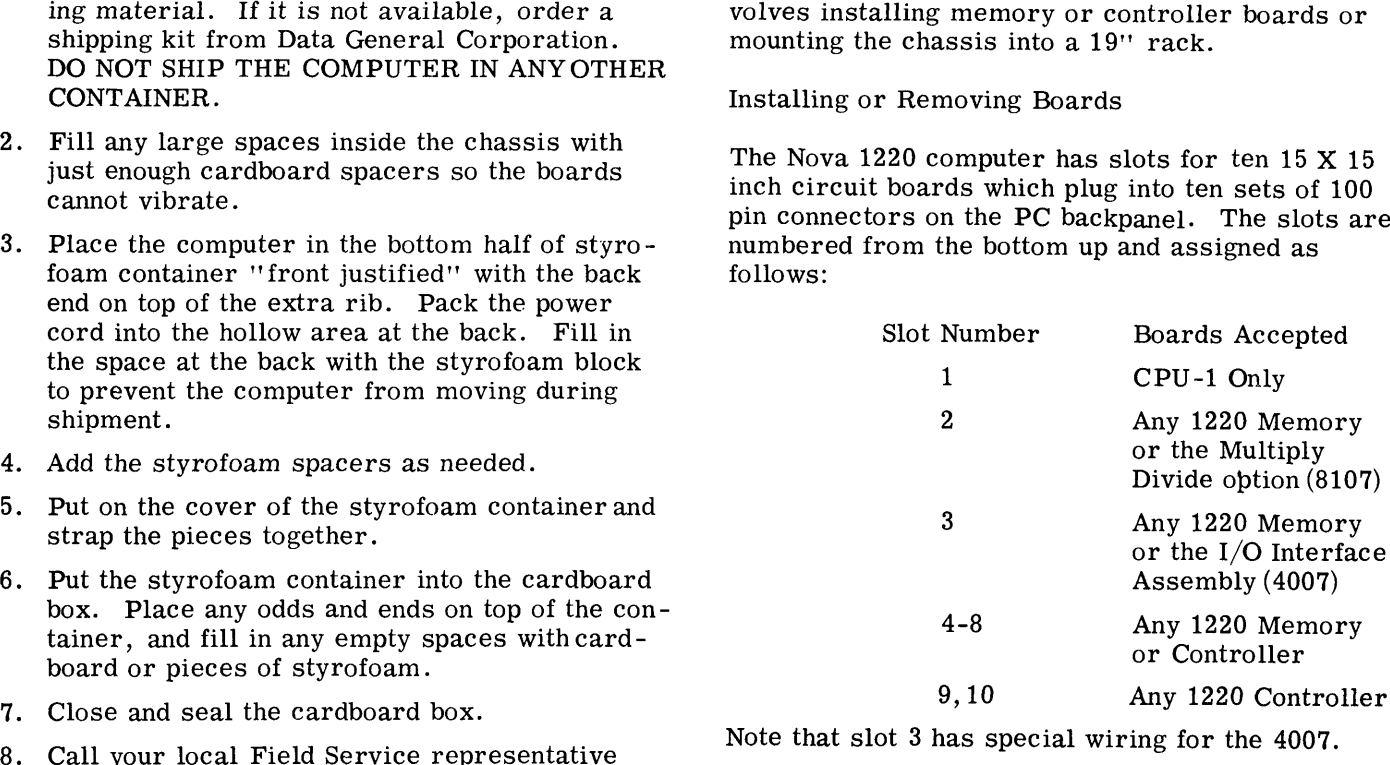

Note that slot 3 has special wiring for the 4007.

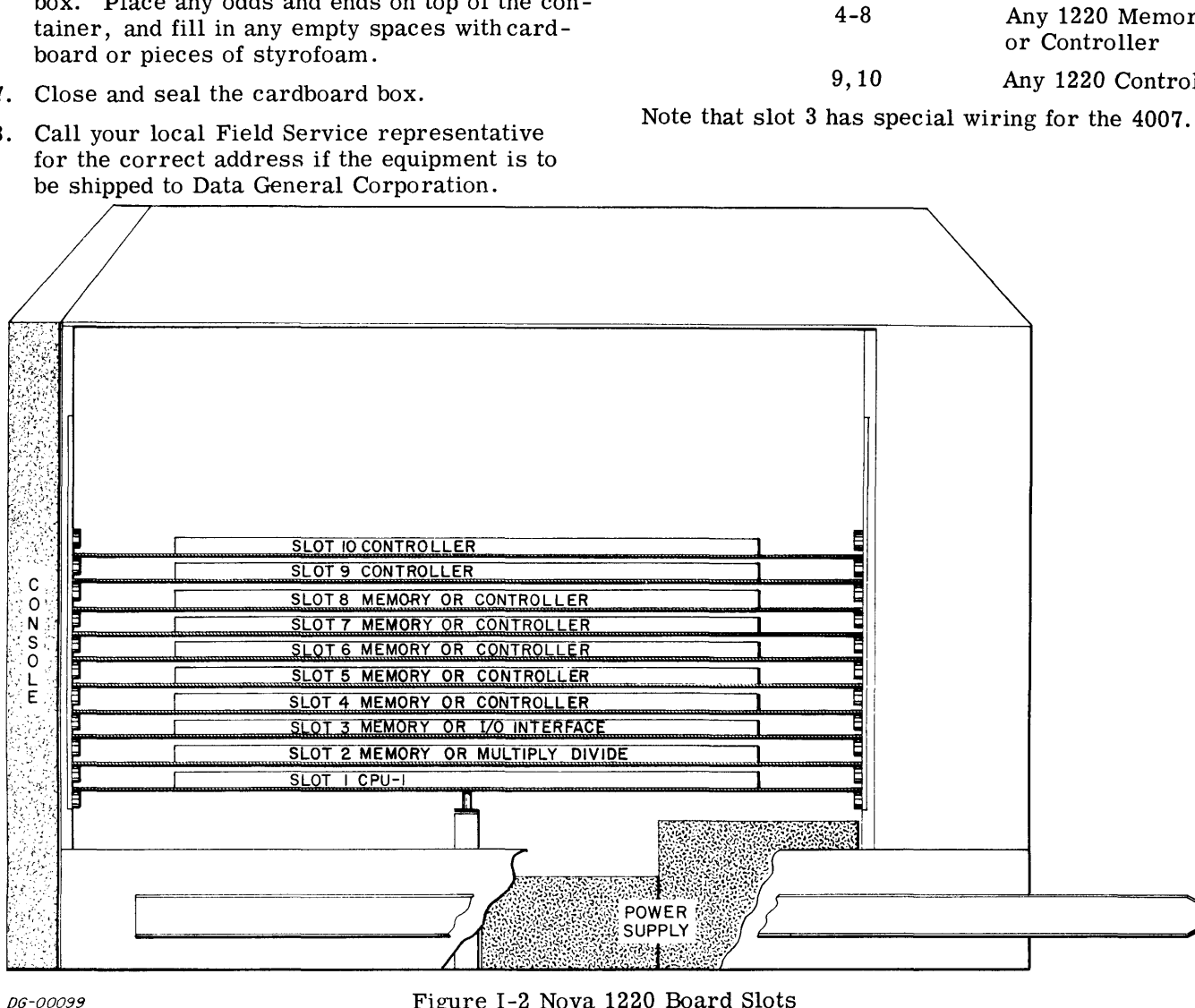

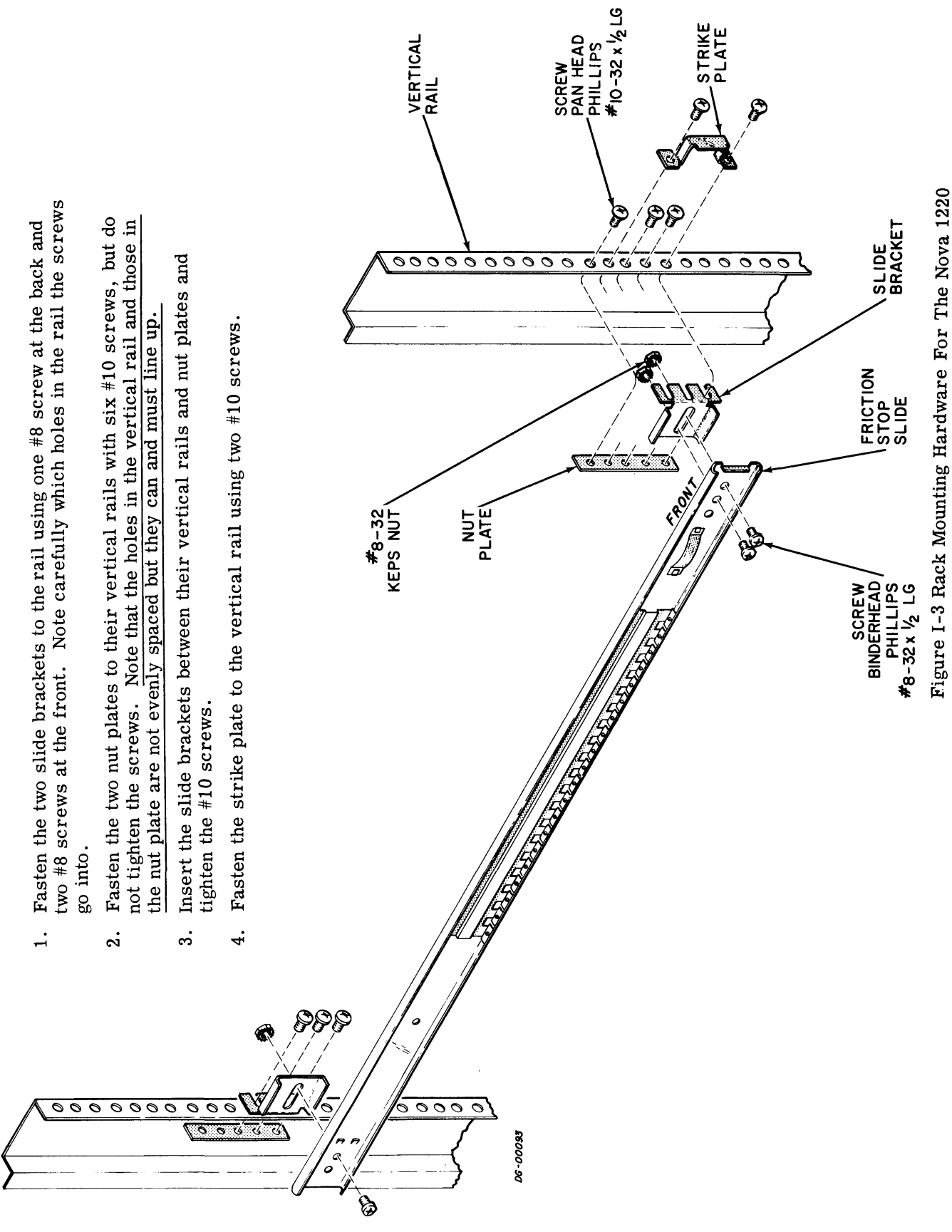

Data General Corporation (DGC) has prepared this manual for use by DGC personnel and customers as a guide to the proper installation, operation, and maintenance of DGC equipments. and software. The drawings and specifications contained herein are the property of DGC and shall neither be reproduced in whole or in part without DGC's prior written approval nor be<br>implied to grant any hicense to make, u

Note that if the Multiply Divide option 8107 is used, it must go into slot 2, and if the I/O Interface As-sembly is used it must go into slot 3. If anew sembly is used it must go into slot 3. If a new<br>memory board is installed, check that the select logic jumpers are correct (See Section M).

If boards are installed or removed from the computer chassis, it is important that the integrity of the Program Interrupt and Data Channel priority systems be preserved. The Priority systems of the Program Interrupt and Data Channel facilities each use a scheme in which a wire is chained through every controller, one after the other, in such a way that only when there is an enabling level on that wire can a controller effectively re-quest service of the facility. The enabling level quest service of the facility. The enabling level<br>on the wire will appear at any given controller only if all controllers closer to the computer on the chain are not requesting service themselves; i.e., whenever a controller requests service it removes the enabling level from all devices below it on the chain. There are two chains, one for the it on the chain. There are two chains, one for the Program Interrupt and the other for the Data Channel.

The program interrupt chain enters a board slot at pin A96 and leaves at pin A95; the data channel chain enters at pin A94 and leaves at pin A93. (See 'tHow to Use the Nova Computers" for more details.)

Here are the rules:

- 1. Memories take Data Channel and Program Interrupt signals and pass them through their slots.
- 2. All controllers that use the interrupt system must be included in the interrupt chain; all controllers that use the data channel must be included in the data channel chain.
- 3. The Data Channel and Program Interrupt chains are completely independent and must not cross. Each chain must run through the controllers in series, NEVER in parallel.
- 4. Controllers that use the Program Interrupt system but do not use the Data Channel syssystem but do not use the Data Channel s<br>tem do not need a jumper for the unused<br>line. The only jumpering required is on line. The only jumpering required is on<br>unused slots or the user's manufactured boards.

#### Rack Mounting The Computer

The Nova 1220 can be mounted in a standard 19 inch rack, so each unit is shipped with rack slides attached and all of the necessary mounting hard-ware included. Figure I-3 shows how the right ware included. Figure I-3 shows how the right side of the rack slide is assembled in a cabinet; the other side uses identical hardware.

Leave at least two inches open at the back for cables and about 36'' open at the front for servicing. The console protrudes 1 3/4 inches out of the front of the rack.

#### CABLING ASSEMBLIES TOGETHER

#### Types of Cables

There are five types of cables used on a typical installation; I/O cables, device cables, internal cables, interdevice cables, and adapter cables. The corinterdevice cables, and adapter cables. The cor-<br>rect cables are supplied with the equipment unless otherwise specified in the price list.

I/O Cables which connect peripheral controllers mounted outside the computer chassis, to the com-<br>puter IN-OUT bus. The cables form a daisy chain. puter IN-OUT bus. The cables form a daisy chain, from controller to controller and finally to the computer chassis, where the first cable must terminate in a female connector compatible with the 100 finger male called P3 shown in Figure I-4. Controllers male called P3 shown in Figure I-4. Controllers<br>mounted inside the chassis are connected to the IN-OUT bus through backpanel etching, and therefore do not need an I/O cable.

Device Cables which connect each peripheral con-troller to the device it is controlling. When such troller to the device it is controlling. When such a controller is inserted into the Nova 1220 chassis, an internal cable is run from the appropriate backpanel pins to a male connector, such as P3 of Figure I-4. The device cable must then run between the I-4. The device cable must then run between the male paddle board on the 1220 chassis and the device.

Internal Cables are added when the controller is added, whether in the factory or in the field, so each shipment includes a wire list for the internal cable, and the internal cable itself. Figure I-4 shows how and the internal cable itself. Figure I-4 shows how the paddle boards are mounted on the chassis.

Interdevice Cables interconnect peripheral devices. Some controllers will drive more than one device of the same kind, such as industry compatible tape controllers. In this case the device cables are controllers. In this case the device cables are daisy chained from device to device in the same way that the I/O cables are chained between con-trollers. The cables which interconnect the devices trollers. The cables which interconnect the devices are not always the same as the device cable that runs from the controller to the first device, however,so these cables are called ''interdevice cables".

Adapter Cables reconcile different cabling schemes. The Nova, Supernova, Nova 1200 and Nova 800 series computers use Cannon connectors instead of paddle boards for their device and I/O cables, and Data General supplies adapters so that peripherals used on these machines can also be used on the new models, or the other way around.

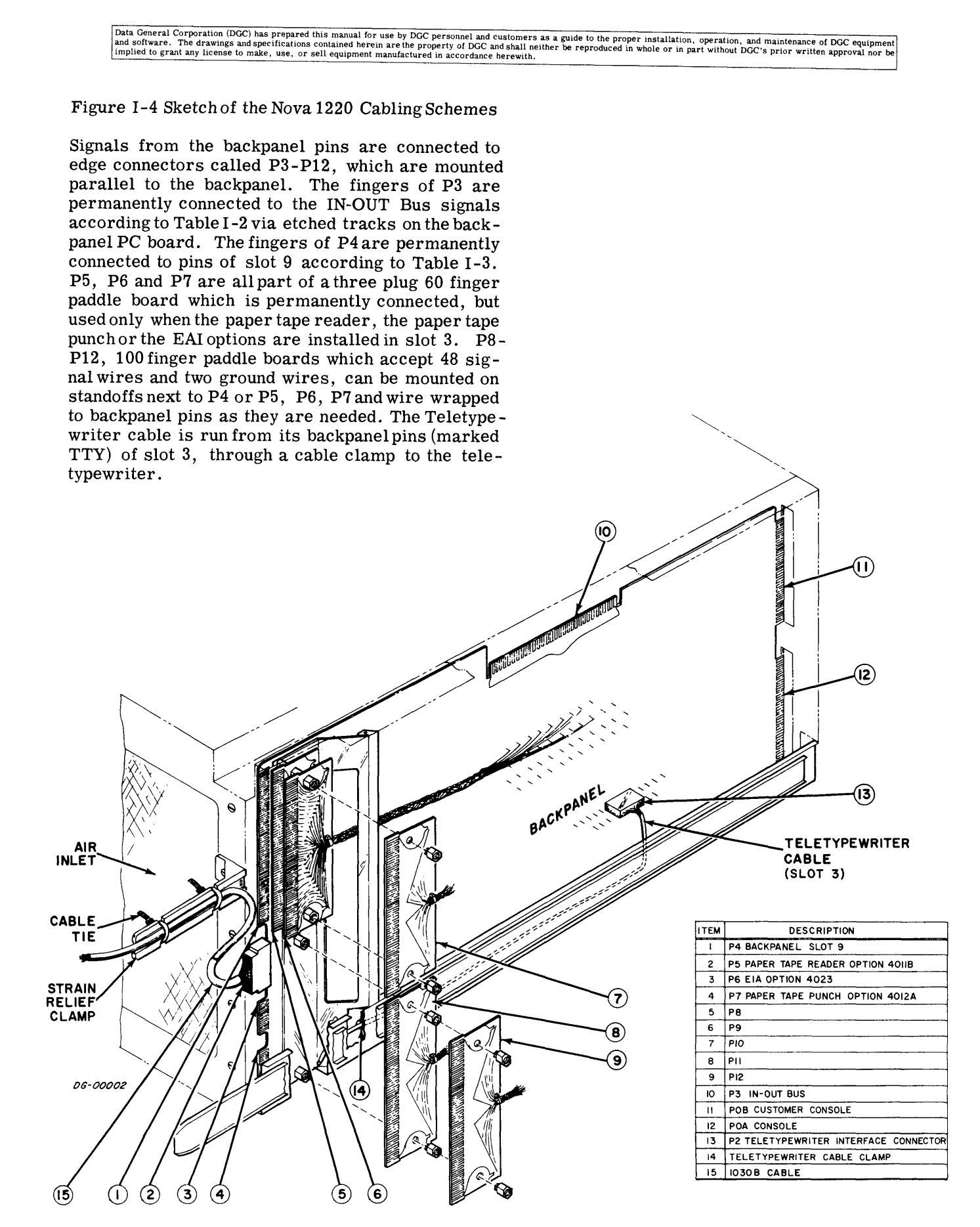

### Table I-2

#### P3 Interconnections for Nova 1220

 $\bar{\beta}$ 

 $\bar{a}$ 

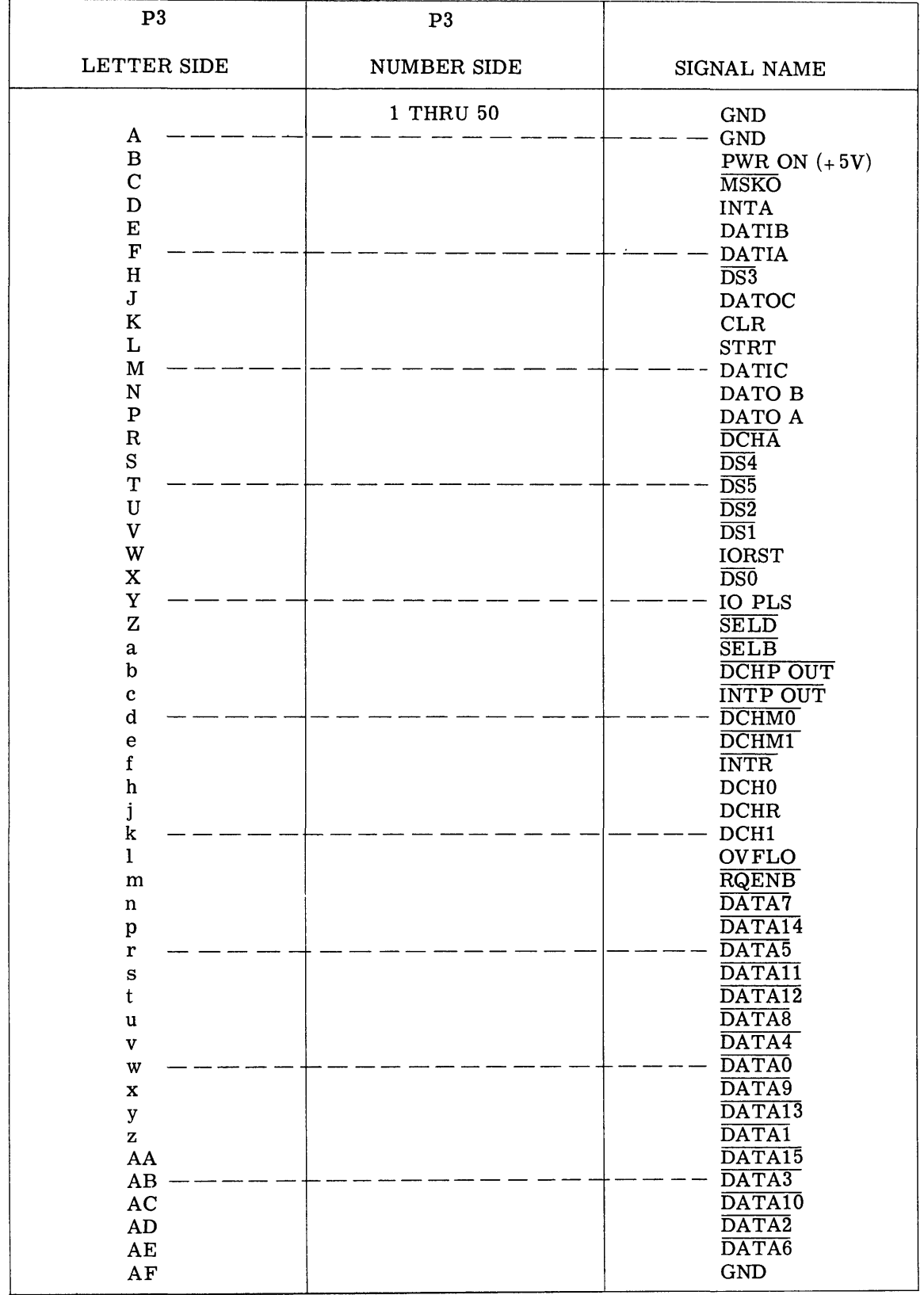

#### Table I-3

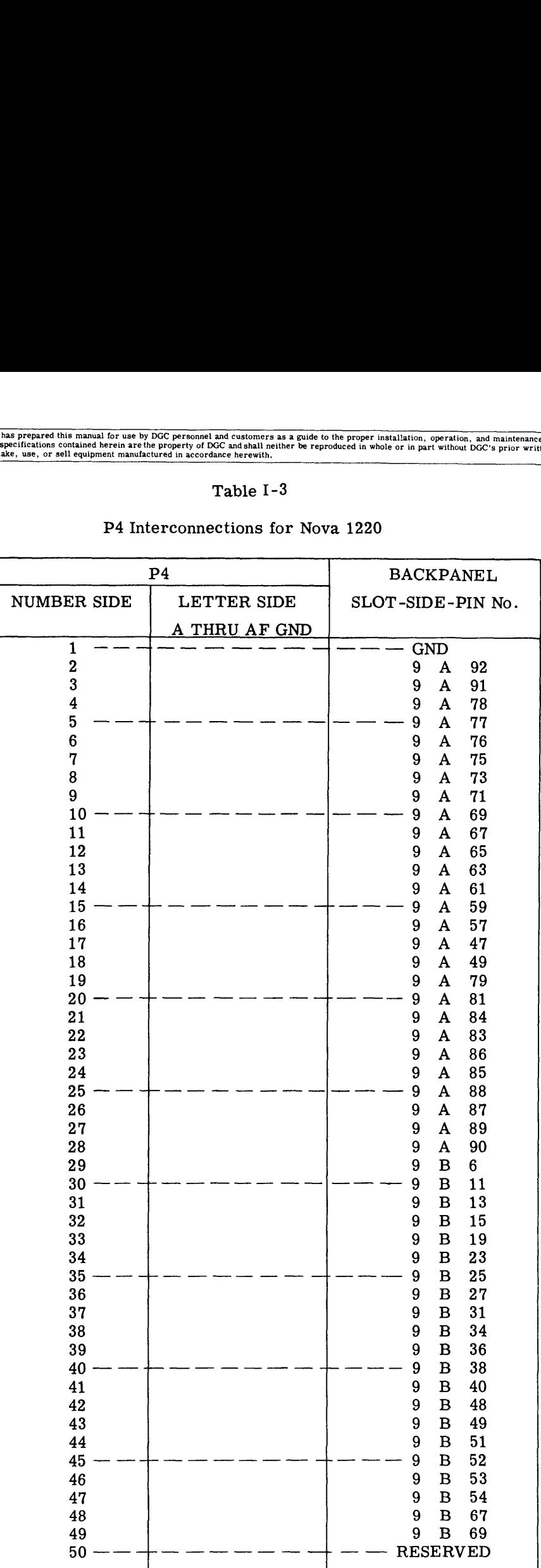

#### P4 Interconnections for Nova 1220

 $\bar{\nu}$ 

# Data General Corporation (DGC) has prepared this manual for use by DGC personnel and customers as a guide to the proper installation, operation, and maintenance of DGC equipment of DGC equipment of DGC equipment of DGC equ Data General Corporation (DGC) has prepared this manual for use by DGC personnel and customers as a guide to the proper installation, operation, and maintenance of DGC equipment<br>and software. The drawings and specification Data General Corporation (DGC) has prepared this manual for use by DGC personnel and customers as a guide to the proper installant software. The drawings and specifications contained herein are the property of DGC and shal Data General Corporation (DGC) has prepared this manual for use by DGC personnel and customers as a guide to the proper installation, operation, and maintenance of DGC equipment<br>
and selvence. The drawing and specification

Turn all systems off, do not plug in any power cords, then:

- stalled, following the instructions in the appropriate controller's manual. The System and Copyration (DC) has prepared this manual for use by DCC personnel and customers as a guide to the proper installation, operation of the and other capital in accordance here with.<br>
<br>
<br>
<br>
<br>
<br>
- 2. install all device cables, remembering not<br>to exceed the maximum length in each case. Be careful to protect each cable from wear be careful to protect each cable from wear<br>and tear. REFERENCES: 3. install all device cables, remembering not<br>to exceed the maximum length in each case.<br>Be careful to protect each cable from wear<br>and tear.<br>REFERENCES:<br>3. install the teletypewriter cable as shown in Nova 1220 Rack Insta
- 3. install the teletypewriter cable as shown in Figure I-4.
- 4. measure the line voltage of each service<br>outlet, and check that it is correct for the
- 5. measure the voltage between the ac return
- THIS MUST BE ZERO<br>6. plug the power cord of each device into its

This Page Left Blank

Intentionally

y.

 $\ddot{\phantom{a}}$ 

 $\bar{\mathcal{E}}$ 

#### SECTION N

#### MAINTAINING THE COMPUTER

#### INTRODUCTION

The Data General Corporation supports its equipment with a large field service organization, customer training programs and technical documenta-tion. This section summarizes these services and tion. This section summarizes these services and<br>includes tips on preventive maintenance, recommended tools and trouble shooting.

#### FIELD SERVICE ORGANIZATION

#### Field Service Programs

Data General's Field Service Organization currently offers its users a choice of three maintenance services. These services are subject to change without notice.

- 1. On Call Service Contract under which DGC will repair equipment at the installation when DGC is notified of a problem by the user. DGC also provides preventive maintenance on a regular schedule under this contract. Parts, labor and schedule under this contract. Parts, labor and travel are included in the monthly payment schedule which is determined by the type and amount of equipment to be serviced and the distance between the installation and the nearest DGC service center.
- 2. Factory Service Contract under which DGC will:
	- (1) repair equipment when it is returned to the DGC factory in Southboro, Mass. Theuser assumes full responsibility for freight and insurance charges to and from the plant. Parts and labor are included in the monthly payment schedule.
	- (2) repair equipment at the installation when notified of a problem by the user. Parts are included in the monthly maintenance schedule, labor is charged at reduced rates and travel is charged at the prevailing standard rates.
- 3. Hourly Service under which parts, labor and travel are charged as needed at prevailing rates. No contract is signed for this service.

Field Service will also generate on request a complete spare parts list for any installation, and rent or sell replacement and loaner boards.

General Terms and Conditions (Subject to change without notice).

- 1. Equipment which is not under a DGC service contract or normal warranty is subject to an inspection by DGC Field Service before it is eligible for a service contract. All costs for this inspection are contract. All costs for this inspection are<br>borne by the user.
- 2. The user must bear all maintenance costs incurred as a result of unauthorized changes to DGC equipment. These costs will be to DGC equipment. These costs will be<br>charged as Hourly Service, regardless of the type of service contract existing between DGC and the user.
- 3. No additional service charge will be added for new (add-on) equipment until the warranty period of that equipment has expired.
- 4. All services are offered between 9 a.m. and 5 p.m. Monday through Friday excluding DGC holidays.
- >. The minimum contract period is 6 months.
- 6. Field Service price schedules are available on request from Data General Field Service, Southboro, Mass. 01772, Telephone 617-485-9100.

Data General Corporation (DGC) has prepared this manual for use by DGC personnel and customers as a guide to the proper installation, operation, and maintenance of DGC equipment<br>|am software. The drawings and specification

#### TRAINING ORGANIZATION

Data General's Training Organization currently offers its users four types of training courses. These courses are subject to change without notice.

Mainframe Maintenance Course. This course covers the logical structure of the central processor, memory, operator's console and power supply. Students must have experience with digital logic, integrated circuits and computer principles.

Fundamentals of Mini-Computer Programming. This course covers number systems, logic, flow charts and computer architecture. Students should have an aptitude for mathematics.

Basic Programming. This course covers Data General's assembly language utility software including loaders, editors, debuggers and assemblers. Students should have experience in programming.

Advanced Programming. This course covers Data General's Operating Systems, DOS, RTOS and SOS. Students must have experience in programming.

Courses are scheduled regularly in the training department at Southboro, Mass., and occasionally in field offices. Special courses can be arranged.

For more information call or write

Training Department Data General Corporation Southboro, Mass. 01772

Tel. 617-485-9100

#### PREVENTIVE MAINTENANCE

Periodically carry out the checks listed in Table, N-1, and remember the following points:

- 1. It is very poor practice to use the equipment as a counter top, particularly for liquids like coffee or soft drinks.
- Always check the line voltage before plugging an expensive piece of equipment into an unknown socket. (see Section I).
- Be careful not to get metal filings into the equipment; for example never let the equipment room be cleaned with steel wool.
- 4. Never clean the equipment with a vacuum cleaner that has a metal (conducting) nozzle.
- Always be aware that too much heat, moisture or contaminants can do much to harm the equipment (see Section I).
- 6. Be very careful how cables are routed; they should never be strained, cramped or crushed (underfoot).

|                         | Preventive Maintenance Check List                                                                                 |
|-------------------------|----------------------------------------------------------------------------------------------------|
| Item                    | Check                                                                                                    |
| Mechanical Connections  | 1. that all screws are tight and<br>that all mechanical assem-<br>blies are secure.                               |
|                         | 2. that all crimped lugs are<br>secure and properly inserted<br>onto their mating connectors.                     |
| Wiring and Cables       | 1. all wiring and cables for<br>breaks, cuts, frayed leads, or<br>missing lugs.                                   |
|                         | 2. wire wraps for broken or<br>missing pins.                                                                      |
|                         | 3. that no wires or cables are<br>strained or cramped.                                                            |
|                         | 4. that cables do not interfere<br>with doors, and that they do not<br>chafe when doors are opened<br>and closed. |
| Air Filters             | all air filters for cleanliness and<br>for normal air movement through<br>cabinets.                               |
| Modules and Components  | 1. that all modules are properly<br>seated. Look for areas of dis-<br>coloration on all exposed<br>surfaces.      |
|                         | 2. all exposed capacitors for<br>signs of discoloration, leakage,<br>or corrosion.                                |
|                         | 3. power supply capacitors for<br>bulges.                                                                         |
| Indicators and Switches | all indicators and switches for<br>tightness; check for cracks,<br>discoloration, or other visual<br>defects.     |
| Fans                    | for broken fan blades.                                                                                            |
| Diagnostics             | Run all diagnostics periodically                                                                                  |

Table N-1

J.

 $\overline{\phantom{a}}$ 

|                                  |              | Data General Corporation (DGC) has prepared this manual for use by DGC personnel and customers as a guide to the proper installation, operation, and maintenance of DGC equipment<br>and software. The drawings and specifications contained herein are the property of DGC and shall neither be reproduced in whole or in part without DGC's prior written approval nor be<br>implied to grant any license to make, use, or sell equipment manufactured in accordance herewith. |                       |  |  |  |
|----------------------------------|--------------|----------------------------------------------------------------------------------------------------|-----------------------|--|--|--|
|                                  |              |                                                                                                    |                       |  |  |  |
|                                  |              |                                                                                                    |                       |  |  |  |
|                                  |              | Table N-2                                                                                                    |                       |  |  |  |
| Recommended Maintenance Tool Kit |              |                                                                                                    |                       |  |  |  |
| <b>ITEM</b>                      | QTY          | <b>DESCRIPTION</b>                                                                                                    | MFG. & PART No.       |  |  |  |
| 1                                | 1            | 6" combination slip joint pliers                                                                                                    | Utica $# 5-6$         |  |  |  |
| 2                                | 2            | $51/2$ " needle nose pliers                                                                                                    | Utica # $654-5$ $1/2$ |  |  |  |
| 3                                | 1            | 4" needle nose pliers                                                                                                    | Utica $#23-4$         |  |  |  |
| 4                                | 1            | 5" diagonal wire cutters                                                                                                    | Utica $#$ 44-5        |  |  |  |
| 5                                | 1            | 4" diagonal wire cutters                                                                                                    | Utica $#$ 347-4 CFJS  |  |  |  |
| 6                                | 1            | 5" ignition pliers                                                                                                    | Utica # 517-5         |  |  |  |
| 7                                | 1            | Screwdriver kit including handle,<br>$3/16"$ , $1/4"$ , $5/16"$ slotted #1,<br>#2 phillips blades, each 4" long                                                                                                    | Xcelite $# 99 PV-6$   |  |  |  |
| 8                                | 1            | $3/32$ slotter screwdriver with<br>2" blade                                                                                                    | $X$ celite # R3322    |  |  |  |
| 9                                | 1            | $1/8$ " #0 phillips screwdriver                                                                                                    | Xcelite # P12S        |  |  |  |
| 10                               | 1            | Magnetic pick up tool                                                                                                    | Bonney $# K26$        |  |  |  |
| 11                               | 1            | $3/32$ through $3/8$ , 10 pc nut<br>driver set                                                                                                    | Xcelite # PS120       |  |  |  |
| 12                               | $\mathbf{1}$ | Xacto knife                                                                                                    |                       |  |  |  |
| 13                               | $\mathbf{1}$ | 6" adjustable wrench                                                                                                    | Utica $# 91-6$        |  |  |  |
| 14                               | $\mathbf{1}$ | Ignition wrench                                                                                                    | Bonney # N24R         |  |  |  |
| 15                               | $\mathbf 1$  | Set of 25 feeler gauges with<br>3" blades                                                                                                    | Bonney $#K53$         |  |  |  |
| 16                               | $\mathbf{1}$ | Set of 15 hex keys                                                                                                    | Bonney # N6R          |  |  |  |
| 17                               | $\mathbf{1}$ | Slotter 5" screw starter                                                                                                    | Bonney # 5527         |  |  |  |
| 18                               | $\mathbf{1}$ | Phillips $61/4$ " screw starter                                                                                                    | Bonney $# 556$        |  |  |  |
| 19                               | $\mathbf{1}$ | 5" adjustable wire strippers                                                                                                    | Utica $# 110-5$       |  |  |  |
| 20                               | $\mathbf{1}$ | Set of 4 cut needle files                                                                                                    | Hunter # F228A        |  |  |  |
| 21                               | $\mathbf{1}$ | $41/2$ " electrical tweezers                                                                                                    | Hunter # B3M3         |  |  |  |
| 22                               | $\mathbf{1}$ | flash light                                                                                                    |                       |  |  |  |
| 23                               | $\mathbf{1}$ | Can Quick Freez (circuit cooler)                                                                                                    |                       |  |  |  |

Table N-2

Data General Corporation (DGC) has prepared this manual for use by D<sup>ro</sup>. personnel and customers as a guide to the proper installation, operation, and maintenance of DGC equipment of DGC equipment of DGC equipment of DGC

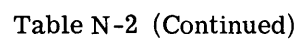

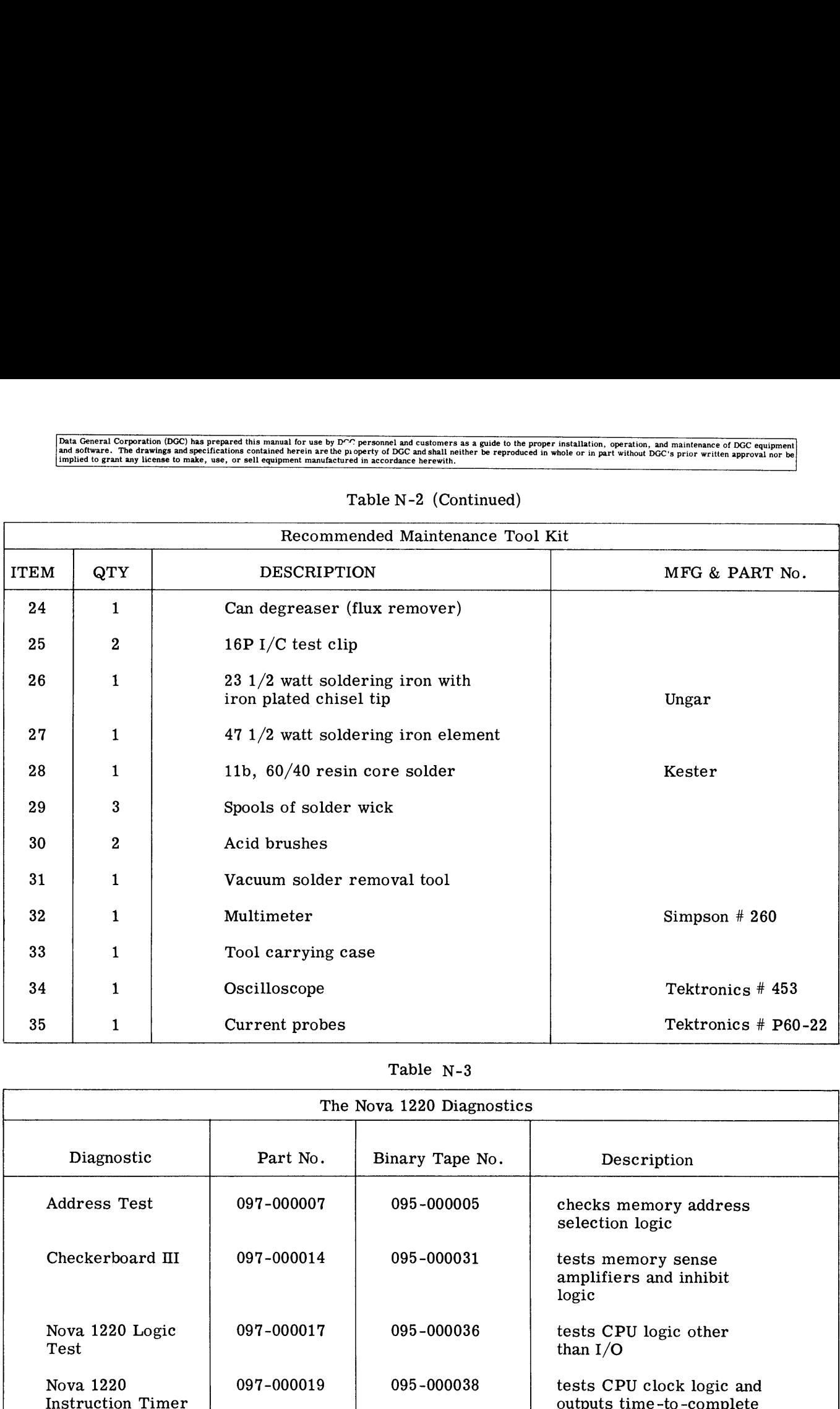

## Table N-3

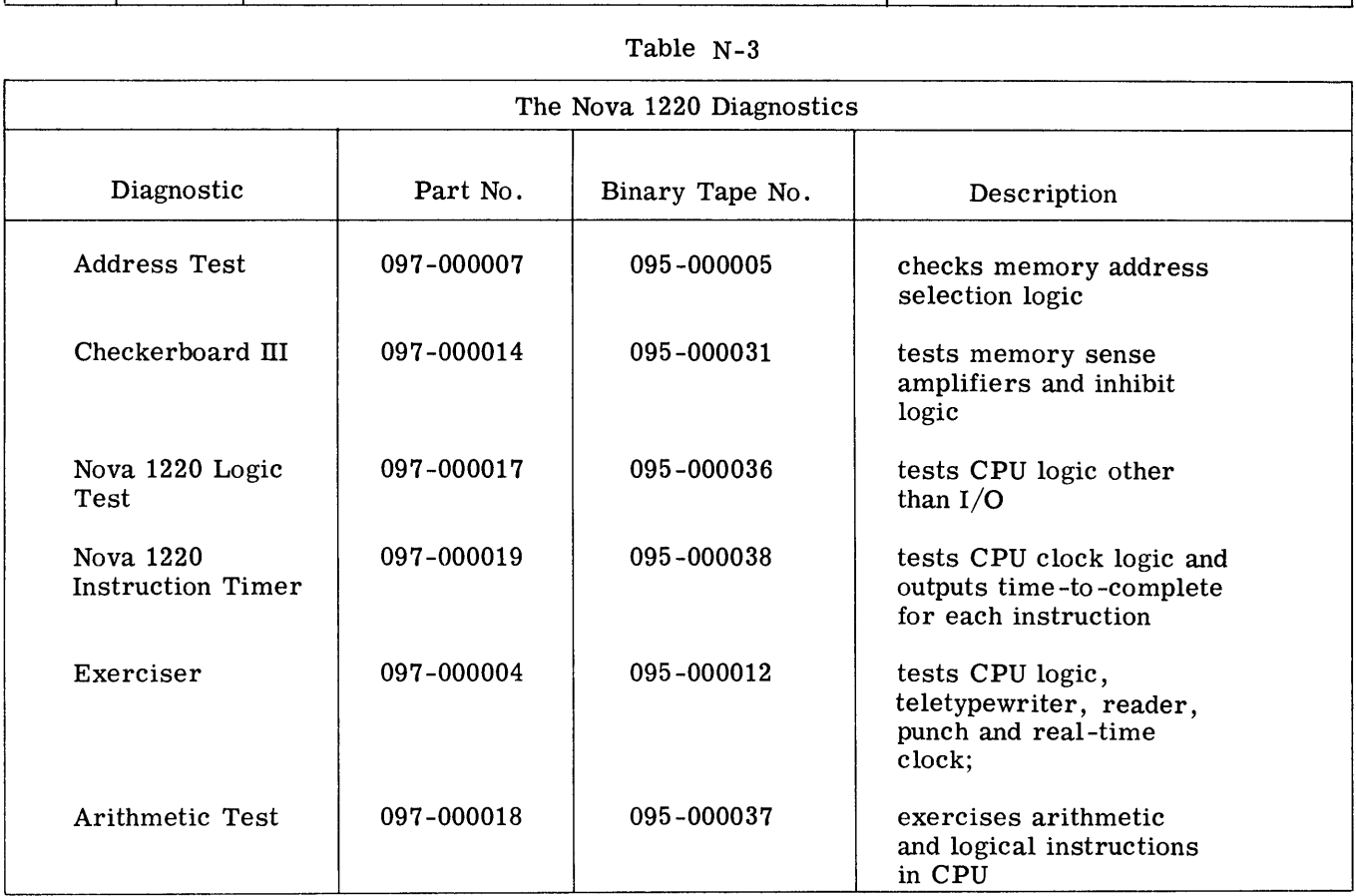

#### HOW TO TEST THE COMPUTER

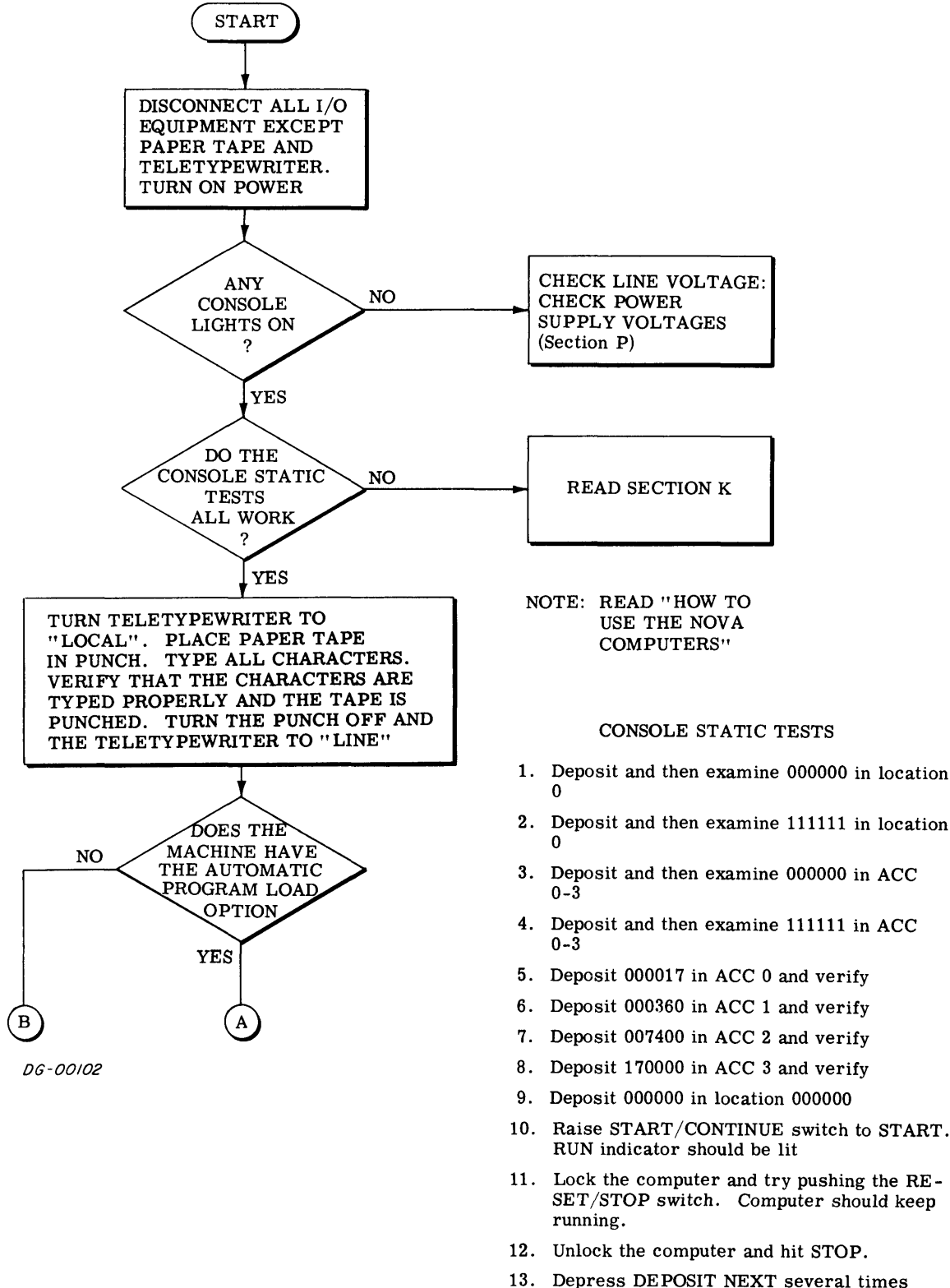

- and check that the PC increments
- 14, Depress EXAMINE NEXT several times and check that the PC increments

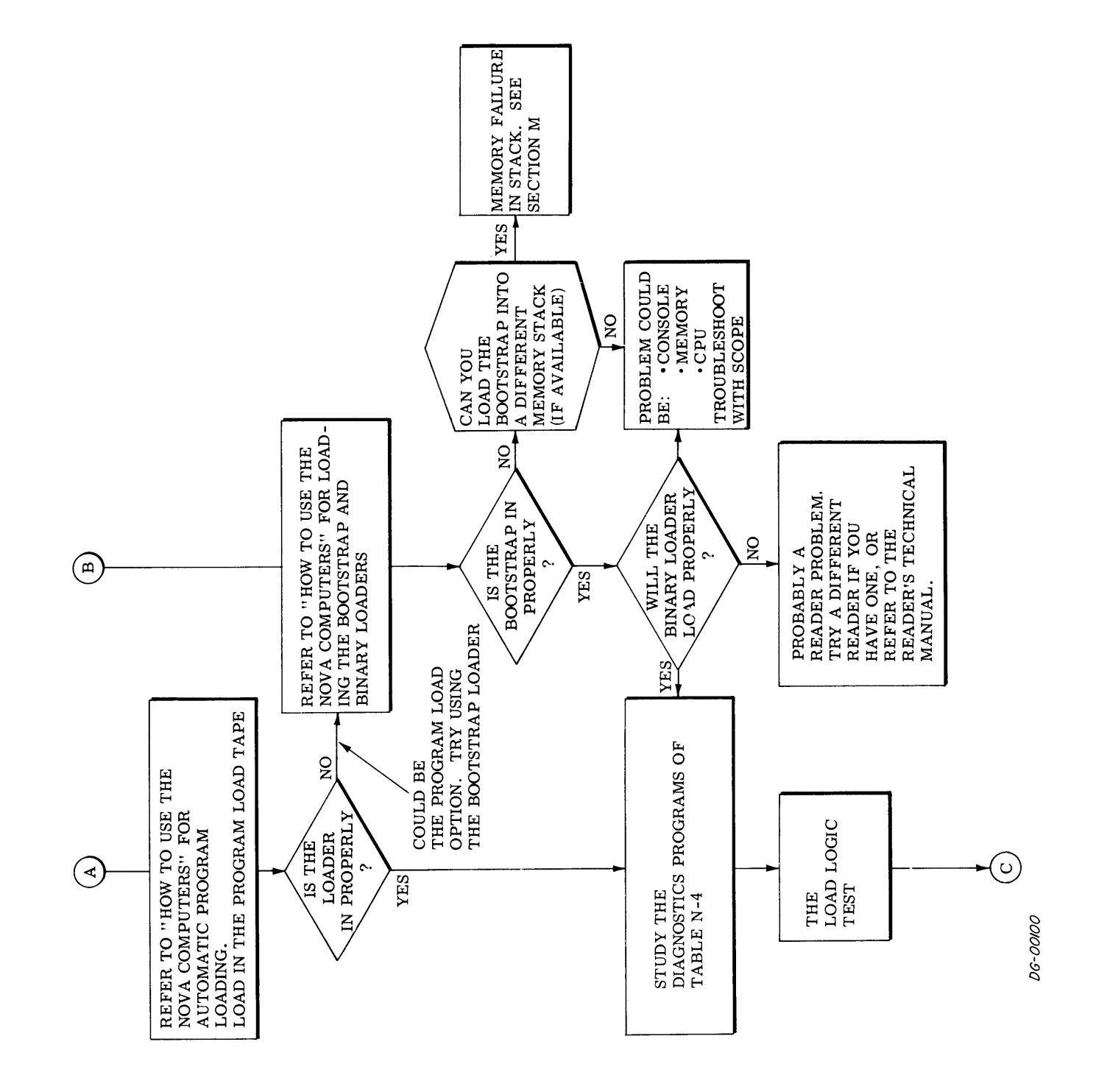

L,

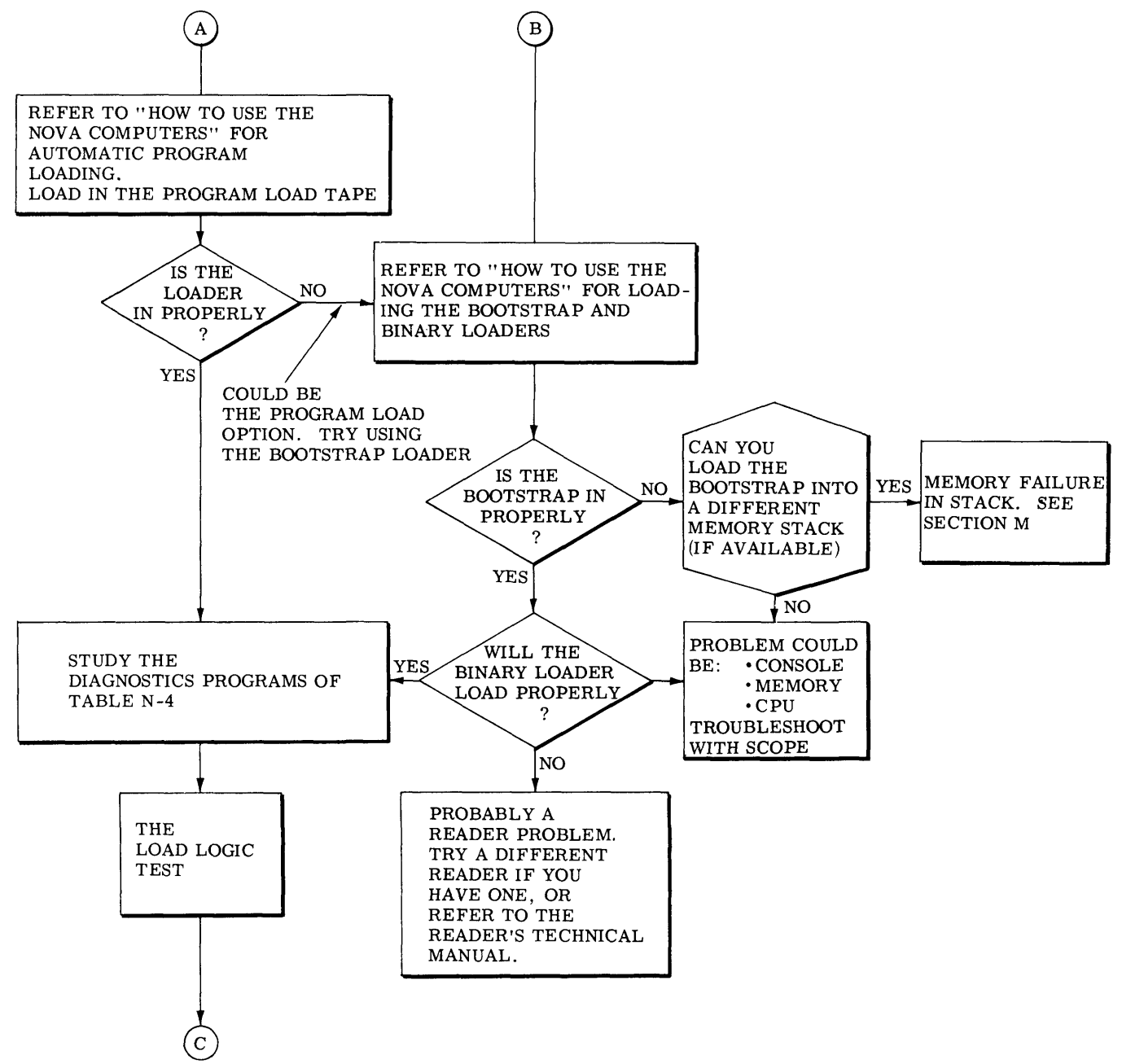

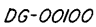

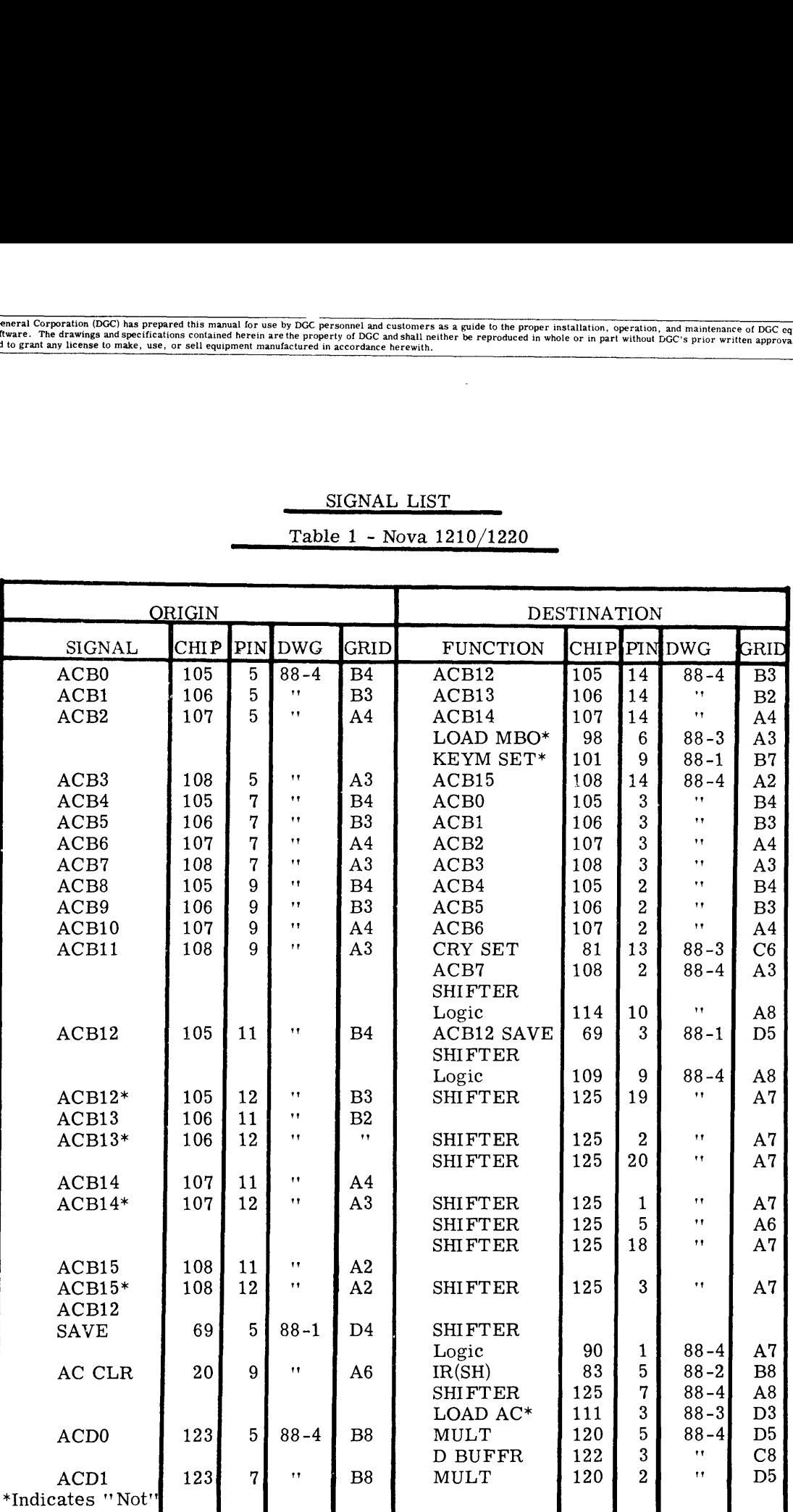

## SIGNAL LIST

 $\bar{z}$ 

### Table 1 - Nova 1210/1220

 $\blacksquare$ 

 $\sim$ 

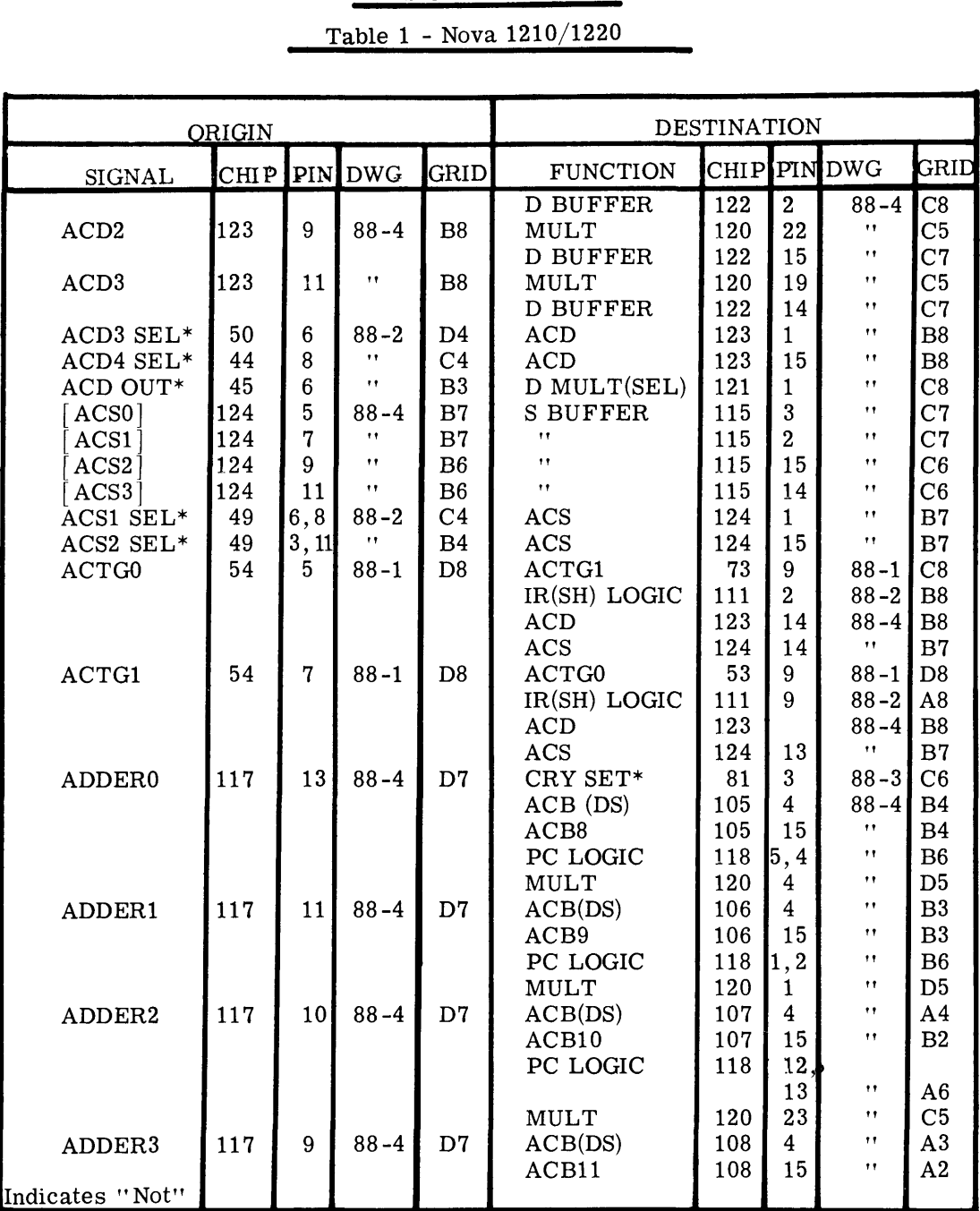

## SIGNAL LIST

## Table 1 - Nova 1210/1220

 $\epsilon_{\rm m}$ 

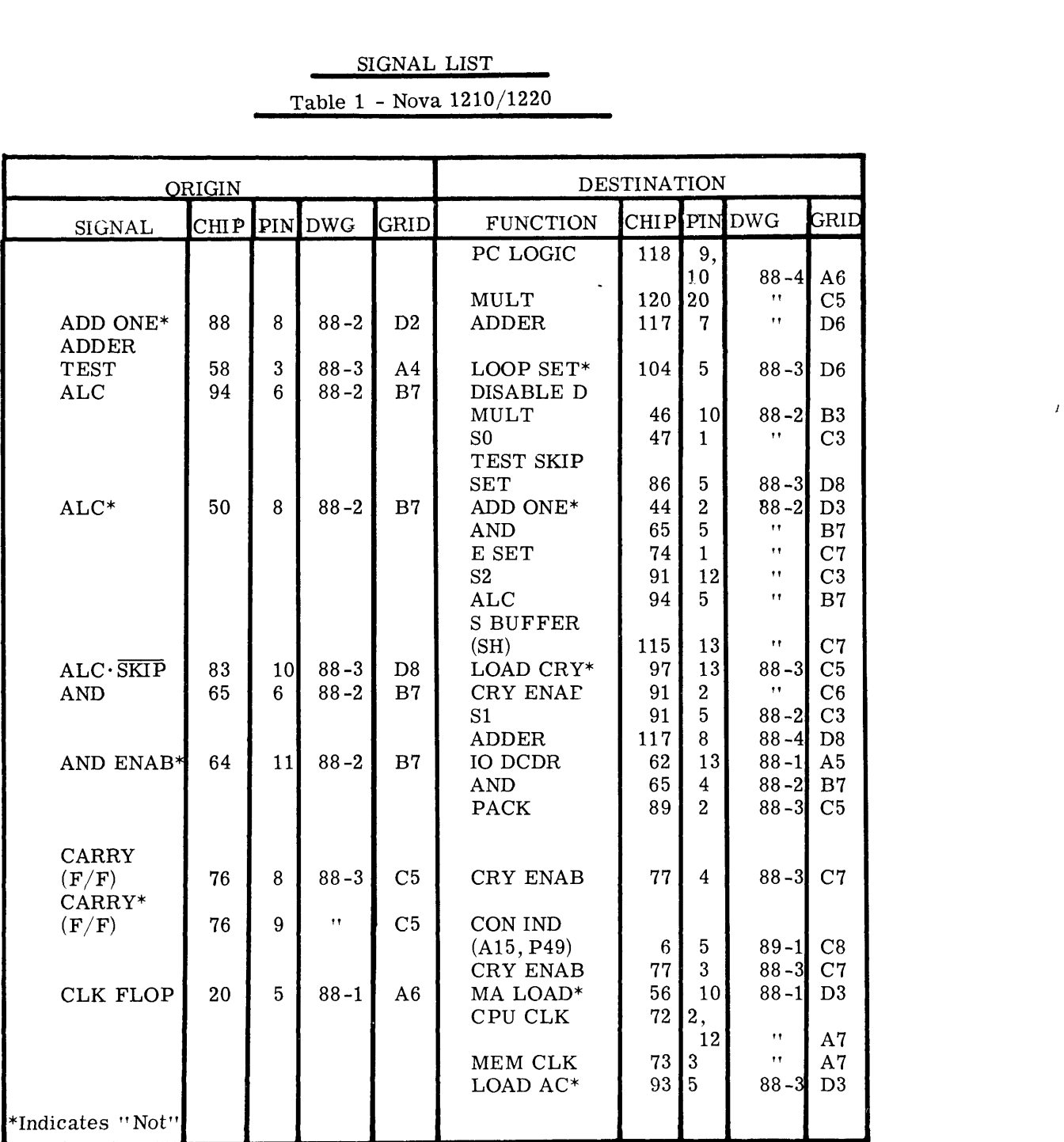

À,

## SIGNAL LIST Table 1 - Nova 1210/1220

#### SIGNAL LIST

# and the manual for use by DCC personnel and customers as a guide to the proper installation, operation, and<br>coions contained herein are the property of DCC and shall neither be reproduced in whole or in part without DCC<br>or ORIGIN DESTINATION SIGNAL LIST<br>
Table 1 - Nova 1210/1220<br>
ORIGIN DESTINATION<br>
CLK FLOP\* 20 6 88-1 A7 CLK FLOP 20 2 88-1 A7<br>
CLK\*] 63 5 " A4 CLR 7 , " A4 (LR\*) SIGNAL LIST<br>
Table 1 - Nova 1210/1220<br>
ORIGIN DESTINATION<br>
SIGNAL CHIP PIN DWG GRID FUNCTION CHIP PIN DWG<br>
CLK FLOP\* 20 6 88-1 A7 CLK FLOP 20 2 88-1<br>
[CLR\*] 63 5 ", A4 CLR CLR 7 1",<br>
CLR (IO CLR PLS) A50) 1 ", SIGNAL LIST<br>
Table 1 - Nova 1210/1220<br>
ORIGIN<br>
CLK FLOP\* 20 6 88-1 A7 CLK FLOP 20 2 88-1<br>
CLR (CLR<sup>\*</sup>] 63 5 7 A4 (CLR PLS) 7 4<br>
CLR ION\* 63 11 3<br>
CLR ION\* 63 11 3<br>
CLR ION\* 63 11 3<br>
CLR ION\* 63 11 3<br>
CLR ION\* 63 11 3<br>
CLR Table 1 - Nova 1210/1220<br>
CLR FLOP\* 20 6 88-1 A7 CLK FLOP 20 2 88-1 A7<br>
CLR FLOP\* 20 6 88-1 A7 CLK FLOP 20 2 88-1 A7<br>
CLR FLOP\* 63 5 "A4 CLR CLR PLS (A50) 1 "<br>
CLR ION\* 63 11 "B4 (IO CLR PLS) (A50) 84 4 88-2<br>
CLR SKIP\* 99 LOAD MBO\*  $\begin{bmatrix} 98 & 10 & 7 \end{bmatrix}$   $\begin{bmatrix} 10 & 10 \end{bmatrix}$   $\begin{bmatrix} 10 & 10 \end{bmatrix}$ | CONO\*| (S11) 6 74 89-1 log MEMO\* (B71) K391989-1 C8 (CON IND) 779" C8  $\begin{bmatrix} [\text{CON1*}] (\text{S11}) \ [\text{CON1*}] (\text{S12}) \end{bmatrix} \quad \begin{bmatrix} 63 & 11 & 1 \\ 88 & 38 & -3 \\ 6 & 4 & 89 & -1 \\ 6 & 2 & 89 & -1 \\ 6 & 2 & 89 & -1 \\ 6 & 2 & 89 & -1 \\ 6 & 2 & 89 & -1 \\ 6 & 2 & 89 & -1 \\ 6 & 2 & 89 & -1 \\ 6 & 2 & 89 & -1 \\ 6 & 2 & 89 & -1 \\ 6 & 2 & 89 & -1 \\ 6 & 2 & 89 & -1 \\ 6 & 2 &$ (CON IND) TP 13g" C7  $\begin{bmatrix} \text{CON0*} \end{bmatrix} \text{(S11)} \begin{bmatrix} 6 & 4 \ 6 & 2 \ 6 & 8 \end{bmatrix} = \begin{bmatrix} 89-1 & 27 \ 89-1 & 27 \ 89-1 & 27 \ 89-1 & 27 \ 89-1 & 27 \ 89-1 & 27 \ 89-1 & 27 \ 89-1 & 27 \ 89-1 & 27 \ 89-1 & 27 \ 89-1 & 27 \ 89-1 & 27 \ 89-1 & 27 \ 89-1 & 27 \ 89-1 & 27 \ 89-1 & 2$  $(CON IND)$  7 3  $\cdot$  C7  $\begin{bmatrix} [\text{CON1*}](\text{S11}) \ [\text{CON1*}](\text{S12}) \ [\text{CON2*}](\text{S13}) \end{bmatrix}$  6  $\begin{bmatrix} 6 \ 8 \ 8 \ 12 \ 89-1 \ 6 \ 12 \ 89-1 \ 89-1 \ 89-1 \ 89-1 \ 89-1 \ 89-1 \ 89-1 \ 89-1 \ 89-1 \ 89-1 \ 89-1 \ 89-1 \ 89-1 \ 89-1 \ 89-1 \ 89-1 \ 89-1 \ 89-1 \ 89-1 \ 89-1 \ 89 (CON IND)$   $711"$   $C7$  $\begin{bmatrix} [\text{CON1*}](\text{S12}) \ [\text{CON2*}](\text{S13}) \ [\text{CON3*}](\text{S14}) \end{bmatrix} \quad \begin{bmatrix} 6 & 2 \ 8 & 8 \ 8 & 8 \ 12 & 89-1 \ 12 & 89-1 \ 12 & 89-1 \ 12 & 89-1 \ 12 & 89-1 \ 12 & 89-1 \ 12 & 89-1 \ 12 & 89-1 \ 12 & 89-1 \ 12 & 89-1 \ 12 & 89-1 \ 12 & 89-1 \ 12 & 89-1 \ 12 &$  $\begin{array}{l} \text{MEM1*} \ (\text{CON IND}) \ (\text{CON IND}) \ (\text{CON IND}) \ (\text{CON IND}) \ (\text{ESM2*} \ (\text{CON IND}) \ \text{MEM3*} \ (\text{CON IND}) \ \text{MEM4*} \ (\text{CON IND}) \ \text{MEM4*} \ (\text{CON IND}) \ \text{S} \ \text{P3} \ \text{C} \ \text{C} \ (\text{CON IND}) \ \text{S} \ \text{C} \ \text{D} \ \text{C} \ \text{D} \ \text{C} \ \text{C} \ \text{C} \ \text{C} \ \text{C} \ \text{C} \ \text{C} \ \text{C} \ \text{$ { CONS\* | (S16) 3 410 89-1 1C6 MEM5\* (B26) {(P3@ "' C6  $(CON IND)$   $8 \mid 3 \mid "$   $CC6$ | CON6\* | (S17) 3 46 89-1 [C6 MEM6\* (B22) (Pt " C6  $\begin{array}{l|l|l|l} \text{MEM2*} & \text{(B47)} & \text{(P13)} & \text{``} \ \text{(CON IND)} & \text{7} & 3 & \text{''} \ \text{(CON IND)} & \text{(B68)} & \text{P43} & \text{''} \ \text{(CON IND)} & \text{(B28)} & \text{P37} & \text{''} \ \text{(CON IND)} & \text{8} & 13 & \text{''} \ \text{(CON IND)} & \text{8} & 13 & \text{''} \ \text{(CON IND)} & \text{8} & 3 & \text{''} \ \text{(CON IND)} & \text{8} & 3 & \text{''} \ \text{(CON IND)} &$ | CONT\* | (S18) 3°44 89-1 {C5 MEM7\* (B24){P4y "' Cd  $\begin{array}{l|l|l} \text{MEM4*} & \text{(B28)} & \text{P37} \ \text{CON IND)} & & 8 & 13 & \text{''} \ \text{(CON IND)} & & 8 & 3 & \text{''} \ \text{(CON IND)} & & 8 & 3 & \text{''} \ \text{(CON IND)} & & 8 & 3 & \text{''} \ \text{(CON IND)} & & 8 & 1 & \text{''} \ \text{(CON IND)} & & 8 & 1 & \text{''} \ \text{(CON IND)} & & 8 & 1 & \text{''} \ \text{(CON IND)} & & 8 & 1 & \text{''} \ \text{(CON IND)} & & 9 & 13 & \text{''} \end$  $\begin{array}{|l|c|c|c|c|c|c|c|}\hline \text{CON6*}](\text{S16}) & & 3 & 10 & 89-1 & \text{C6} & & & \text{(B26)} & \text{P36} & \text{P36} \ \hline \text{CON6*}](\text{S17}) & & 3 & 6 & 89-1 & \text{C6} & & & \text{(CON IND)} & & & \text{C6} \ \hline \text{CON7*}](\text{S18}) & & 3 & 4 & 89-1 & \text{C5} & & & \text{(CON IND)} & & & \text{C5} \ \hline \text{CON8*1(S19)} & & 3$  $\begin{array}{l|l|l|l} \text{MEM5*} & \text{(B26)} & \text{P36} & \text{''} \ \text{(CON IND)} & & 8 & 3 & \text{''} \ \text{(CON IND)} & & 8 & 1 & \text{''} \ \text{(CON IND)} & & 8 & 1 & \text{''} \ \text{(CON IND)} & & 8 & 1 & \text{''} \ \text{(CON IND)} & & 9 & 13 & \text{''} \ \text{(CON IND)} & & 9 & 3 & \text{''} \ \text{(CON IND)} & & 9 & 3 & \text{''} \ \text{(CON IND)} & & 9 & 3 & \text{''} \ \text{(CON ID)} & & 9 & 3 & \$  $\begin{array}{|c|c|c|c|c|c|c|c|} \hline \text{CON6*}](\text{S17}) & & 3 & 6 & 89-1 & \text{C6} & & \text{MEM6*} & & \text{(B22)} & \text{P10} & \text{7} & \text{C6} & & \text{(CON IND)} & & 8 & 1 & \text{C6} \ \hline \text{CON8*}](\text{S19}) & & 3 & 2 & 89-1 & \text{C5} & & \text{MEM8*} & & \text{(B24)} & \text{P42} & \text{''} & \text{C5} \ \hline \text{CON8*}](\text{S2$  $(CON IND)$  |  $9 \mid 1 \mid "$  |  $C5$ [ CON10\* | (S21) 4 78 89-14 C4 MEMI10\* (A45)K P3H) " C4  $(\begin{array}{ccccc} (\text{CON IND}) & 9 & 13 & \cdots \ (\text{CON IND}) & 9 & 3 & \cdots \ (\text{CON IND}) & 9 & 3 & \cdots \ (\text{CON IND}) & 9 & 1 & \cdots \ (\text{CON IND}) & 9 & 1 & \cdots \ (\text{CON IND}) & 9 & 1 & \cdots \ (\text{CON IND}) & (A45) & (P32) & \cdots \ (\text{CON IND}) & 10 & 13 & \cdots \end{array}) \quad \begin{array}{c} \text{C5} \text{C5} \ \text{C5} \ \text{C6} \ \text{C7} \ \text{C8} \ \text{C9} \ \text{C1}$  $\begin{bmatrix} [\text{CON0*}](S20) \ [\text{CON10*}](S21) \ [\text{CON11*}](S22) \end{bmatrix}$  4  $\begin{bmatrix} 89-1 \ 89-1 \ 89-1 \end{bmatrix}$  C4  $\begin{bmatrix} (\text{CON} \text{ IND}) \ (\text{CON} \text{ IND}) \ (\text{CON} \text{ IND}) \ (\text{CON} \text{ IND}) \ (\text{CON} \text{ IND}) \ (\text{CON} \text{ IND}) \ (\text{CON} \text{ IND}) \ (\text{CON} \text{ IND}) \ (\text{CON} \text{ IND}) \ (\text{CON} \text{ IND}) \ (\text{CON} \text{ IND}) \ (\$  $\begin{array}{cc} \text{(CON IND)} \text{MEM10*} & 9 & 3 & \cdots \ \text{(CON IND)} & 9 & 1 & \cdots \ \text{(CON IND)} & 9 & 1 & \cdots \ \text{(CON IND)} & (A45) & (P32) & \cdots \ \text{(CON IND)} & 10 & 13 & \cdots \ \text{(CON IND)} & 10 & 3 & \cdots \ \text{(CON IND)} & 10 & 3 & \cdots \end{array} \quad \, \begin{array}{c} \text{C5} \text{C5} \text{C9} \text{C1} \ \text{C1} \text{C2} \text{C3} \end{array}$ | CON12\*]( (S23) 4 412 89-1] C3 MEM12\* (A36)K P5)h C3 . (CON IND) 10} 1qy" C3  $\begin{bmatrix} [\text{CON13*}](S22) \ [\text{CON12*}](S23) \ [\text{CON13*}](S24) \end{bmatrix}$  4<br> $\begin{bmatrix} 1 \\ 2 \\ 3 \\ 4 \\ 6 \end{bmatrix}$  12<br> $\begin{bmatrix} 89-1 \\ 89-1 \\ 89-1 \\ 6 \end{bmatrix}$  C3<br> $\begin{bmatrix} 24 \\ 2 \\ 89-1 \\ 2 \end{bmatrix}$   $\begin{bmatrix} 24 \\ 2 \\ 2 \\ 2 \end{bmatrix}$   $\begin{bmatrix} 24 \\ 2 \\ 2 \\ 2 \end{bmatrix}$   $\begin{bmatrix} 2$  $(CON IND)$  11 13  $\sim$  C3

#### Table 1 - Nova 1210/1220

\*Indicates ''Not"

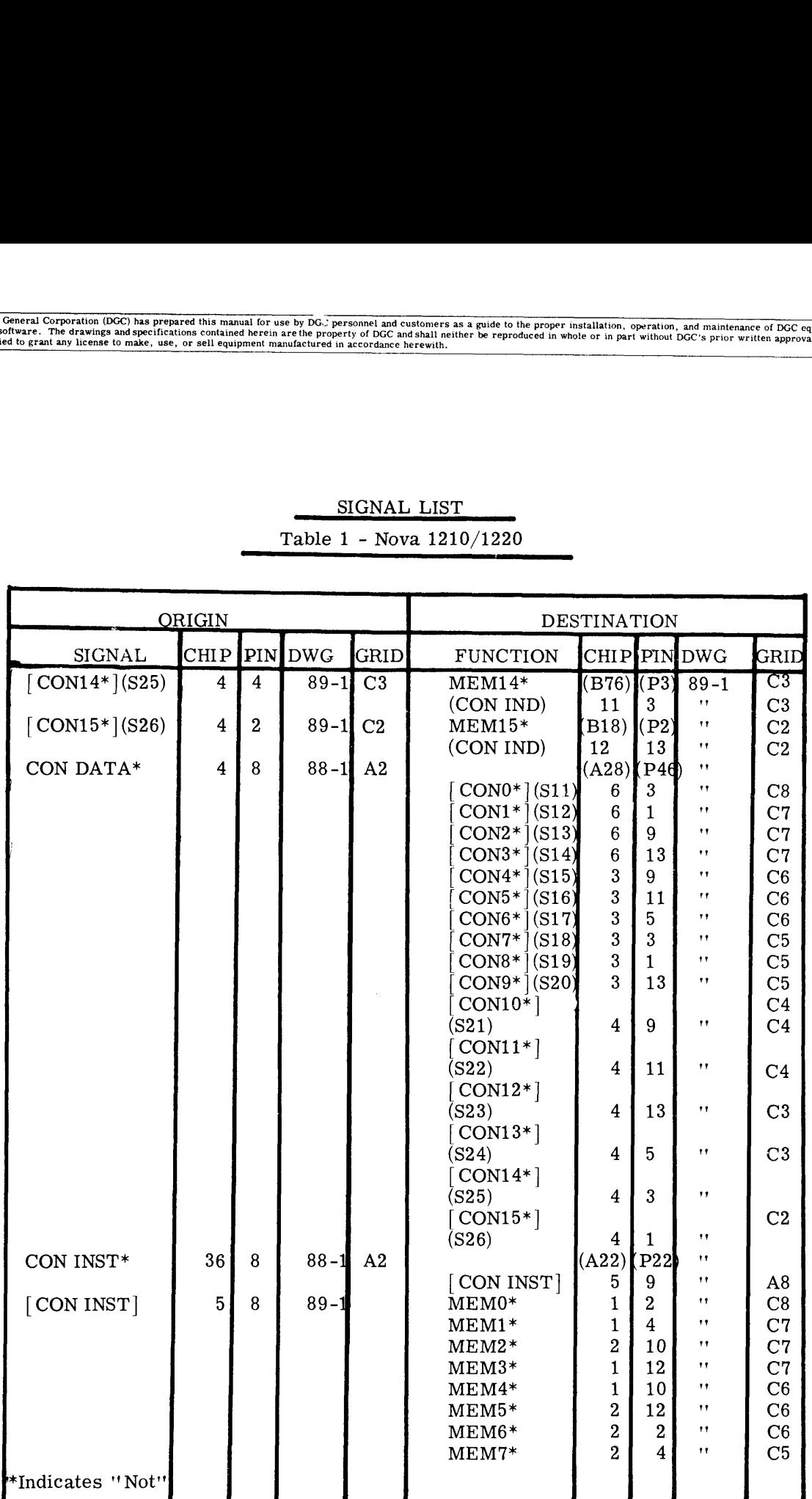

## SIGNAL LIST Table 1 - Nova 1210/1220

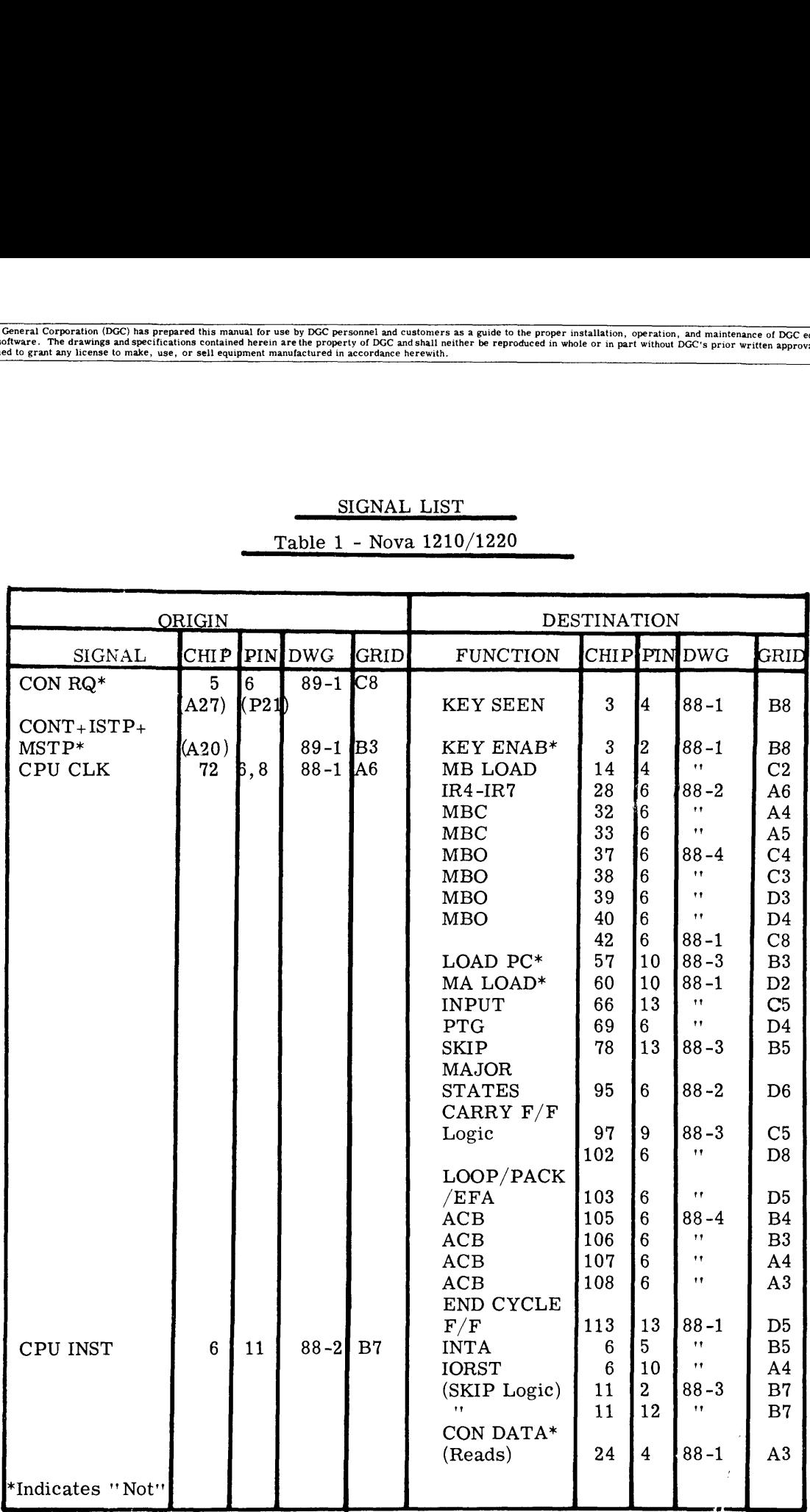

## SIGNAL LIST Table 1 - Nova 1210/1220

 $\sim$   $t$
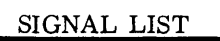

#### Table 1 - Nova 1210/1220

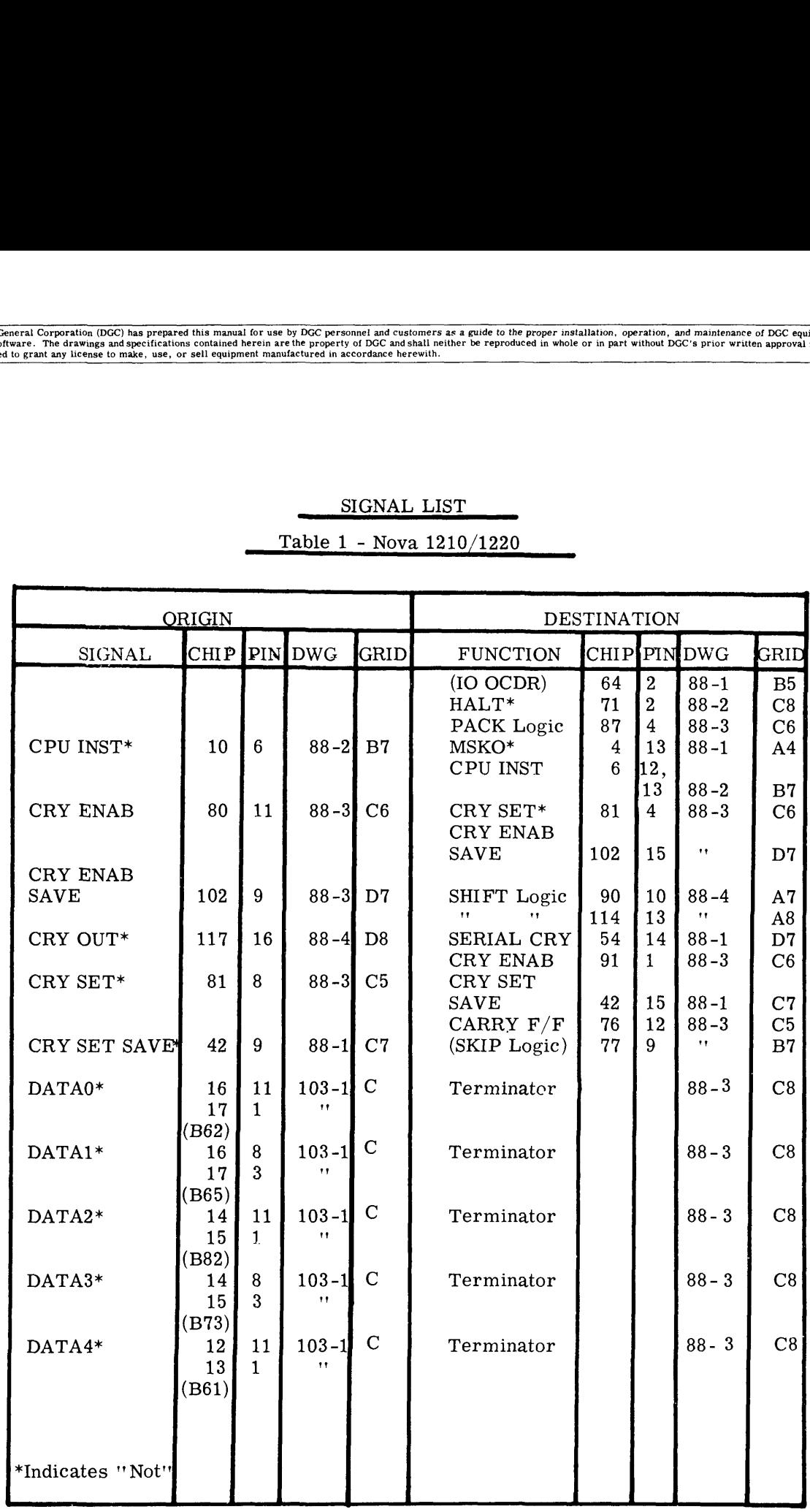

 $\ddot{\phantom{a}}$ 

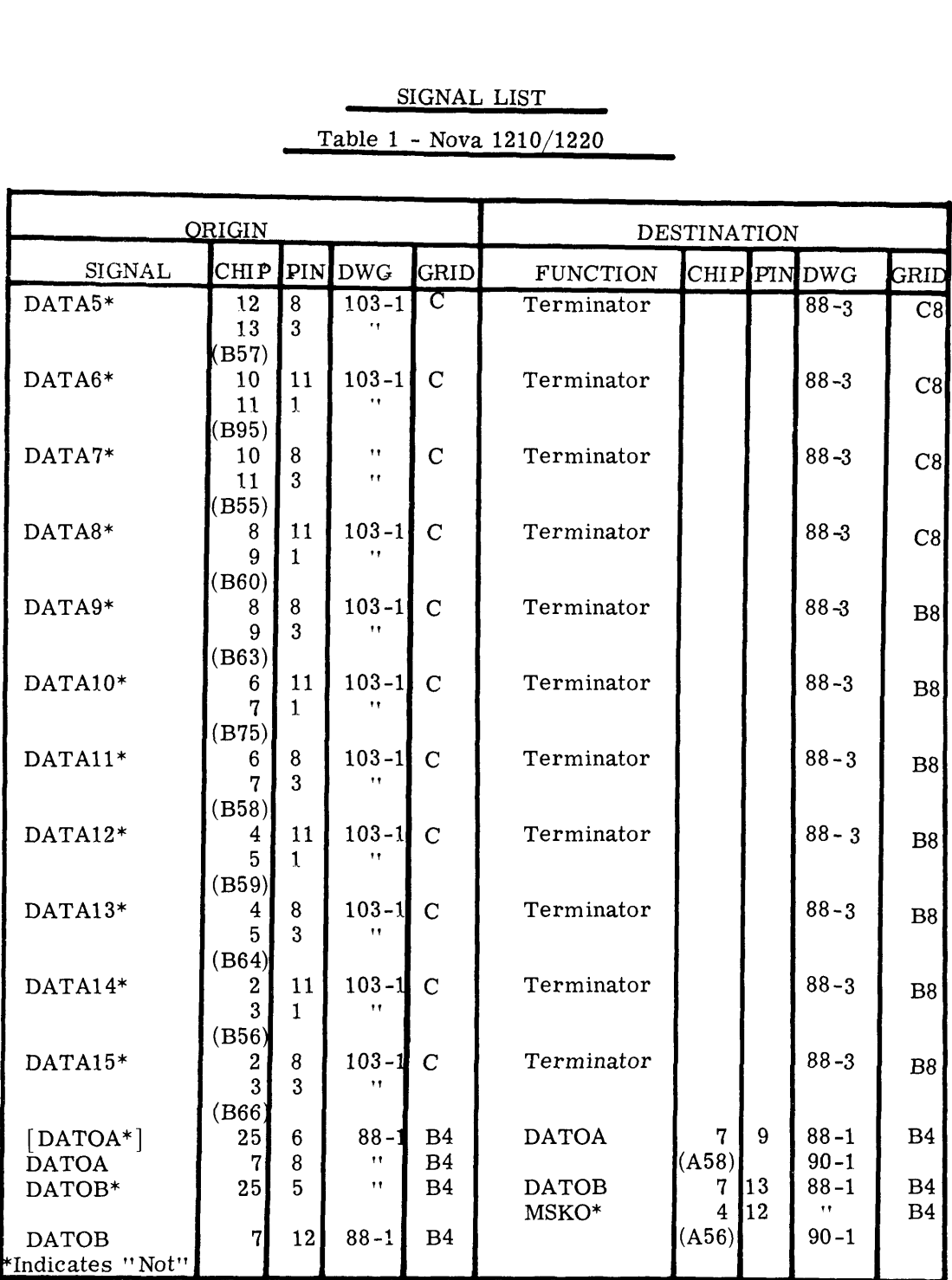

 $\ddot{\phantom{a}}$ 

# SIGNAL LIST

## Table 1 ~ Nova 1210/1220

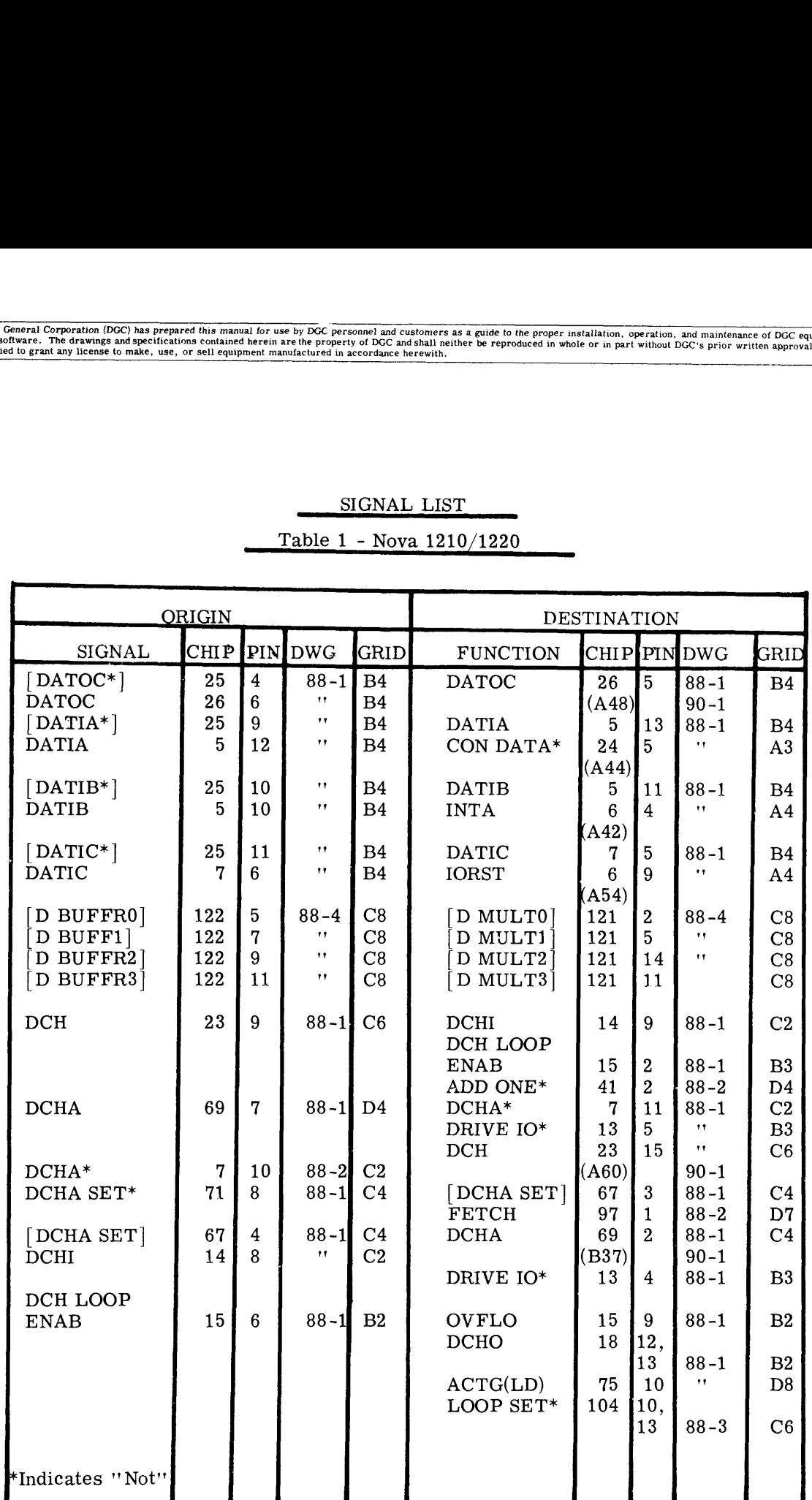

Table 1 - Nova 1210/1220

Data General Corporation (DGC) has prepared this manual for use by DGC personnel and customers as a guide to the proper installation, operation, and maintenance of DGC equipment<br>and software. The drawings and specification

#### SIGNAL LIST

#### Table 1 - Nova 1210/1220

 $\mathcal{A}^{\mathcal{A}}$ 

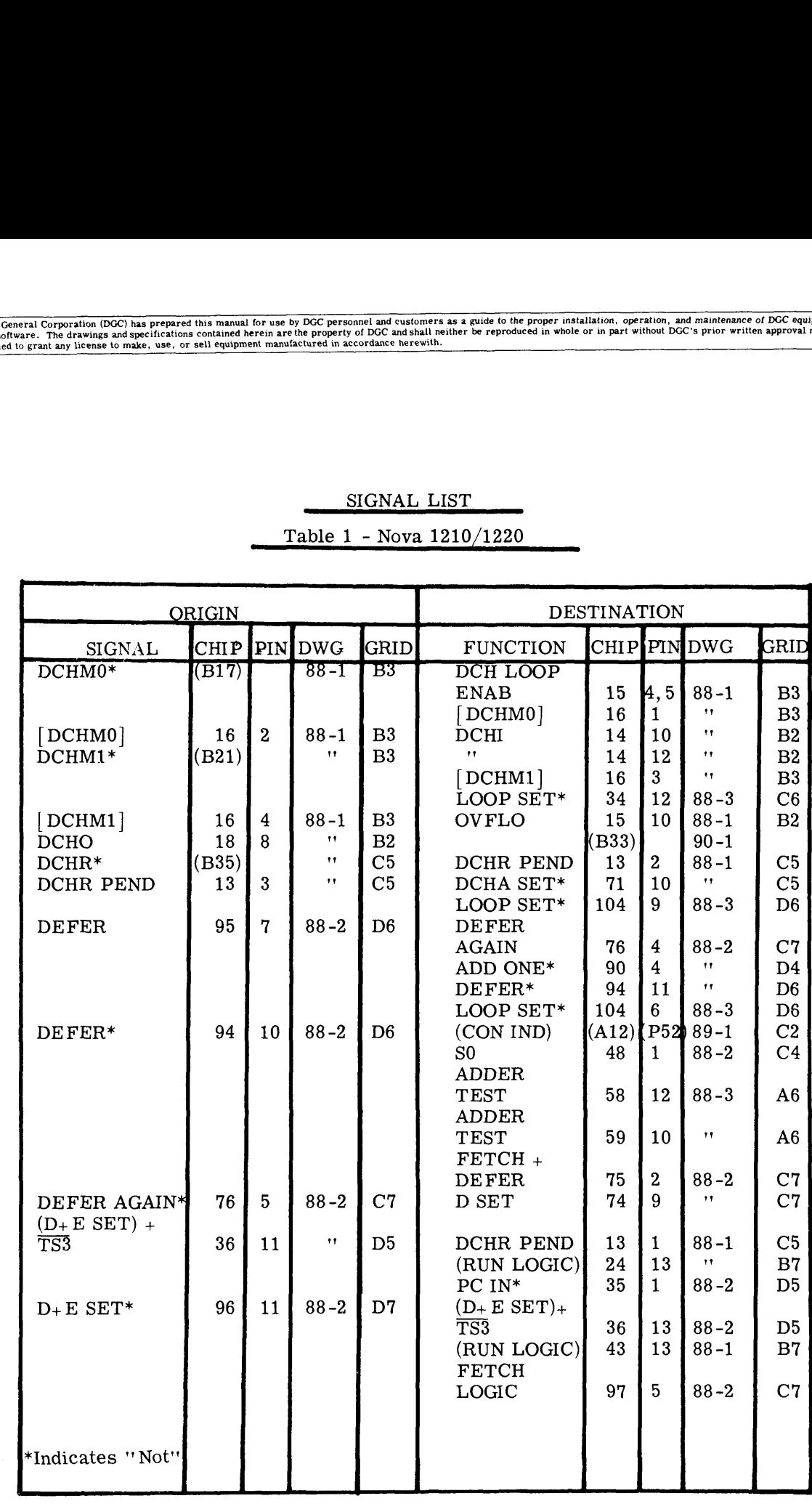

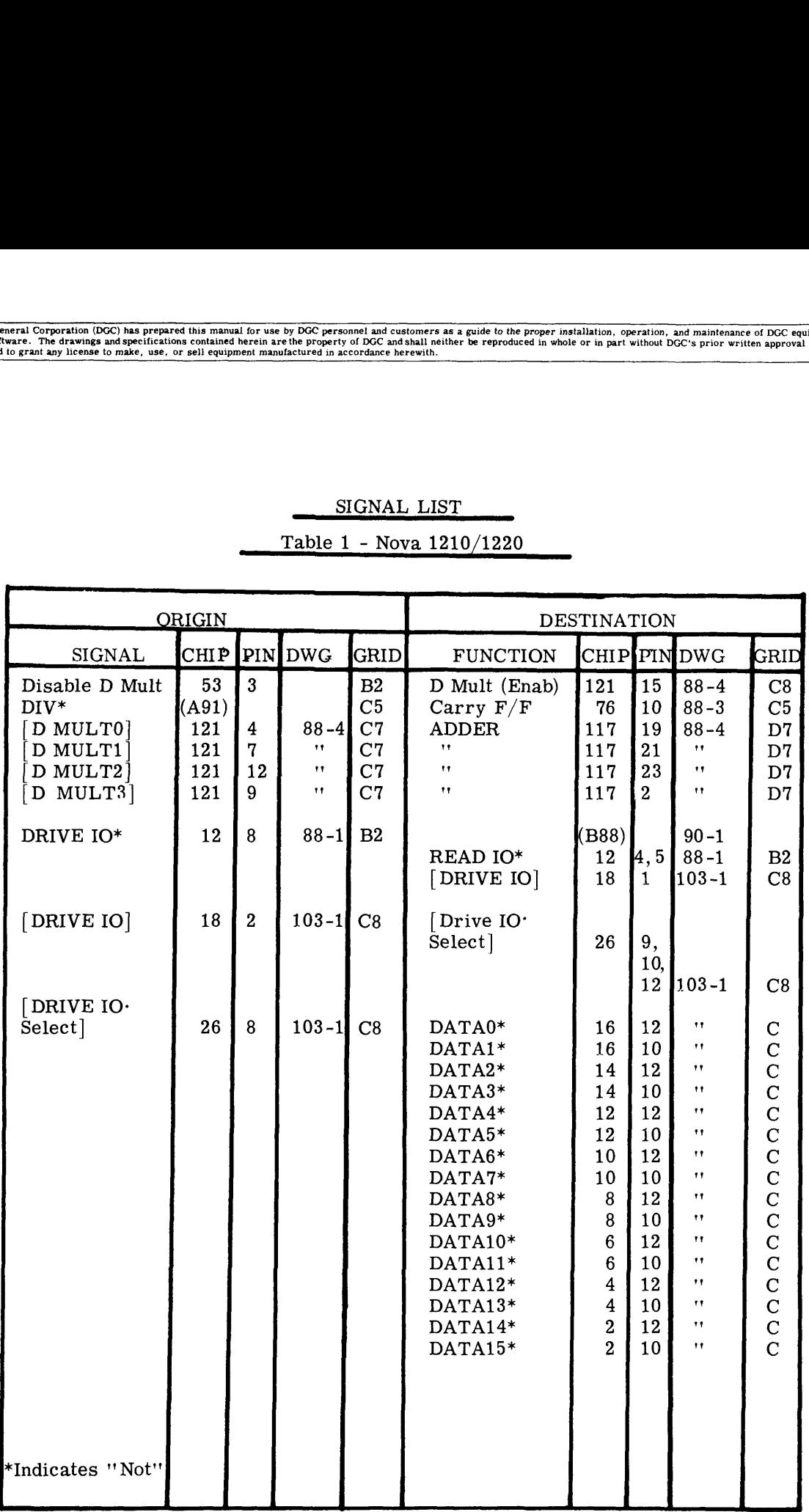

Table 1 - Nova 1210/1220

 $\bar{\nu}$ 

 $\sim 10^6$ 

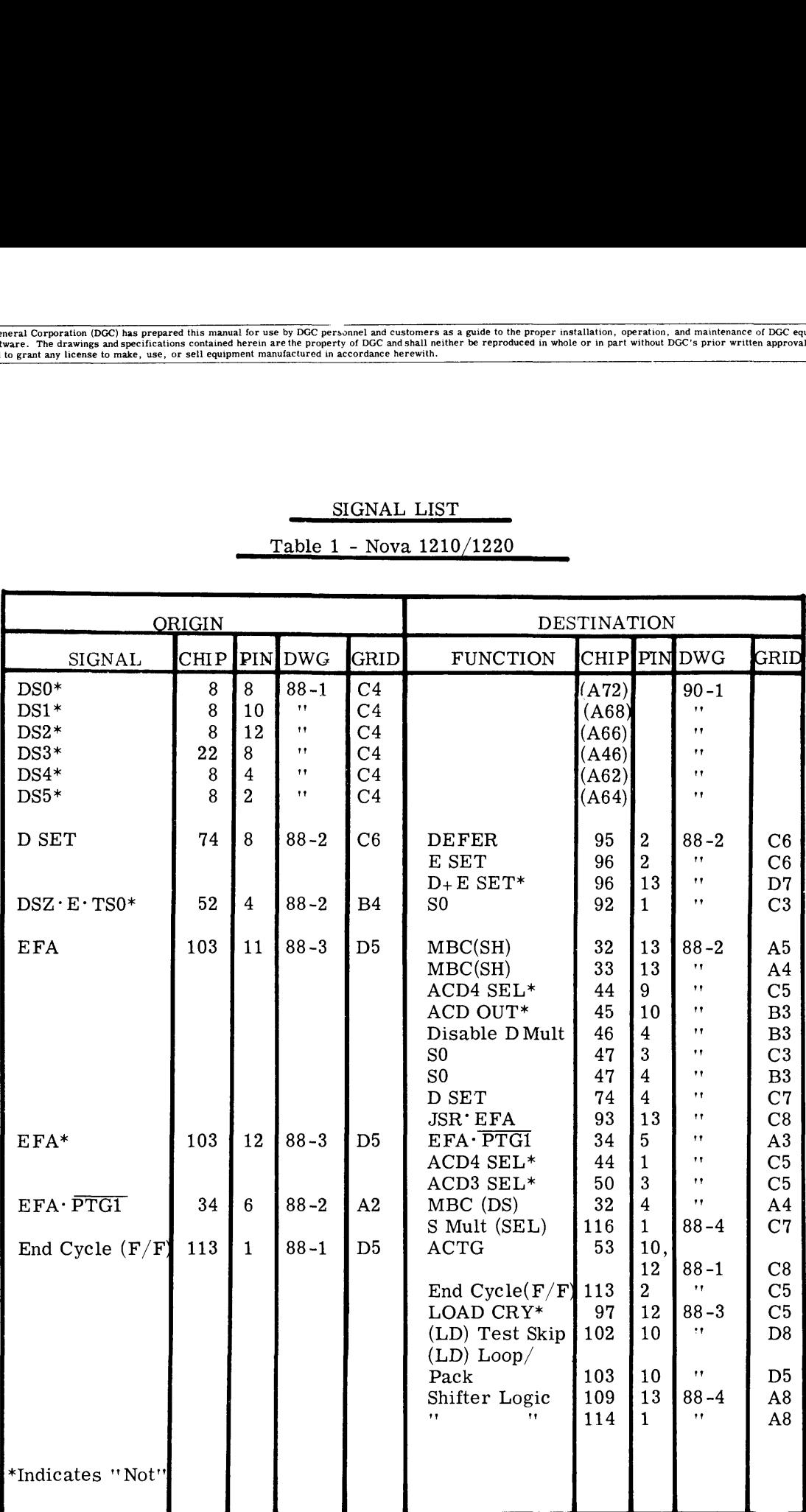

 $\bar{\mathcal{C}}$ 

## SIGNAL LIST

#### Table 1 - Nova 1210/1220

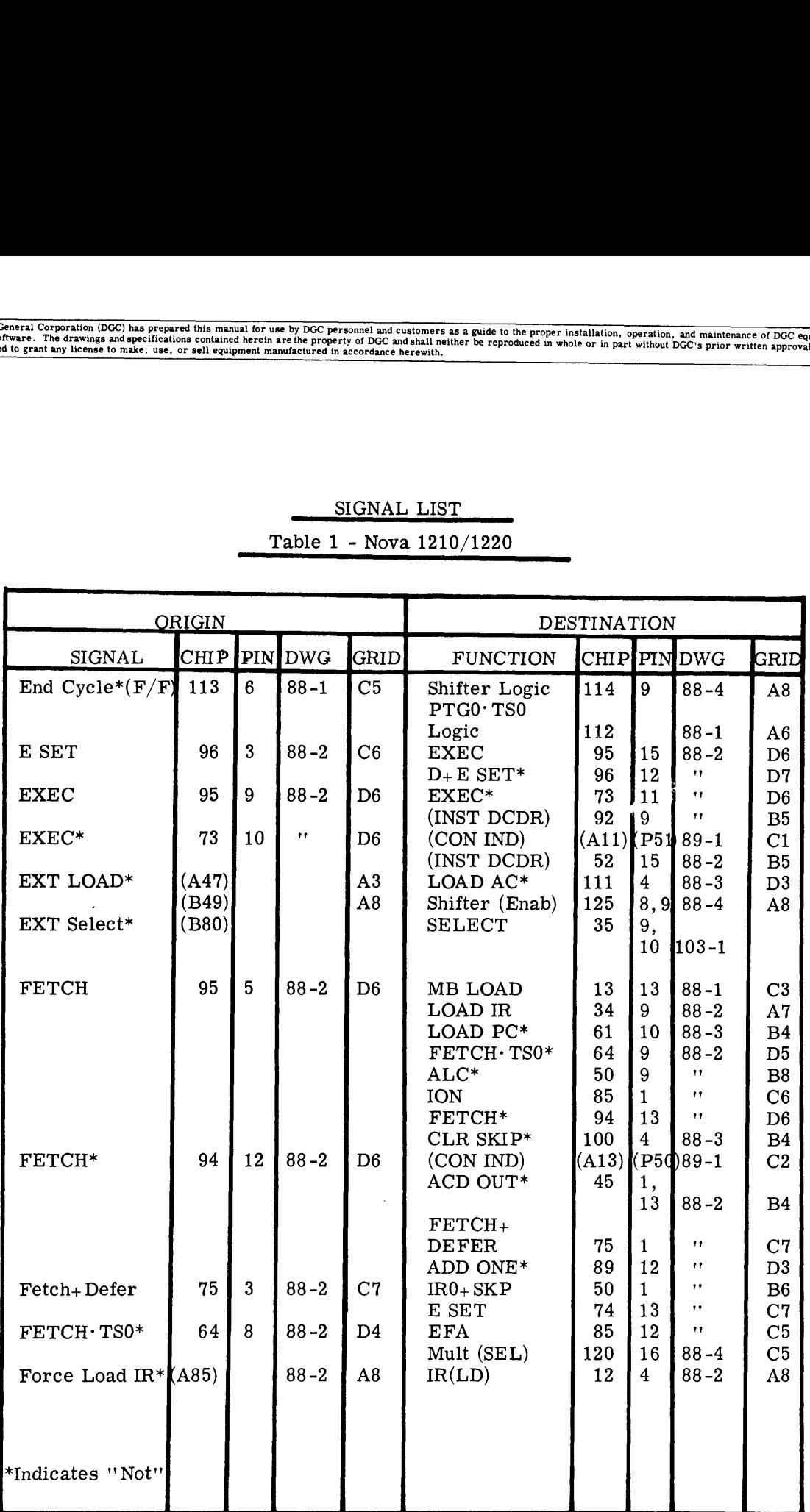

#### Table 1 - Nova 1210/1220

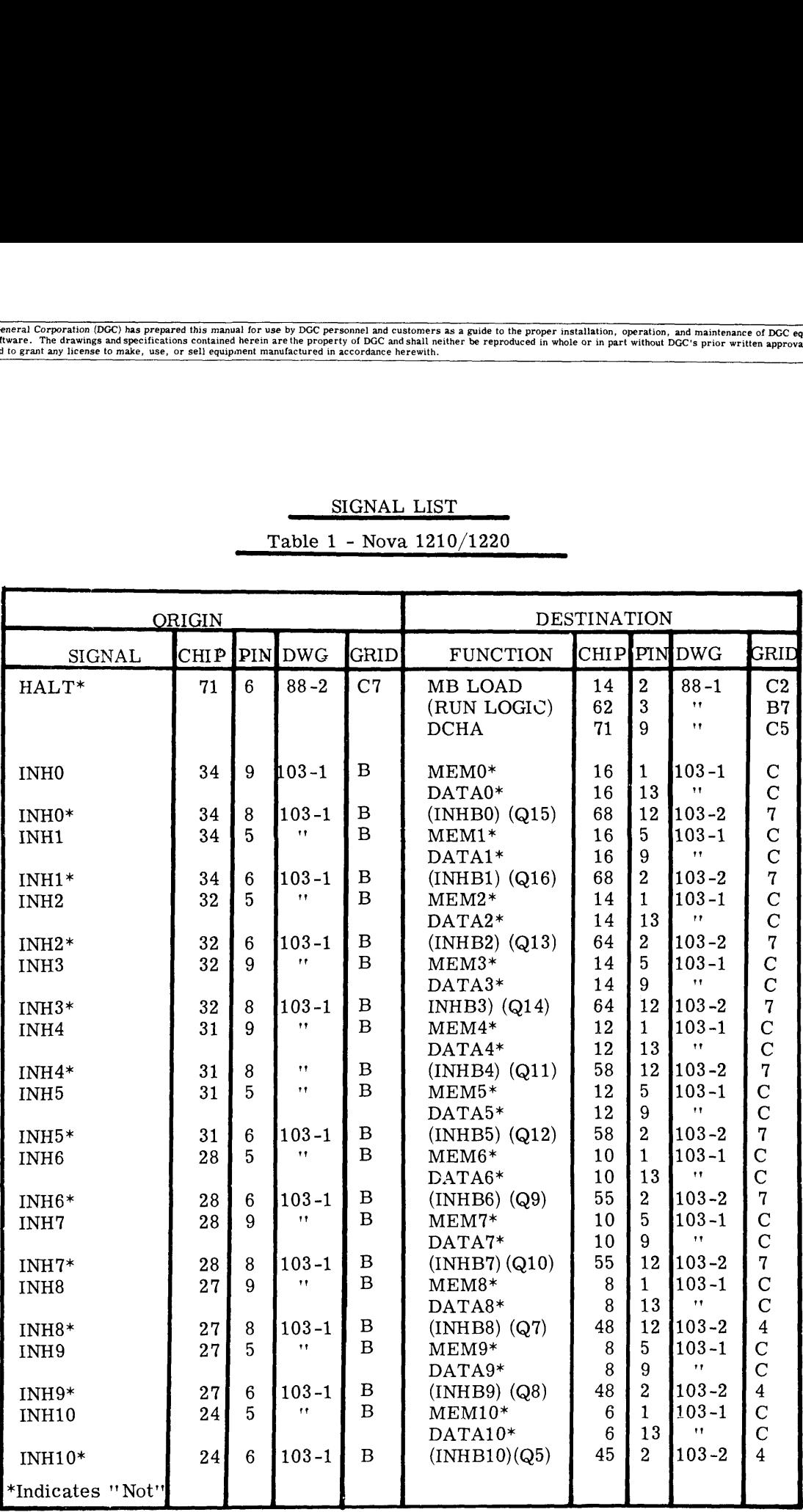

 $\hat{\boldsymbol{\theta}}$ 

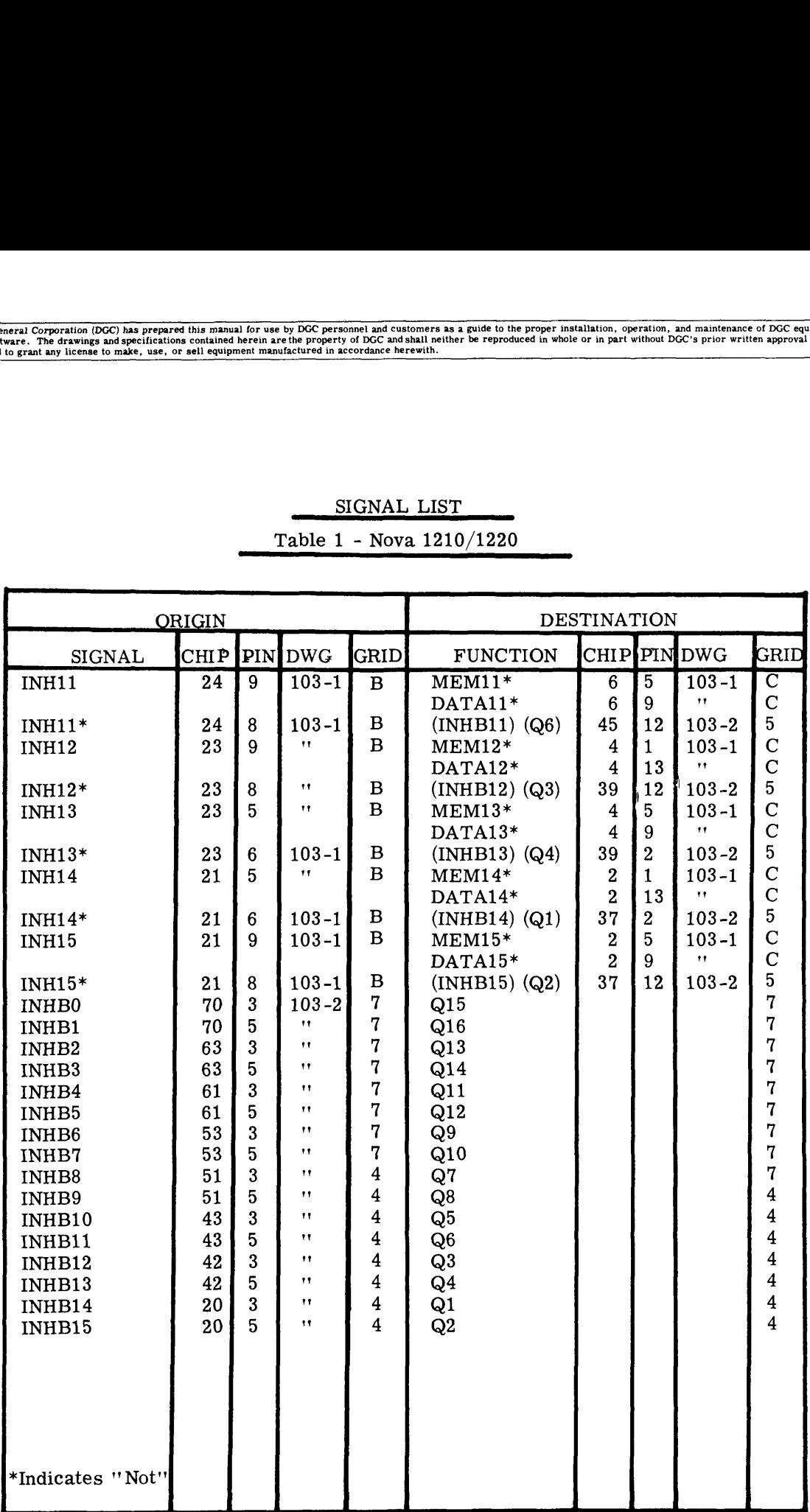

 $\overline{\phantom{a}}$ 

 $\bar{\beta}$ 

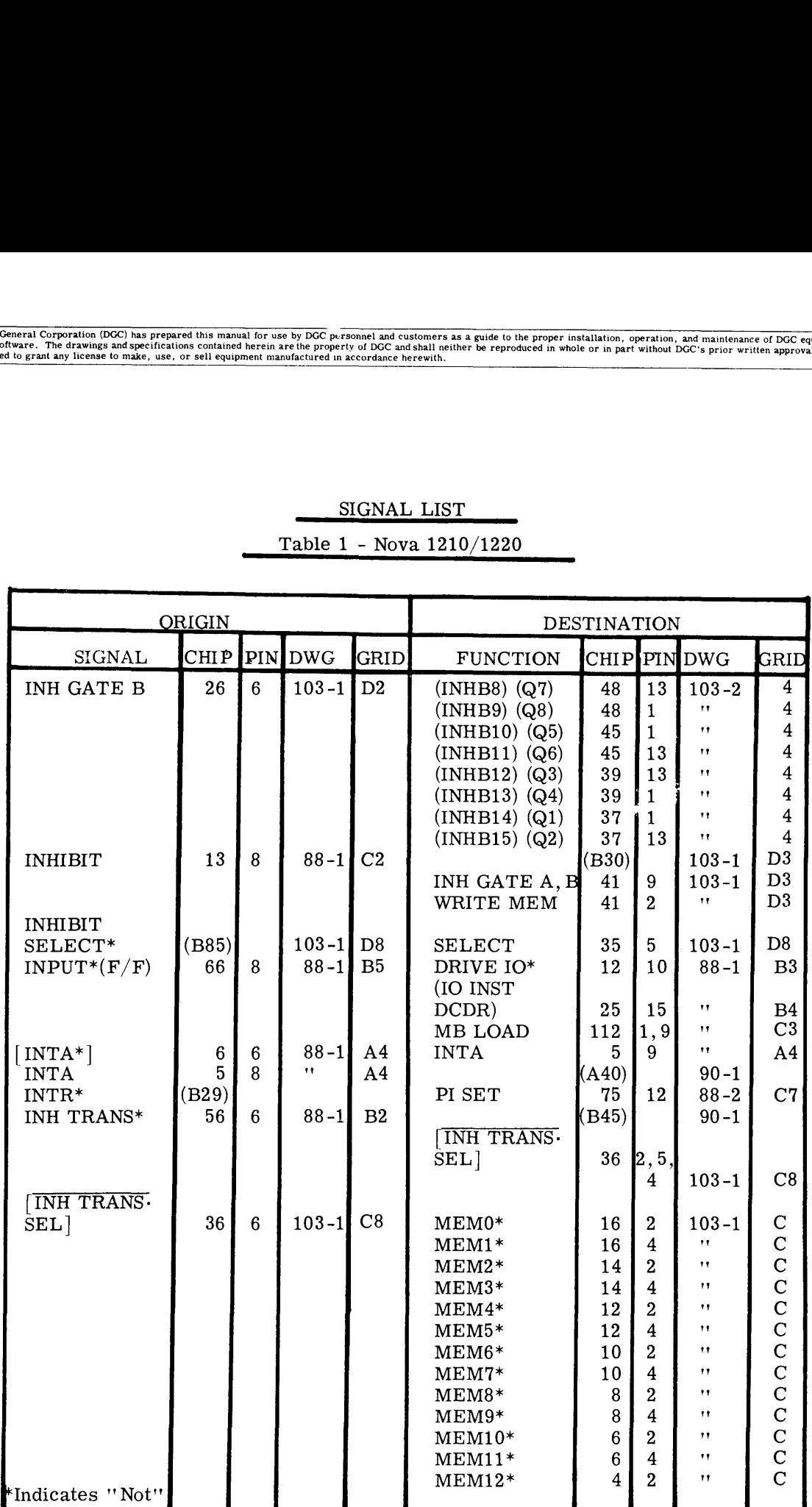

### Table 1 - Nova 1210/1220

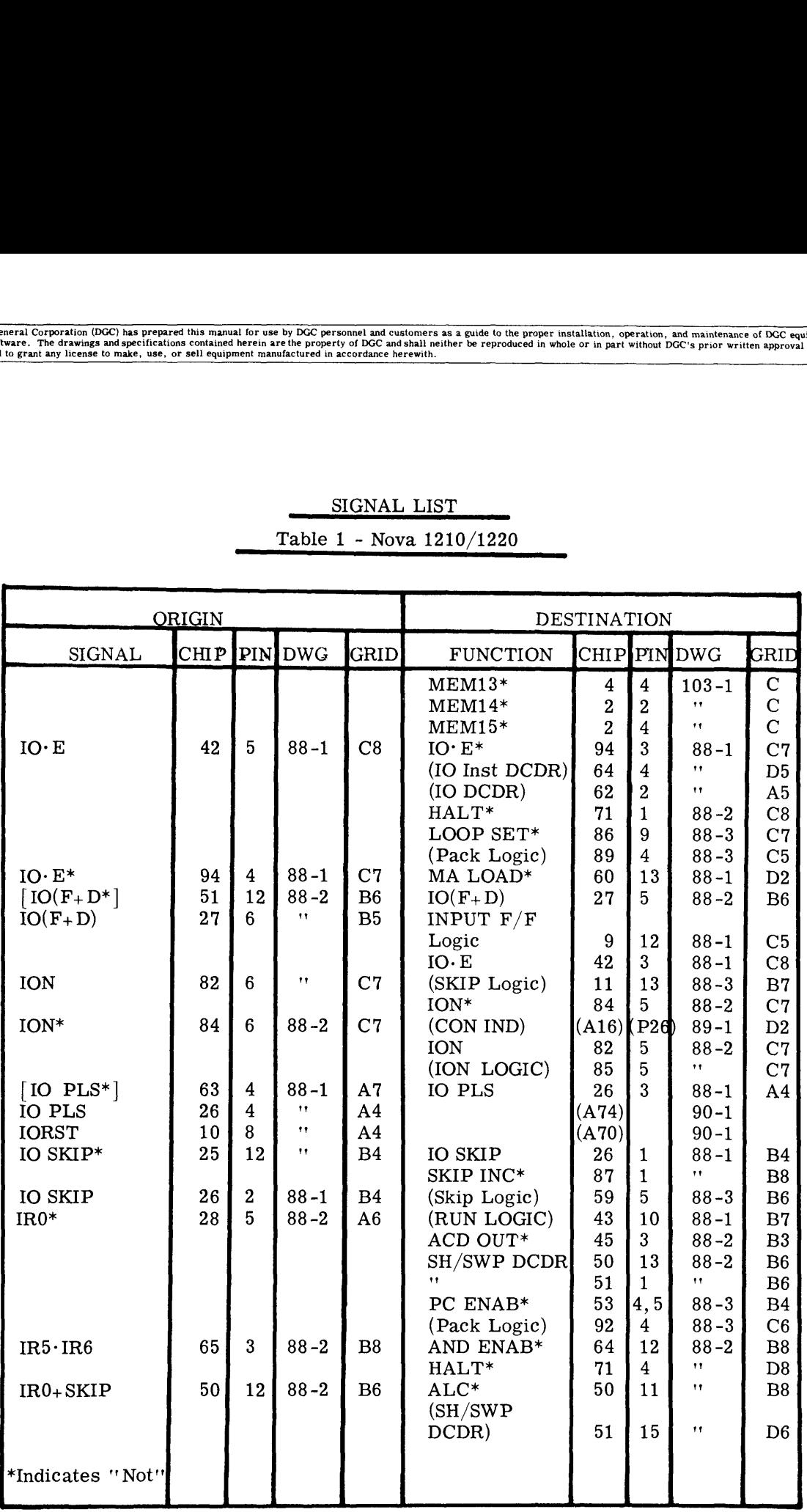

 $\sim$ 

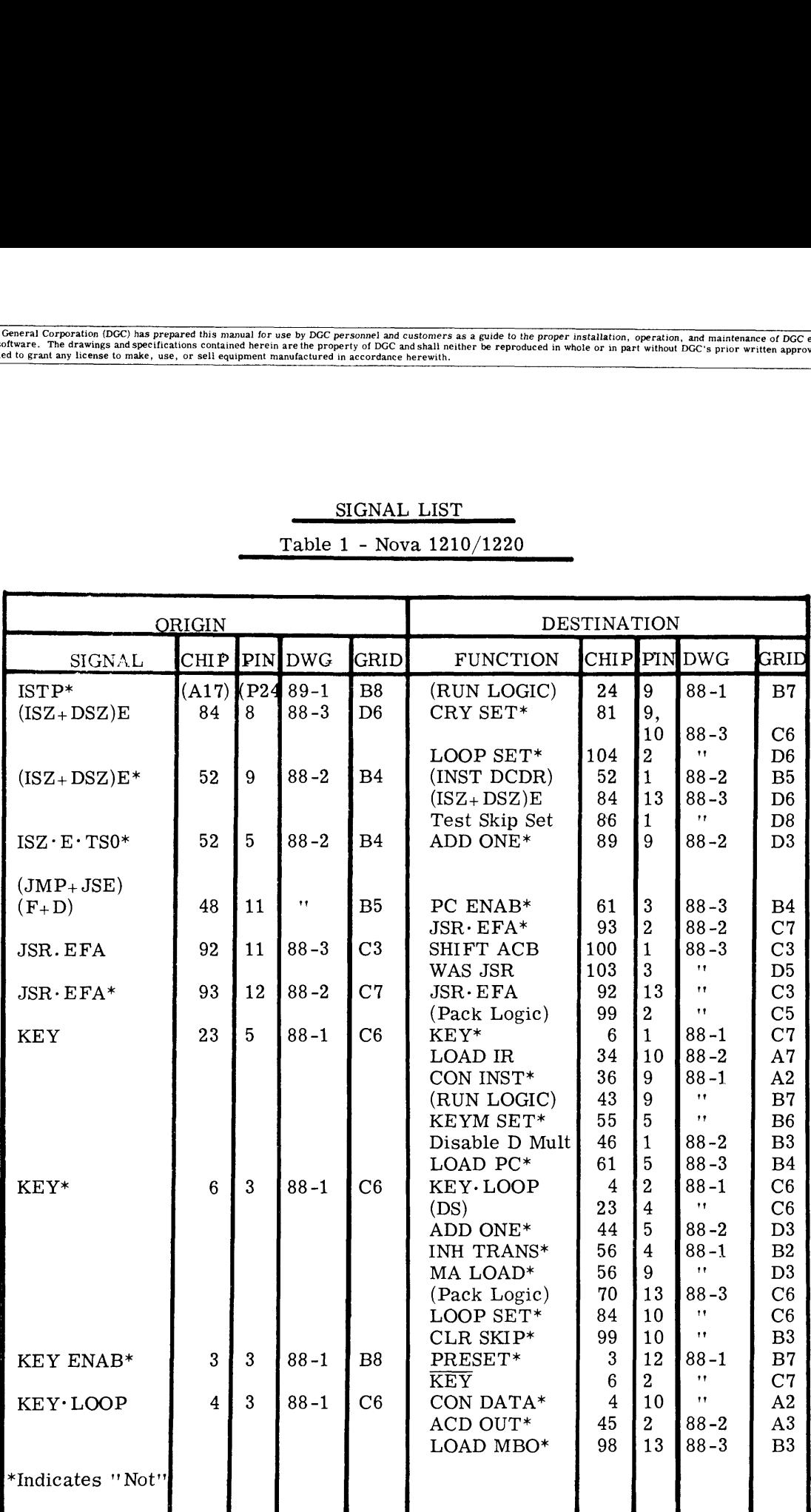

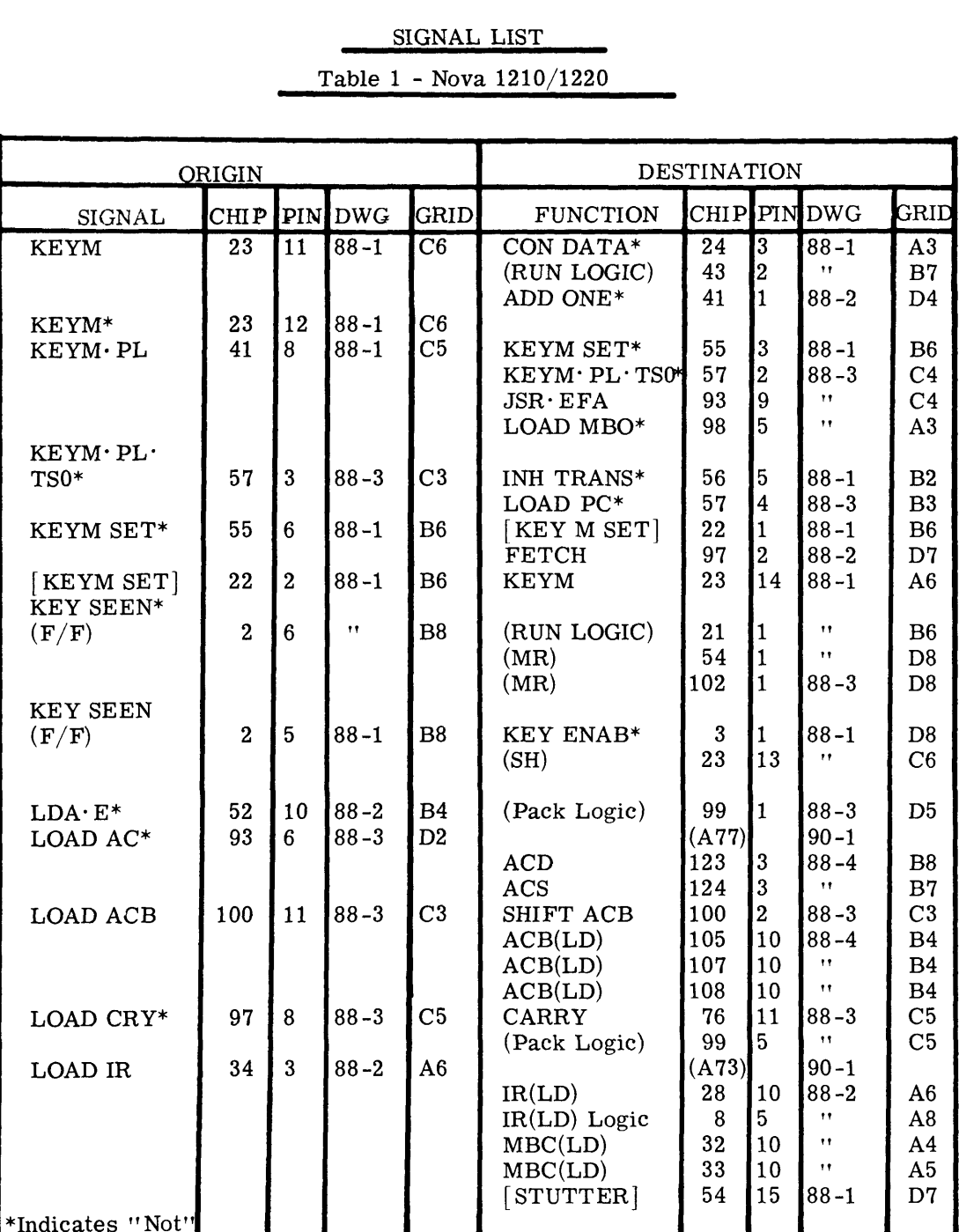

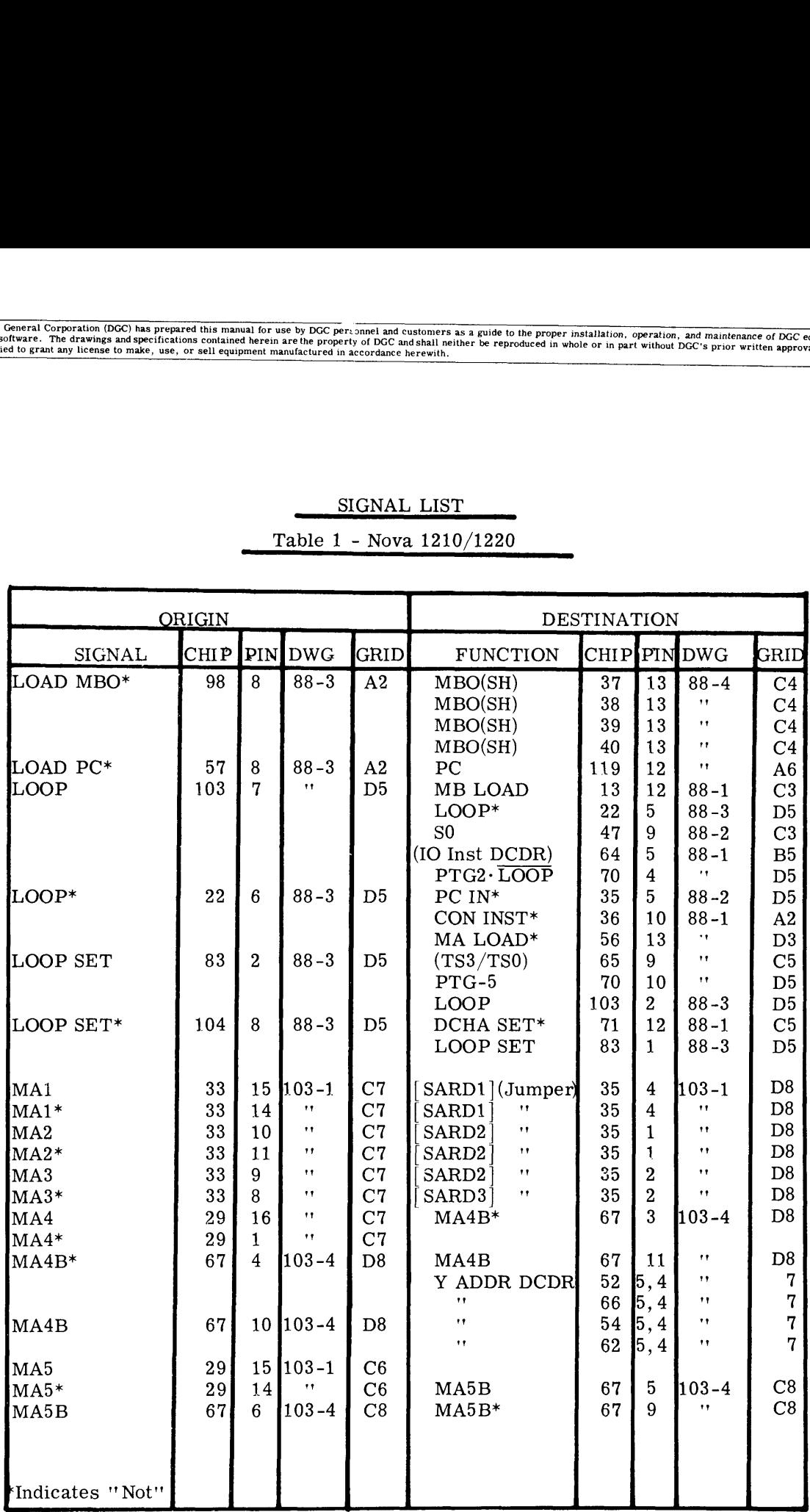

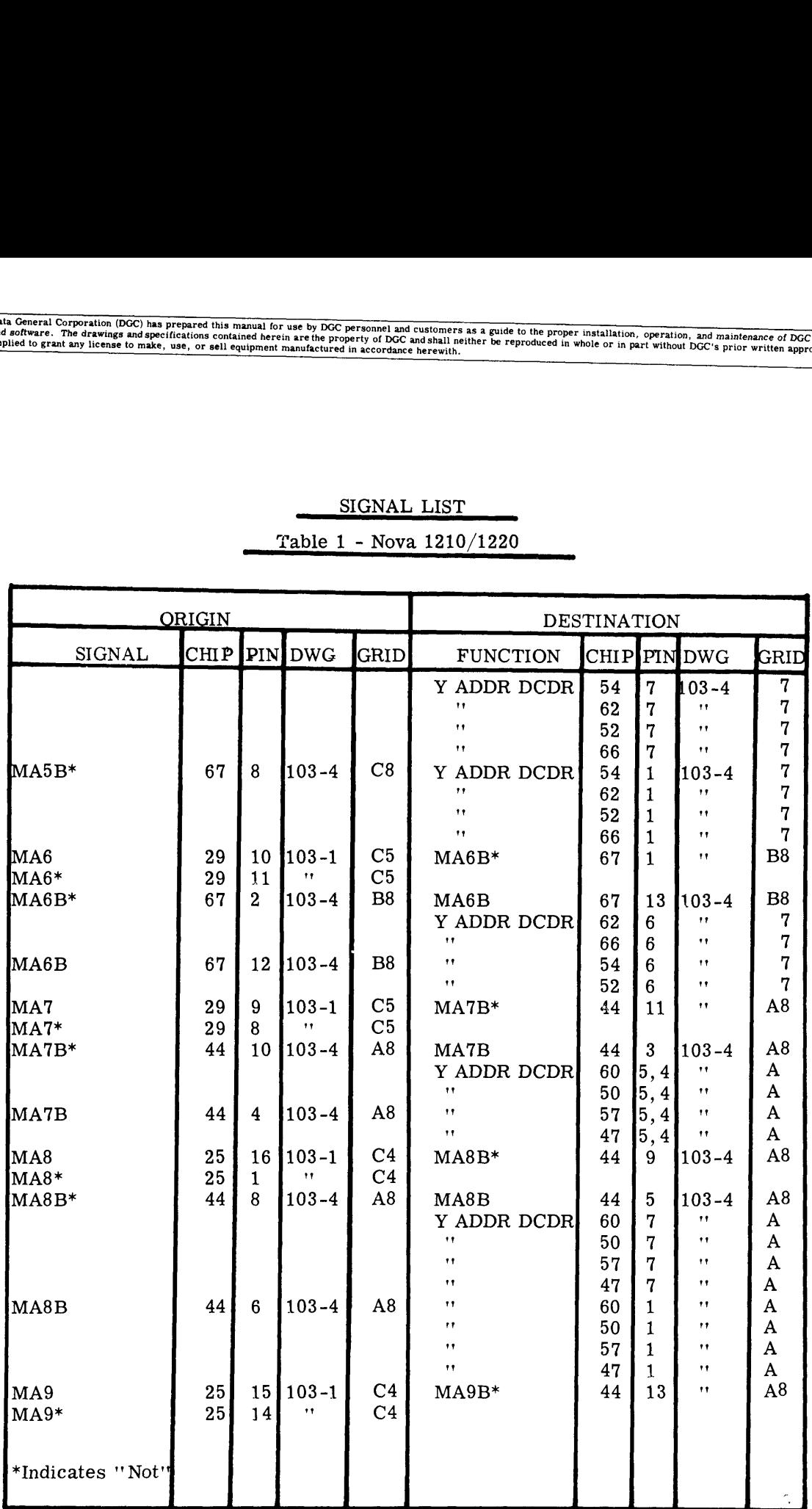

#### Table 1 - Nova 1210/1220

.<br>St

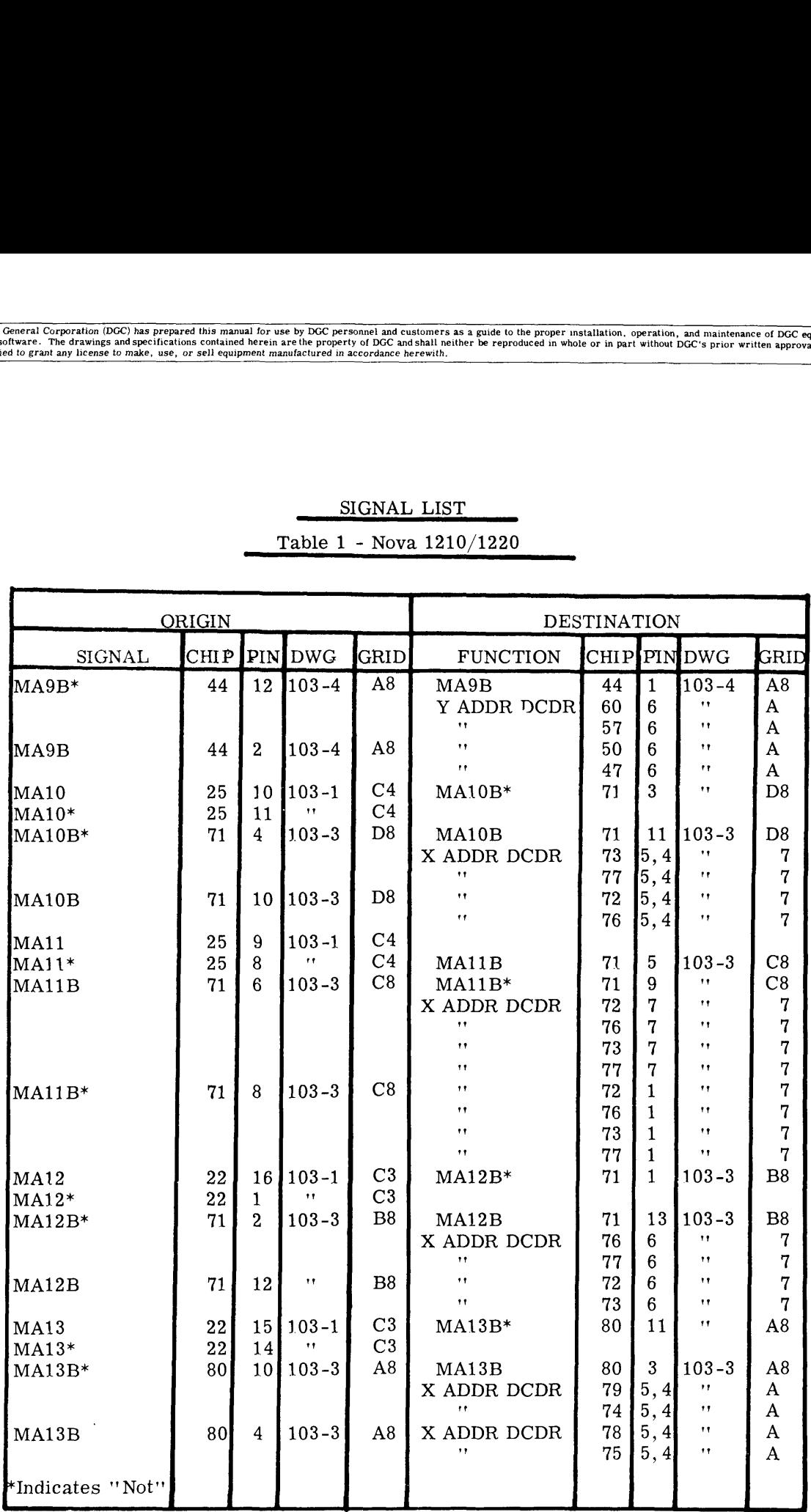

#### Table 1 - Nova 1210/1220

 $\tilde{\mathbf{u}}$ 

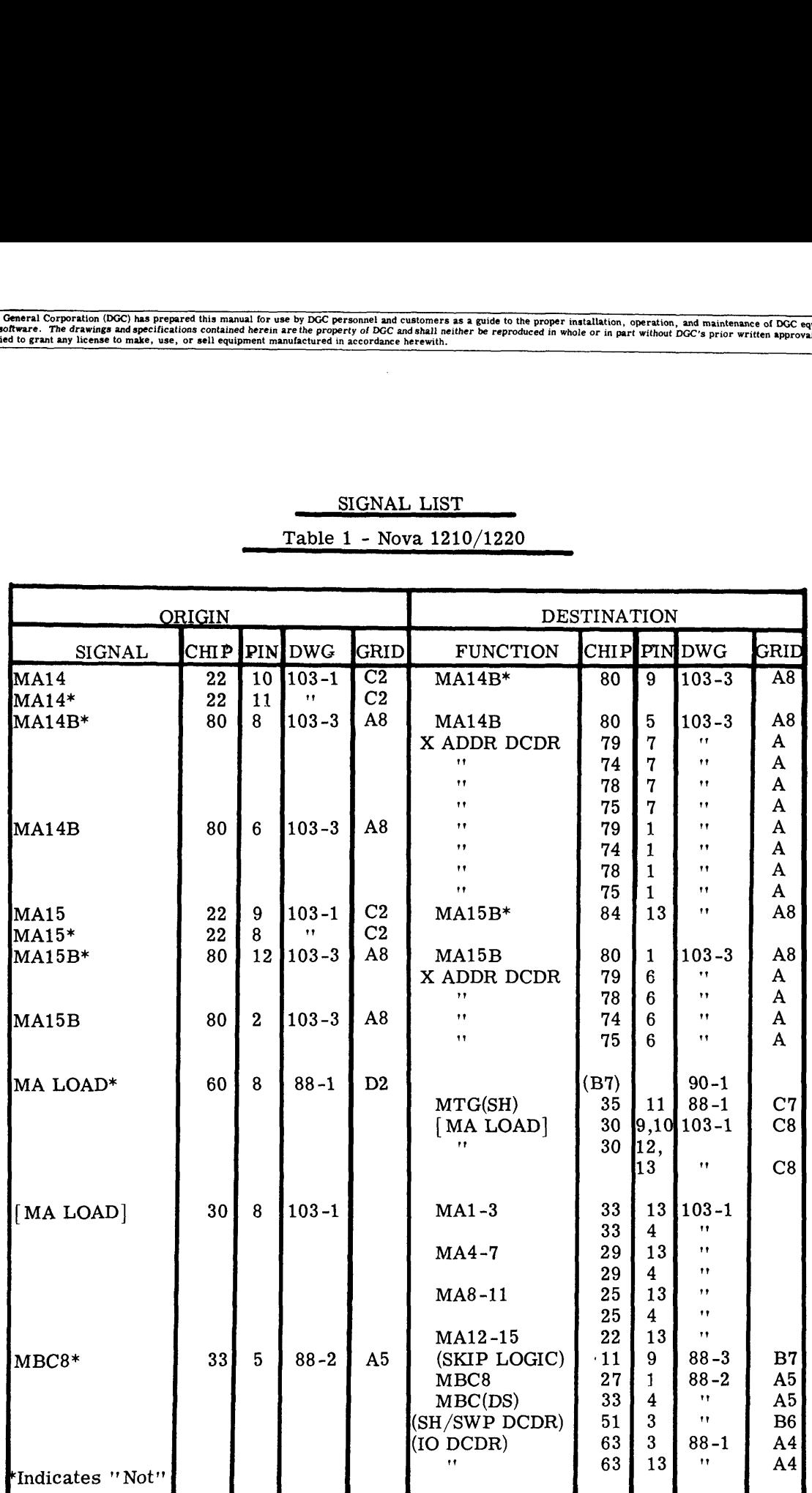

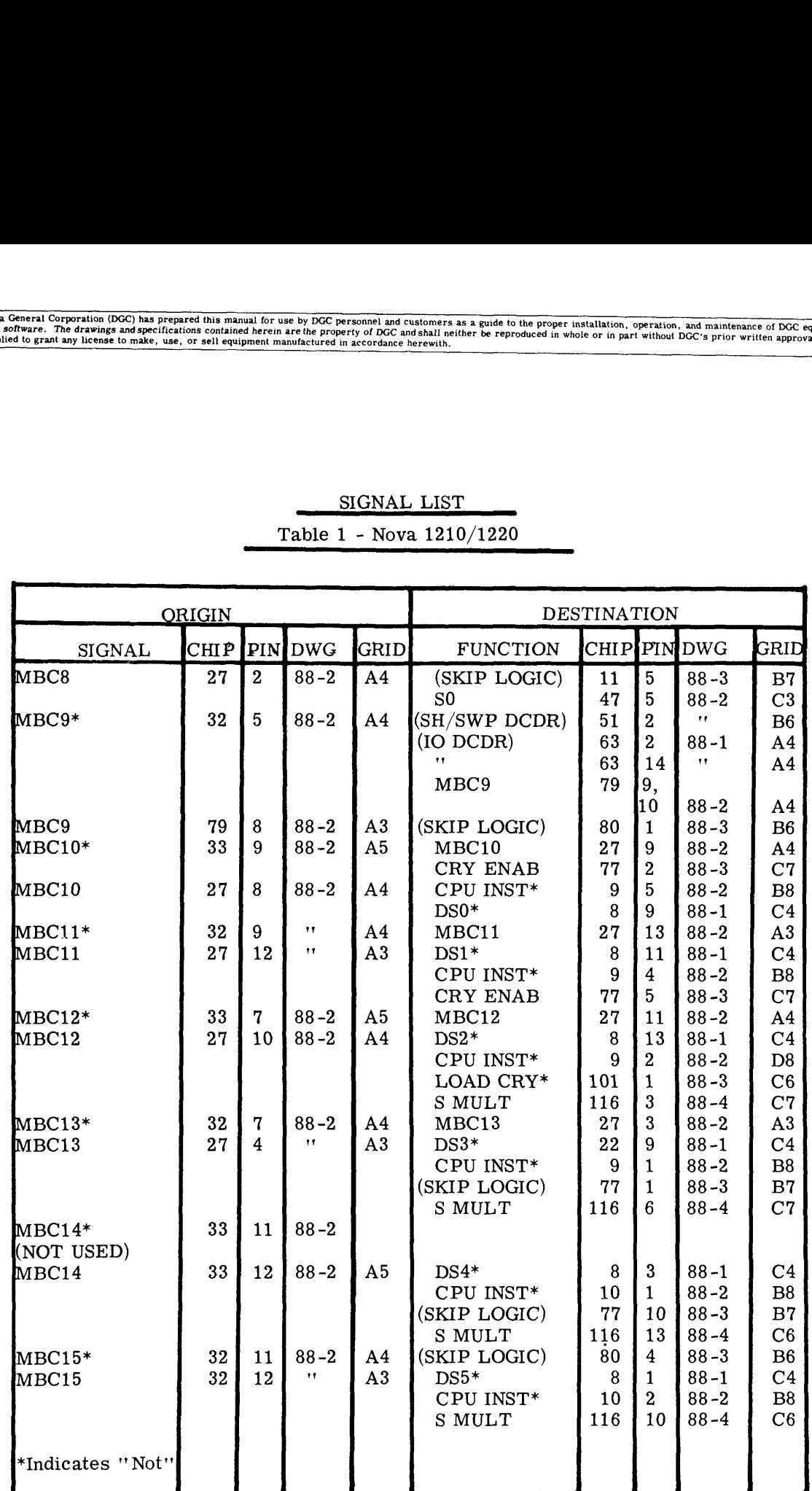

 $\hat{\beta}$ 

 $\bar{\gamma}$ 

 $\hat{\boldsymbol{\beta}}$ 

SIGNAL LIST Table 1 - Nova 1210/1220

 $\mathcal{A}^{\mathcal{A}}_{\mathcal{A}}$  and  $\mathcal{A}^{\mathcal{A}}_{\mathcal{A}}$ 

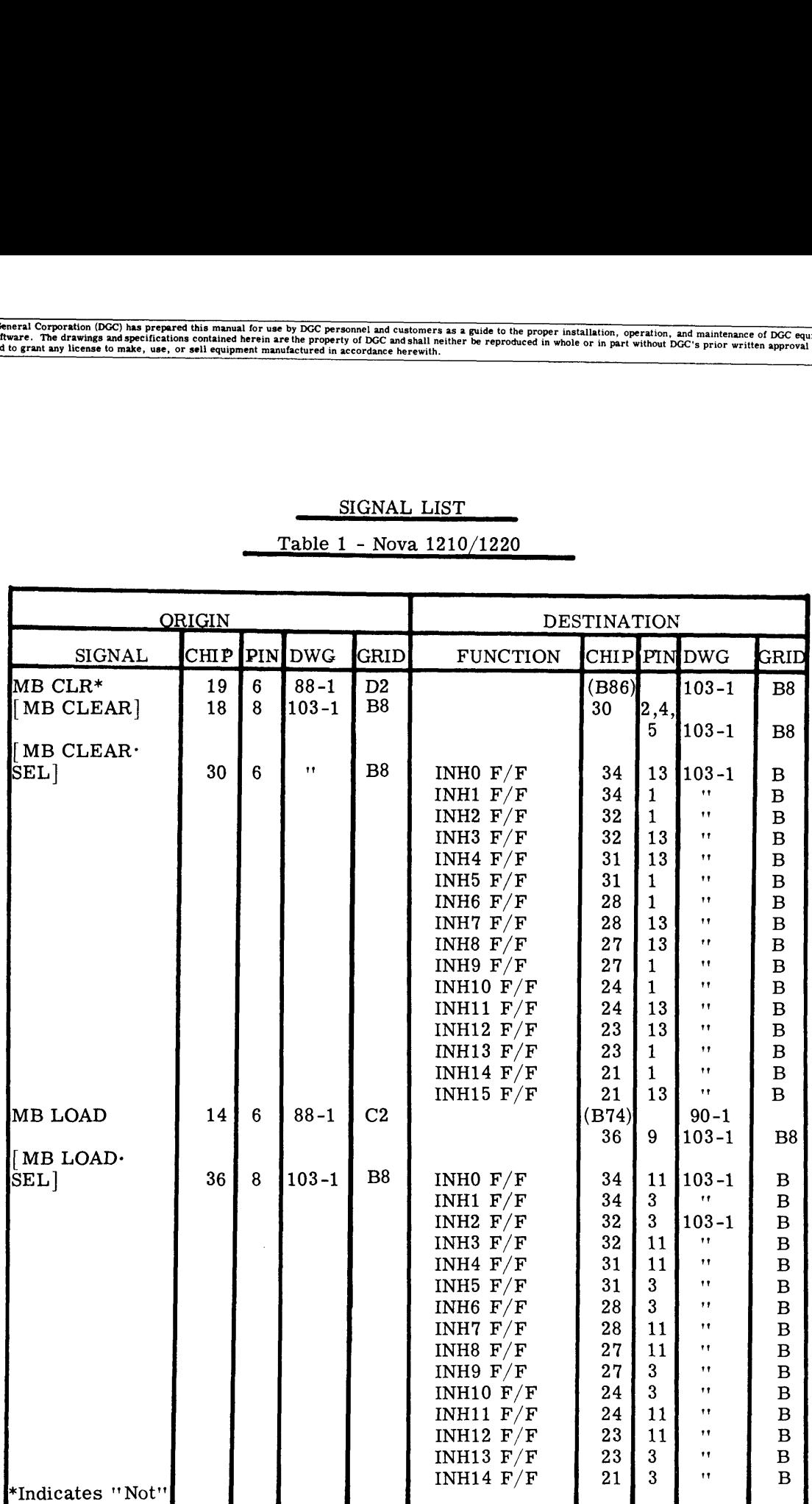

# Table 1 - Nova 1210/1220

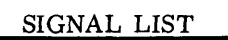

#### Table 1 - Nova 1210/1220

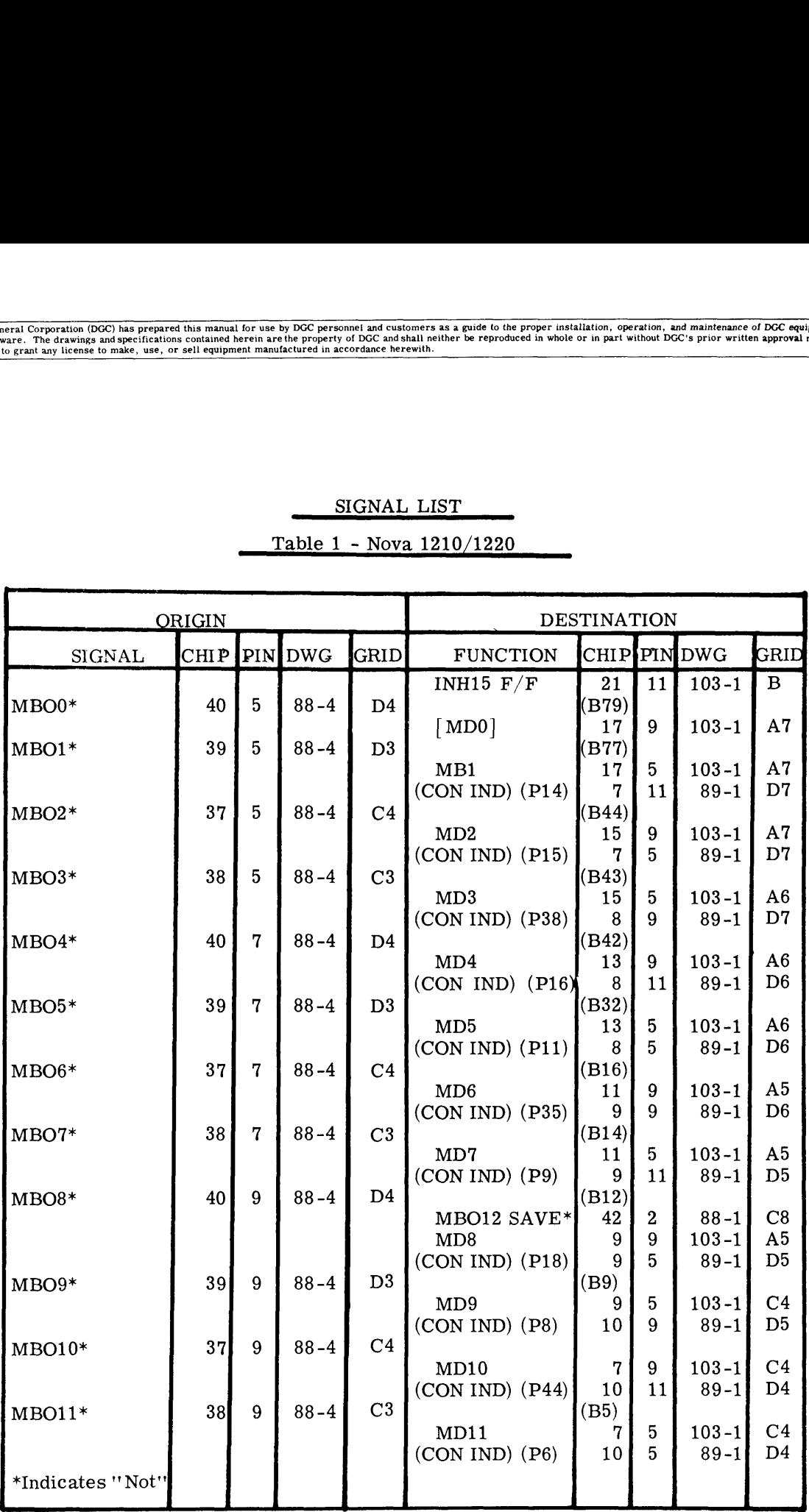

 $\hat{\mathcal{E}}$ 

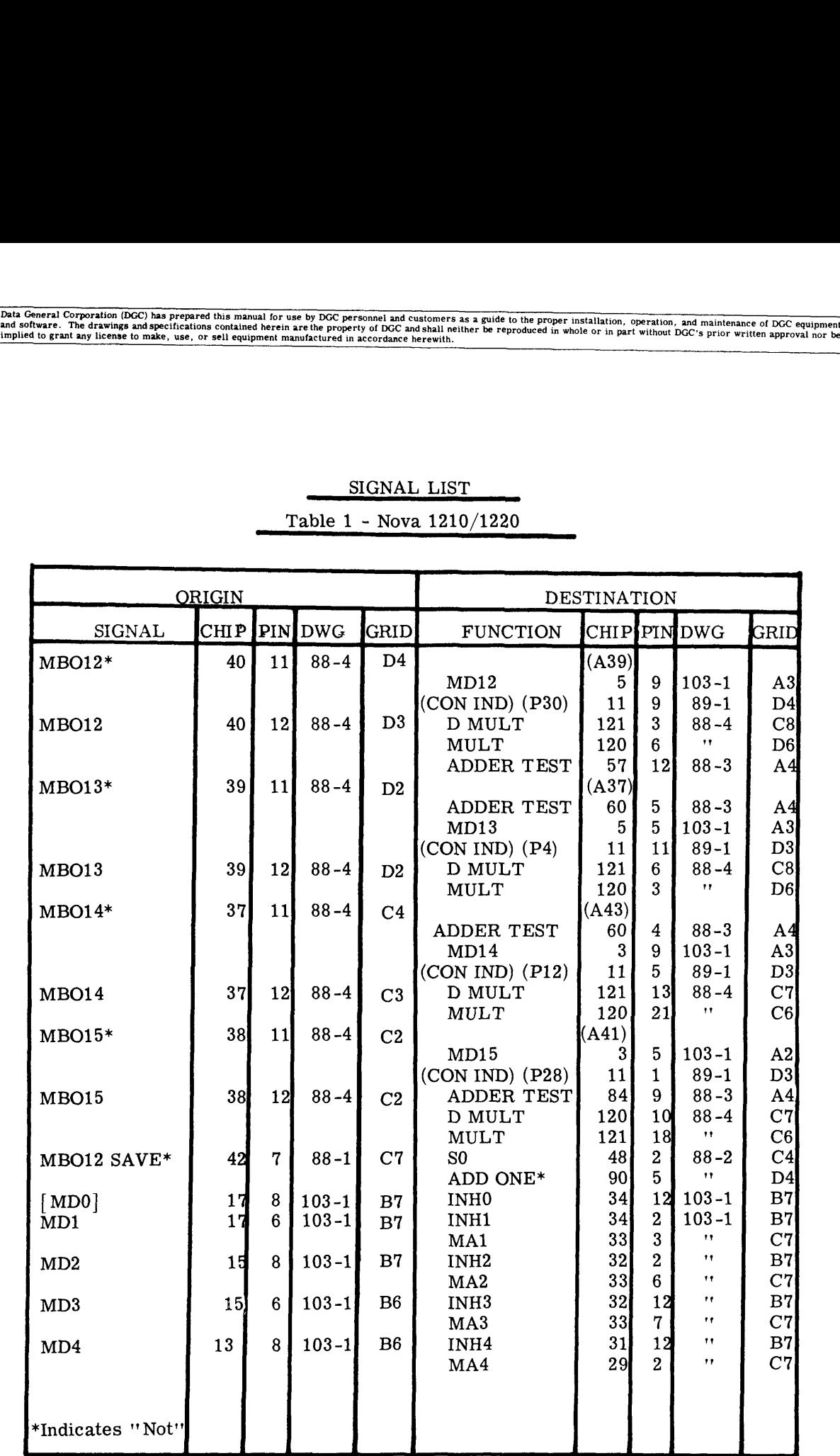

#### Table 1 - Nova 1210/1220

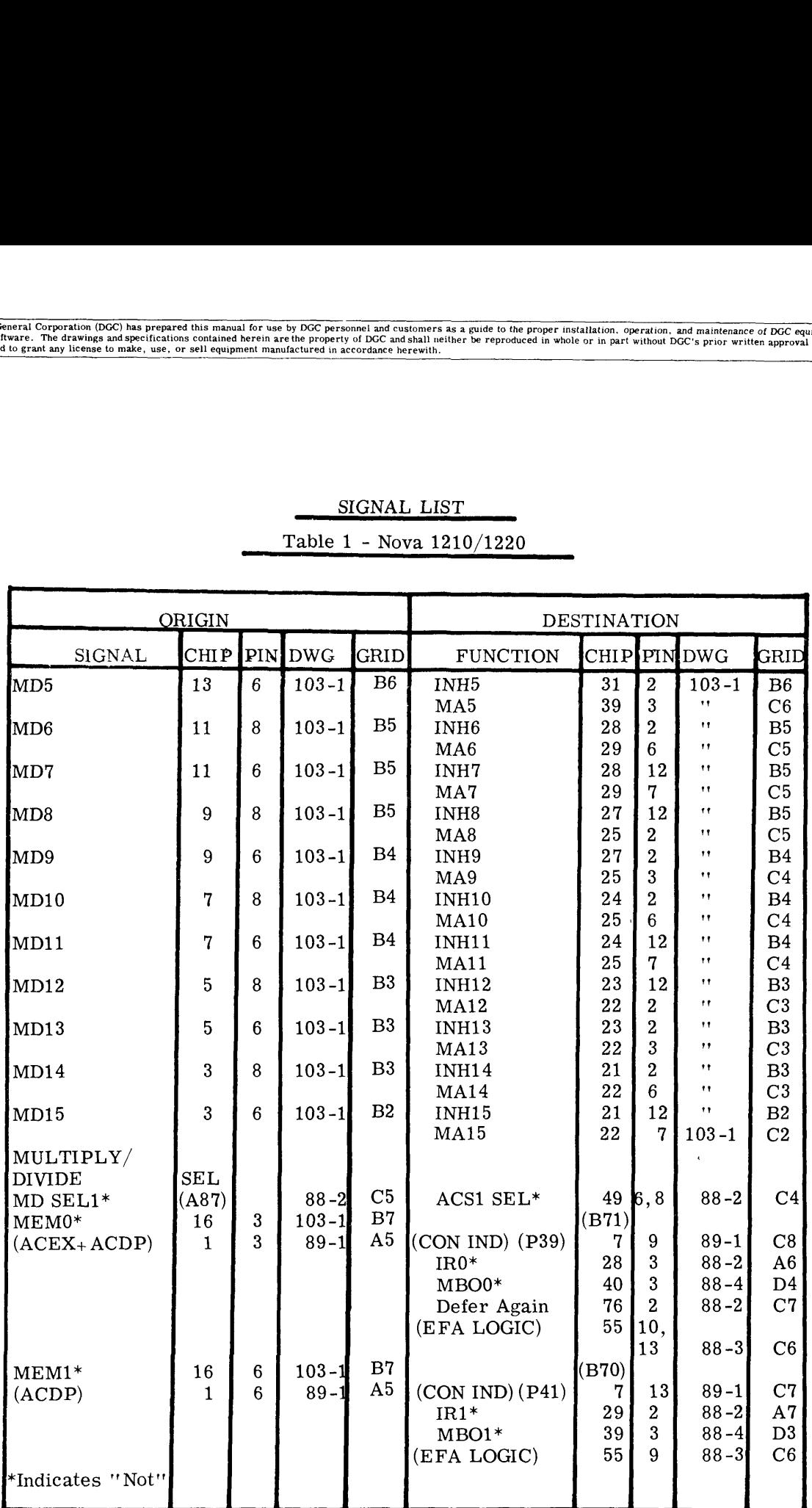

 $\hat{\mathcal{A}}$ 

## Table 1 - Nova 1210/1220

 $\sim$   $\alpha$ 

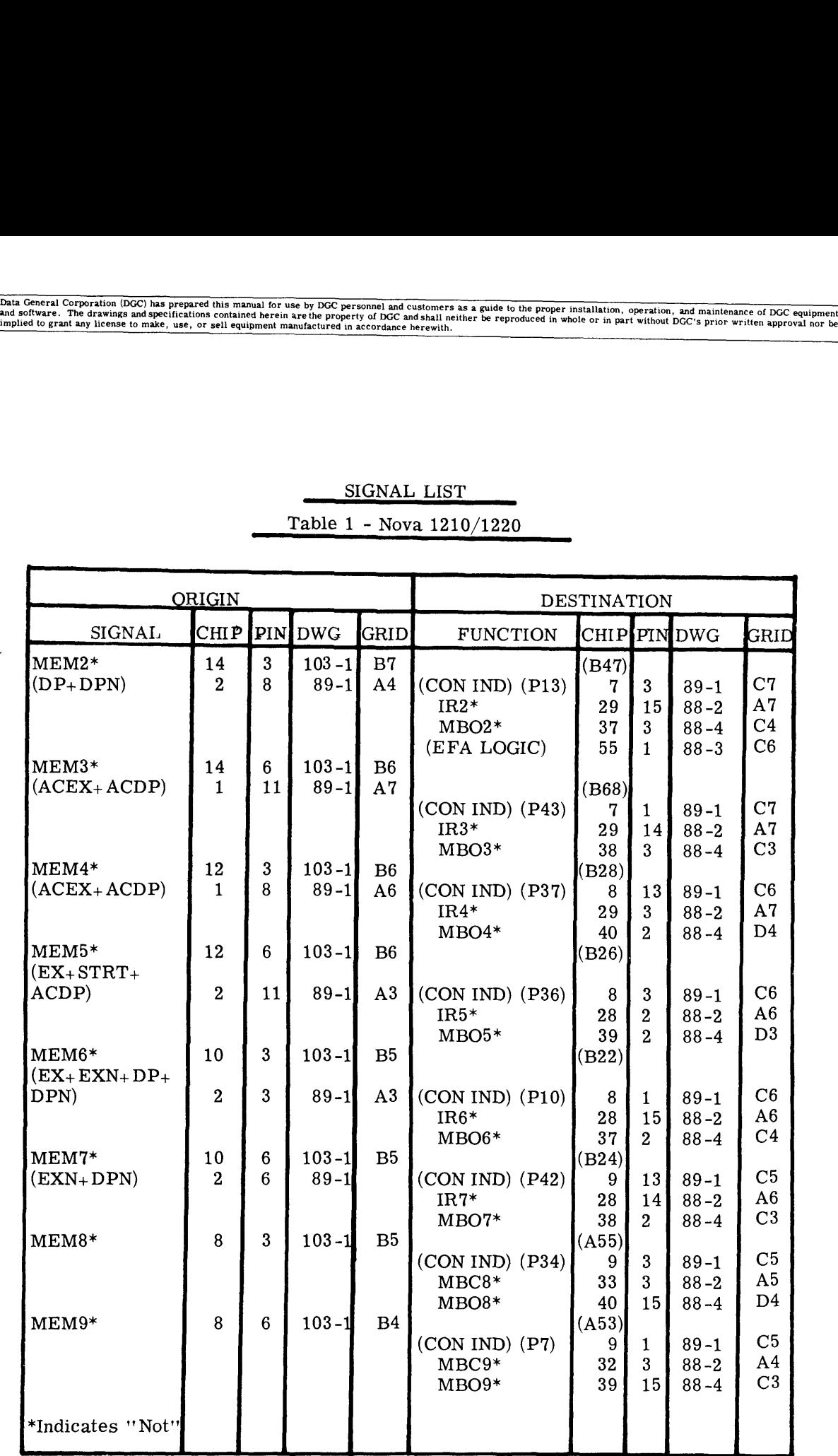

 $\mathcal{A}^{\pm}$ 

#### Table 1 - Nova 1210/1220

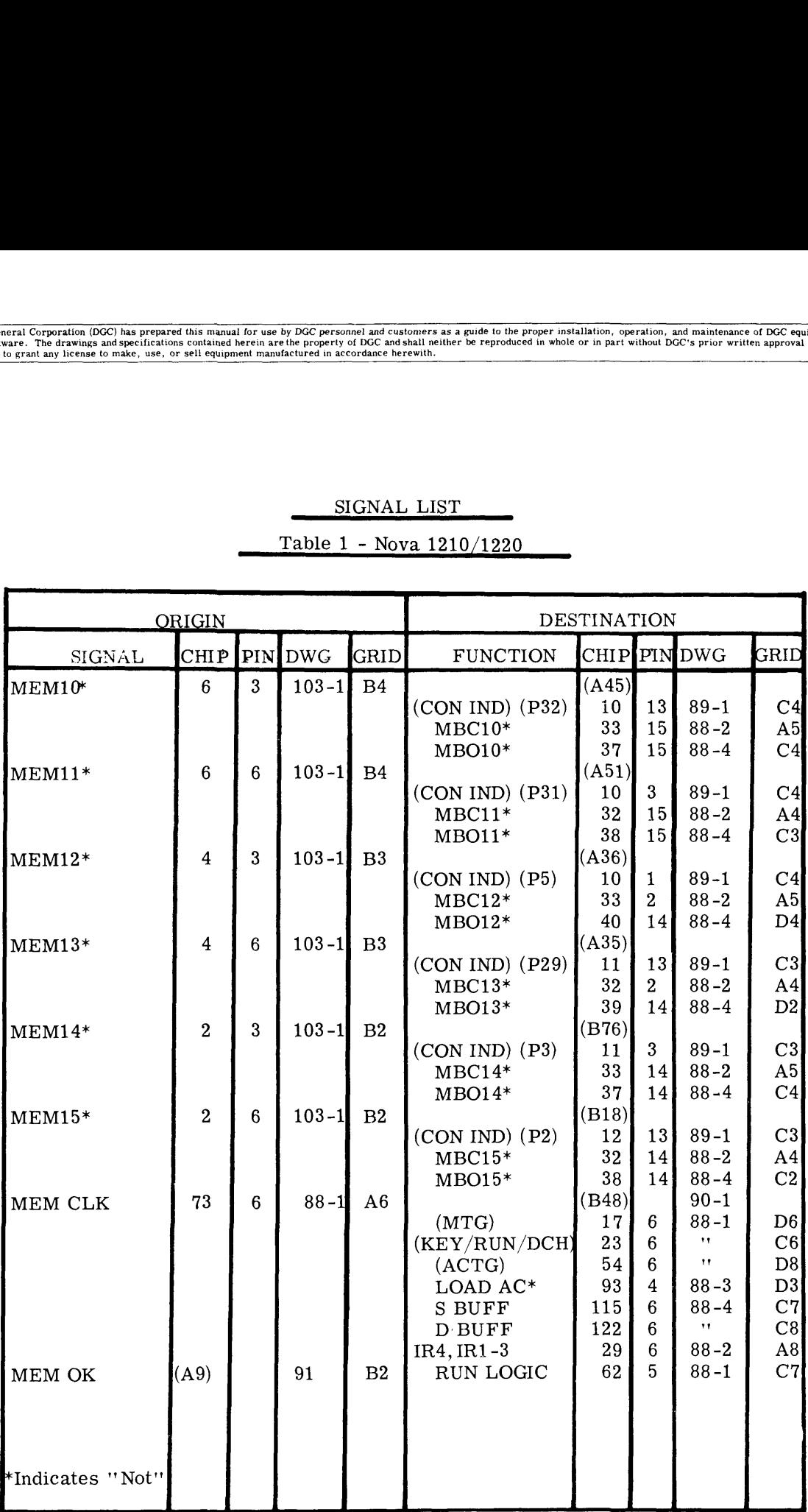

 $\lambda$ 

 $\bar{\zeta}_\star$ 

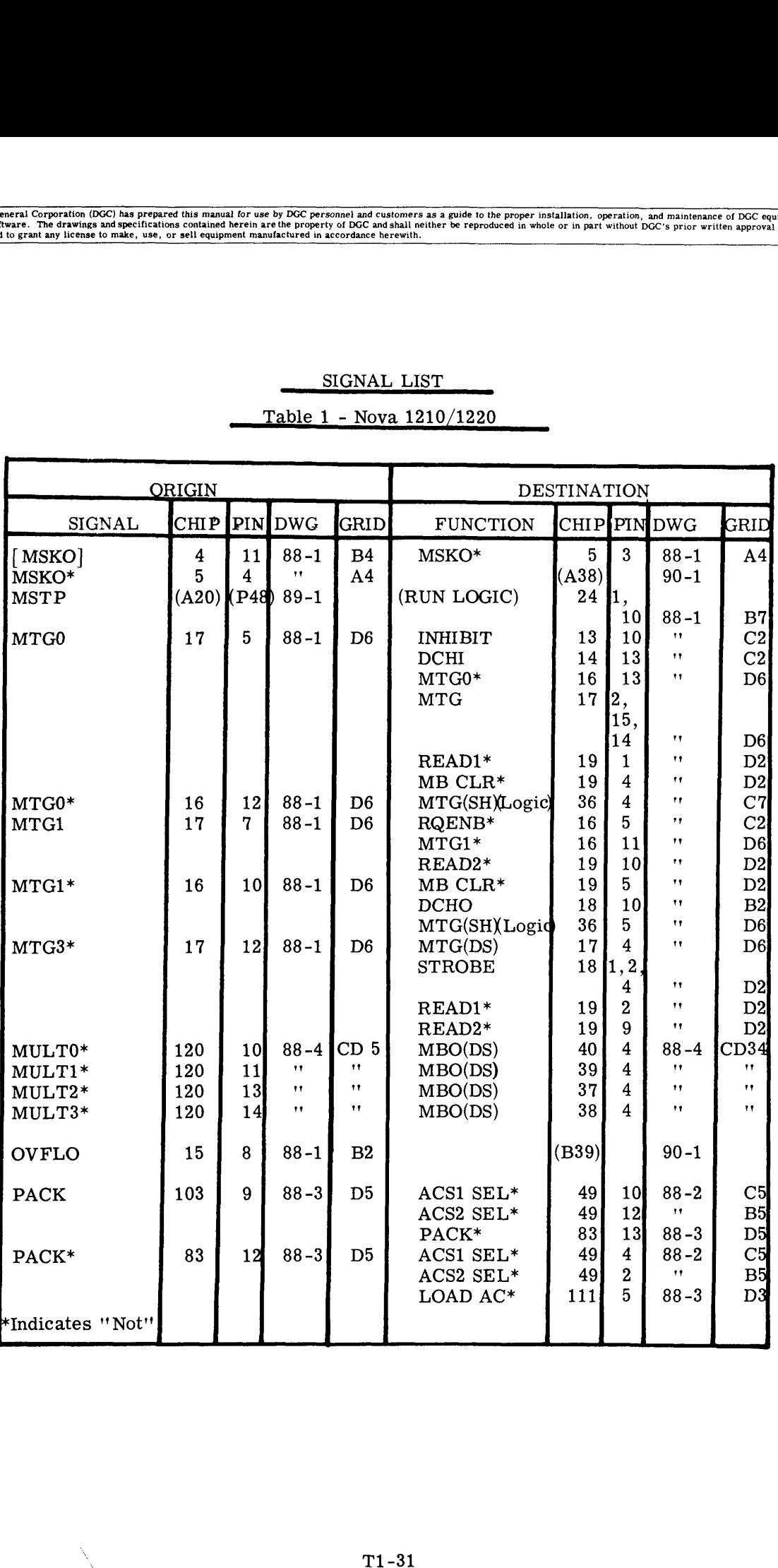

Table 1 - Nova 1210/1220

 $\bar{z}$ 

 $\boldsymbol{\epsilon}$ 

 $\ddot{\phantom{a}}$ 

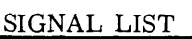

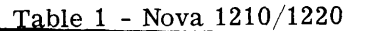

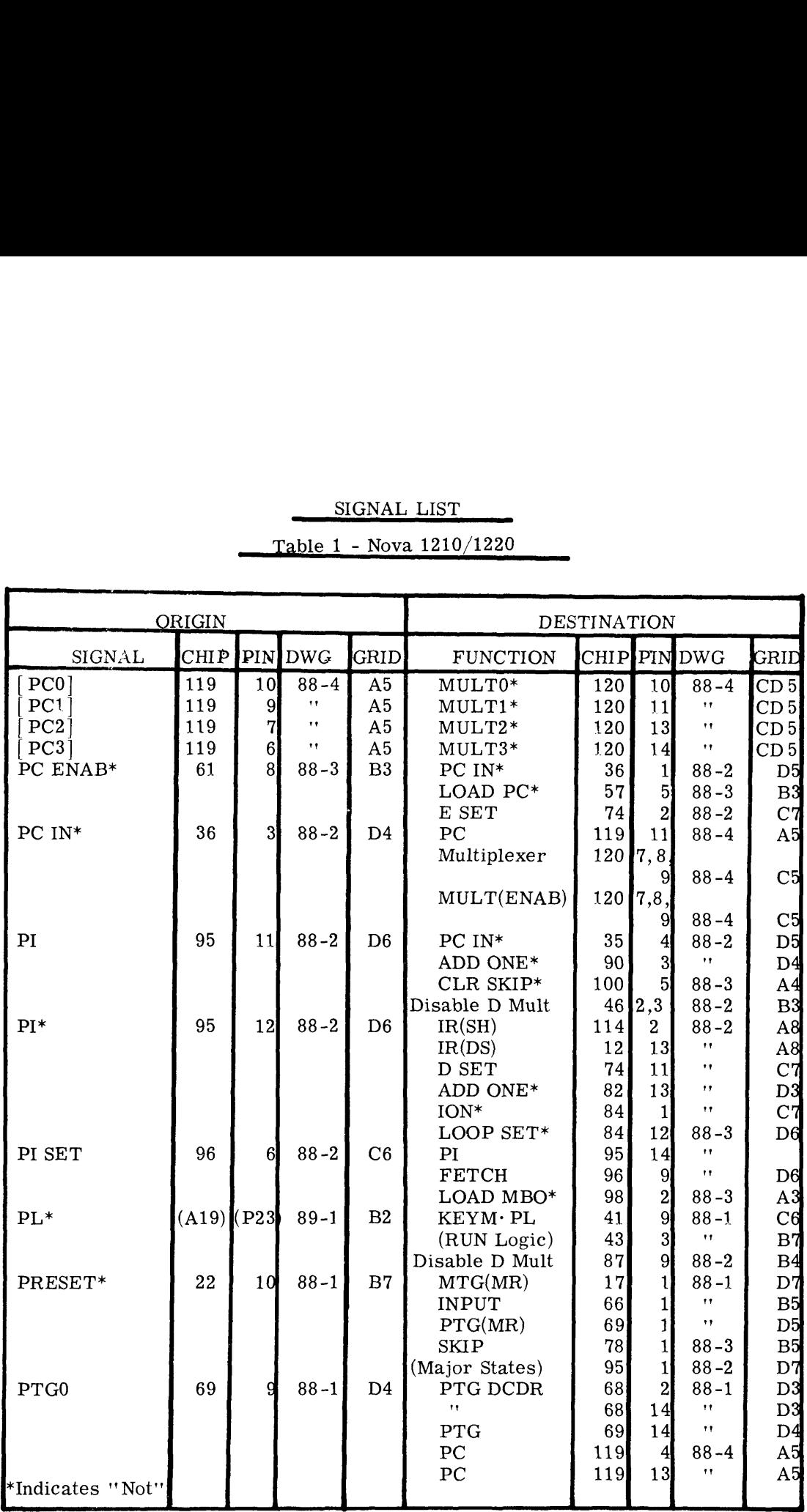

 $\bar{\chi}$ 

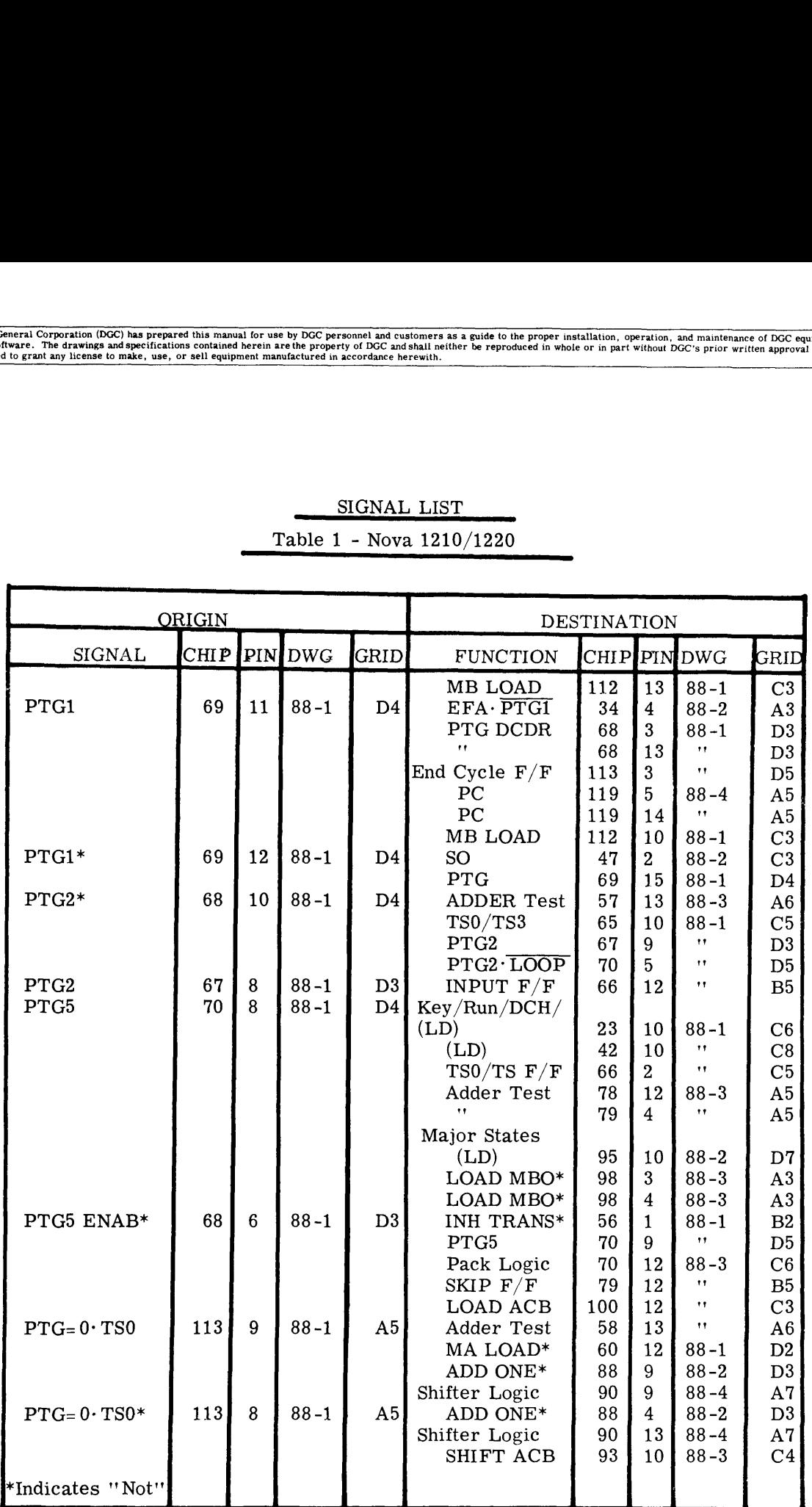

 $\bar{z}$ 

 $\sim$ 

 $\cdot$ 

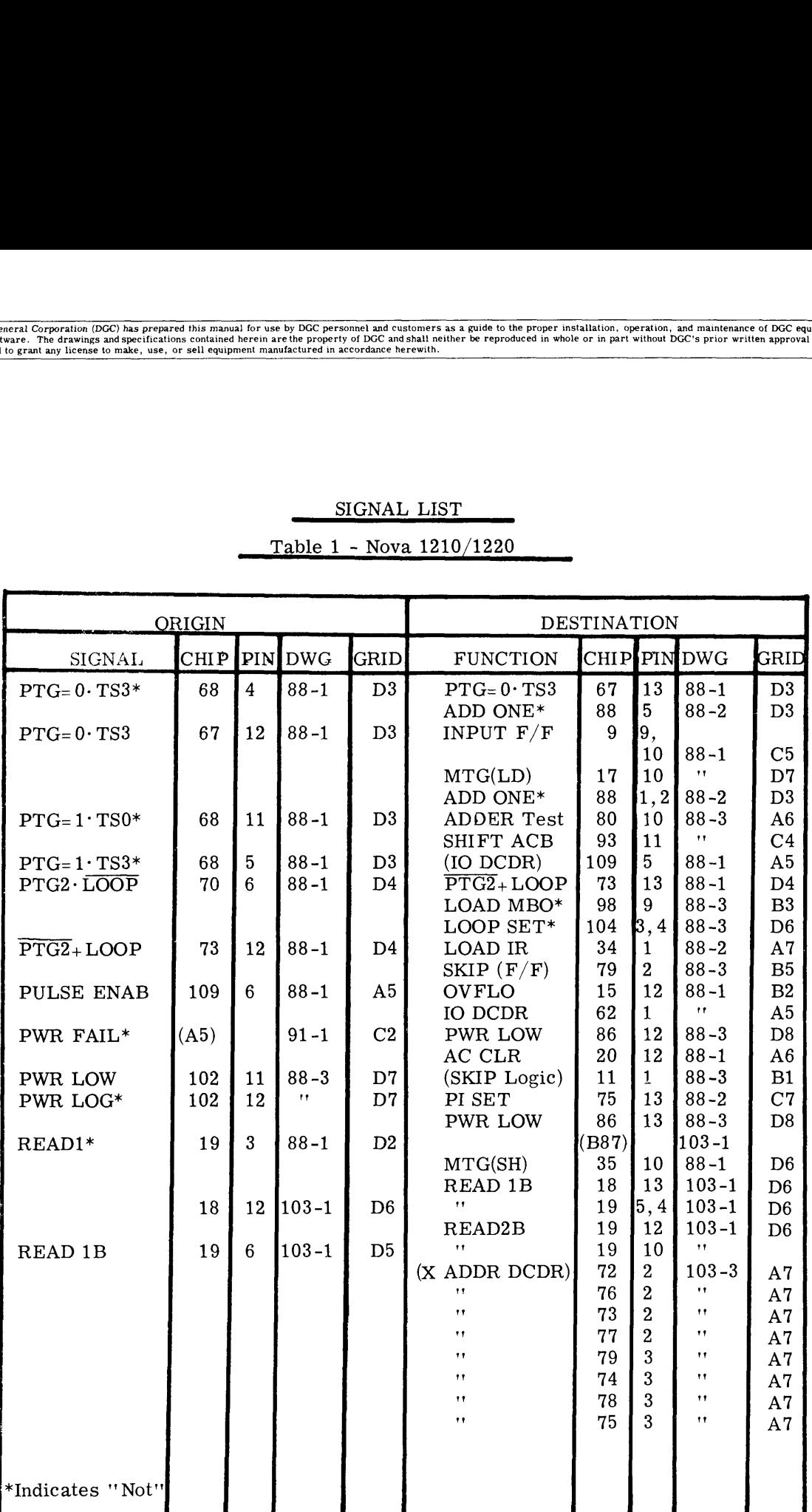

 $\overline{\phantom{a}}$ 

## SIGNAL LIST

Table 1 - Nova 1210/1220

T1-34

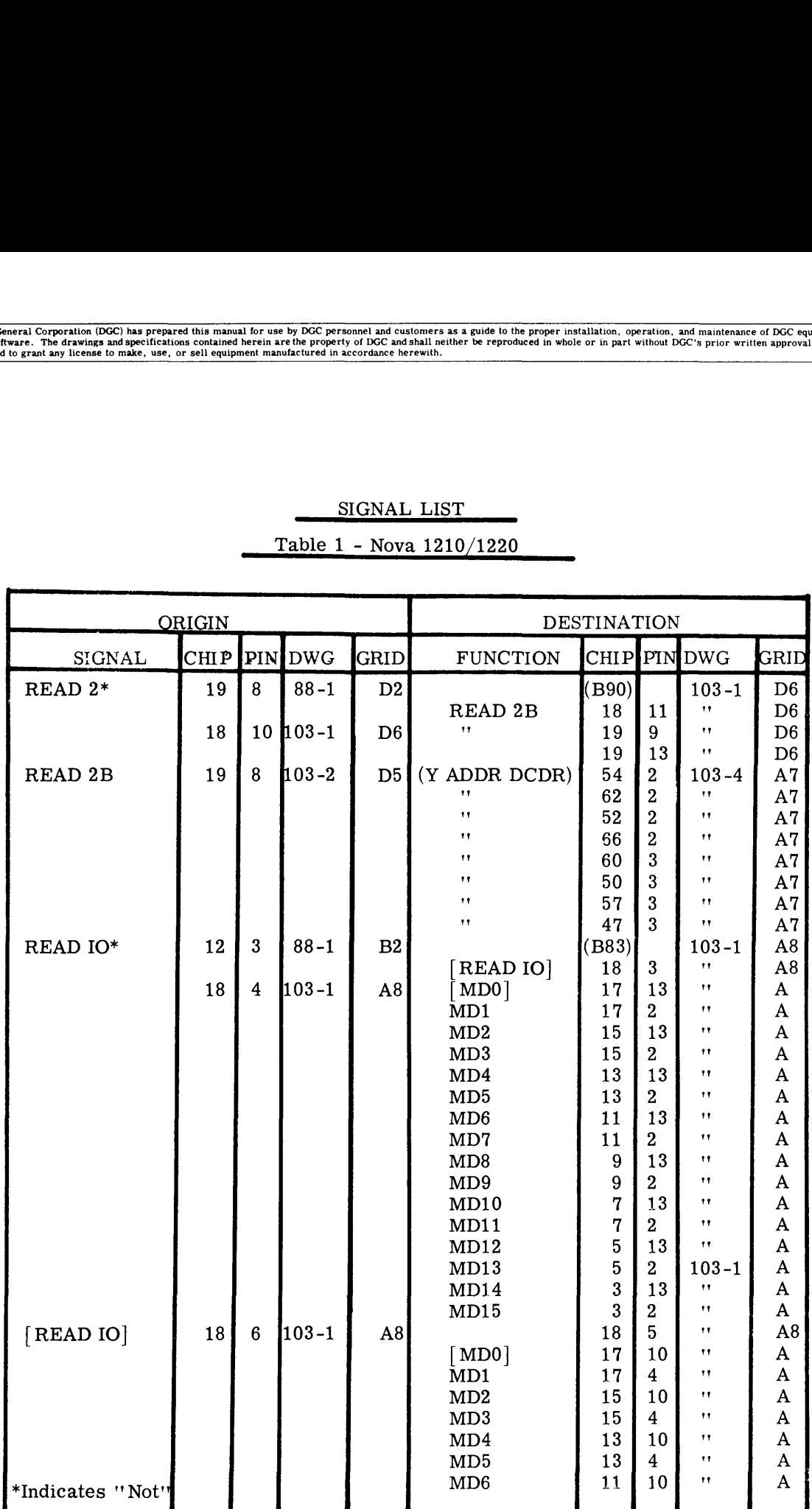

 $\bar{\beta}$ 

# SIGNAL LIST Table 1 - Nova 1210/1220

 $\sim$ 

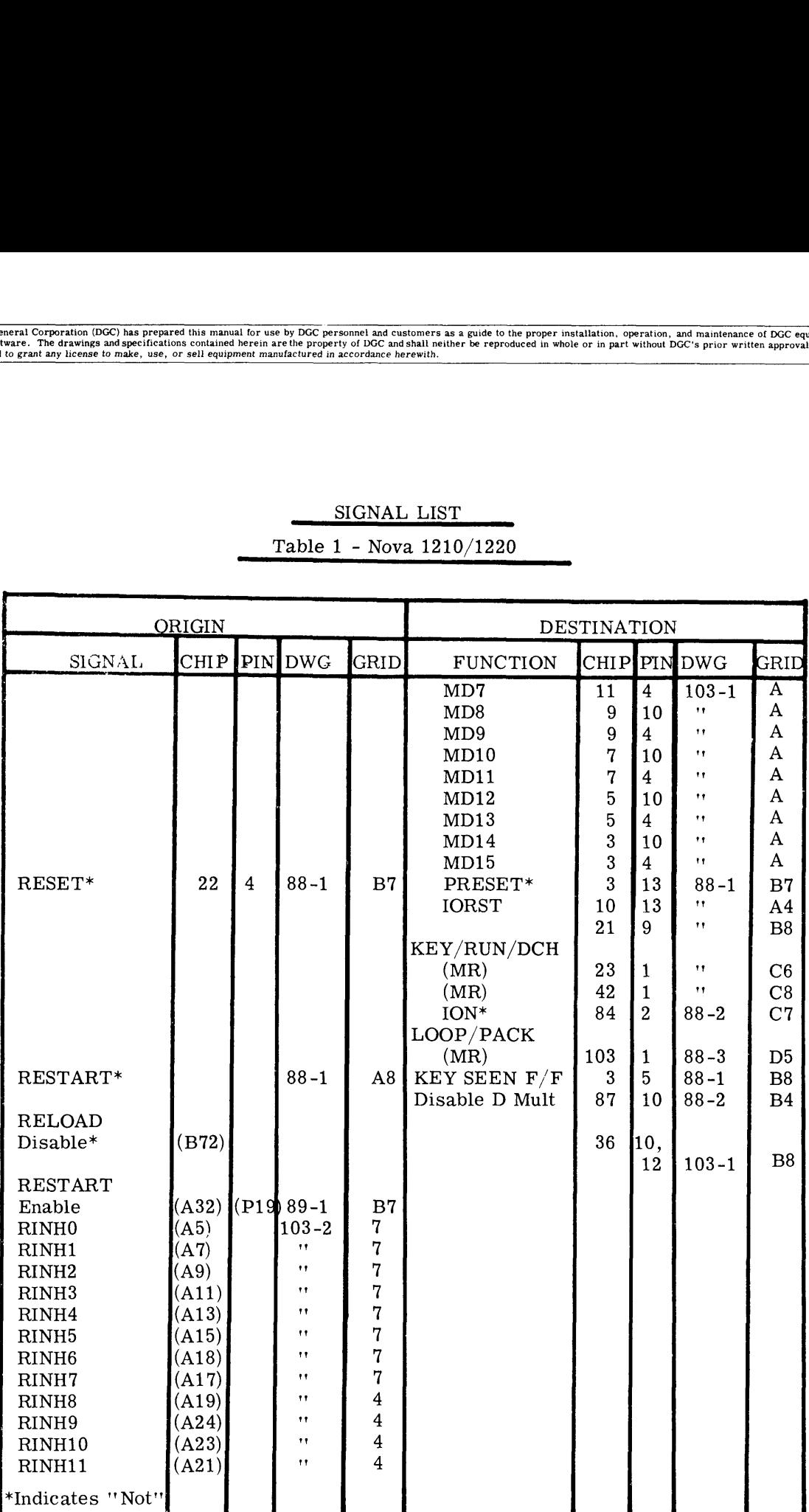

 $\mathbf{I}$ 

 $\ddot{\phantom{a}}$ 

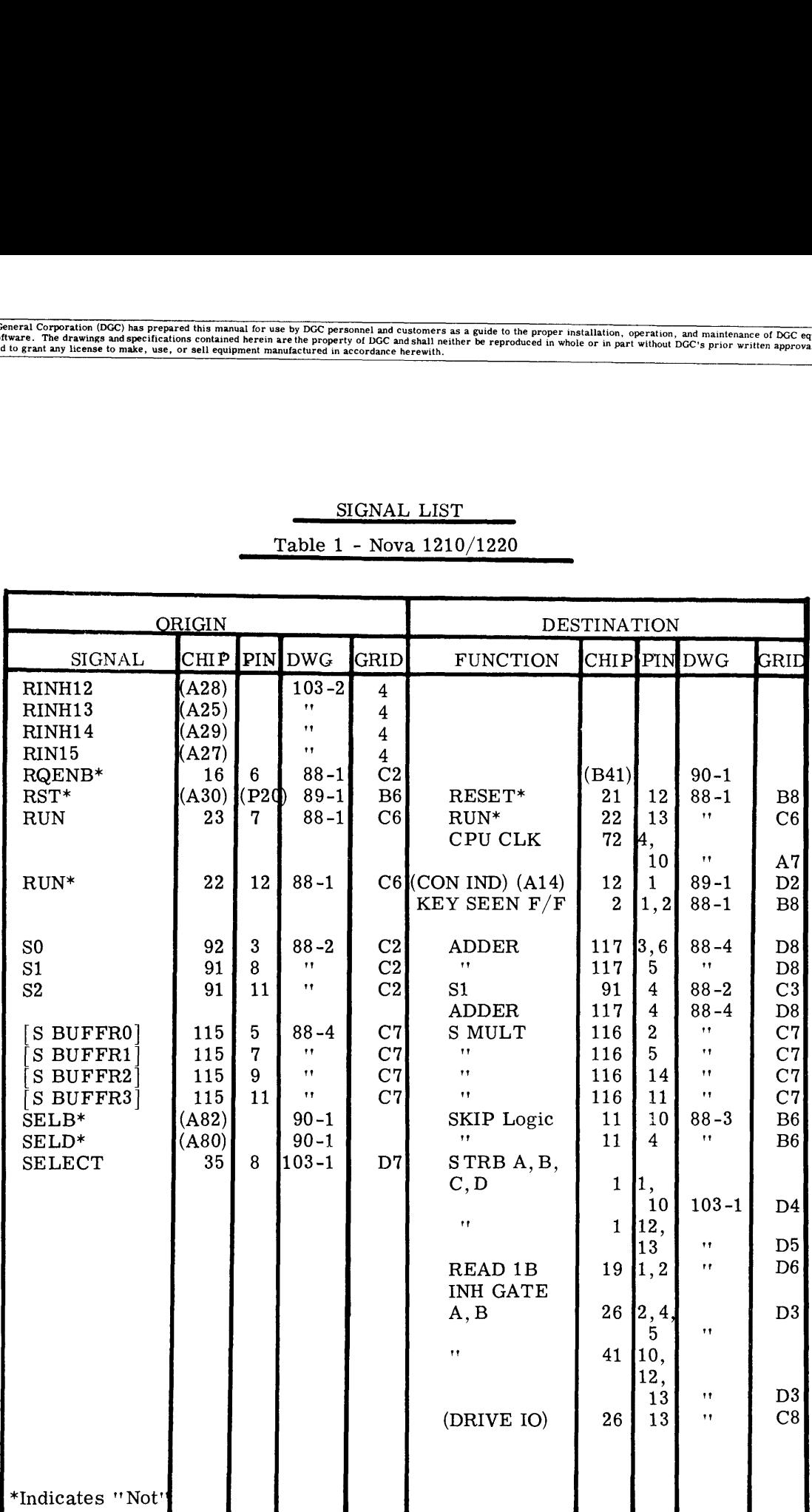

Table 1 - Nova 1210/1220

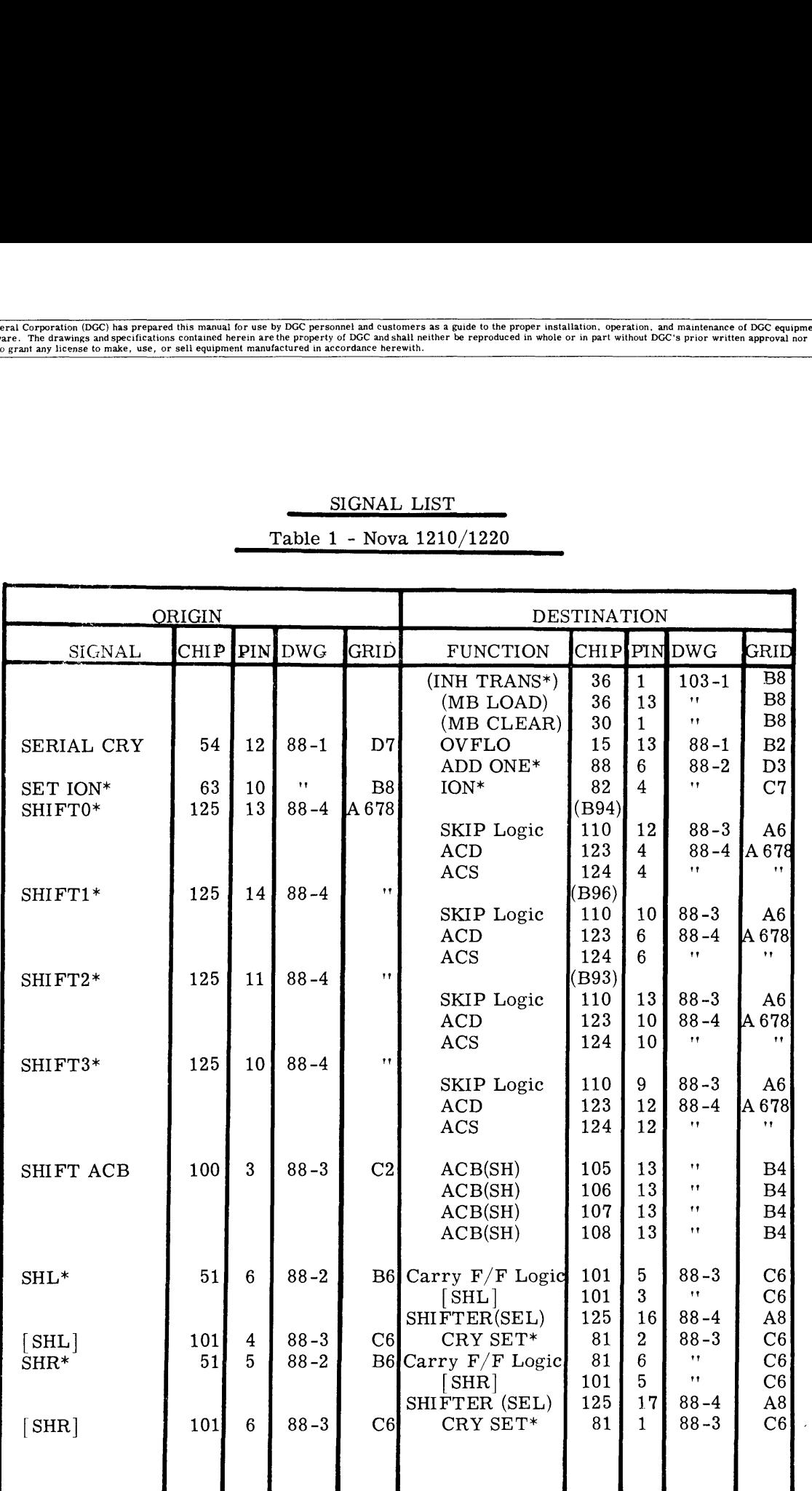

 $\hat{\boldsymbol{\theta}}$ 

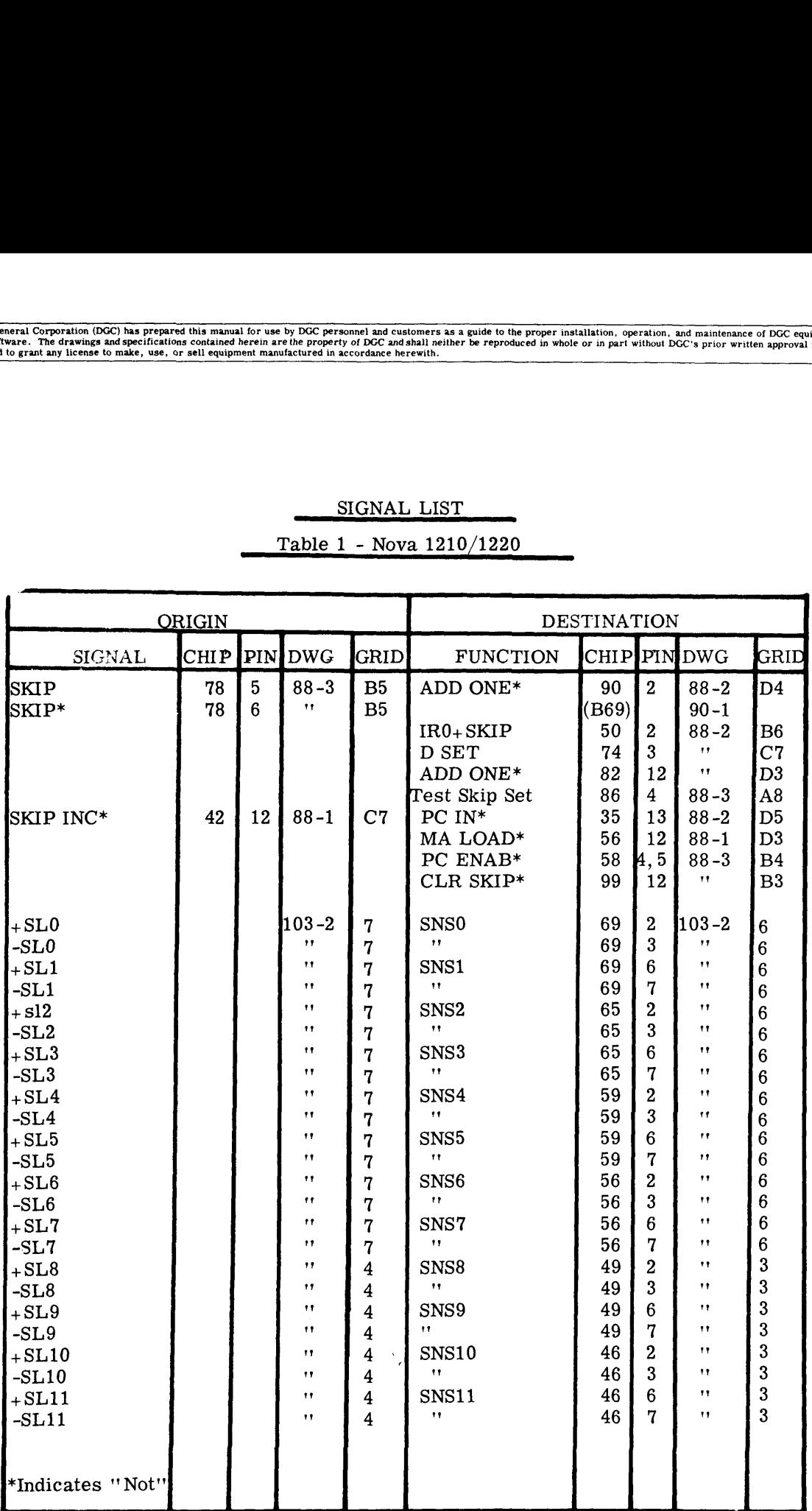

Table 1 - Nova 1210/1220

÷,

 $\bar{\ell}$ 

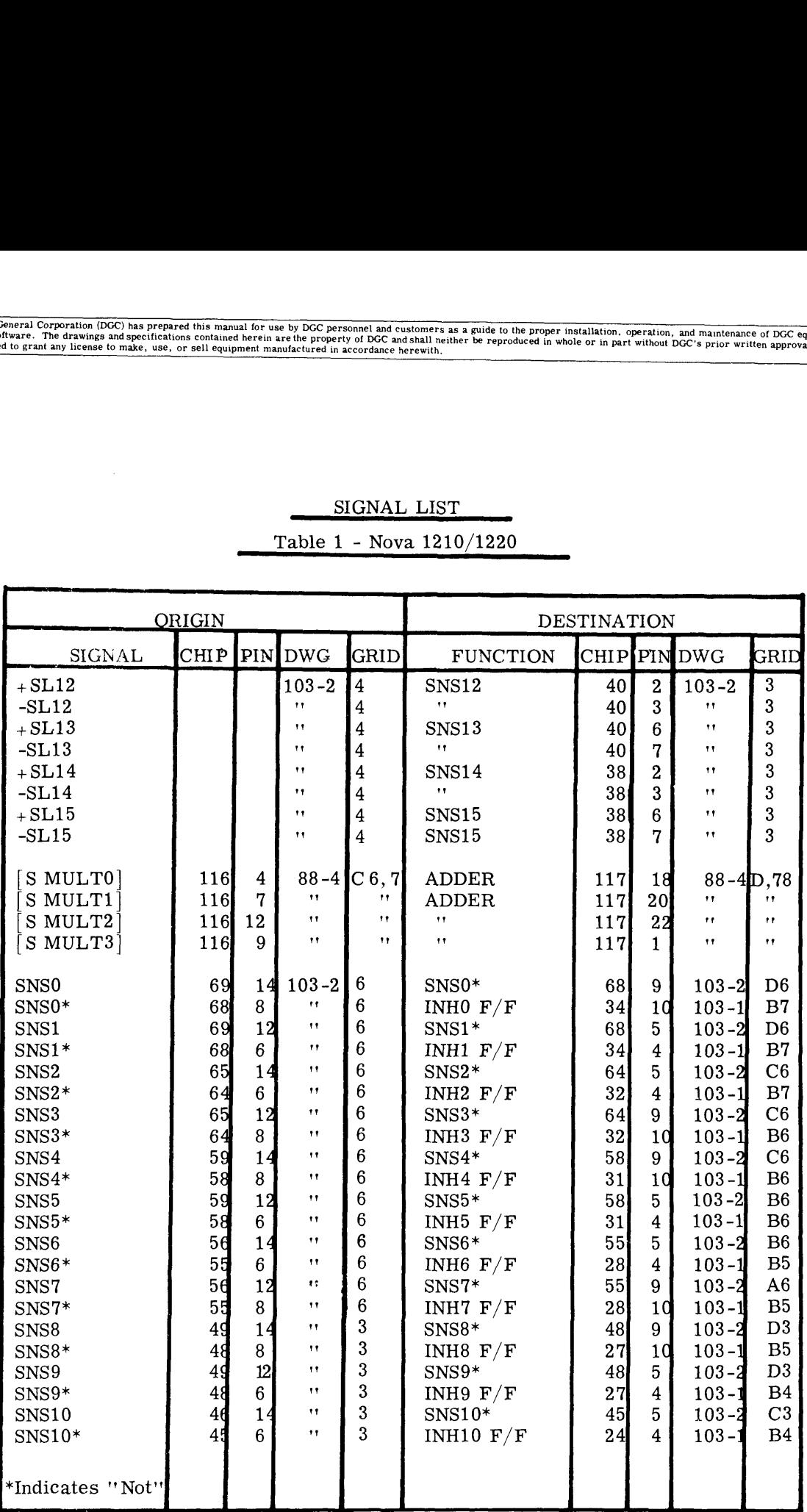

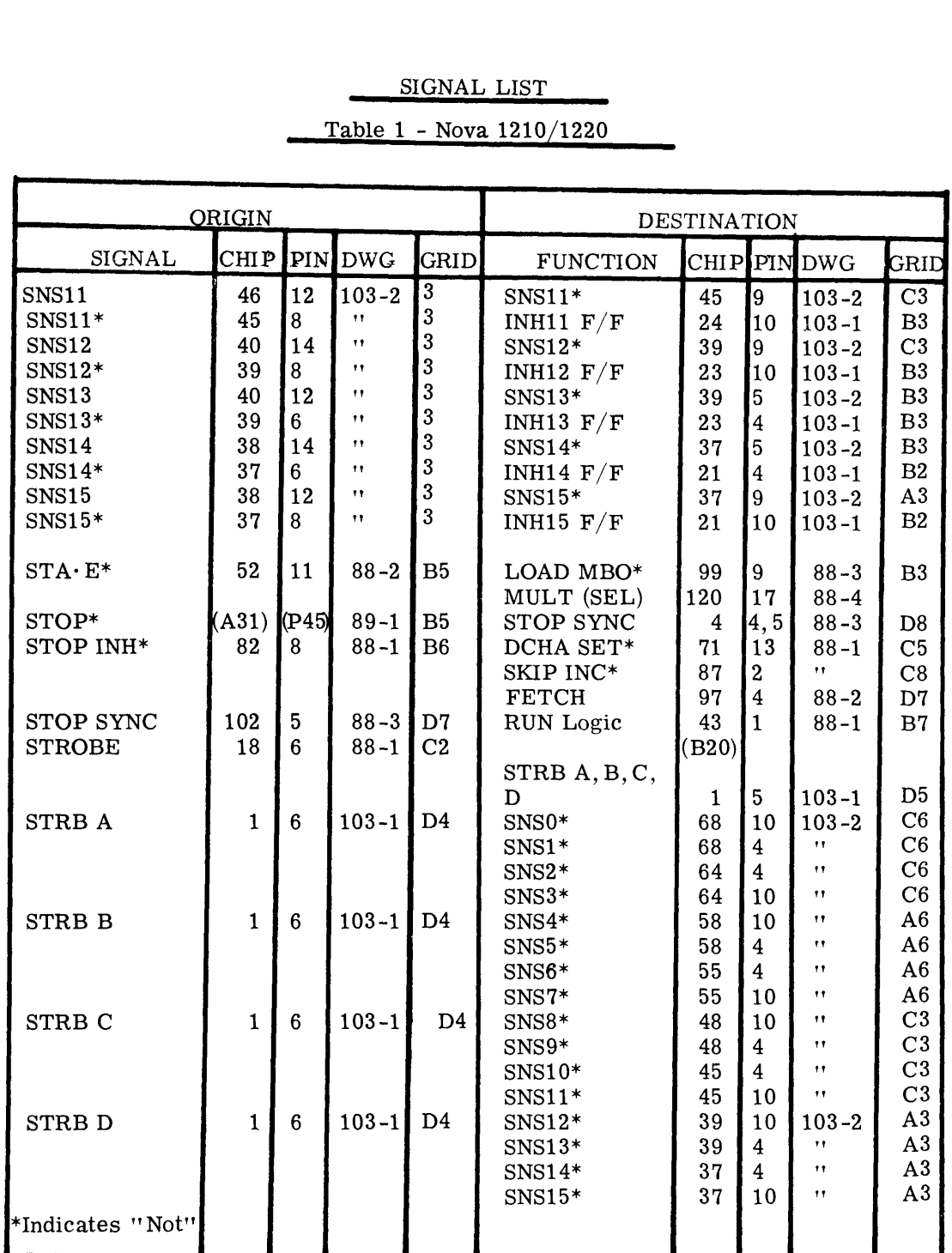

#### Table 1 - Nova 1210/1220

 $\ddot{\phantom{a}}$ 

 $\overline{1}$ 

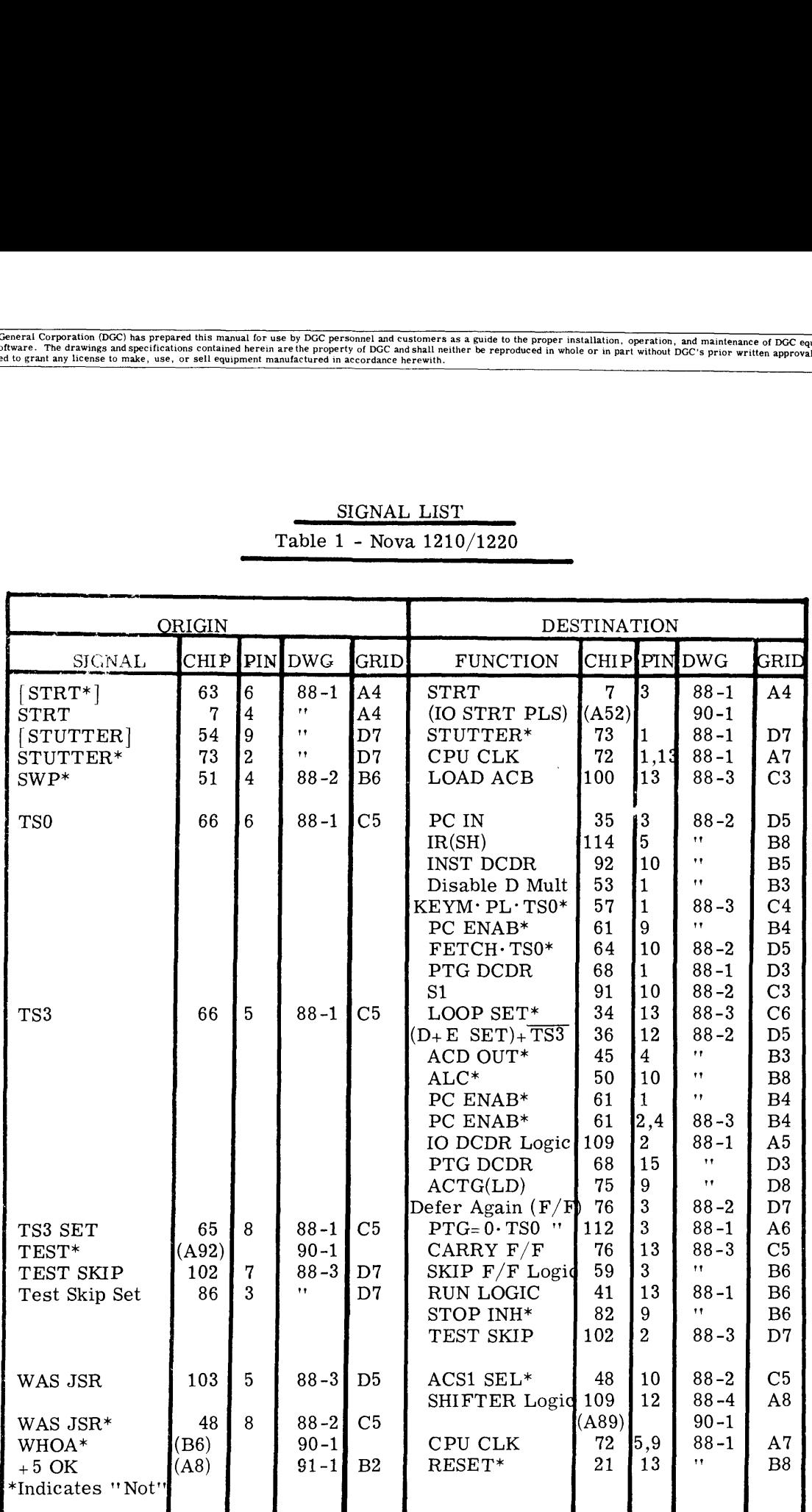

 $\ddot{\phantom{a}}$ 

 $\hat{\boldsymbol{\beta}}$ 

SIGNAL LIST Table 1 - Nova 1210/1220
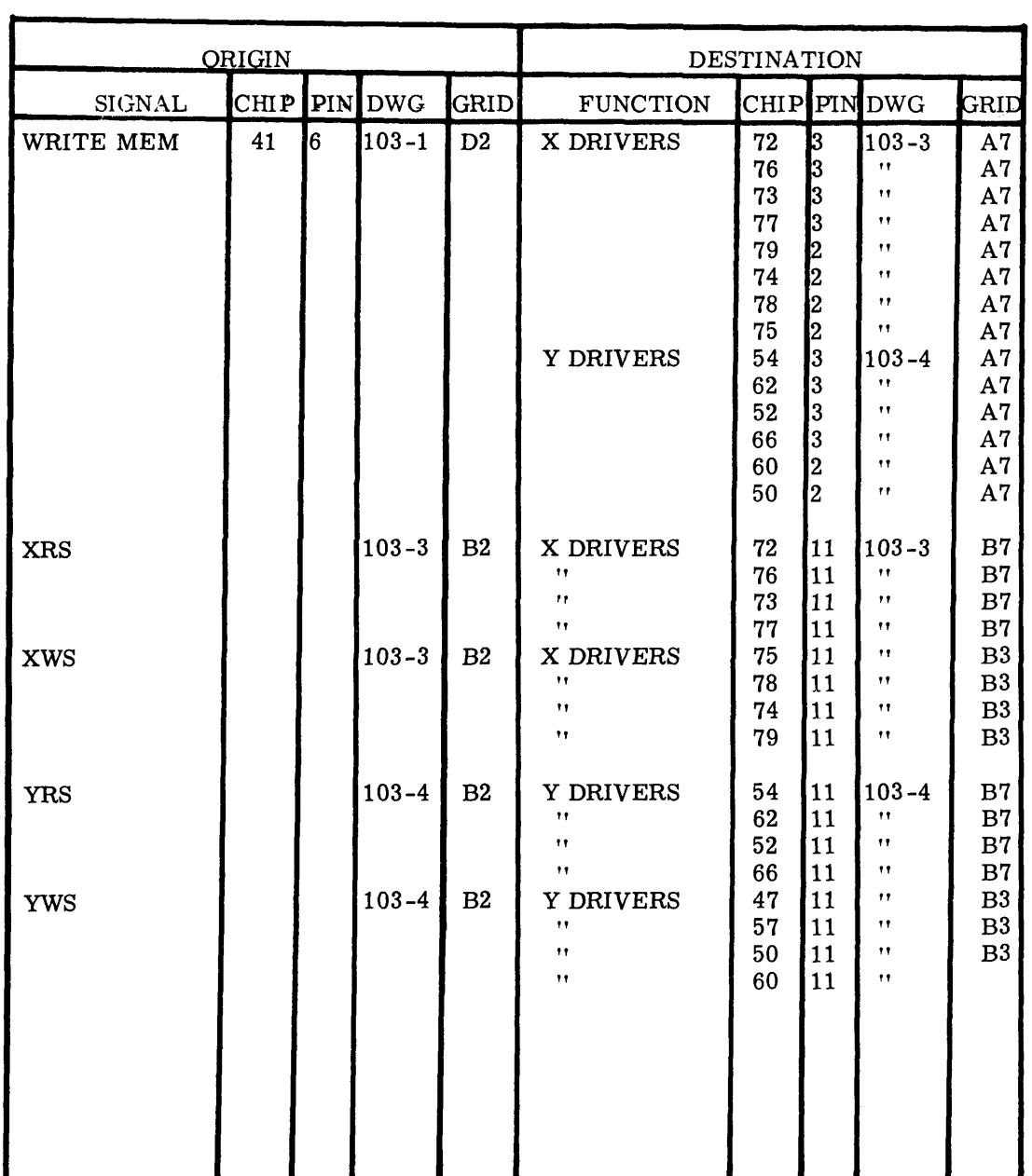

# SIGNAL LIST Table 1 - Nova 1210/1220

 $\overline{a}$ 

 $\bar{z}$ 

 $\bar{z}$ 

Data General Corporation (DGC) has prepared this manual for use by DGC personnel and customers as a guide to the proper installation, operation, and maintenance of DGC equipment<br>and software. The drawings and specification

This Page Left Blank

Intentionally

 $\bar{\rho}$ 

 $\bar{\mathbf{v}}$ 

## ABBREVIATIONS

## CENTRAL PROCESSOR AND MEMORY

#### NOVA 1210/1220

 $\ddot{\phantom{a}}$ 

 $\epsilon$ 

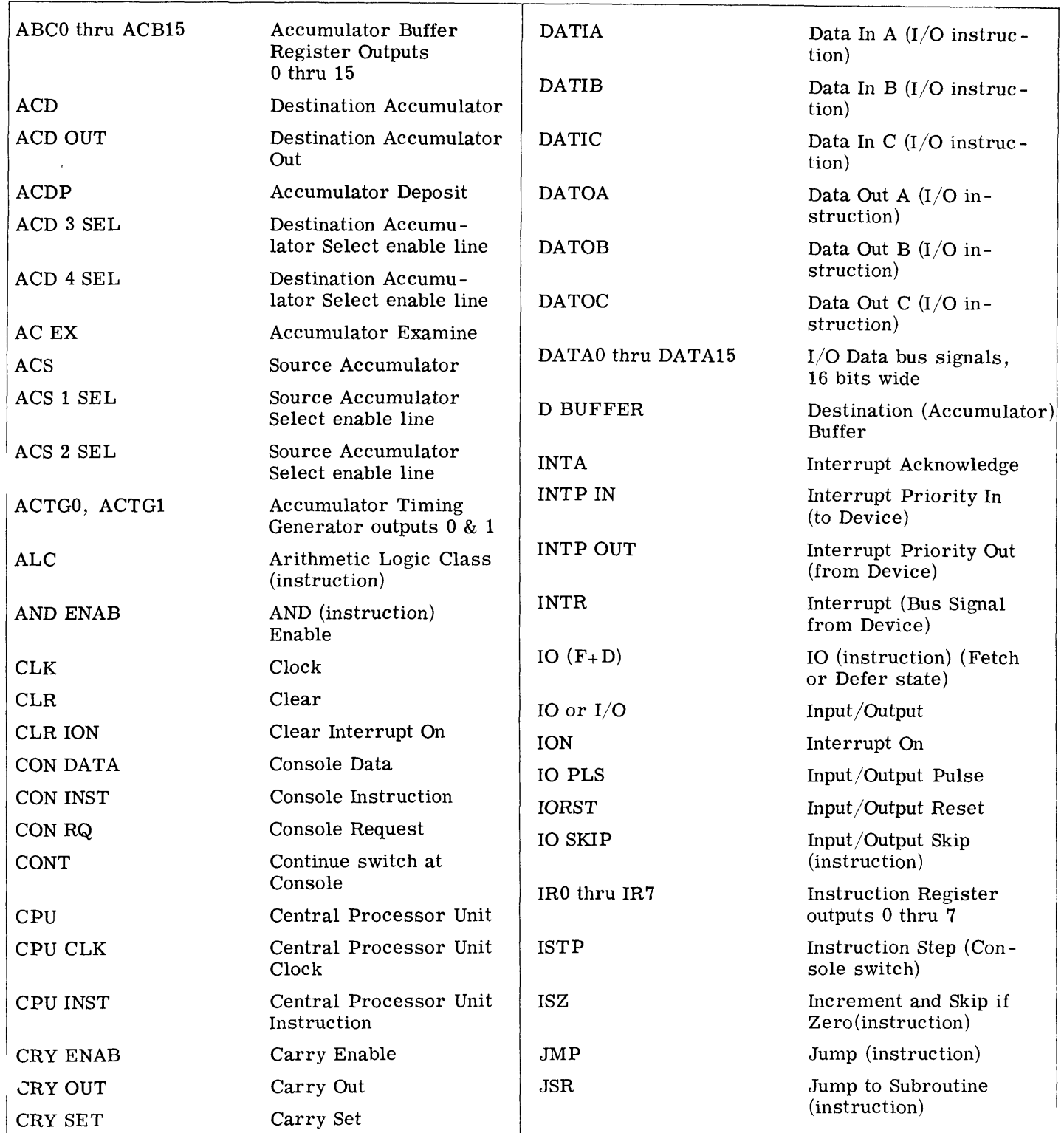

Data General Corporation (DGC) has prepared this manual for use by DGC personnel and customers as a guide to the proper installation, operation, and maintenance of DGC equipment and software. The drawings and specification

## ABBREVIATIONS (Continued)

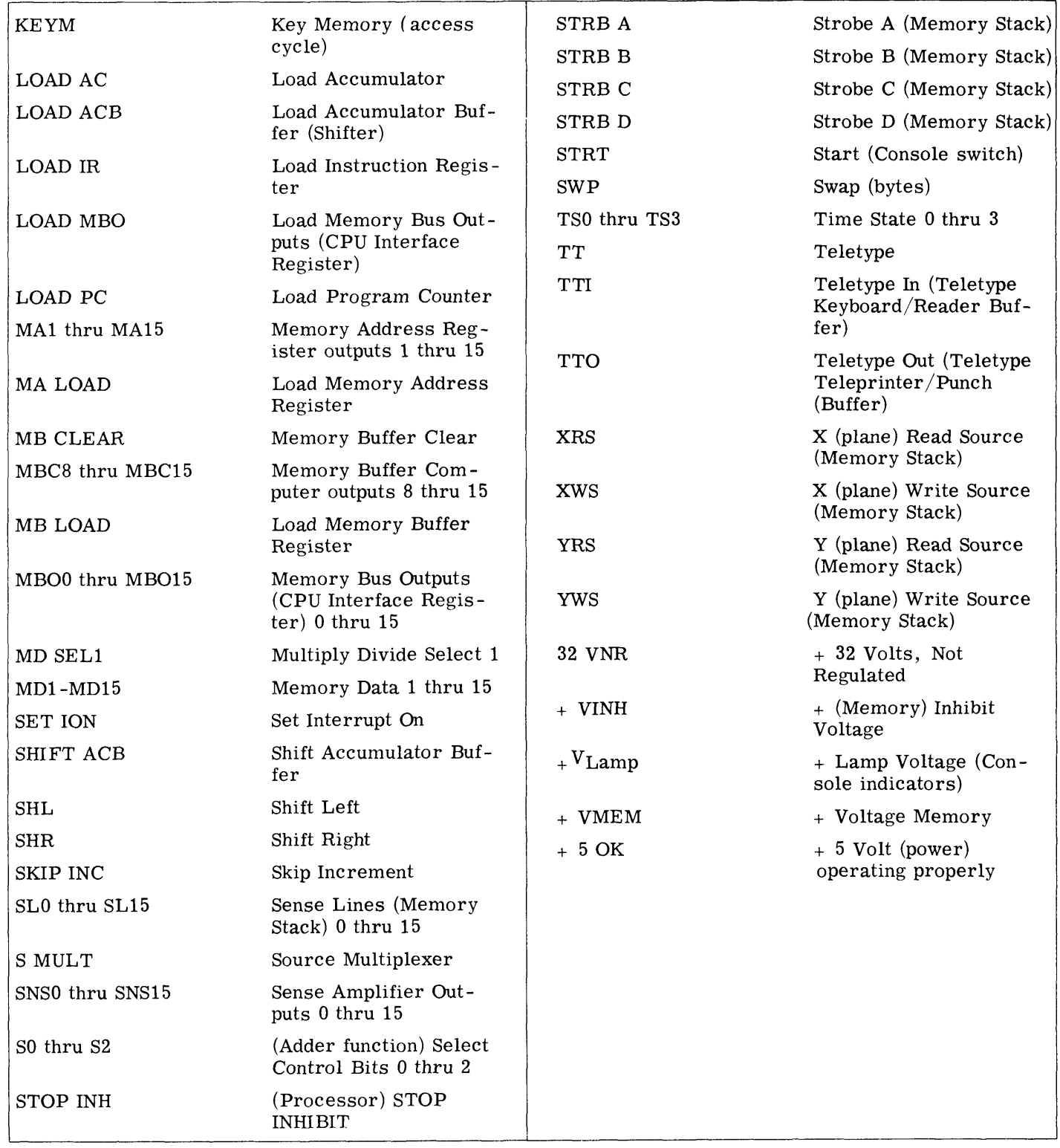

 $\bar{\psi}$ 

 $\sim$ 

 $\bar{\zeta}$ 

 $\bar{\mathbf{v}}$ 

 $\frac{1}{2}$  $\overline{ }$ ł  $\label{eq:2.1} \frac{1}{\sqrt{2}}\left(\frac{1}{\sqrt{2}}\right)^{2} \left(\frac{1}{\sqrt{2}}\right)^{2} \left(\frac{1}{\sqrt{2}}\right)^{2} \left(\frac{1}{\sqrt{2}}\right)^{2} \left(\frac{1}{\sqrt{2}}\right)^{2} \left(\frac{1}{\sqrt{2}}\right)^{2} \left(\frac{1}{\sqrt{2}}\right)^{2} \left(\frac{1}{\sqrt{2}}\right)^{2} \left(\frac{1}{\sqrt{2}}\right)^{2} \left(\frac{1}{\sqrt{2}}\right)^{2} \left(\frac{1}{\sqrt{2}}\right)^{2} \left(\$  $\mathbf{\hat{j}}$  $\frac{1}{2}$  $\frac{1}{2}$